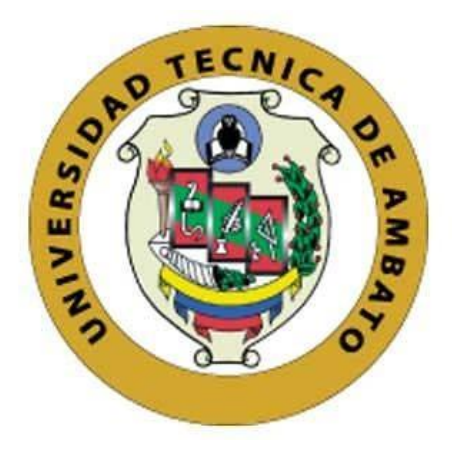

## **UNIVERSIDAD TÉCNICA DE AMBATO**

# **FACULTAD DE INGENIERÍA EN SISTEMAS, ELECTRÓNICA E INDUSTRIAL**

## **CARRERA DE TECNOLOGÍAS DE LA INFORMACIÓN**

**Tema:**

# **APLICACIÓN MÓVIL USANDO EL FRAMEWORK FLUTTER PARA IMPULSAR EL DESARROLLO DEL TRANSPORTE INTELIGENTE (ITS), EN LA LÍNEA NORTE – SUR DE LA COOPERATIVA DE TRANSPORTE PÚBLICO TUNGURAHUA.**

Trabajo de Integración Curricular Modalidad: Proyecto de Investigación, presentado previo a la obtención del título de Ingeniero en Tecnologías de la Información

> **ÁREA:** Software LÍNEA DE INVESTIGACIÓN: Desarrollo de Software **AUTOR:** Erick Fabricio Torres Jarrin **TUTOR:** Ing. Oscar Fernando Ibarra Torres, Mg.

> > Ambato - Ecuador marzo – 2023

## **APROBACIÓN DEL TUTOR**

<span id="page-1-0"></span>En calidad de tutor del Trabajo de Integración Curricular con el tema: APLICACIÓN MÓVIL USANDO EL FRAMEWORK FLUTTER PARA IMPULSAR EL DESARROLLO DEL TRANSPORTE INTELIGENTE (ITS), EN LA LÍNEA NORTE - SUR DE LA COOPERATIVA DE TRANSPORTE PÚBLICO TUNGURAHUA, desarrollado bajo la modalidad Proyecto de Investigación por el señor Erick Fabricio Torres Jarrin, estudiante de la Carrera de Tecnologías de la Información, de la Facultad de Ingeniería en Sistemas, Electrónica e Industrial, de la Universidad Técnica de Ambato, me permito indicar que el estudiante ha sido tutorado durante todo el desarrollo del trabajo hasta su conclusión, de acuerdo a lo dispuesto en el Artículo 17 de las segundas reformas al Reglamento para la ejecución de la Unidad de Integración Curricular y la obtención del título de tercer nivel, de grado en la Universidad Técnica de Ambato y el numeral 7.4 del respectivo instructivo del reglamento.

Ambato, marzo 2023.

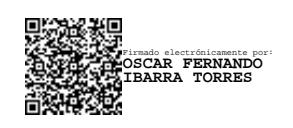

Ing. Oscar Fernando Ibarra Torres, Mg. TUTOR

------------------------------------------

## **AUTORÍA**

El presente trabajo de Integración Curricular titulado: APLICACIÓN MÓVIL USANDO EL FRAMEWORK FLUTTER PARA IMPULSAR EL DESARROLLO DEL TRANSPORTE INTELIGENTE (ITS), EN LA LÍNEA NORTE - SUR DE LA COOPERATIVA DE TRANSPORTE PÚBLICO TUNGURAHUA es absolutamente original, auténtico y personal. En tal virtud, el contenido, efectos legales y académicos que se desprenden del mismo son de exclusiva responsabilidad del autor.

Ambato, marzo 2023.

Erick Fabricio Torres Jarrin C.C. 1804369351 **AUTOR** 

## **DERECHOS DE AUTOR**

Autorizo a la Universidad Técnica de Ambato, para que haga uso de este Trabajo de Integración Curricular como un documento disponible para la lectura, consulta y procesos de investigación.

Cedo los derechos de mi Trabajo de Integración Curricular en favor de la Universidad Técnica de Ambato, con fines de difusión pública. Además, autorizo su reproducción total o parcial dentro de las regulaciones de la institución.

Ambato, marzo 2023.

Erick Fabricio Torres Jarrin C.C. 1804369351 **AUTOR** 

## **APROBACIÓN DEL TRIBUNAL DE GRADO**

<span id="page-4-0"></span>En calidad de par calificador del Informe Final del Trabajo de Integración Curricular presentado por el señor Erick Fabricio Torres Jarrin, estudiante de la Carrera de Tecnologías de la Información, de la Facultad de Ingeniería en Sistemas, Electrónica e Industrial, bajo la Modalidad Proyecto de Investigación, titulado APLICACIÓN MÓVIL USANDO EL FRAMEWORK FLUTTER PARA IMPULSAR EL DESARROLLO DEL TRANSPORTE INTELIGENTE (ITS), EN LA LÍNEA NORTE - SUR DE LA COOPERATIVA DE TRANSPORTE PÚBLICO TUNGURAHUA, nos permitimos informar que el trabajo ha sido revisado y calificado de acuerdo al Artículo 19 de las segundas reformas al Reglamento para la ejecución de la Unidad de Integración Curricular y la obtención del título de tercer nivel, de grado en la Universidad Técnica de Ambato y al numeral 7.6 del respectivo instructivo del reglamento. Para cuya constancia suscribimos, conjuntamente con la señora Presidente del Tribunal.

Ambato, marzo 2023.

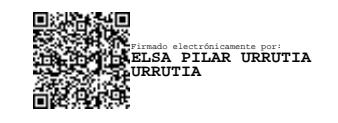

Ing. Elsa Pilar Urrutia Urrutia, Mg. PRESIDENTE DEL TRIBUNAL

------------------------------------------

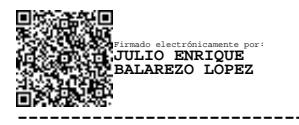

------------------------------- ------------------------------- Firmado electrónicamente por: **EDISON HOMERO ALVAREZ MAYORGA**

PhD. Julio Enrique Balarezo López Ing. Edison Homero Álvarez Mayorga, Mg PROFESOR CALIFICADOR PROFESOR CALIFICADOR

## **DEDICATORIA**

<span id="page-5-0"></span>*El presente proyecto está dedicado a mi madre, Leonila Gricelda pilar fundamental en mi vida, quien siempre ha buscado mi felicidad y comodidad aun por encima de la suya, en reconocimiento a todos los sacrificios para poder continuar con mis estudios, por su constante apoyo moral en los obstáculos que se me han presentado, además de siempre estar presente en cada etapa de mi crecimiento personal y profesional, Gracias por su dedicación, amor y siempre creer en mí.*

*A mi abuelita Pastora, por la paciencia y crianza me has enseñado a ser quien soy, por tu bendición y buenos deseos al salir de casa a diario. A mis tías y primos por siempre impulsarme a ser mejor, lograr con éxito mi carrera y por el cariño brindado.*

*A mis amigas: Dayanara, Emilia, Paola, quienes siempre confiaron y creyeron en mí, apoyándome con sus palabras de aliento que fueron de gran motivación y muy necesarias: "Tú puedes, eres inteligente y muy capaz. Lo vas a lograr".*

*En memoria de mis abuelos, Gustavo y Gerardo, a quienes Dios los tiene en su gloria y son unos ángeles en mi vida, que se encuentran orgullosos de su nieto y desde donde estén siempre me bendicen y guían mi camino.*

#### *Erick Fabricio Torres Jarrin.*

#### **AGRADECIMIENTO**

<span id="page-6-0"></span>*Agradezco a Dios por darme la sabiduría, por ser el inspirador y brindarme fuerza durante este proceso y poder cumplir con uno de mis anhelos más deseados.*

*A mi madre Leonila que ha sido siempre el motor que impulsa mis sueños, quien estuvo siempre a mi lado en los días y noches difíciles durante mis horas de estudio, nada de lo que soy hoy en día lo hubiera logrado si ella no estuviera conmigo.*

*A mis amigos y compañeros de la carrera, con quienes compartí dentro y fuera de las aulas, quienes se convierten en amigos de vida y aquellos que serán mis colegas, gracias por todo su apoyo y siempre brindar gratos momentos de felicidad y buenos recuerdos.*

*Mi profundo agradecimiento a la Universidad Técnica de Ambato, a toda la FISEI, a los docentes quienes con la enseñanza de sus valiosos conocimientos hicieron que pueda crecer día a día como profesional, gracias por su paciencia, dedicación y apoyo.*

*De igual manera, agradezco de manera especial a mi tutor Ing. Oscar Ibarra, quien con su experiencia, conocimiento y motivación me oriento en el correcto desarrollo y culminación con éxito de este trabajo de investigación.*

## *Erick Fabricio Torres Jarrin.*

<span id="page-7-0"></span>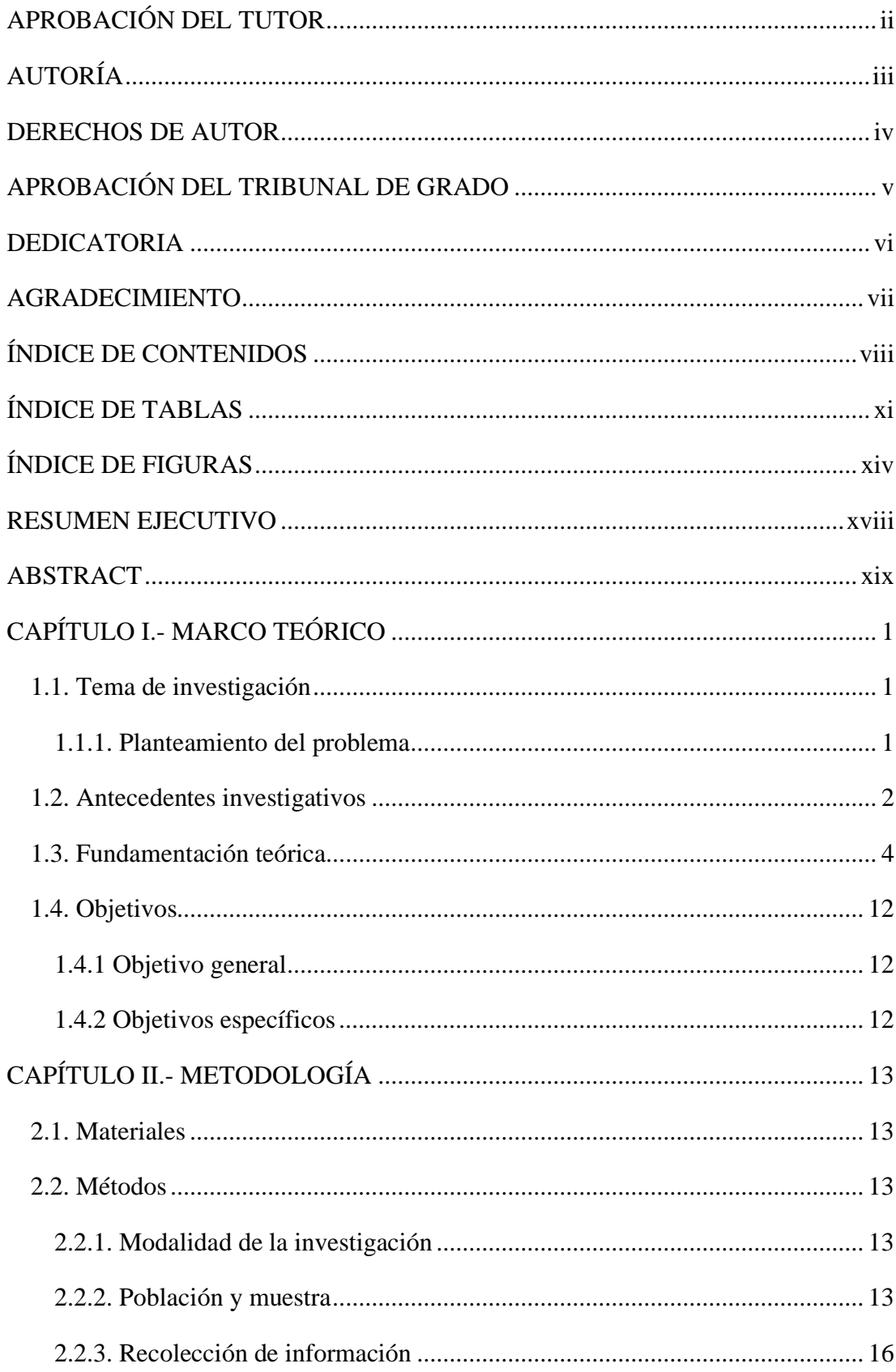

## ÍNDICE DE CONTENIDOS

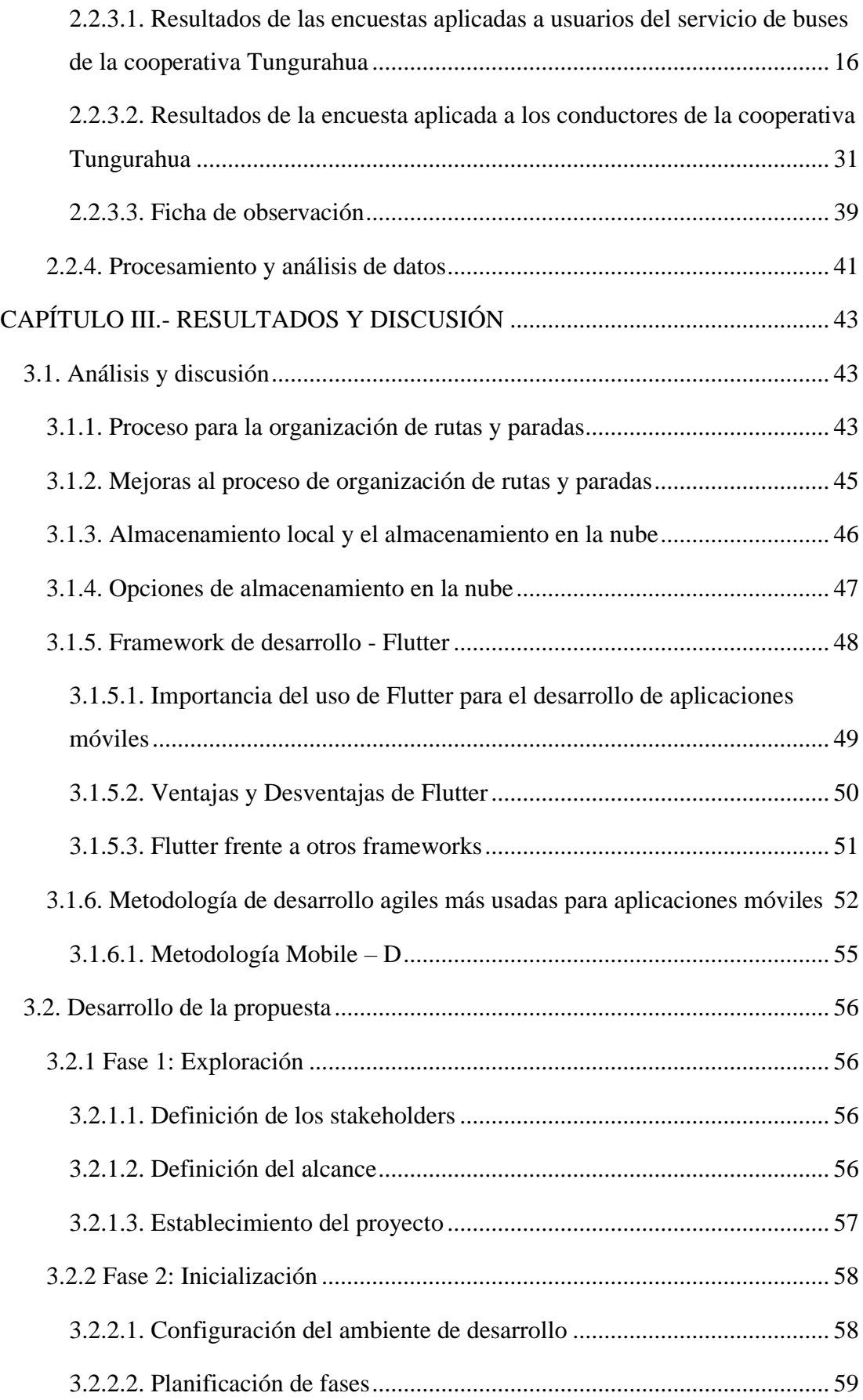

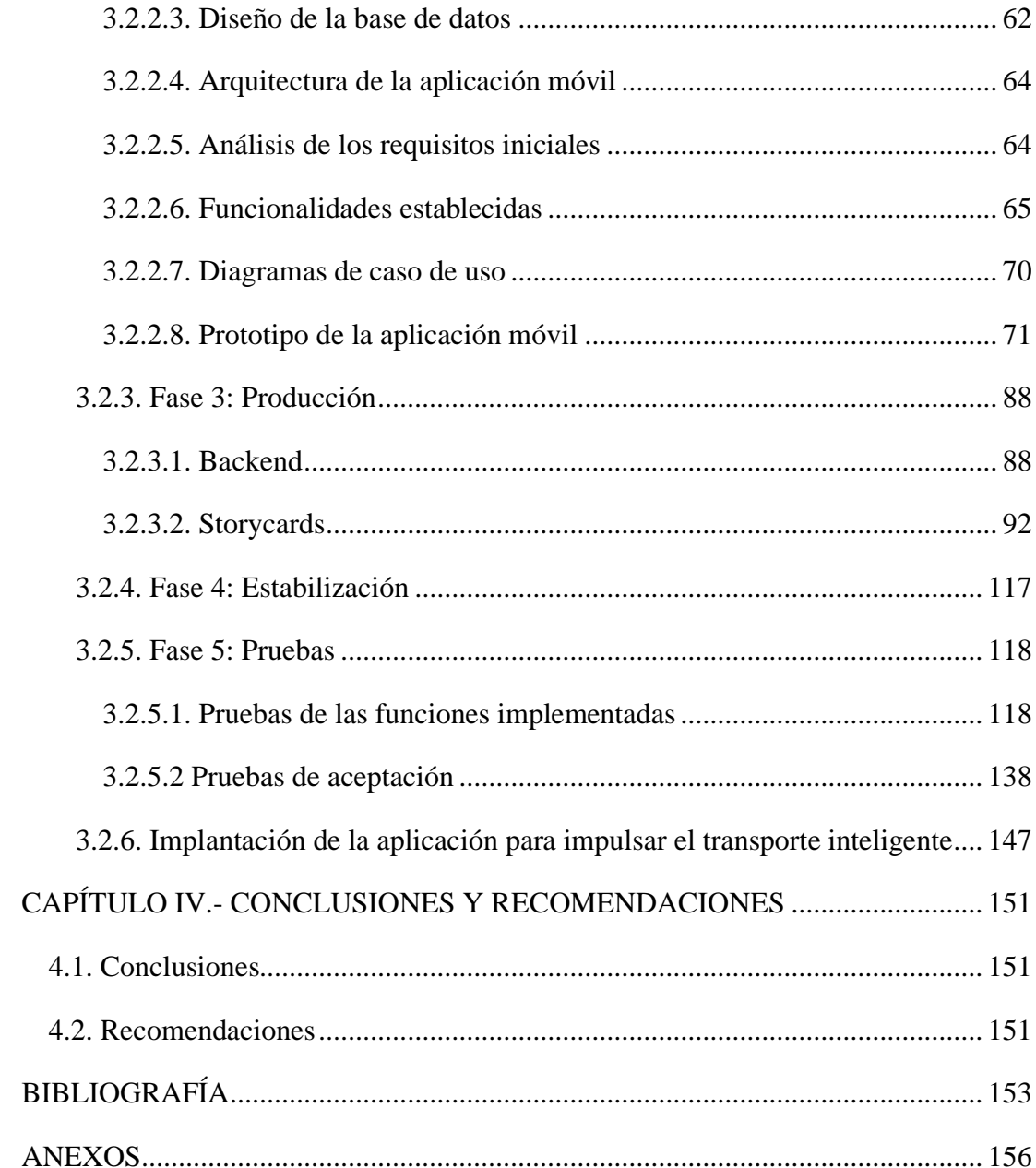

## **ÍNDICE DE TABLAS**

<span id="page-10-0"></span>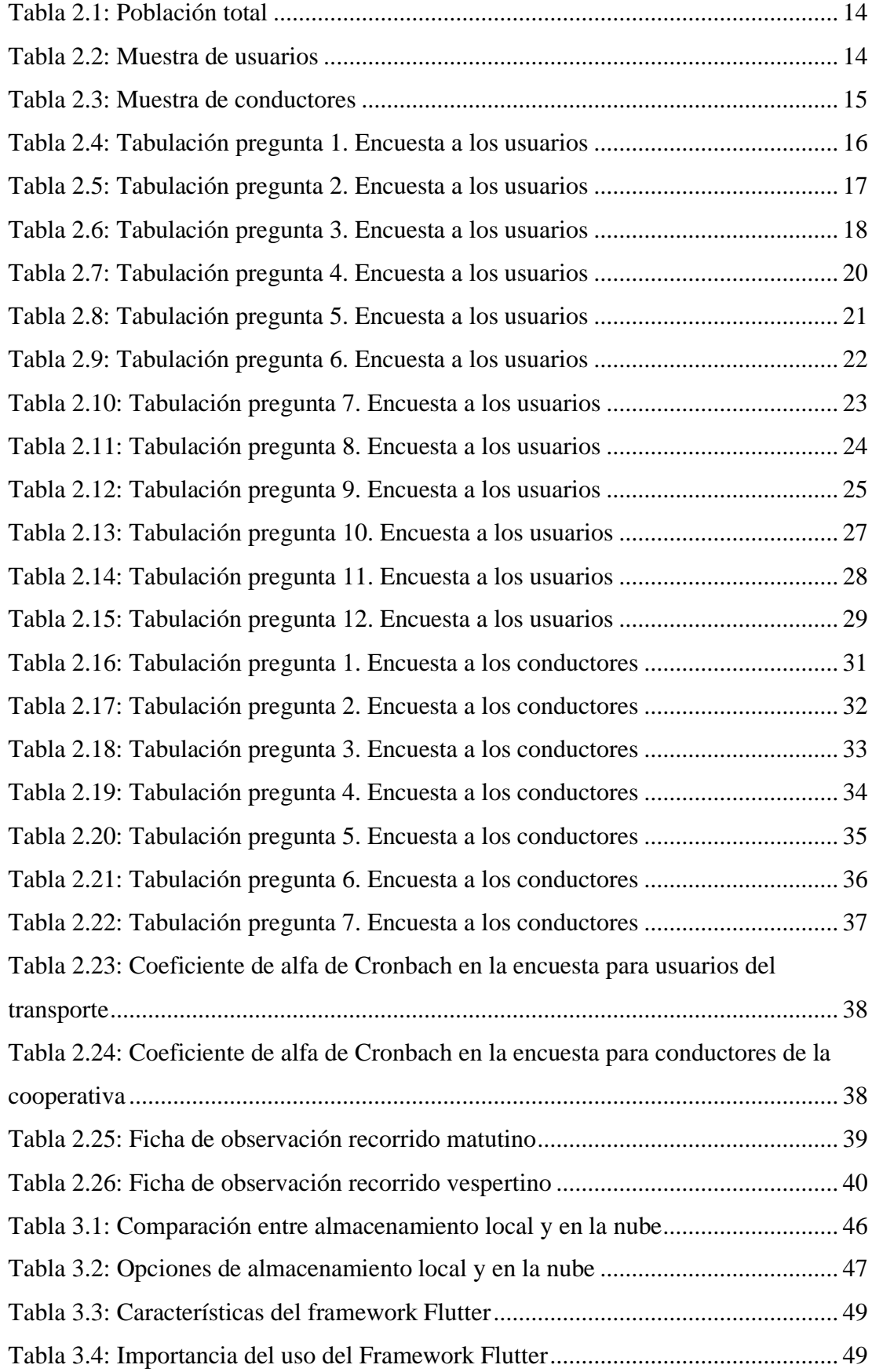

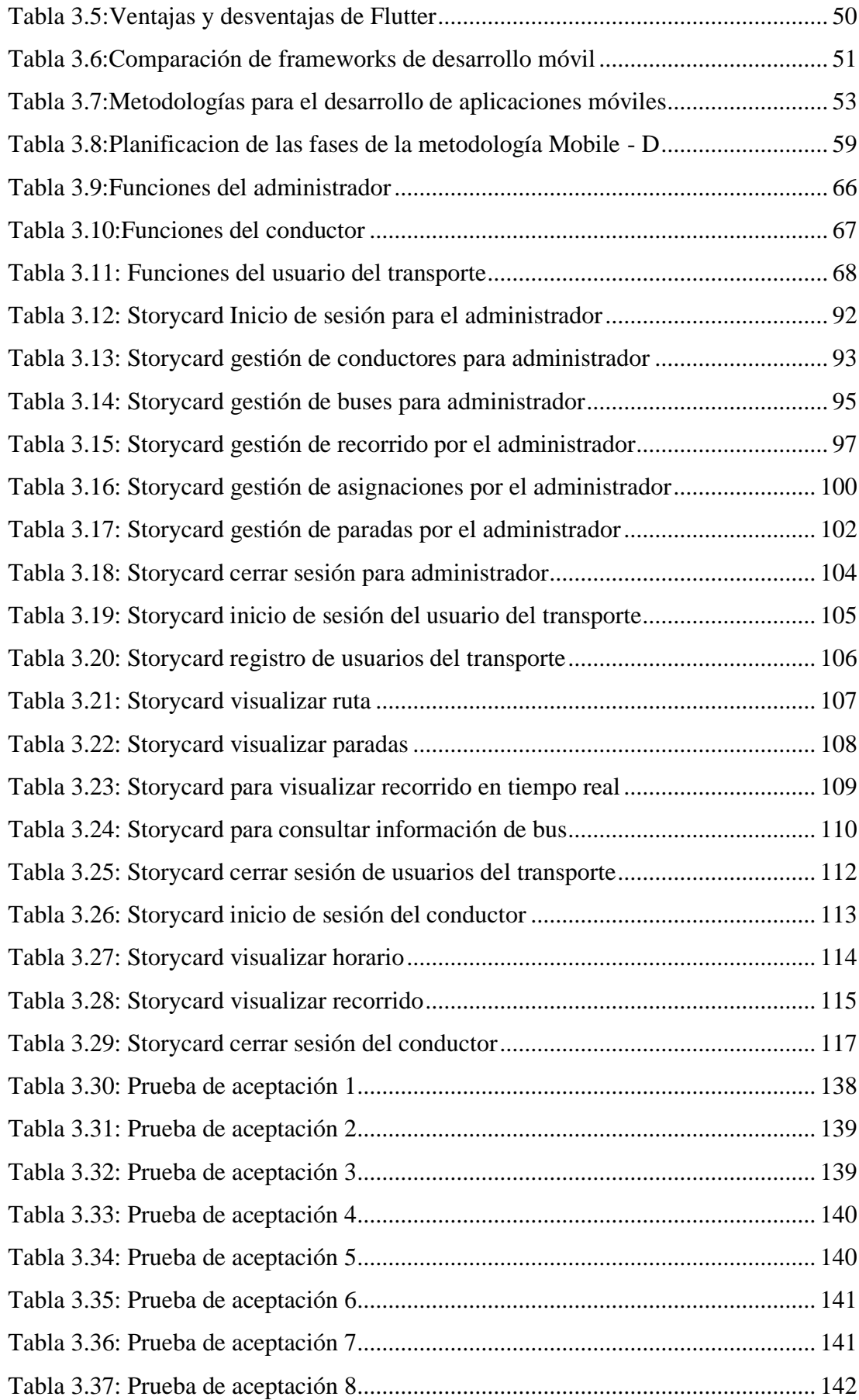

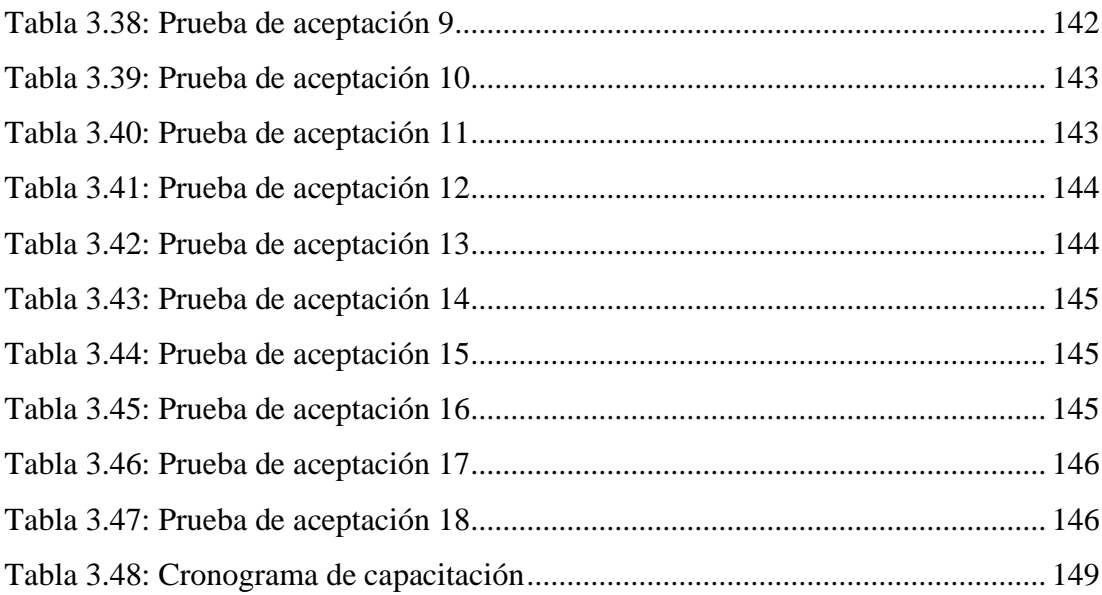

## **ÍNDICE DE FIGURAS**

<span id="page-13-0"></span>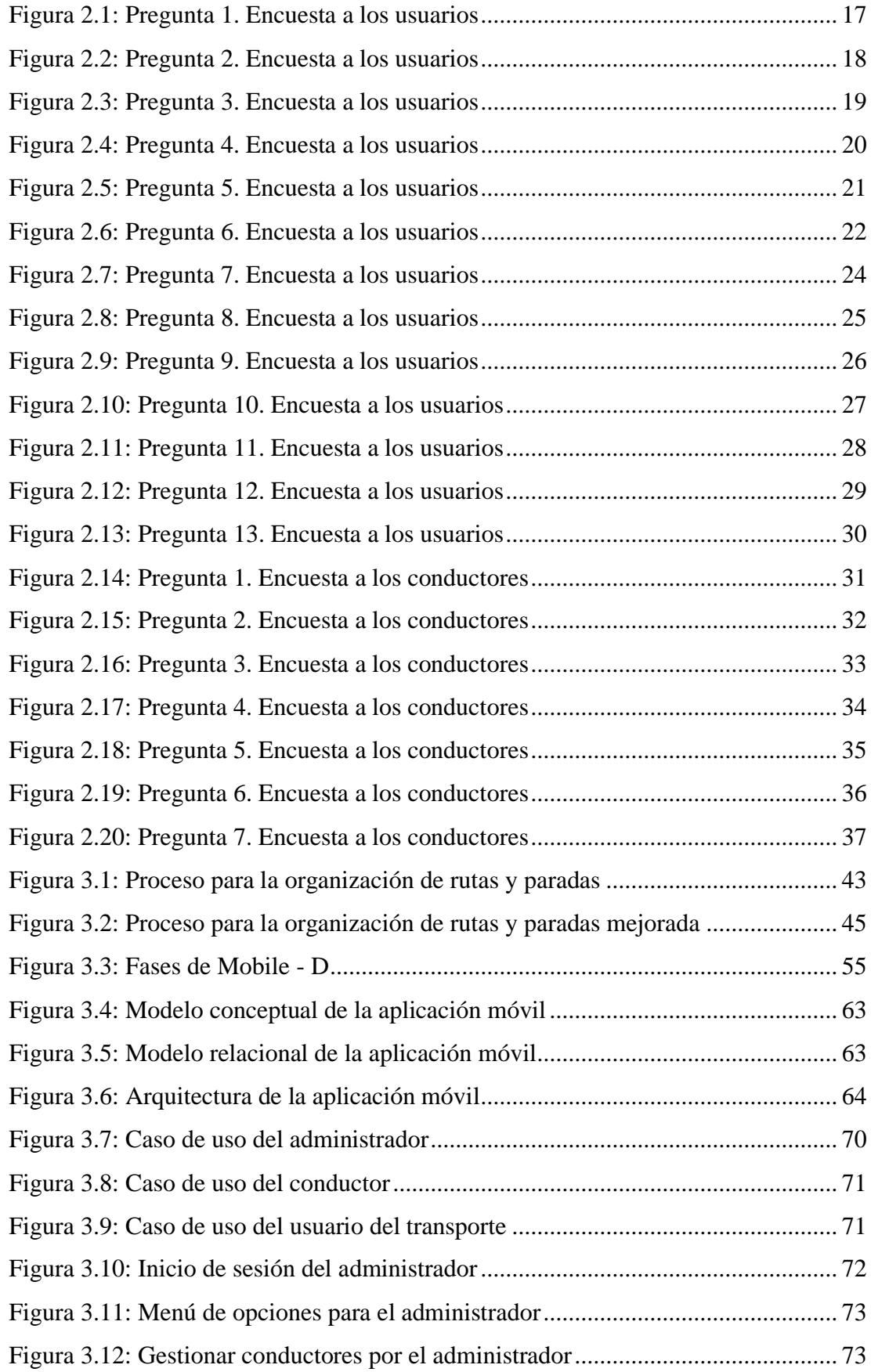

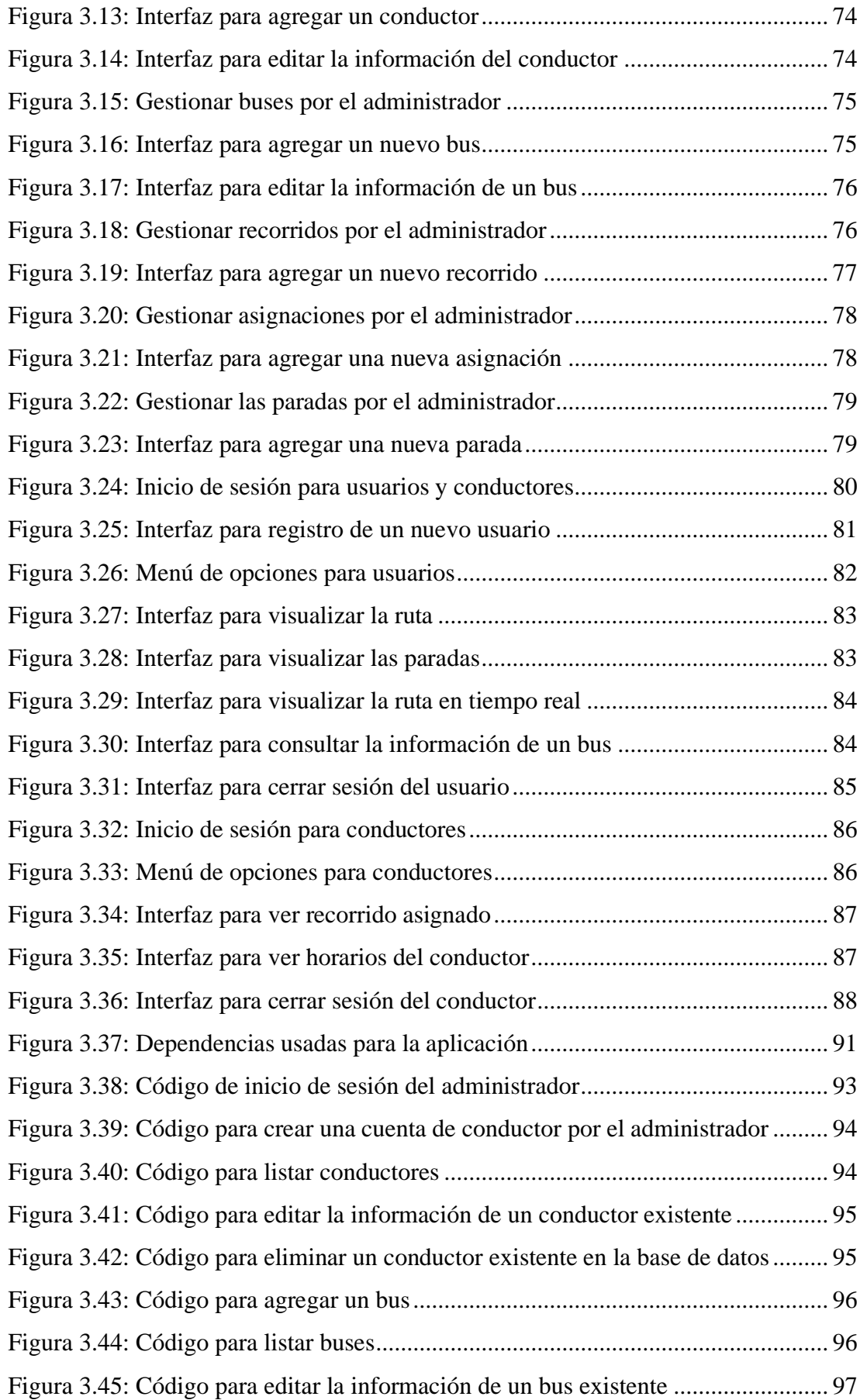

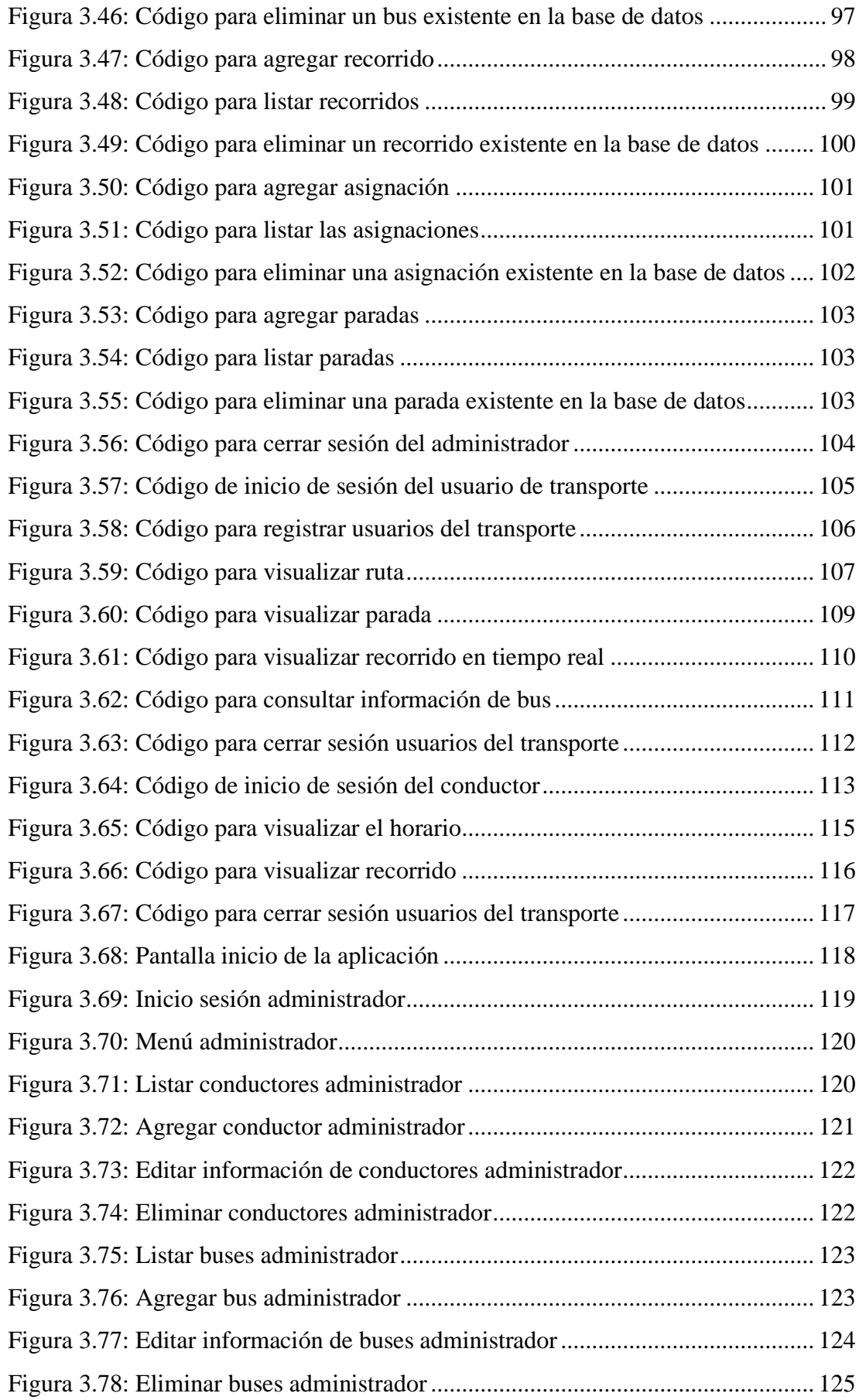

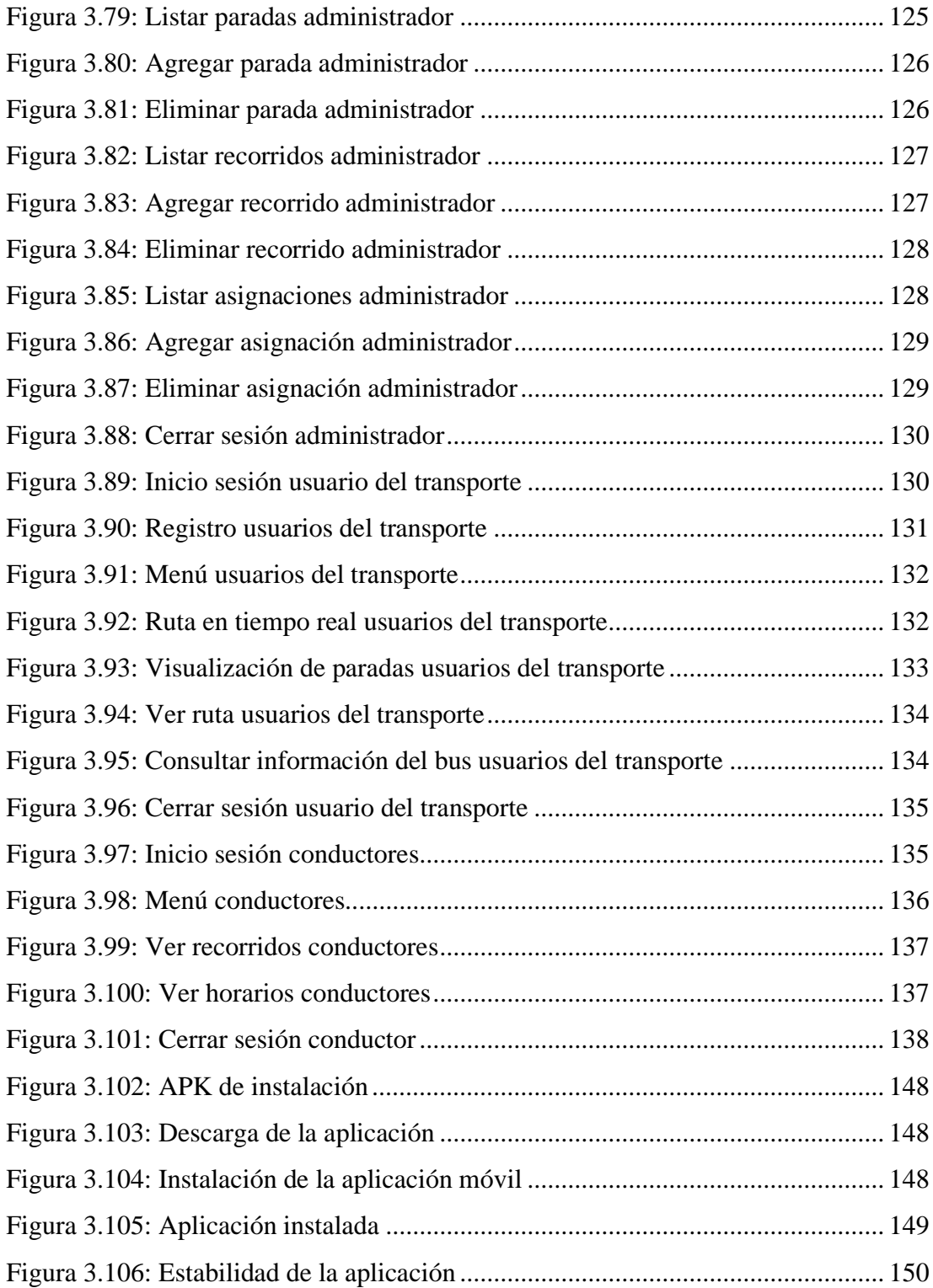

#### **RESUMEN EJECUTIVO**

<span id="page-17-0"></span>En la actualidad, el uso de la tecnología presenta una gran revolución dentro de varios sectores de la sociedad, en el sector del transporte público podemos enfatizar que se han experimentado notables cambios y mejoras en cuanto a la calidad dentro del servicio que prestan a la población. Hoy en día, las empresas tienen la necesidad de contar con sistemas inteligentes de transporte (ITS), mismas que benefician tanto a usuarios como a la empresa, debido a que es más eficaz a la hora de usar sus recursos disponibles, infraestructuras e información.

El presente proyecto tiene como fin implantar una aplicación móvil para la gestión de recorridos y horarios del servicio de buses en la línea N**°** 11, de la Cooperativa de Transporte público Tungurahua, en los procesos referentes a la gestión y monitoreo del recorrido, brindando una herramienta tecnológica para este fin.

La aplicación móvil está enfocada para que los usuarios accedan a visualizar la información referente al servicio brindado por parte de la cooperativa, así como el recorrido establecido, las paradas por las cuales transitan los buses en su recorrido diario y la función de geolocalización en tiempo real, además posee funcionalidades para los conductores los cuales podrán realizar el envío de su ubicación cuando realicen su recorrido.

La aplicación fue desarrollada usando el framework Flutter con el lenguaje de programación Dart y Visual Studio Code como IDE de desarrollo, además se uso los servicios de Firebase para el manejo de la base de datos en la nube, registro de cuentas, todo esto en conjunto con la aplicación de Mobile – D como metodología de desarrollo con el objetivo de tener una mayor flexibilidad y rapidez ante los cambios durante el desarrollo de la aplicación móvil.

**Palabras clave:** Aplicación móvil, geolocalización, Framework Flutter, lenguaje Dart, Firebase, Mobile – D.

#### **ABSTRACT**

<span id="page-18-0"></span>Nowadays, the use of technology presents a great revolution within various sectors of society, in the public transport sector we can emphasize that there have been notable changes and improvements in terms of the quality of the service provided to the population. Nowadays, companies have the need for intelligent transport systems (ITS), which benefit both users and the company, because it is more efficient in the use of available resources, infrastructure, and information.

The aim of this project is to implement a mobile application for the management of bus routes and timetables on line 11 of the Tungurahua Public Transport Cooperative, in the processes related to the management and monitoring of the route, providing a technological tool for this purpose.

The mobile application is focused on providing users with access to information on the service provided by the cooperative, as well as the established route, the stops that the buses pass through on their daily route and the real-time geolocation function. It also has functionalities for drivers, who can send their location when they are on their route.

The application was developed using the Flutter framework with the Dart programming language and Visual Studio Code as the development IDE, in addition, firebase services were used to manage the database in the cloud, account registration, all this in conjunction with the Mobile - D application as a development methodology with the aim of having greater flexibility and speed in the face of changes during development.

**Keywords**: Mobile application, geolocation, Flutter Framework, Dart language, firebase, Mobile - D.

## **CAPÍTULO I.- MARCO TEÓRICO**

#### <span id="page-19-1"></span><span id="page-19-0"></span>**1.1. Tema de investigación**

APLICACIÓN MÓVIL USANDO EL FRAMEWORK FLUTTER PARA IMPULSAR EL DESARROLLO DEL TRANSPORTE INTELIGENTE (ITS), EN LA LÍNEA NORTE - SUR DE LA COOPERATIVA DE TRANSPORTE PÚBLICO TUNGURAHUA.

#### <span id="page-19-2"></span>**1.1.1. Planteamiento del problema**

El rápido crecimiento poblacional que sostienen los países a nivel mundial ha traído consigo afectaciones en cuanto a la movilidad de los habitantes, según la afirmación "El tránsito, uno de los grandes problemas de la vida urbana, perjudica sobre todo a los sectores más pobres, que carecen de autos particulares y se ven obligados a utilizar el transporte público."[1] de lo cual se concluye que de acuerdo con el nivel económico de cada país resulta más factible que las personas de los sectores rurales deban usaren su mayoría el transporte público.

A nivel mundial "La revolución del transporte inteligente está arrasando en el mundo" [2], según lo define "Un Sistema de Transporte Inteligente (ITS) es un sistema de transporte y movilidad eficaz que se utiliza en las ciudades inteligentes. Aprovecha tecnologías como Internet de las cosas (IoT) y el análisis de BIG DATA para gestionar el tráfico y la movilidad, mejorar la infraestructura de transporte y proporcionar interfaces mejoradas para los servicios de transporte." [2] Si bien es cierto que los ITS no son una solución nueva, en este caso es necesario dar a destacar la importancia de los avances tecnológicos para fomentar un transporte de calidad.

En América Latina y el Caribe (ALC), según la afirmación "En promedio, el 68 por ciento de todos los viajes en ALC se producen en transporte colectivo o público" [3] de igual manera expone "El sector del bus domina estos trayectos" de lo cual es evidente que en su mayoría los habitantes tienen como medio de 7 movilización el uso de buses. Por otra parte "Los usuarios del transporte público destinan entre un 50 por ciento y un 100 por ciento más de tiempo viajado que los usuarios del automóvil y las

motos, y sus niveles de seguridad y comodidad son inferiores" [3], con referencia a lo anterior se visualiza las deficiencias que tienen los habitantes al hacer uso del transporte público.

En el caso de Ecuador, la ciudad de Ambato no queda exenta de la situación, dado que "Al igual que en la gran mayoría de las ciudades medias y pequeñas del país presenta graves problemas en la prestación del servicio, tanto en la parte operacional como en la administración del servicio no hay una estructura adecuada que permita brindar un servicio público de calidad, ello ha ocasionado que este servicio sea lento, inseguro, contaminante y por el otro lado quienes prestan el mismo tengan una baja rentabilidad financiera"[4] es evidente entonces una baja calidad al momento de brindar el servicio, el cual afecta tanto a operarios de transporte como a los usuarios de los mismos.

Finalmente, "la transferencia de las competencias de transporte y tránsito del país hacia los Municipios sin un análisis correcto de la capacidad y experiencia de los nuevos administradores del transporte ha ocasionado que no se defina políticas claras respecto al manejo de los recursos para fortalecer y definir estrategias que vayan a mejorar al sistema de transporte público urbano".[4] con respecto a lo citado y haciendo referencia a la problemática presente cooperativa Tungurahua se obtiene una deficiente planificación y organización de las rutas operativas de los servidores de transporte, para ejemplificar la problemática se hará referencia a la ruta N11, de la cual se desconoce la cantidad total de paradas que conforman la ruta, además del trayecto que realizan los buses durante el recorrido, lo cual genera incertidumbre en la población que hace uso de la ruta dando como consecuencia la excesivos tiempos de espera de los usuarios que necesitan movilizarse.

#### <span id="page-20-0"></span>**1.2. Antecedentes investigativos**

Para sostener la importancia de la presente investigación se ha revisado las bases de datos de trabajos de investigación, artículos técnicos, entre otros de algunas universidades del Ecuador en las cuales se obtuvo la información que servirá de ayuda para la presente investigación.

Según Elvis Armando Maldonado Conejo [5] en su tesis "Desarrollo de una aplicación móvil para georreferenciación de iglesias en la ciudad Ibarra con realidad aumentada utilizando Flutter y Wikitude", trabajo realizado como tesis de la Universidad Técnica del Norte. En el año 2020 concluye que: El uso del SDK de Flutter en el desarrollo de la aplicación móvil permitió generar una apk de manera muy rápida, con una interfaz amigable y un rendimiento bastante óptimo, tomando en cuenta que el uso de la realidad aumentada en los dispositivos móviles hace que el rendimiento disminuya.

Según Marco Jhofre Pintag Sinchi [6]en su tesis "SISTEMA WEB PARA LA GESTIÓN GEORREFERENCIADA DE LOS RECORRIDOS Y HORARIOS DEL SERVICIO DE BUSES DE LA UNIVERSIDAD TÉCNICA DE AMBATO" trabajo realizado como tesis de la Universidad Técnica de Ambato. En el año 2021, expone que: La implementación del sistema web con geolocalización es de gran ayuda para mejorar el servicio de buses, debido a que permite organizar los tiempos en las movilizaciones a los diferentes campus de la institución, promoviendo una mejora en la organización individual de la comunidad universitaria con respecto al uso del servicio de transporte institucional.

Según Luis Antonio Bustillos Maldonado [7] en su tesis "APLICACIÓN MÓVIL PARA LOCALIZACIÓN ÁGIL DE TRANSPORTE TERRESTRE DE CARGA LIVIANA EN LA CIUDAD DE LATACUNGA" trabajo realizado como tesis de la Universidad Técnica de Ambato. En el año 2019, concluye que: La implementación de las aplicaciones móviles para los usuarios y conductores de transporte terrestre de carga liviana en la ciudad de Latacunga tienen una aceptación satisfactoria por parte de estos, al hacer uso de las apps de una forma sencilla y eficiente. que ayuda a localizar de forma ágil y segura a través de las aplicaciones en tiempo real, permitiendo de forma confiable conocer la información con anticipo por ambas partes y de esta manera entregar un servicio de calidad.

Según Jefferson Patricio Torres Bastidas [8] en su tesis "APLICACIÓN MÓVIL MULTIPLATAFORMA PARA LA GESTIÓN DE INFORMACIÓN GEOREFERENCIAL Y SERVICIO TÉCNICO COMUNITARIO DE PLOMERÍA, APLICANDO GEOLOCALIZACIÓN OFFLINE, EN LA JUNTA ADMINISTRADORA DE AGUA POTABLE DE LOS BARRIOS OCCIDENTALES DE ALOASÍ", trabajo realizado como tesis de la Universidad Técnica de Ambato. En el año 2021, concluye que: Los procesos de georreferenciación

3

ayudan significativamente al desarrollo de aplicaciones que cumplan las necesidades propuestas por la entidad. En la actualidad existen varias aplicaciones que usan georreferenciación, la característica offline (Modo desconectado) de la aplicación, hoy es una necesidad básica debido a que en viajes de trabajo o personales ayudan a que la aplicación soporte su uso normal. Paralelamente con el uso de mapas como Mapbox, Leaftlet, entre otras, se puede desarrollar aplicaciones interesantes que sirvan de inspiración y modelo para las personas que se encuentran interesados en el campo de la programación, tales como Google Maps, Mapbox, Waze, entre otros.

Según Wagner Paúl Córdova Chirán [9] en su tesis "APLICACIÓN MÓVIL CON GEOLOCALIZACIÓN PARA LA GESTIÓN Y MONITORIZACIÓN DE LOS COMERCIANTES CATASTRADOS Y AUTÓNOMOS REGULARIZADOS DEL GOBIERNO AUTÓNOMO DESCENTRALIZADO MUNICIPAL DE AMBATO (GADMA)", trabajo realizado como tesis de la Universidad Técnica de Ambato. En el año 2021, concluye que: Con la distinción de las diferentes tecnologías que implementan la georreferenciación se identificó que la librería Mapbox ofrece una buena experiencia que contribuye con las necesidades que propone la entidad, la particularidad de modo desconectado(offline) en la aplicación es un requisito básico ya que en la actualidad contribuyen como un soporte cuando el dispositivo no dispone de una conexión a internet. La representación de los puntos georreferenciados se obtuvo gracias al uso de dicha librería ya que ofrece varios estilos, fuentes y marcadores personalizados que se representan en un mapa.

#### <span id="page-22-0"></span>**1.3. Fundamentación teórica**

- **Ingeniería del software:** Es una disciplina de la ingeniería que comprende todos los aspectos de la producción de software desde las etapas iniciales de la especificación del sistema, hasta el mantenimiento de éste después de que se utiliza. En esta definición, existen dos frases clave:
	- **1. Disciplina de la ingeniería:** Se refiere a las teorías, métodos y herramientas que sean convenientes, cuyo uso es de forma selectiva y siempre tratando de descubrir soluciones a los problemas, aun cuando no existan teorías y métodos aplicables para resolverlos tomando en cuenta las restricciones financieras y organizacionales.
- **2. Todos los aspectos de producción de software:** La ingeniería del software no sólo comprende los procesos técnicos del desarrollo de software, sino también con actividades tales como la gestión de proyectos de software y el desarrollo de herramientas, métodos y teorías de apoyo a la producción de software.[10]
- **Aplicaciones Móviles:** Se considera aplicación móvil, a aquel software desarrollado para dispositivos móviles. Móvil se refiere a poder acceder desde cualquier lugar y momento a los datos, las aplicaciones y los dispositivos. Este tipo de aplicaciones se desarrollan teniendo en cuenta las limitaciones de los propios dispositivos.

**Aplicaciones Nativas:** Las aplicaciones nativas son desarrolladas específicamente para un tipo de dispositivo y su sistema operativo, se basan en la instalación de código ejecutable en el dispositivo del usuario.

Estas aplicaciones son las que mayor potencial tienen, pues aprovechan al máximo los dispositivos y consiguen, de esa manera, una mejor experiencia de usuario.[11]

El principal inconveniente de estas aplicaciones es que se deben desarrollar para cada plataforma y por lo tanto incrementa el tiempo de desarrollo, costo y esfuerzo.[12]

Algunas de las más conocidas son iOS, Android. Todas ellas tienen diferentes tipos de dispositivos con una base común entre ellos.[11]

**Aplicaciones Web:** Las aplicaciones móviles de este tipo se encuentran ejecutándose en servidores, estas incluyen páginas web optimizadas para ser visualizadas en dispositivos móviles y se pueden desarrollar en HTML (HyperText Markup Language), Java Script, CSS (Cascading Style Sheets), etc.

Por definición, estas aplicaciones serán accedidas utilizando algún navegador web. La ventaja que tiene desarrollar aplicaciones móviles Web es que son fáciles de implementar y de integrar con aplicaciones existentes, además de necesitar menos requerimientos del hardware de los dispositivos móviles.

El problema que tienen es que no pueden acceder a las funcionalidades propias del dispositivo. Por ejemplo, una aplicación web no puede emplear la cámara de un Smartphone, en el caso que la tuviera, para capturar imágenes o realizar una filmación.[12]

**Aplicaciones Híbridas:** Las aplicaciones híbridas combinan diversas tecnologías de los lenguajes del sistema operativo fusionados con elementos web en su interfaz. En este tipo de aplicaciones es común utilizar elementos incrustado que presentan partes el navegador para visualizar la interfaz web.

Las aplicaciones híbridas son atractivas para muchas empresas porque el costo de desarrollo es más reducido y no requiere mano de obra especializada o capacitaciones adicionales para aprender nuevos lenguajes de programación, más allá de las tecnologías web conocidas.[13]

• **Gestión de Movilidad:** El concepto de Gestión de la Movilidad pretende promover el transporte sostenible y la gestión de la demanda del uso de automóviles mediante la modificación de actitudes y comportamientos de los viajeros.

La esencia de la Gestión de la Movilidad son las llamadas medidas "blandas" como la información y la comunicación, la organización de servicios y la coordinación de actividades de los diferentes agentes implicados.[14]

• **Transporte Urbano:** Comprende aquellos medios que permiten el traslado masivo de personas de un lugar a otro dentro de la ciudad, y que son regulados u operados por un organismo estatal. Se considera público desde la perspectiva jurídica por ser un servicio de interés para la sociedad en general, independientemente de quién realice su prestación.[15]

El objetivo fundamental de un sistema de transporte público es brindar un traslado eficiente, rápido, cómodo y seguro de personas entre los distintos lugares donde se emplazan y desarrollan sus actividades.

En la actualidad los servicios de transporte público en autobús constituyen la principal forma de movilización motorizada de las personas de bajos ingresos en las grandes y medianas ciudades.[16]

**Transporte Inteligente (ITS):** Para que el transporte urbano sea competitivo y sostenible, este debe ser inteligente. Uno que este bien planteado y que ofrezca alternativas reales de calidad para los usuarios, un transporte urbano realmente inteligente.

Inteligente significa no acabar con los sistemas de transporte cuando existen dificultades, por el contrario, implica afrontar los retos y ofrecer soluciones sofisticadas en respuesta.

Transporte inteligente incluye la integración de otras actividades relacionadas, de tal manera que se conviertan en más que un servicio. Debe ser en un lugar donde el ciudadano ocupado pueda, por ejemplo, tener acceso a las ultimas noticas o a los servicios que requiera.

Las calles se convierten entonces en algo más que trayectos, se vuelven espacios públicos de vital importancia en donde la gente disfruta con tranquilidad y orgullo.[17]

• **Sistemas de Movilidad:** El sistema de movilidad, dentro de los sistemas que determinan el funcionamiento y estructura básica de la ciudad, tiene la capacidad de modificar el nivel de desarrollo y calidad de vida de los habitantes, así como de definir sus hábitos y comportamientos.

El sistema de movilidad se compone por aquellos subsistemas de transporte público, los cuales pueden tener un carácter colectivo o individual, entre los que se encuentran sistemas de alta capacidad de pasajeros, considerados como sistemas de transporte público masivo, que se acoplan cada vez más al uso de nuevas tecnologías aplicadas al transporte y mejoran sus condiciones de calidad, en una constante búsqueda de la satisfacción y utilidad del servicio por parte de sus usuarios.[17]

- **Almacenamiento local:** Es el almacenamiento básico de cualquier dispositivo tecnológico que requiera algún tipo de almacenamiento de datos para poder funcionar, y es el que más se usa porque es más fácil de implementar[18].
- **Almacenamiento en la nube:** El almacenamiento en la nube se define como un servicio mediante el cual se puede almacenar gran cantidad de datos, dichos datos se los transfiere a través de internet o de alguna otra red, hacia un sistema que los almacena externamente y que está a cargo de un tercero[19].
- **Hasura:** El motor Hasura GraphQL es un motor abrasador [GraphQL](https://hasura.io/graphql/) servidor que le brinda API GraphQL instantáneas en tiempo real a través de Postgres, con [disparadores de gancho web](https://github.com/hasura/graphql-engine/blob/master/event-triggers.md) en eventos de bases de datos, y [esquemas](https://github.com/hasura/graphql-engine/blob/master/remote-schemas.md)  [remotos](https://github.com/hasura/graphql-engine/blob/master/remote-schemas.md) para la lógica empresarial. Hasura le ayuda a crear aplicaciones GraphQL respaldadas por Postgres o pasar gradualmente a GraphQL para aplicaciones existentes usando Postgres [20].
- **Supabase:** es una plataforma que ofrece una colección de herramientas para construir aplicaciones. Proporciona servicios de backend, como autenticación, base de datos, almacenamiento de archivos, APIs autogeneradas y funciones de borde. La biblioteca cliente de Supabase es soportada en JavaScript, Python y Dart. La plataforma se fundó en 2020 y se comercializa como una alternativa de código abierto a Firebase[21].
- **Firebase:** es una plataforma creada por Google que inició en el año 2014, esta plataforma ayuda al desarrollo de aplicaciones de mayor calidad de manera

rápida y eficiente, se pueden desarrollar aplicaciones tanto en Android, iOS y web.

Cuando se trata de desarrollo firebase ayuda a la creación de mejores aplicaciones, ya que permite minimizar el tiempo de optimización, así como el tiempo de desarrollo, gracias a la gran cantidad de funciones que posee entre las cuales destacan el testeo y la detección de errores. Además de eso permite almacenar todos los datos en la nube, testar la aplicación o la configuración remota son funciones destacables que ofrece. Debido a la gran cantidad de funciones que ofrece firebase es una de las plataformas más utilizadas por los desarrolladores para la creación de aplicaciones [22].

- o **Cloud Firestore:** es también una base de datos NoSQL basada en la nube. Ofrece el mismo soporte offline, sincronización de datos, y está diseñado para que la consulta de datos sea eficiente. Además, Cloud Firestore tiene una estructura de datos flexible, y los datos se almacenan dentro de documentos que contienen campos con los correspondientes pares clave-valor, que luego se organizan como colecciones[21].
- o **Firebase Authetication:** proporciona un par de métodos para autenticar a los usuarios a una aplicación. FirebaseUI auth es una biblioteca de código abierto que ofrece una solución fácil para manejar la autenticación. Utiliza una interfaz de usuario pre-hecha pero personalizable para manejar los flujos de autenticación para diferentes métodos de inicio de sesión. FirebaseUI es la forma recomendada para integrar un sistema de inicio de sesión en una aplicación porque ayuda a eliminar el código innecesario, pero también es posible autenticar utilizando un SDK[21].

#### • **Framework Flutter**

Flutter es el SDK de Google para crear experiencias de usuario hermosas y rápidas para móvil, web y escritorio desde una sola base de código. Flutter funciona con los existentes códigos, es utilizado por desarrolladores y organizaciones de todo el mundo, y es gratuito y de código abierto.[23]

Es un kit de herramientas de interfaz de usuario multiplataforma diseñado para permitir la reutilización de código en sistemas operativos como iOS y Android, al tiempo que permite aplicaciones para interactuar directamente con los servicios de plataforma subyacentes. La finalidad es permitir a los desarrolladores ofrecer aplicaciones de alto rendimiento que se sientan naturales diferentes plataformas, abrazando las diferencias donde existen mientras se comparten como mucho código como sea posible.[24]

• **Metodologías de Desarrollo de Software:** Una metodología para el desarrollo de software comprende los procesos a seguir sistemáticamente para idear, implementar y mantener un producto software desde que surge la necesidad del producto hasta que cumplimos el objetivo por el cual fue creado. Una metodología define una estrategia global para enfrentarse con el proyecto. Entre los elementos que forman parte de una metodología se pueden destacar:

> Fases: tareas a realizar en cada fase. Productos: E/S de cada fase, documentos. Procedimientos y herramientas: apoyo a la realización de cada tarea. Criterios de evaluación: del proceso y del producto. Saber si se han logrado los objetivos.

**Metodologías Tradicionales:** Centran su atención en llevar una documentación exhaustiva de todo el proyecto y en cumplir con un plan de proyecto, definido todo esto, en la fase inicial del desarrollo del proyecto.

**Metodologías Ágiles:** Se basa en dos aspectos fundamentales, retrasar las decisiones y la planificación adaptativa. Basan su fundamento en la adaptabilidad de los procesos de desarrollo. Estas metodologías ponen de relevancia que la capacidad de respuesta a un cambio es más importante que el seguimiento estricto de un plan.[25]

• **Mobile – D:** Es una metodología para el desarrollo de software, fue creada en el año 2005 en Finlandia, su principal característica es que se basa en una serie de metodologías ya creadas, las cuales son; Extreme Programming (XP), Crystal Methodologies, entre otras[26].

Uno de los principales objetivos de la metodología es conseguir la ejecución de proyectos en ciclos de desarrollo extremadamente rápidos con grupos de trabajo pequeños, basándose en cinco fases las cuales son: exploración, inicialización, producción, estabilización y pruebas. Lo cual la convierte en una de las metodologías para el desarrollo de software más utilizadas actualmente[26].

- **Dart:** es un lenguaje optimizado para el cliente para desarrollar aplicaciones rápidas en cualquier plataforma. Su objetivo es ofrecer el lenguaje de programación más productivo para desarrollo multiplataforma, combinado con un [plataforma flexible de tiempo de ejecución de ejecución](https://dart.dev/overview#platform) para marcos de aplicaciones[27].
- **Proto.io**: es una potente aplicación web para crear prototipos de aplicaciones móviles de alta fidelidad totalmente interactivos.

Permite a los diseñadores crear pantallas de aplicaciones móviles, aplicar transiciones de pantalla y definir eventos táctiles para cada elemento de diseño en la pantalla. Esto crea un prototipo de alta calidad que funcionará y se sentirá como una aplicación real. Eventos adicionales del dispositivo, como la orientación de la pantalla también son compatibles. Los prototipos se pueden ver y experimentar de forma interactiva dentro del navegador, pero lo que es más importante, se pueden iniciar en el dispositivo móvil real, es decir, iPhone, iPad o equivalente, creando una experiencia de usuario impresionante[28].

## <span id="page-30-0"></span>**1.4. Objetivos**

## <span id="page-30-1"></span>**1.4.1 Objetivo general**

Implantar una Aplicación Móvil usando el Framework Flutter para impulsar el desarrollo del Transporte Inteligente (ITS), en la línea Norte – Sur de la cooperativa de transporte público Tungurahua.

## <span id="page-30-2"></span>**1.4.2 Objetivos específicos**

- Analizar los procesos para la organización de paradas del servicio de buses dentro de la ruta en la línea Norte – Sur.
- Estructurar una base de datos en la cual se almacenará la información de la ruta y paradas de los buses.
- Investigar el uso del Framework Flutter para el desarrollo de aplicaciones móviles.
- Desarrollar e implantar la Aplicación Móvil para impulsar el desarrollo del Transporte Inteligente (ITS), en la línea Norte – Sur de la cooperativa de transporte público Tungurahua de la ciudad de Ambato aplicando el Framework Flutter.

## **CAPÍTULO II.- METODOLOGÍA**

## <span id="page-31-1"></span><span id="page-31-0"></span>**2.1. Materiales**

Para el desarrollo de la presente investigación se utilizó encuestas formuladas en cuestionarios dirigidas a 2 grupos de personas de la ciudad, usuarios del transporte en buses de la ruta N°11 (ver Anexo A.1) y a conductores de la cooperativa de transporte en buses Tungurahua (ver Anexo A.2), también se usó una guía de observación, con la finalidad de recolectar información sobre el servicio que brinda la cooperativa, el cuestionario está formado por preguntas cerradas, permitiendo obtener de manera concreta la información.

## <span id="page-31-2"></span>**2.2. Métodos**

## <span id="page-31-3"></span>**2.2.1. Modalidad de la investigación**

En el presente proyecto las modalidades de investigación son: Bibliográfica, de Campo y Aplicada.

- **Investigación bibliográfica:** La investigación será bibliográfica debido a que se tomara como apoyo a nuestra investigación el uso de libros, documentos técnicos, revistas, artículos y leyes, que servirán de sustento científico para la elaboración del marco teórico y posteriormente para la contextualización del prototipo propuesto.
- **Investigación de campo:** La investigación será de campo porque será necesario la ayuda de los usuarios del servicio de buses para la recolección de información.
- **Investigación aplicada:** La investigación será aplicada ya que se empleará los conocimientos obtenidos durante el transcurso de la carrera para así alcanzar los objetivos del desarrollo del presente proyecto.

## <span id="page-31-4"></span>**2.2.2. Población y muestra**

En la presente investigación se tomó como objeto de investigación a los usuarios del servicio de transporte en la ruta N°11 y a los conductores de la cooperativa de transportes Tungurahua. La muestra será calculada para ambas poblaciones.

## *Tabla 2.1: Población total*

<span id="page-32-0"></span>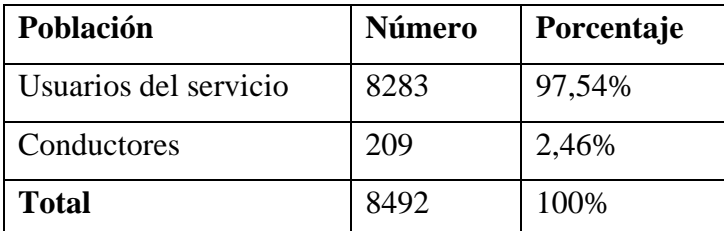

#### *Elaborado por: El investigador*

**Muestra:** Debido a que la población a ser investigada supera los 100 elementos se procede a sacar una muestra representativa, para lo cual se tomó como población el valor de 8492 y un nivel de confianza del 95%, con esos datos se aplica la siguiente formula:

$$
n = \frac{N Z^2 PQ}{Ne^2 + Z^2 PQ}
$$

<span id="page-32-1"></span>Para la muestra de usuarios del servicio:

*Tabla 2.2: Muestra de usuarios*

| <b>Población Usuarios</b> | <b>Número</b> | Porcentaje |
|---------------------------|---------------|------------|
| Usuarios del servicio     | 8283          | 100%       |
| Total                     | 8283          | 100%       |

Siendo:

- Tamaño de la muestra  $= n$
- Población  $N = 8283$
- Nivel de confianza  $Z = 0.95$  equivalente a 1,96
- Error de muestreo e  $= 0.05$
- Desviación estándar s =  $0,5$

Aplicando la formula tenemos:

$$
n = \frac{(8283)(0,5)^2(1,96)^2}{(8283 - 1)^2(0,05)^2 + (0,5)^2(1,96)^2}
$$

#### **n = 367 usuarios**

<span id="page-33-0"></span>Para la muestra de conductores:

#### *Tabla 2.3: Muestra de conductores*

## *Elaborado por: El investigador*

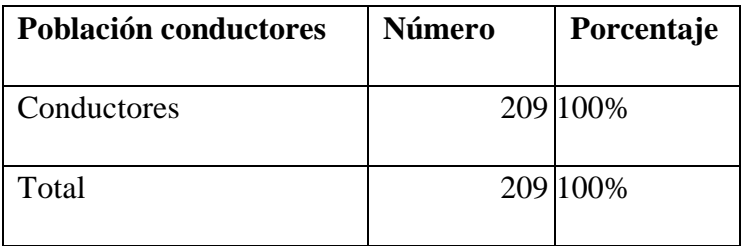

Siendo:

- $\bullet$  Tamaño de la muestra = n
- Población  $N = 209$
- Nivel de confianza  $Z = 0.95$  equivalente a 1,96
- Error de muestreo e =  $0,05$
- Desviación estándar  $s = 0.5$

Aplicando la formula tenemos:

$$
n = \frac{(209)(0,5)^2(1,96)^2}{(209-1)^2(0,05)^2 + (0,5)^2(1,96)^2}
$$

<u>.</u><br>December 1980

 $n = 136$  conductores

#### <span id="page-34-0"></span>**2.2.3. Recolección de información**

Una vez aplicadas las encuestas tanto a usuarios del transporte de las ruta N°11 como a los conductores de la cooperativa de transporte Tungurahua, se obtuvieron los siguientes resultados.

## <span id="page-34-1"></span>**2.2.3.1. Resultados de las encuestas aplicadas a usuarios del servicio de buses de la cooperativa Tungurahua**

La encuesta fue dirigida a 367 usuarios del servicio de buses de la cooperativa de transporte Tungurahua, los cuales afirmaron poseer un teléfono inteligente, lo que facilito la aplicación de la encuesta, en donde se obtuvo los siguientes resultados.

<span id="page-34-2"></span>**Pregunta 1: ¿Con que regularidad frecuenta el uso del servicio de buses de la cooperativa de transportes Tungurahua en la ruta N°11?**

| <b>Variables</b> | Frecuencia |
|------------------|------------|
| Siempre          | 142        |
| Casi siempre     | 59         |
| A veces          | 124        |
| Casi nunca       | 24         |
| Nunca            | 18         |
| <b>Total</b>     | 367        |

*Tabla 2.4: Tabulación pregunta 1. Encuesta a los usuarios Elaborado por: El investigador*

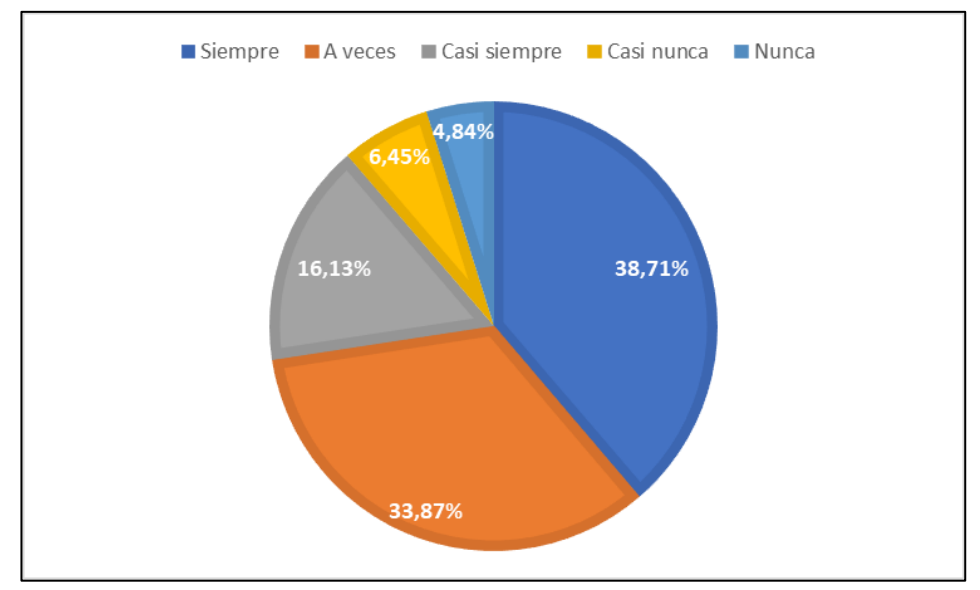

*Figura 2.1: Pregunta 1. Encuesta a los usuarios Elaborado por: El Investigador*

#### <span id="page-35-1"></span>**Análisis e Interpretación de resultados**

De acuerdo con los resultados presentados en la *Figura 2.1* es posible evidencias que el 38,71% de los encuestados frecuentan siempre el uso del servicio de buses de la cooperativa de transportes Tungurahua en la ruta N°11, el 16,13% casi siempre, el 33,87% a veces, el 6,45% casi nunca y el 4,84% nunca, lo que hace notar que existe gran acogida y preferencia por parte de los usuarios que hacen uso del servicio de buses de la cooperativa de transportes Tungurahua.

**Pregunta 2: ¿Cómo considera la información expuesta a los usuarios sobre recorridos y horarios del servicio de buses de la cooperativa Tungurahua en la ruta N°11?**

<span id="page-35-0"></span>*Tabla 2.5: Tabulación pregunta 2. Encuesta a los usuarios Elaborado por: El investigador*

| Variables    | <b>Frecuencia</b> |
|--------------|-------------------|
| Eficiente    | 24                |
| <b>Bueno</b> | 148               |
| Regular      | 148               |
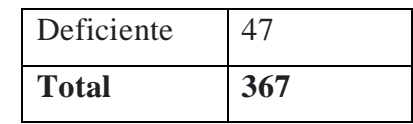

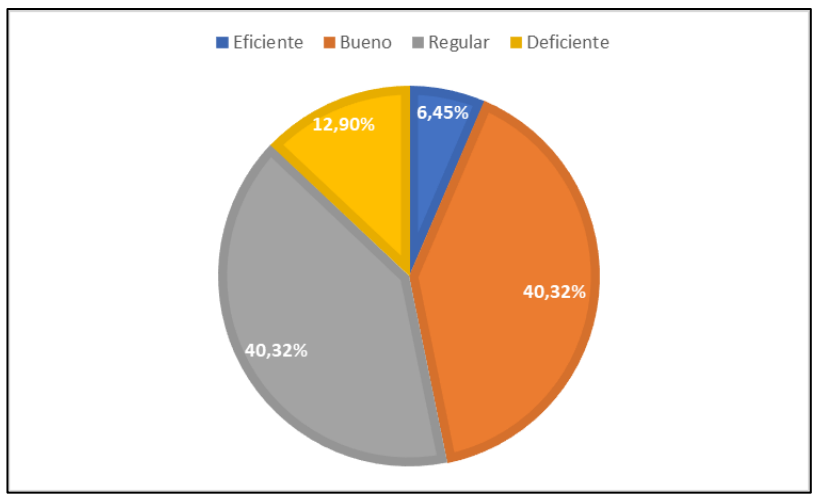

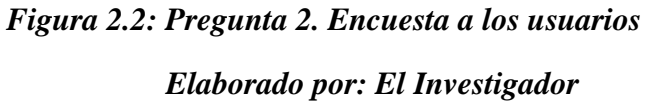

De acuerdo con los resultados presentados en la *Figura 2.2* es posible evidenciar que el 6,45% de los encuestados califican la información expuesta sobre el servicio de buses como eficiente, el 40,32% como bueno, el 40,32% como regular y el 12,90% como deficiente, donde se evidencia que existe un gran porcentaje de usuarios que ratifican la información expuesta sobre el servicio como bueno y regular, mismo que se puede originar a partir de una aceptable difusión de la información del servicio a los usuarios. Un punto clave a tomar en cuenta es que una parte de los usuarios califica a la información existente sobre el servicio como deficiente.

**Pregunta 3: ¿Cómo considera usted la calidad del servicio de buses ofrecido por la cooperativa de transporte Tungurahua?**

*Tabla 2.6: Tabulación pregunta 3. Encuesta a los usuarios*

*Elaborado por: El investigador*

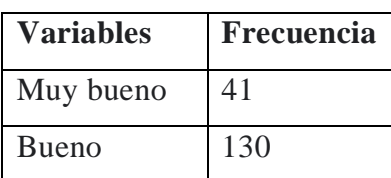

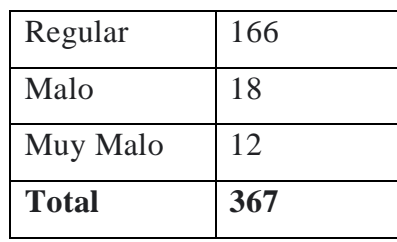

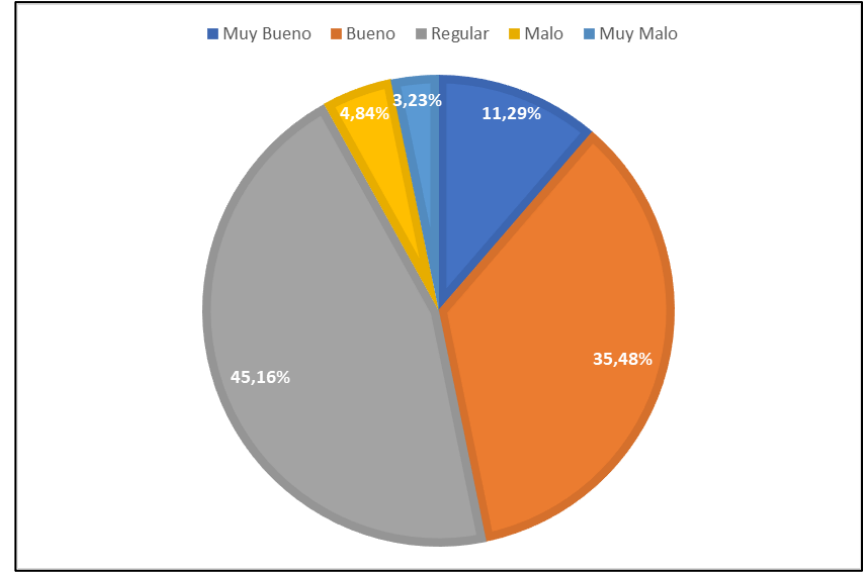

*Figura 2.3: Pregunta 3. Encuesta a los usuarios Elaborado por: El Investigador*

De acuerdo con los resultados presentados en la *Figura 2.3* se puede evidenciar que el 11,29% de los encuestados califican el servicio de buses de la cooperativa como muy bueno, el 35,48% como bueno, el 45,16% como regular, el 4,84% como malo y el 3,23% como muy malo, donde se puede evidenciar que un gran porcentaje de usuarios mantienen una opinión entre regular y bueno acerca del servicio de buses que brinda la cooperativa. Es un punto clave a mejorar con la finalidad de que los usuarios califiquen el servicio como muy bueno.

**Pregunta 4: ¿Conoce de alguna aplicación móvil que maneje la cooperativa Tungurahua en la gestión de recorridos y horarios del servicio de buses en la ruta N°11?**

*Tabla 2.7: Tabulación pregunta 4. Encuesta a los usuarios*

*Elaborado por: El investigador*

| <b>Variables</b> | <b>Frecuencia</b> |
|------------------|-------------------|
| Si               | 41                |
| $\rm No$         | 326               |
| Total            | 367               |

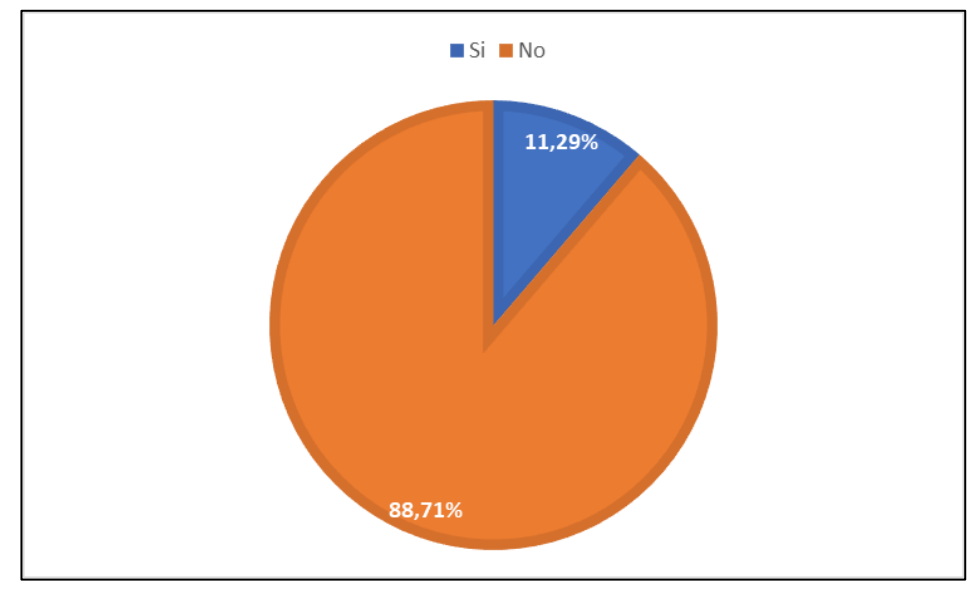

*Figura 2.4: Pregunta 4. Encuesta a los usuarios Elaborado por: El Investigador*

#### **Análisis e Interpretación de resultados**

De acuerdo con los resultados presentados en la *Figura 2.4* es posible evidenciar que el 11,29% de los encuestados tienen conocimiento de alguna aplicación móvil que maneje la cooperativa en la gestión de recorridos y horarios del servicio de buses y el 85,71% no tienen conocimiento de alguna aplicación. Mediante los resultados obtenidos se afirmaría que la mayor parte de los usuarios desconocen de alguna aplicación que gestione la información acerca de los horarios de los buses de la cooperativa Tungurahua en la ruta N°11.

**Pregunta 5: ¿Considera usted que una aplicación móvil con geolocalización ayudaría a mejorar la calidad del servicio brindado por la cooperativa Tungurahua en la ruta N°11?**

**Variables Frecuencia** Totalmente de acuerdo 160 De acuerdo 136 Ni de acuerdo ni en desacuerdo  $\begin{bmatrix} 65 \end{bmatrix}$ En desacuerdo 0 Totalmente en desacuerdo 6 **Total 367**

*Tabla 2.8: Tabulación pregunta 5. Encuesta a los usuarios*

*Elaborado por: El investigador*

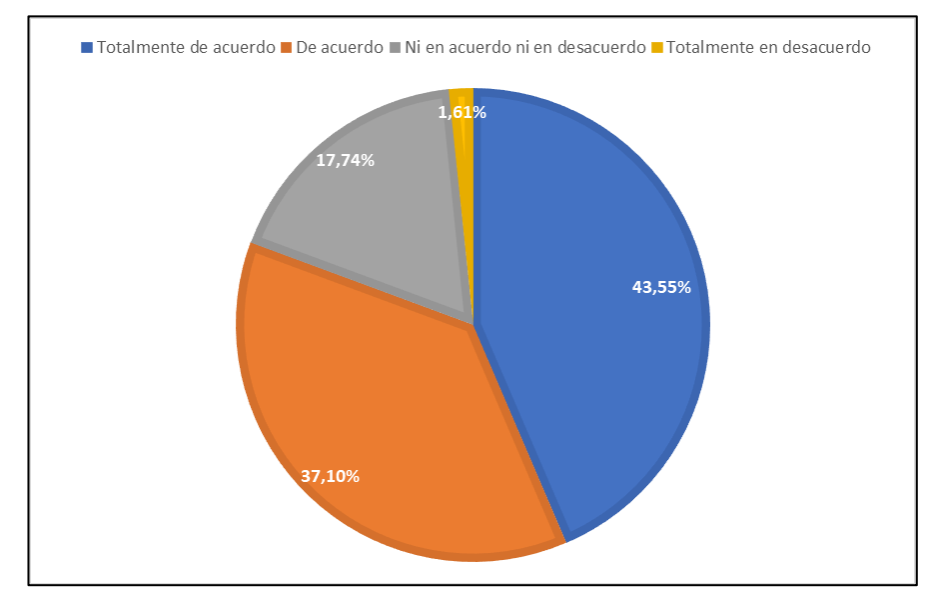

*Figura 2.5: Pregunta 5. Encuesta a los usuarios Elaborado por: El Investigador*

### **Análisis e Interpretación de resultados**

De acuerdo con los datos obtenidos y presentados en la *Figura 2.5* es posible evidenciar que el 43,55% de los encuestados están totalmente de acuerdo que una aplicación móvil con geolocalización ayudaría a mejorar la calidad del servicio ofrecido por la cooperativa, el 37,10% están de acuerdo, el 17,74% están ni de acuerdo ni en desacuerdo y el 1,61% están totalmente en desacuerdo. Mediante los

datos obtenidos se puede afirmar que la mayoría de los usuarios consideran que una aplicación ayudaría a mejorar la calidad del servicio, lo cual es un aspecto muy importante que tomar en cuenta, para el desarrollo del proyecto.

## **Pregunta 6: ¿Considera que el servicio de buses afecta de manera positiva o negativa a la imagen de la cooperativa de transportes Tungurahua?**

## *Tabla 2.9: Tabulación pregunta 6. Encuesta a los usuarios*

| <b>Variables</b>               | <b>Frecuencia</b> |
|--------------------------------|-------------------|
| Totalmente de acuerdo          | 107               |
| De acuerdo                     | 112               |
| Ni de acuerdo ni en desacuerdo | 83                |
| En desacuerdo                  | 47                |
| Totalmente en desacuerdo       | 18                |
| <b>Total</b>                   | 367               |

*Elaborado por: El investigador*

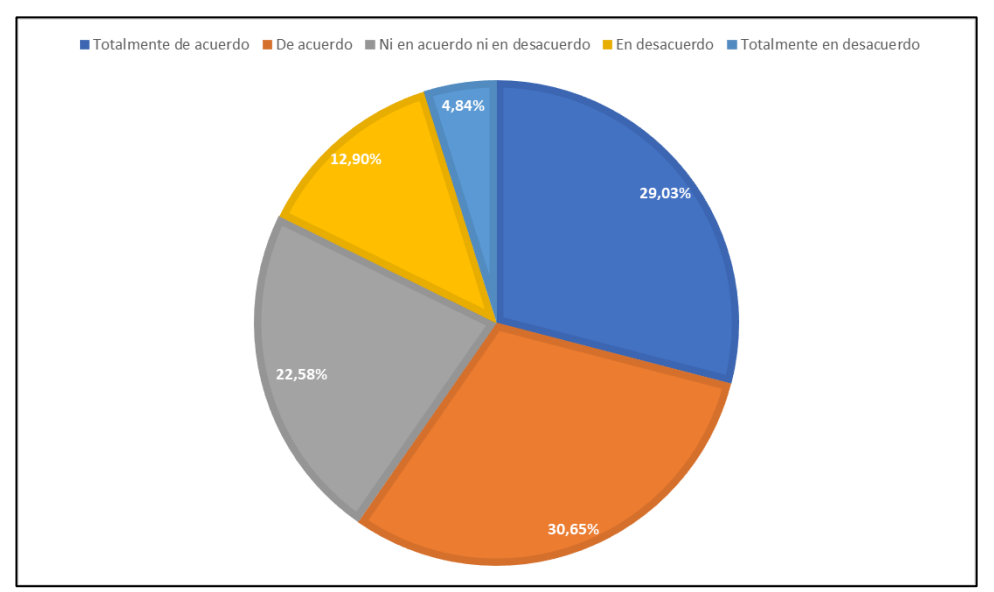

*Figura 2.6: Pregunta 6. Encuesta a los usuarios*

*Elaborado por: El Investigador*

De acuerdo con los datos presentados en la *Figura 2.6* es posible evidenciar que el 29,03% de los encuestados están totalmente de acuerdo que el servicio de buses afecta de manera positiva o negativa a la imagen de la cooperativa de transportes, el 30,65% están de acuerdo, el 22,58% están ni de acuerdo ni en desacuerdo, el 12,90% están en desacuerdo y el 4, 84% están totalmente en desacuerdo. De los datos obtenidos se puede afirmar que la mayoría de los usuarios tienen una opinión positiva debido a que toda cooperativa está sujeta a ser calificada como buena o mala, dependiendo de la calidad del servicio ofrecido a los usuarios y a veces dichas opiniones son compartidas con otras personas llegando a dañar la imagen de la cooperativa.

**Pregunta 7: ¿Considera que la implementación de una aplicación móvil con geolocalización ayudara a organizar el tiempo de los usuarios en las movilizaciones a los diferentes sectores de la ciudad?**

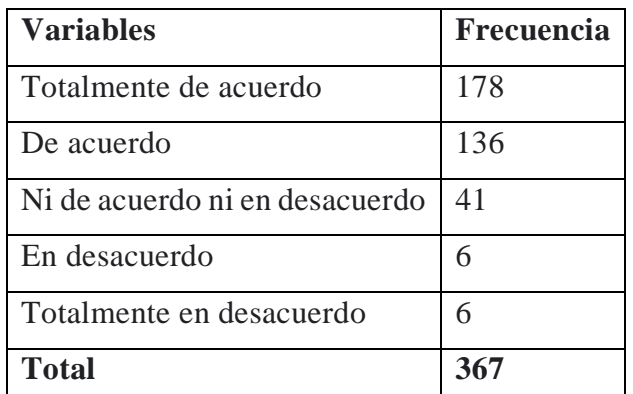

# *Tabla 2.10: Tabulación pregunta 7. Encuesta a los usuarios Elaborado por: El investigador*

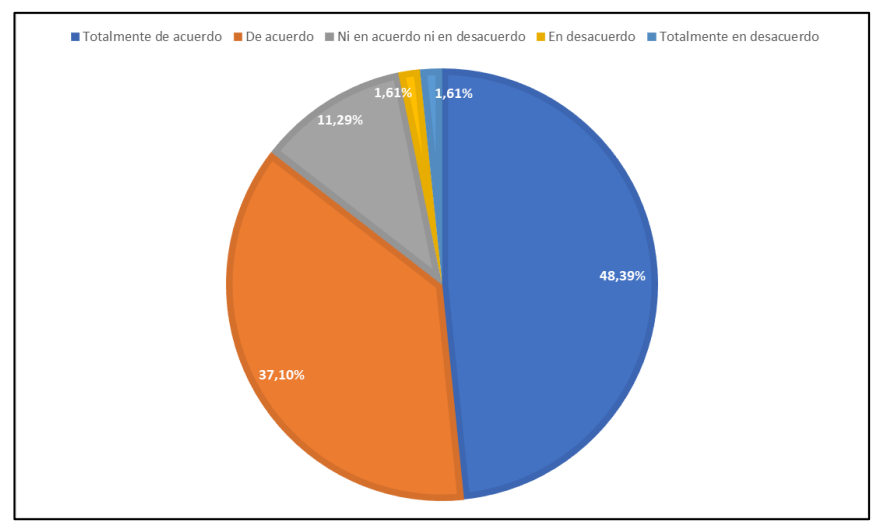

*Figura 2.7: Pregunta 7. Encuesta a los usuarios Elaborado por: El Investigador*

De acuerdo a los datos obtenidos y presentados en la *Figura 2.7* se puede evidenciar que el 48,39% de los encuestados consideran que la implementación de una aplicación móvil con geolocalización ayudaría en la organización de tiempo en las movilizaciones a los diferentes sectores de la ciudad, el 37,10% están de acuerdo, el 11,29% ni en acuerdo ni en desacuerdo y mientras que el 1,61% están tanto en desacuerdo y totalmente en desacuerdo, lo que da a notar que existe un gran porcentaje de usuarios que estiman una gran utilidad el uso de una aplicación móvil con geolocalización en la planificación de su tiempo de movilización dentro de la ciudad.

**Pregunta 8: ¿Se siente usted satisfecho con el recorrido dentro de la ruta N°11 establecida que realiza la unidad de transporte Tungurahua?**

| <b>Variables</b> | <b>Frecuencia</b> |
|------------------|-------------------|
| Muy bueno        | 95                |
| <b>Bueno</b>     | 118               |
| Regular          | 136               |
| Malo             | 12                |

*Tabla 2.11: Tabulación pregunta 8. Encuesta a los usuarios*

*Elaborado por: El investigador*

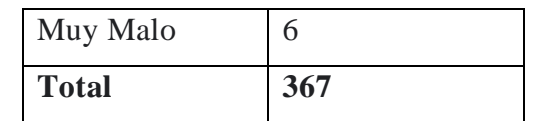

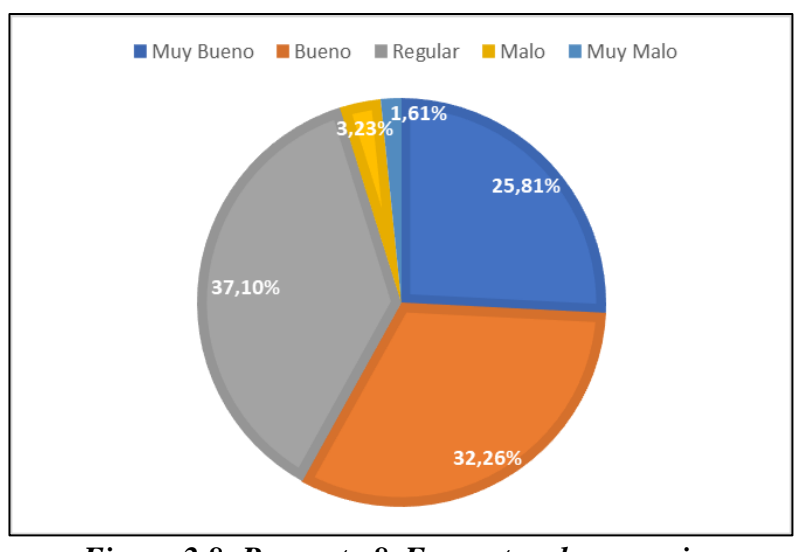

*Figura 2.8: Pregunta 8. Encuesta a los usuarios Elaborado por: El Investigador*

De acuerdo a los datos presentados en la *Figura 2.8* se puede evidenciar que el 25,81% de los encuestados se sienten satisfechos con el recorrido que realizan los buses en la ruta N11 de la cooperativa, el 32,26% lo consideran bueno, el 37,10% como regular, el 3,23% como malo y el 1,61% lo consideran como muy malo, de los resultados obtenidos se puede afirmar que la mayor parte de los encuestados se sienten conformes con el recorrido que realiza las unidades de transporte en la ruta N11 de la cooperativa de trasportes Tungurahua.

**Pregunta 9: ¿Cuál es el tiempo estimado con la que la unidad de transporte de la cooperativa Tungurahua pasa por las paradas previamente indicadas en la ruta N°11?**

*Tabla 2.12: Tabulación pregunta 9. Encuesta a los usuarios Elaborado por: El investigador*

| <b>Variables</b>          | Frecuencia |
|---------------------------|------------|
| Menos o igual a 5 minutos | 12         |
| Entre $5:01$ a 10 minutos | 83         |

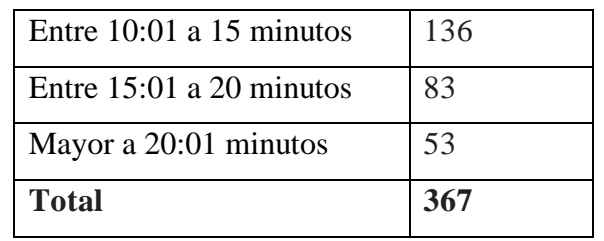

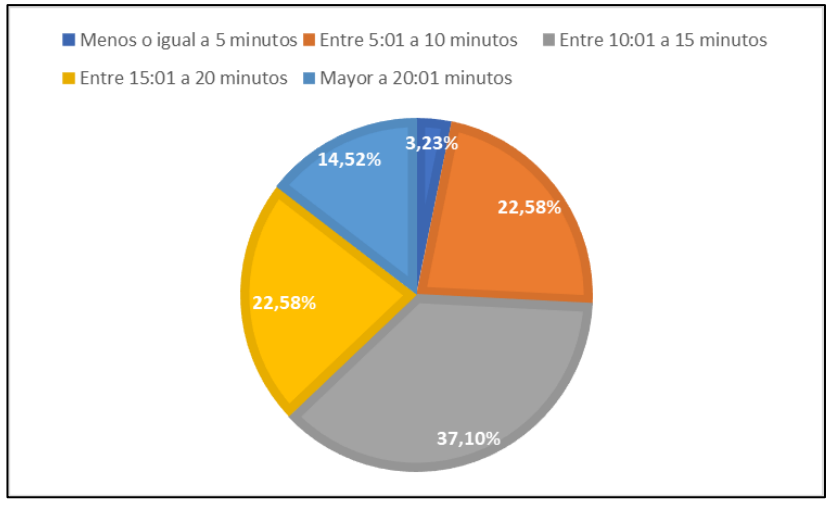

*Figura 2.9: Pregunta 9. Encuesta a los usuarios Elaborado por: El Investigador*

De acuerdo con los datos obtenidos y presentados en la *Figura 2.9* se puede evidenciar que el 3,23% de los encuestados esperan un tiempo menor o igual a 5 minutos hasta la llegada de la unidad de transporte, el 22,58% entre 5:01 a 10 minutos, el 37,10% entre 10:01 a 15 minutos, el 22,58% entre 15:01 a 20 minutos y el 3,23% un tiempo mayor a 20:01 minutos. Mediante los resultados obtenidos se puede afirmar que la mayoría de los usuarios esperan un tiempo mayor a los 10 minutos en la espera del arribo de las unidades a las paradas designadas por la cooperativa, en la ruta N**°**11.

**Pregunta 10: Usted como usuario de la cooperativa de transporte Tungurahua cómo calificaría a las unidades que brindan el servicio en la ruta N°11.**

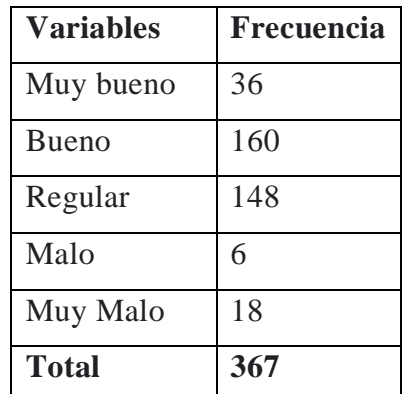

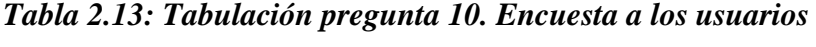

# *Elaborado por: El investigador*

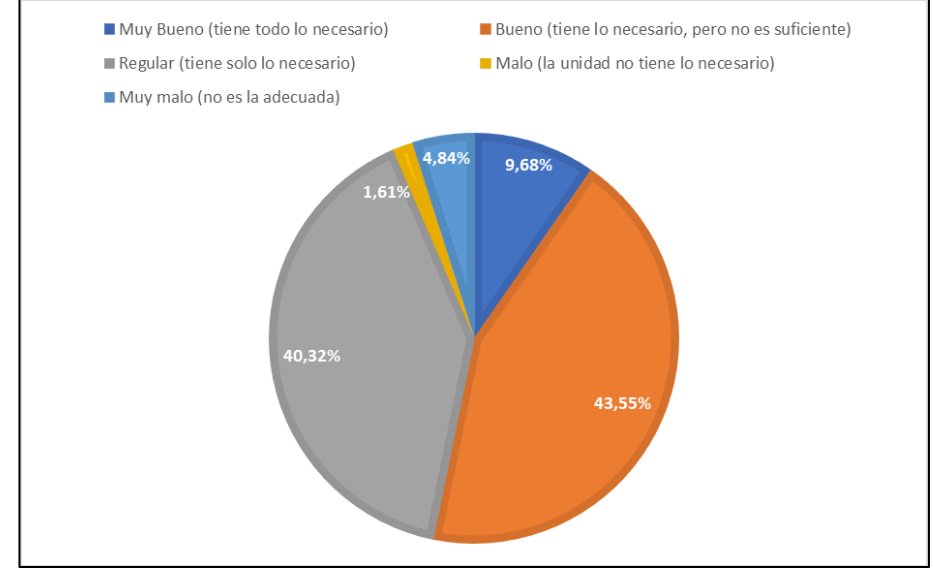

*Figura 2.10: Pregunta 10. Encuesta a los usuarios Elaborado por: El Investigador*

#### **Análisis e Interpretación de resultados**

De acuerdo con los datos obtenidos mediante la encuesta aplicada y representados en la *Figura 2.10* se puede evidenciar que el 9,68% de los encuestados califican la infraestructura de las unidades como muy buena, el 43,55% como bueno, el 40,32% como regular, mientras que el 1,61% como malo y el 4,84% como muy malo. Mediante los datos obtenidos se puede afirmar que la mayoría de los usuarios consideran que las unidades de transporte de la cooperativa tienen los necesario, pero no son lo suficiente buenas, lo cual se debería al deterioro con el paso del tiempo de las unidades de transporte que brindan el servicio.

# **Pregunta 11: ¿Considera que las unidades de transporte de la cooperativa Tungurahua cumplen con las paradas autorizadas?**

*Tabla 2.14: Tabulación pregunta 11. Encuesta a los usuarios*

| <b>Variables</b> | Frecuencia |
|------------------|------------|
| Siempre          | 53         |
| Casi siempre     | 148        |
| En ocasiones     | 112        |
| Casi nunca       | 30         |
| Nunca            | 24         |
| <b>Total</b>     | 367        |

*Elaborado por: El investigador*

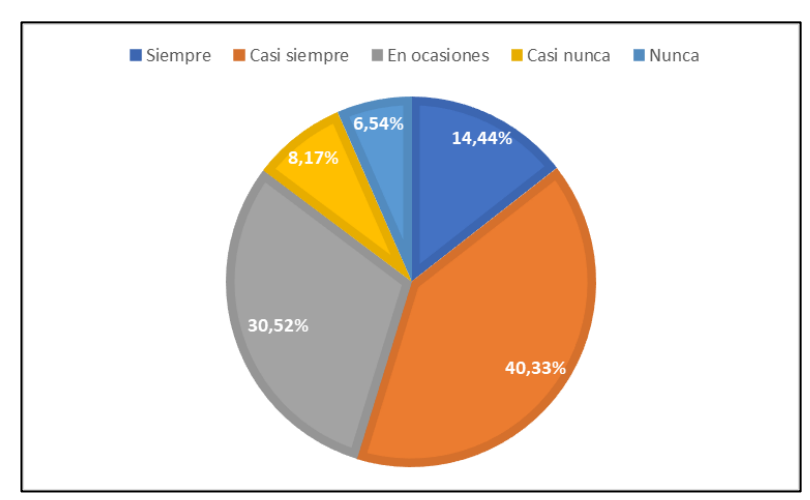

*Figura 2.11: Pregunta 11. Encuesta a los usuarios*

*Elaborado por: El Investigador*

#### **Análisis e Interpretación de resultados**

De acuerdo a los datos obtenidos mediante la encuesta aplicada y presentada en la *Figura 2.11* se puede evidenciar que el 14,52% consideran siempre es decir que los conductores respetan y se detienen en las paradas asignadas, el 40,32% dicen que es casi siempre, el 30,65% como en ocasiones, mientras que el 8,06% lo consideran como casi nunca y el 6,45% como nunca, de lo cual se puede afirmar que los

conductores en su gran mayoría para de vez en cuando o no realiza las paradas muy seguido en los lugares designados respectivamente por la cooperativa.

**Pregunta 12: ¿Le gustaría que una aplicación móvil de geolocalización le oriente la ubicación de los buses de la cooperativa Tungurahua en la ruta N°11, en tiempo real?**

*Tabla 2.15: Tabulación pregunta 12. Encuesta a los usuarios*

| <b>Variables</b>               | <b>Frecuencia</b> |
|--------------------------------|-------------------|
| Totalmente de acuerdo          | 184               |
| De acuerdo                     | 112               |
| Ni de acuerdo ni en desacuerdo | 41                |
| En desacuerdo                  | 24                |
| Totalmente en desacuerdo       | 6                 |
| Total                          | 367               |

*Elaborado por: El investigador*

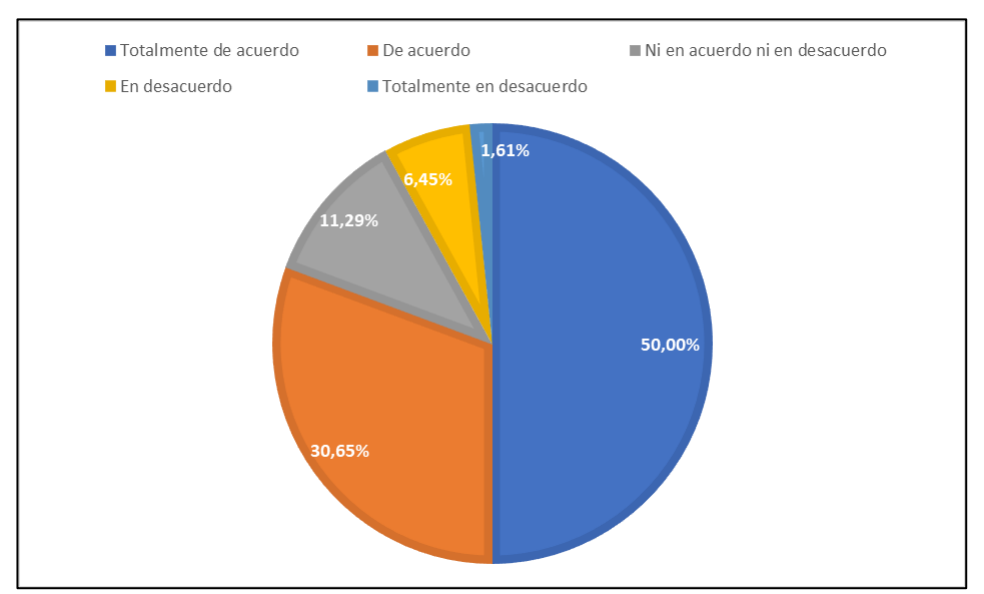

*Figura 2.12: Pregunta 12. Encuesta a los usuarios Elaborado por: El Investigador*

De acuerdo con los resultados presentados en la *Figura 2.12* es posible evidenciar que el 50% de los encuestado está totalmente de acuerdo en que una aplicación le oriente la ubicación de los buses de la cooperativa, el 30,65% está de acuerdo, el 11,29% ni de acuerdo ni en desacuerdo, el 6,45% están en desacuerdo y el 1,61% están totalmente en desacuerdo. Mediante los datos obtenidos se puede afirmar que la mayor parte de los usuarios estarían a favor de utilizar una aplicación móvil con geolocalización para la orientarlos en la ubicación de la unidad de transporte.

**Pregunta 13: Que características considera que debería tener la aplicación móvil para mejorar la experiencia del usuario al utilizar una unidad de transporte de la cooperativa Tungurahua en la ruta N°11.**

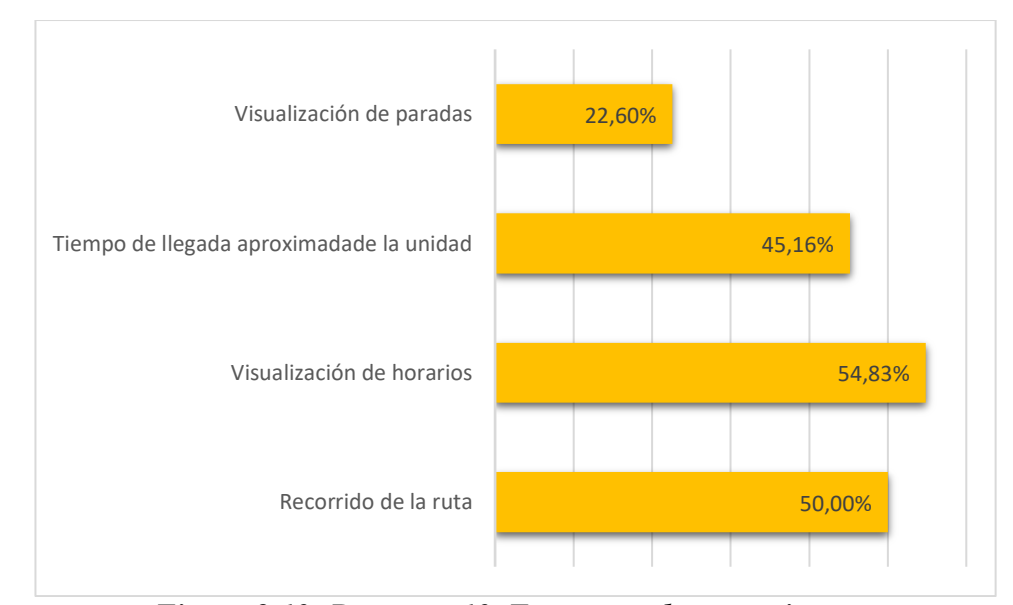

*Figura 2.13: Pregunta 13. Encuesta a los usuarios Elaborado por: El Investigador*

#### **Análisis e Interpretación de resultados**

De los datos obtenidos mediante la encuesta aplicada y representados en la *Figura 2.13* se evidencia que el 54,83% de los usuarios considera a que la visualización de horarios es una característica importante para la aplicación, el 50% dicen que el recorrido de la ruta, el 45,16% dicen que el tiempo de llegada aproximada de la unidad y el 22,60% dice que la visualización de las paradas, de los cual se puede

afirmar que en su mayoría los usuarios tiene como característica primordial la visualización de los horarios ya que algunos usuarios tienen poco conocimiento de la información brindada por la cooperativa, otro punto a tener en cuenta es la necesidad de implementar el recorrido de la ruta y el tiempo de llegada de las unidades que los usuarios los consideran características importantes para la aplicación.

## **2.2.3.2. Resultados de la encuesta aplicada a los conductores de la cooperativa Tungurahua**

La encuesta fue dirigida a 136 conductores de la cooperativa de transporte Tungurahua, en donde se obtuvo los siguientes resultados.

**Pregunta 1: ¿Conoce usted de alguna aplicación de monitorización vehicular para el transporte de buses urbanos?**

*Tabla 2.16: Tabulación pregunta 1. Encuesta a los conductores Elaborado por: El investigador*

| <b>Variables</b> | <b>Frecuencia</b> |
|------------------|-------------------|
| Si               | 128               |
| No               | 8                 |
| <b>Total</b>     | 136               |

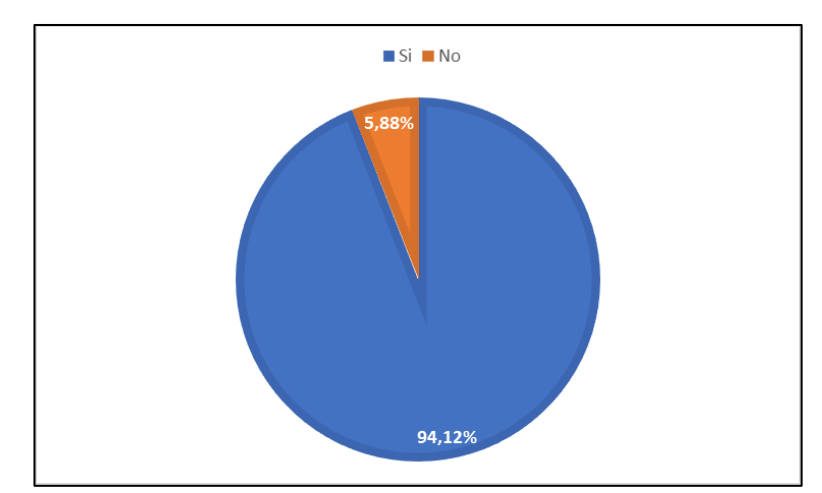

*Figura 2.14: Pregunta 1. Encuesta a los conductores Elaborado por: El Investigador*

De acuerdo con los datos representados en la *Figura 2.14* se puede evidenciar que el 94,12% de los encuestados tienen conocimiento de alguna aplicación de monitorización, mientras que el 5,88% dicen que no tienen conocimiento alguna aplicación, de lo cual se puede afirmar que la mayoría de los conductores tienen conocimiento y manejo de tecnología para la monitorización de los vehículos, en este caso los conductores indicaron tener conocimiento de manejo de aplicaciones como: SIU EC, SITU.

**Pregunta 2: ¿Conoce usted de alguna aplicación que le permita saber la ubicación exacta de las paradas?**

*Tabla 2.17: Tabulación pregunta 2. Encuesta a los conductores Elaborado por: El investigador*

| <b>Variables</b> | Frecuencia |
|------------------|------------|
| Si               | 120        |
| N <sub>o</sub>   | 6          |
| <b>Total</b>     | 136        |

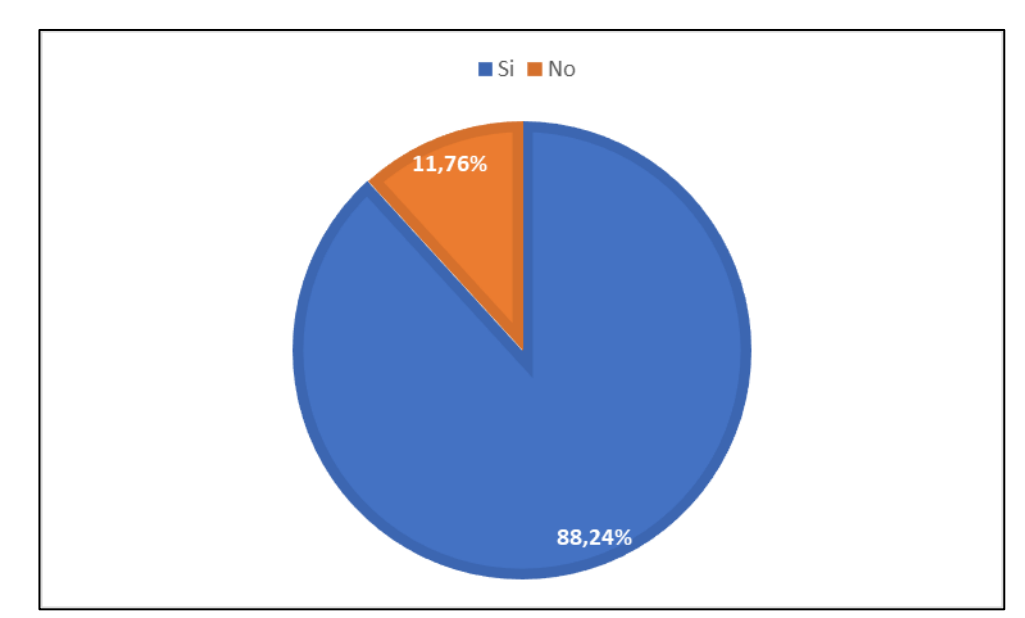

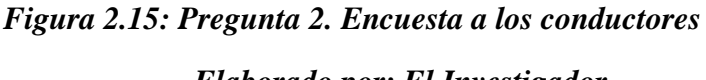

*Elaborado por: El Investigador*

De acuerdo con los datos obtenidos mediante la encuesta aplicada y representados en la *Figura 2.15* se evidencia que el 88,24% de los conductores tienen conocimiento de alguna aplicación para la ubicación de paradas, mientras que el 11,76% dice no tener conocimiento acerca de alguna aplicación, de lo cual se puede concluir que en su gran mayoría los conductores conocen de tecnología que les permita saber con precisión la ubicación de las paradas dentro de la ruta, además indicaron tener conocimiento de la aplicación Siu Kbus que ofrece funciones similares en cuanto a la ubicación de paradas.

**Pregunta 3: ¿Cree usted útil tener la información de los recorridos realizados en el día por parte de su unidad?**

*Tabla 2.18: Tabulación pregunta 3. Encuesta a los conductores Elaborado por: El investigador*

| <b>Variables</b> | Frecuencia |
|------------------|------------|
| Si               | 104        |
| No               | 32         |
| <b>Total</b>     | 136        |

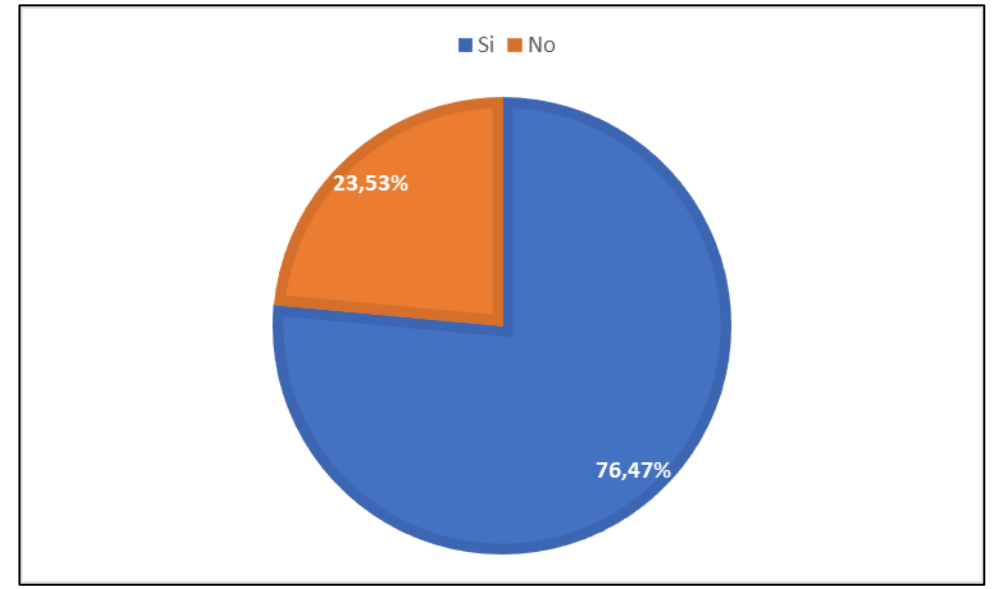

*Figura 2.16: Pregunta 3. Encuesta a los conductores*

*Elaborado por: El Investigador*

De acuerdo con los datos presentados en la *Figura 2.16*, el 76,47% de los conductores encuestados afirman que es de utilidad tener la información de los recorridos que realizan diariamente, mientras que el 23,53% dicen que no es útil, de lo cual se afirma que los conductores están a favor de obtener la información acerca de los recorridos que realizan sus unidades diariamente.

**Pregunta 4: ¿Usted se sentiría más seguro al saber que conocen su ubicación en tiempo real?**

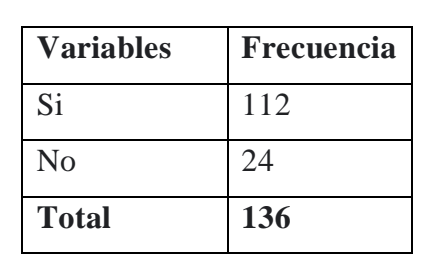

*Tabla 2.19: Tabulación pregunta 4. Encuesta a los conductores*

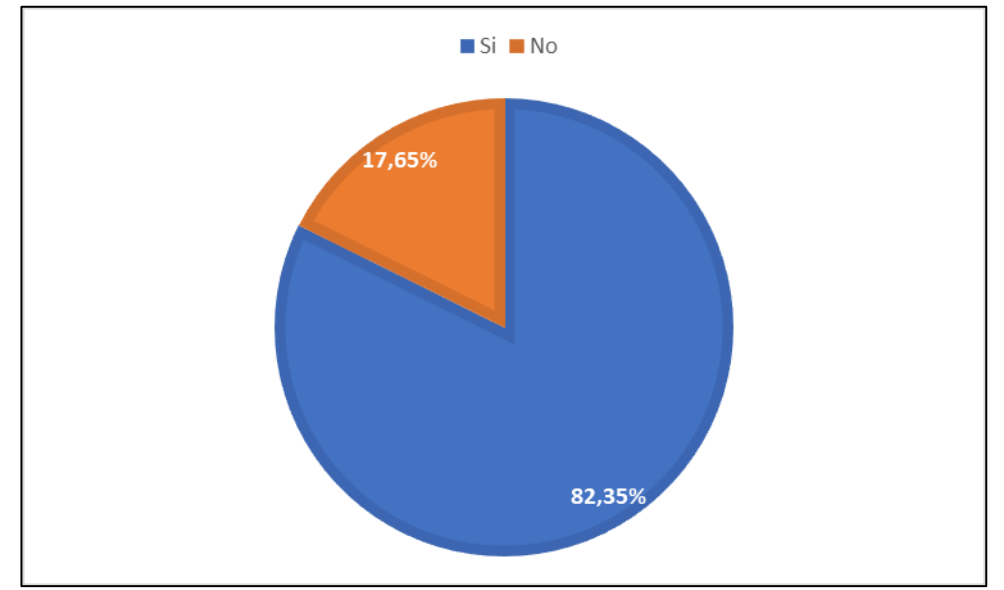

*Elaborado por: El investigador*

*Figura 2.17: Pregunta 4. Encuesta a los conductores Elaborado por: El Investigador*

## **Análisis e interpretación de resultados**

De acuerdo con los datos obtenidos mediante la encuesta realizada y presentados en la *Figura 2.17* se evidencia que el 82,35% de los conductores se sentirían seguros al

saber que conocen su ubicación en tiempo real, mientras que el 17,65% presentan una postura negativa. Mediante los resultados obtenidos se puede concluir que en la mayoría de los conductores adoptan una postura positiva al compartir su ubicación en tiempo real.

**Pregunta 5: ¿Cree usted útil el conocer las paradas con mayor flujo de pasajeros que hacen uso del servicio de transporte?**

*Tabla 2.20: Tabulación pregunta 5. Encuesta a los conductores*

| <b>Variables</b> | <b>Frecuencia</b> |
|------------------|-------------------|
| Si               | 104               |
| No               | 32                |
| Total            | 136               |

*Elaborado por: El investigador*

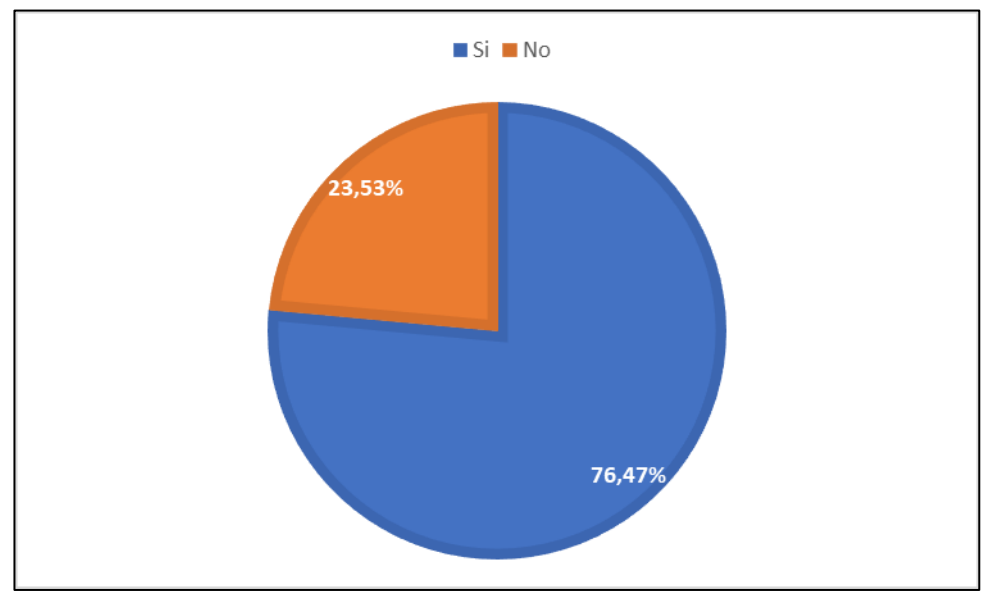

*Figura 2.18: Pregunta 5. Encuesta a los conductores Elaborado por: El Investigador*

#### **Análisis e interpretación de resultados**

De acuerdo con los datos obtenidos mediante la encuesta aplicada y presentada en la *Figura 2.18* se evidencia que el 76,47% de los conductores encuestados dicen que, si es útil tener conocimiento de las paradas con mayor flujo de pasajeros, mientras que

el 23,53% dicen que no, de lo cual se afirma que los conductores ven beneficioso tener el conocimiento de la cantidad de pasajeros que frecuentan las paradas para hacer uso del servicio de transporte.

**Pregunta 6: ¿Le gustaría tener una aplicación que le informara a los usuarios su próxima parada?**

*Tabla 2.21: Tabulación pregunta 6. Encuesta a los conductores*

| <b>Variables</b> | Frecuencia |
|------------------|------------|
| Si               | 120        |
| $\rm No$         | 16         |
| <b>Total</b>     | 136        |

*Elaborado por: El investigador*

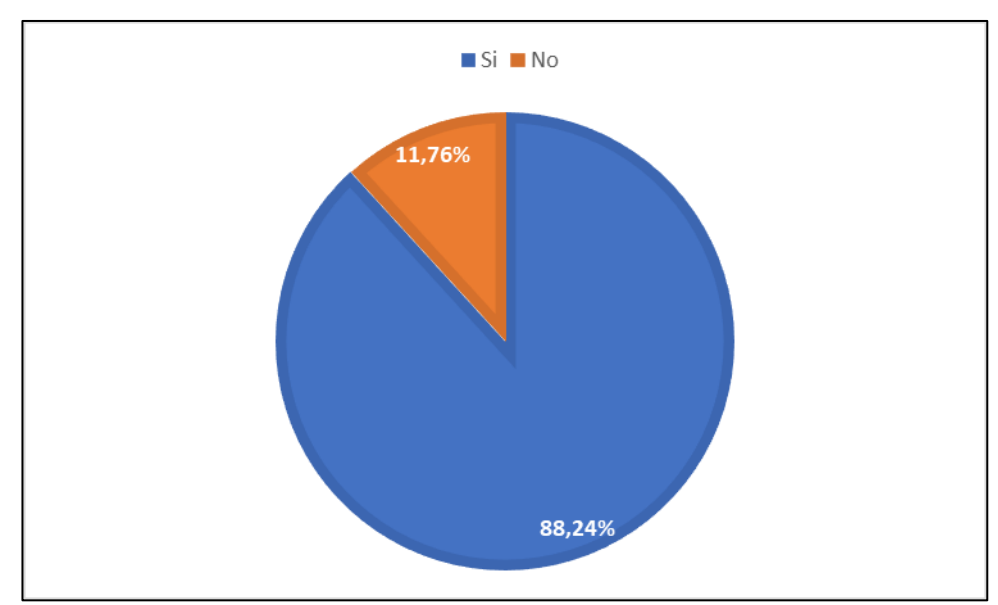

*Figura 2.19: Pregunta 6. Encuesta a los conductores Elaborado por: El Investigador*

### **Análisis e interpretación de resultados**

De acuerdo con los datos representados en la *Figura 2.19* se evidencia que al 88,24% de los conductores encuestados les gustaría tener una aplicación que le informara a los usuarios su próxima parada, mientras que el 11,76% presentan una opinión negativa. Mediante los datos obtenidos se afirma que los conductores están a favor del uso de la tecnología, para informar sobre su próxima parada a los usuarios que frecuentan sus unidades de transporte.

**Pregunta 7: ¿Le gustaría tener una aplicación que le permita enviar notificaciones a los usuarios en caso de un siniestro o contratiempo?**

*Tabla 2.22: Tabulación pregunta 7. Encuesta a los conductores*

*Elaborado por: El investigador*

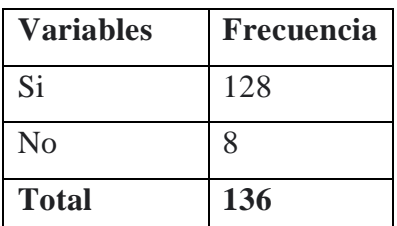

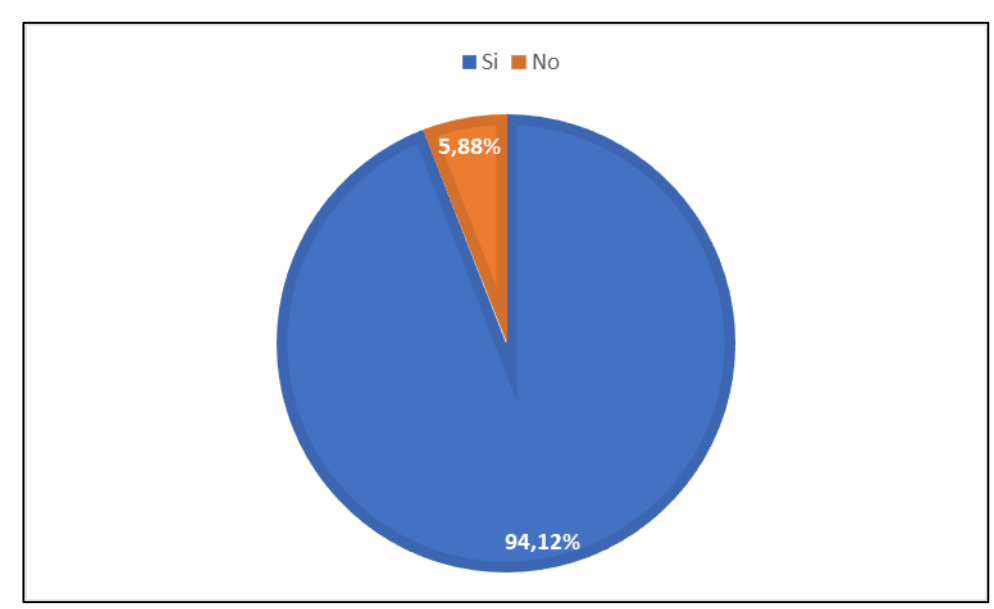

*Figura 2.20: Pregunta 7. Encuesta a los conductores*

*Elaborado por: El Investigador*

## **Análisis e interpretación de resultados**

De acuerdo con los datos obtenidos mediante la encuesta aplicada y representados en la *Figura 2.20* se visualiza que al 94,12% de los conductores si les gustaría tener una aplicación que notificara a los usuarios si existiese algún siniestro, mientras que el 5,88% dicen que no les gustaría, de lo cual se puede concluir que a la mayoría de los conductores les gustaría enviar notificar a sus usuarios la existencia de un contratiempo o el desperfecto de su unidad de transporte.

#### **Coeficiente de alfa de Cronbach**

La confianza y validez de las encuestas fueron autentificadas mediante el coeficiente de alfa de Cronbach encuestados a 367 usuarios y a 136 conductores, el resultado para la encuesta dirigida a usuarios del transporte fue del 0,80 (*Tabla 2.23*) y la encuesta para conductores de la cooperativa fue del 0,85(*Tabla 2.24*)

## *Tabla 2.23: Coeficiente de alfa de Cronbach en la encuesta para usuarios del transporte*

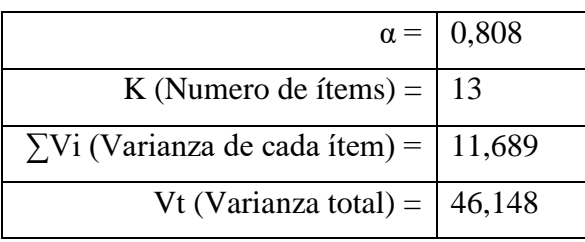

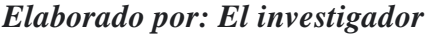

### *Elaborado por: El investigador*

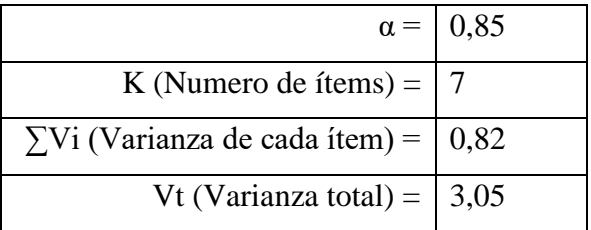

#### **Análisis General:**

Mediante los datos obtenidos en las encuestas se puede observar que existe una gran aceptabilidad tanto por parte de los usuarios como de los conductores en la implantación de una aplicación móvil para impulsar el transporte inteligente, para así elevar el nivel de calidad que prestan las unidades de transporte en la ruta N°11 de la cooperativa de Transportes Tungurahua, además están de acuerdo que se aplique la posibilidad de notificar a los usuarios en caso de que las unidades sufran algún desperfecto y así estar preparados antes la suspensión o paralización del servicio de transporte.

*Tabla 24: Coeficiente de alfa de Cronbach en la encuesta para conductores de la cooperativa*

## **2.2.3.3. Ficha de observación**

Al aplicar la observación en distintos sectores de la ruta, en la cual los buses de la línea N11 de la cooperativa Tungurahua realizan su recorrido se obtuvo los siguientes resultados.

# *Tabla 2.25: Ficha de observación recorrido matutino Elaborado por: El investigador*

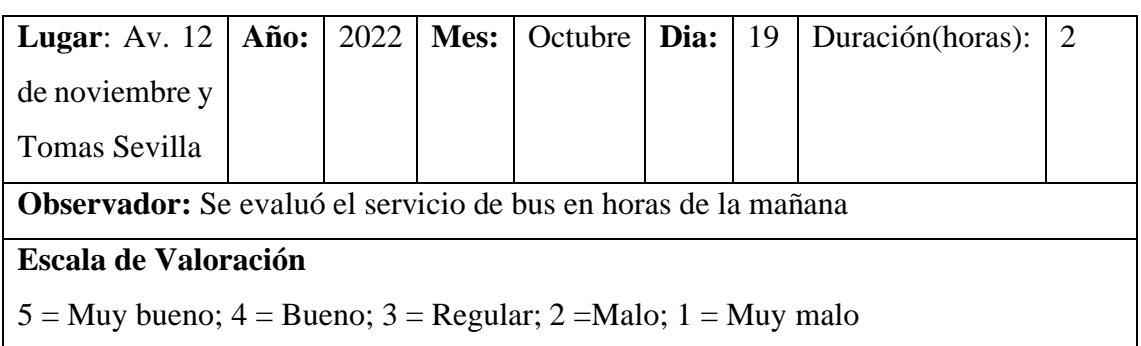

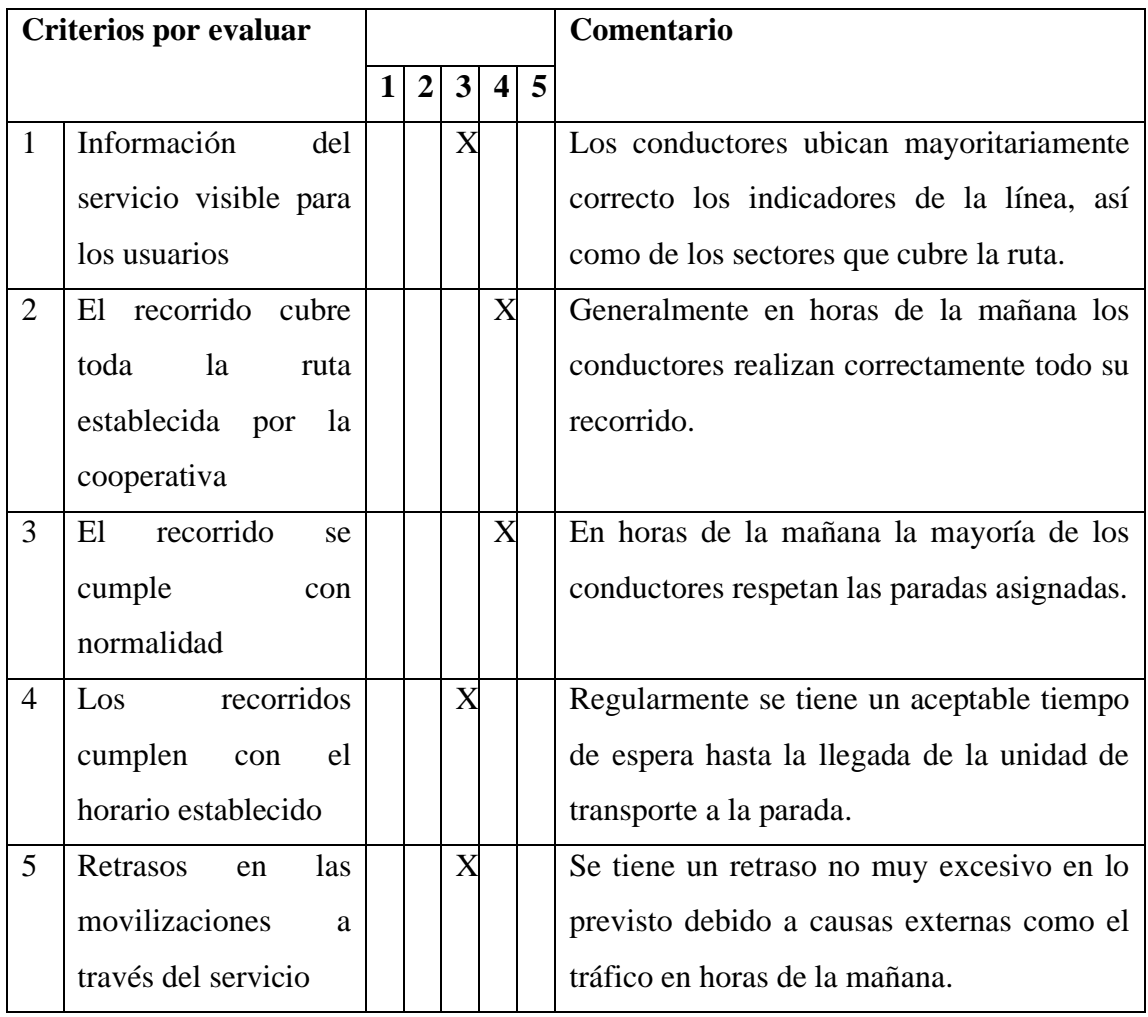

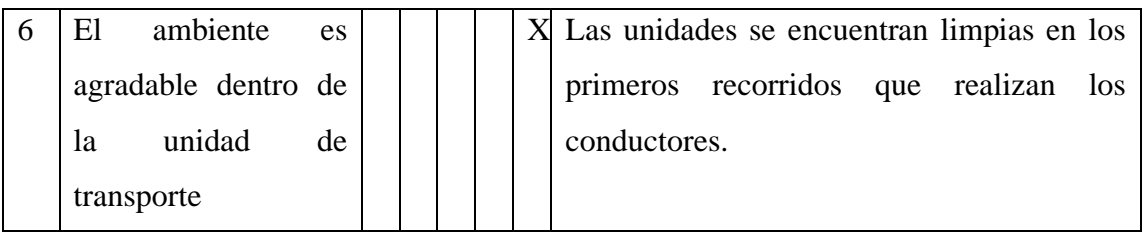

**Conclusión:** Al realizar la visita en el trayecto se verifico que la información pertinente a la ruta ubicadas en la unidad carece de la visibilidad ya que presentan deterioro en los indicadores de los sectores que cubre la ruta respectivamente.

## *Tabla 2.26: Ficha de observación recorrido vespertino*

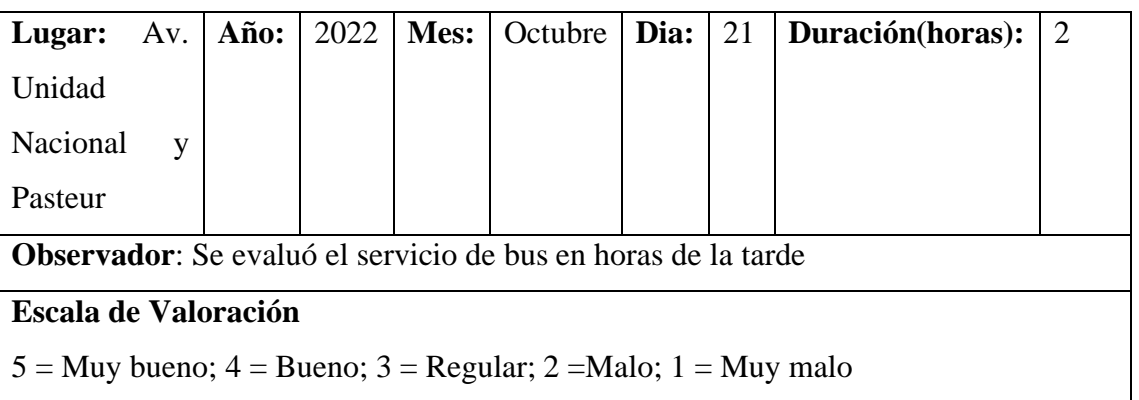

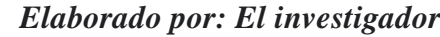

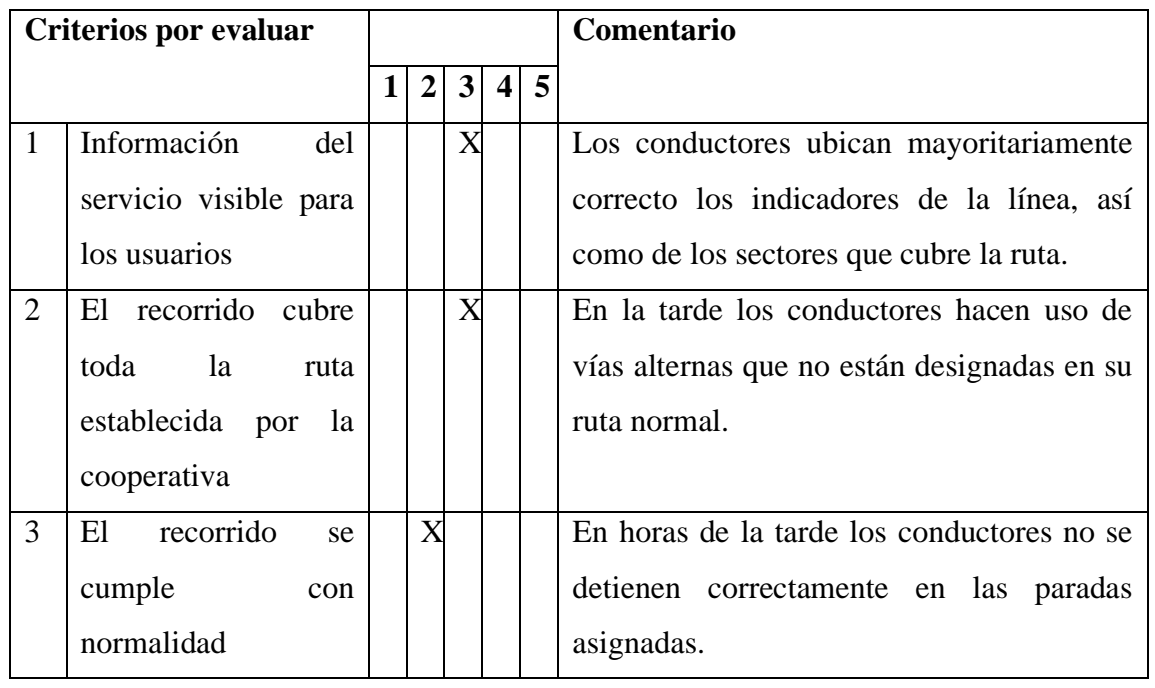

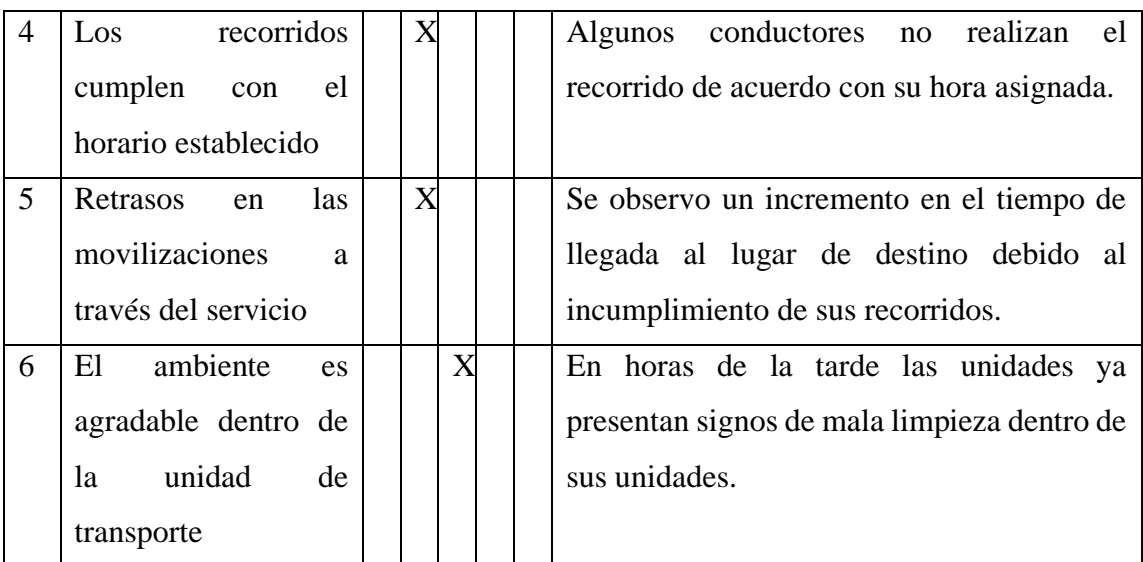

**Conclusión:** Al momento de analizar la ficha de observación se observa que la cooperativa presenta deficiencias en los recorridos que realizan en las tardes, esto debido a diversas causas que generan inconformidad a los usuarios que frecuentan el uso del servicio de transporte.

## **2.2.4. Procesamiento y análisis de datos**

De acuerdo con los datos obtenidos tanto en las fichas de observación como en las encuestas aplicadas a usuarios y conductores de la cooperativa de buses Tungurahua, se puede determinar los siguiente:

- El principal problema a la hora de hacer uso del servicio de buses es que la información de horarios y recorridos expuestas en las unidades no es suficientemente visible para los usuarios o no se encuentran correctamente ubicadas dentro de las unidades.
- Es fundamental tener un monitoreo en tiempo real a las unidades que prestan el servicio de transporte, en vista que se presentan inconvenientes en el cumplimiento de sus recorridos en los horarios establecidos por la cooperativa.
- La visualización de la ruta tiene un aspecto clave en la preferencia de los usuarios al momento de usar el servicio de transporte, ya que a través de ella se ayuda a incrementar el porcentaje de aceptabilidad y frecuencia por parte de los usuarios al momento de optar por la ruta que brinda la cooperativa.
- Existe un alto índice de aceptación de usuarios cuando se habla de una herramienta tecnológica que ayude a mejorar los tiempos de movilización dentro de la ciudad.
- Una aplicación móvil sería la solución más factible a la hora de impulsar el transporte inteligente de las unidades de transporte, debido a que los usuarios la mayor parte del tiempo usan sus celulares, por lo tanto, sería más fácil notificar sobre los horarios y recorridos que realizan las unidades.

Los resultados que se obtuvieron de las fichas de observación y de las encuestas aplicadas a usuarios y conductores de la cooperativa de transporte Tungurahua son fundamentales a la hora del desarrollo del proyecto, porque permiten establecer los problemas que tiene el usuario y las posibles soluciones.

## **CAPÍTULO III.- RESULTADOS Y DISCUSIÓN**

#### **3.1. Análisis y discusión**

#### **3.1.1. Proceso para la organización de rutas y paradas**

Tanto administrativos como conductores, de la cooperativa de transportes de pasajeros en buses Tungurahua, son parte del proceso para la organización de rutas y paradas.

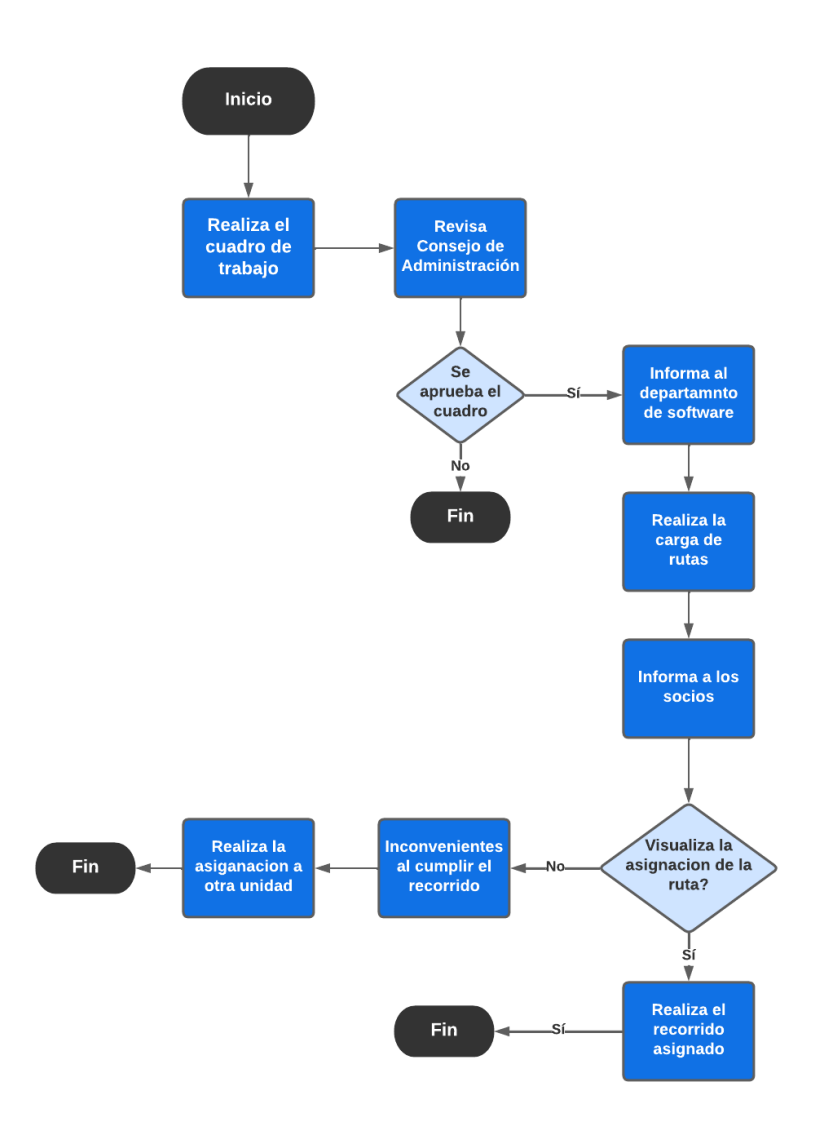

*Figura 3.1: Proceso para la organización de rutas y paradas Elaborado por: El Investigador*

En la **Figura 3.1**, se puede evidenciar el proceso actual para la organización de rutas y paradas de la cooperativa de transportes Tungurahua, como primer paso en gerencia se elabora el cuadro de trabajo semanal, teniendo en cuenta las 144 unidades de transporte que posee la cooperativa para brindar el servicio a los distintos sectores de la ciudad de Ambato.

Después de elaborar el cuadro de trabajo semanal, el documento se dirige a consejo administrativo para revisar su correcta organización y distribución de las unidades a cada una de sus rutas, las cuales son 8 rutas que poseen la cooperativa, siguiendo los lineamientos del contrato de operatividad que permite asignar un total de 18 unidades a cada ruta que abarca la cooperativa.

Cuando el cuadro de trabajo ingresa a consejo administrativo se ha podido evidenciar los inconvenientes iniciales que afectan al proceso los cuales son: que el documento presente una incorrecta distribución y organización de las unidades, por lo cual no se aprobaría dicha documentación.

Si el cuadro de trabajo se encuentra correctamente realizado respetando los lineamientos del contrato de operatividad, este es aprobado por consejo administrativo, y se procede a informar al encargado del departamento de software de la cooperativa.

Luego el encargado del departamento de software procede a cargar las rutas que han sido aprobadas en el cuadro de trabajo, y procede a informar a los socios mediante el envío de una captura de pantalla describiendo acerca de la ruta que se les ha asignado para la semana correspondiente en la cual deben brindar el servicio.

Después se puede evidenciar otro inconveniente que afecta al proceso, el socio es informado acerca de la ruta, pero por accidente el socio visualiza la captura de pantalla de semanas anteriores, esto debido a varias razones, como que el socio elimino la captura correspondiente a la semana asignada, o porque el socio tiene varias capturas de pantalla en su dispositivo móvil, por lo cual se vería afectado en recordar que a ruta fue asignado generando inconvenientes y confusión al momento de brindar el servicio.

Si el socio visualizo correctamente la ruta que ha sido asignada, entonces el proceso sigue sin inconvenientes, por lo cual el socio puede acatar la disposición que ha sido asignada acerca de la ruta.

Como último paso del proceso, el socio procede a realizar el recorrido al cual a sido asignado sin presentar retrasos al momento de brindar el servicio, si este proceso fue llevado correctamente se puede decir que el proceso de organización de rutas y paradas tiene un mayor rango de aceptación por parte de los usuarios al hacer uso del servicio que brinda la cooperativa.

#### **3.1.2. Mejoras al proceso de organización de rutas y paradas**

El proceso de organización de rutas y paradas que existía en la cooperativa presentaba algunos inconvenientes, por lo que es necesario realizar una mejora de procesos buscando disminuir los inconvenientes ya evidenciados.

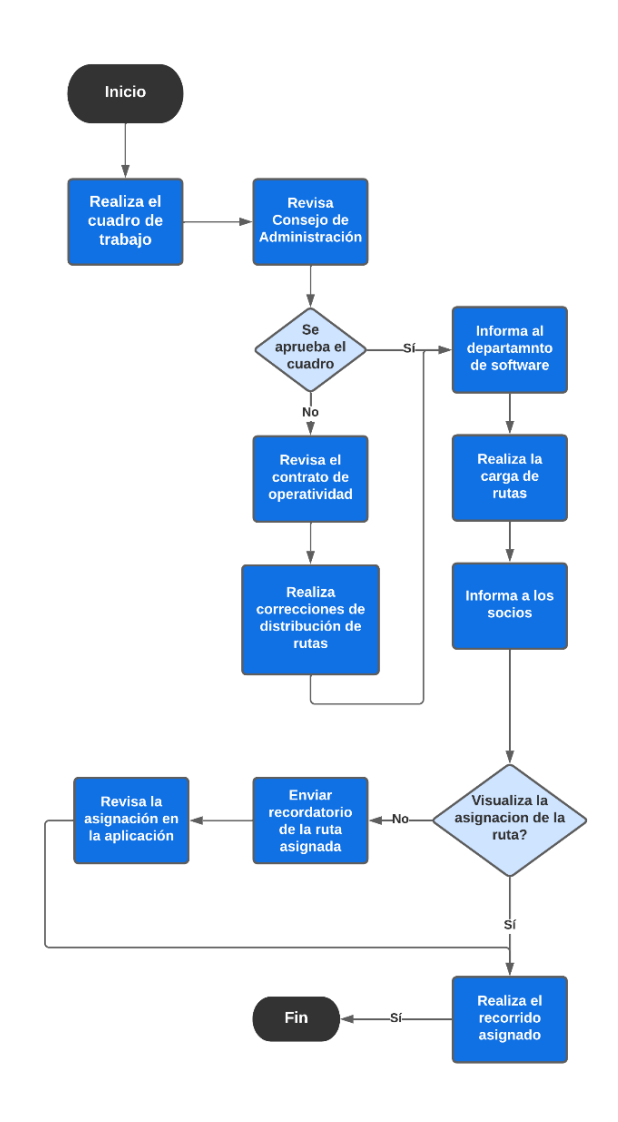

*Figura 3.2: Proceso para la organización de rutas y paradas mejorada Elaborado por: El Investigador*

Como se puede visualizar en la **Figura 3.2**, se realizaron cambios al proceso que existía para la organización de rutas y paradas de la cooperativa Tungurahua, haciendo énfasis en aspectos importantes que afectan a este proceso.

El primer aspecto por mejorar está en el momento en el cual el cuadro de trabajo entra en revisión por parte de consejo administrativo, el documento presenta inconsistencias en cuanto a la organización y distribución de las unidades a sus respectivas rutas, es por lo que se pretende informar a los encargados del departamento de gerencia sobre los lineamientos del contrato de operatividad que deben cumplir al realizar la distribución de las unidades.

El segundo aspecto que afecta a este proceso se da en el momento que el socio visualiza la ruta asignada, pero debido a varias circunstancias, visualizo la información de asignación en una fecha pasada y tuvo confusión al momento de brindar el servicio, el proyecto busca solucionar este problema dando al socio un aviso sobre la ruta que fue asignada con antelación y de la misma manera pueda visualizar la ruta en la cual debe brindar el servicio acorde a la semana.

## **3.1.3. Almacenamiento local y el almacenamiento en la nube**

El almacenamiento local consiste en guardar la información en dispositivos físicos, a los cuales el usuario puede acceder y manipularlos. Por otra parte, el almacenamiento en la nube consiste en alojar la información en un sistema de almacenamiento externo que es manejado por terceros.

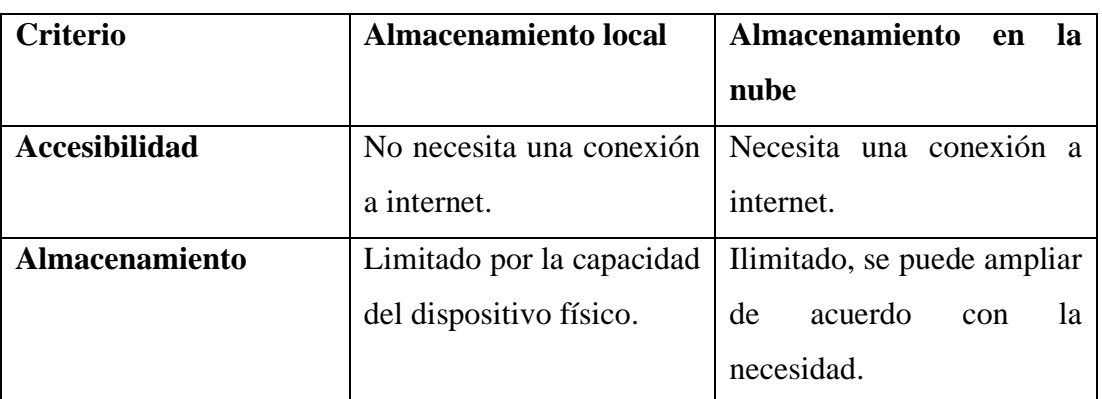

# *Elaborado por: El investigador*

*Tabla 3.1: Comparación entre almacenamiento local y en la nube*

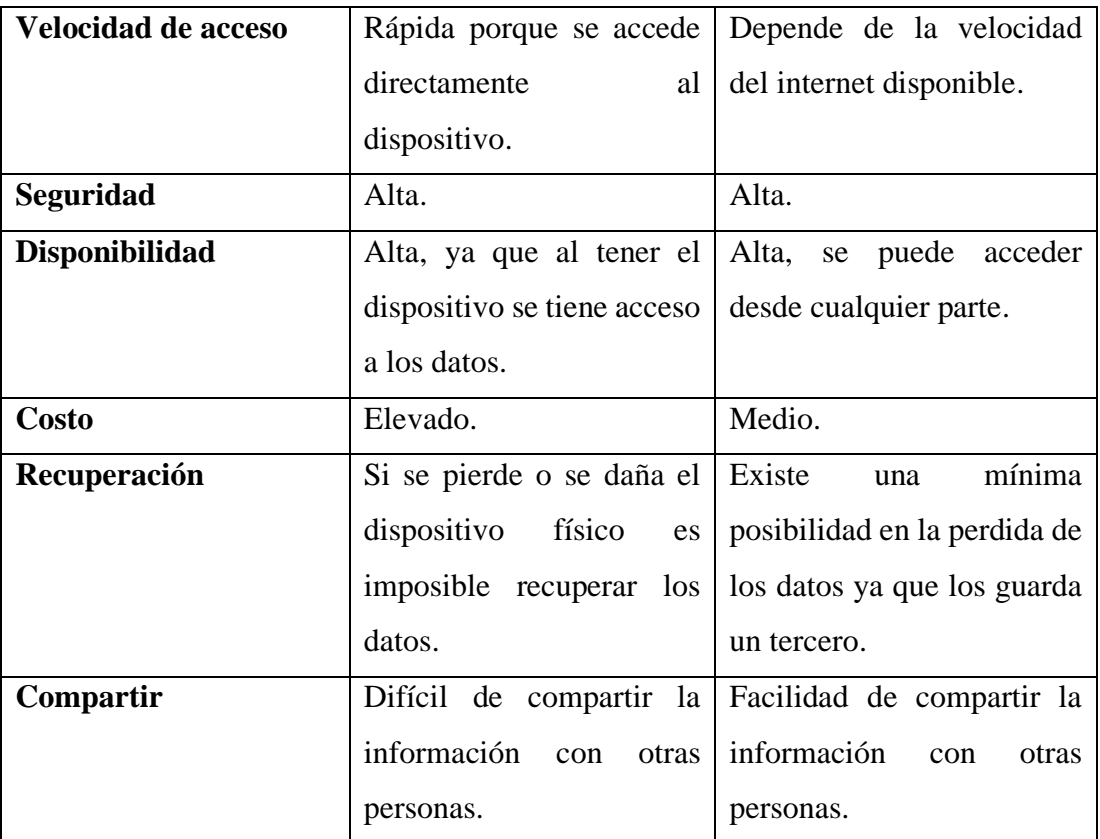

Después de analizar la información presentada en la **Tabla 3.1**, se puede concluir que el almacenamiento en la nube posee características que satisfacen las necesidades del proyecto debido a que es necesario ofrecer una manera en la cual los usuarios puedan acceder a visualizar la ruta y las paradas en cualquier lugar que se encuentre.

## **3.1.4. Opciones de almacenamiento en la nube**

El almacenamiento en la nube garantiza una alta disponibilidad de los datos, además de una manera mucho más flexible de guardar la información, dentro de este mundo existen una gran variedad de opciones.

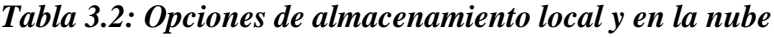

| <b>Criterio</b> | <b>Cloud Firestore</b> |    | <b>Supabase</b>    | <b>Hasura</b> |    |
|-----------------|------------------------|----|--------------------|---------------|----|
| Especialización | Diseñado<br>para       | el | Admite múltiples   | Diseñado      |    |
|                 | desarrollo             | de | tecnologías,       | para          | la |
|                 | aplicaciones           |    | incluidas Angular, | creación      | de |
|                 |                        |    | React.             | aplicaciones. |    |

*Elaborado por: El investigador*

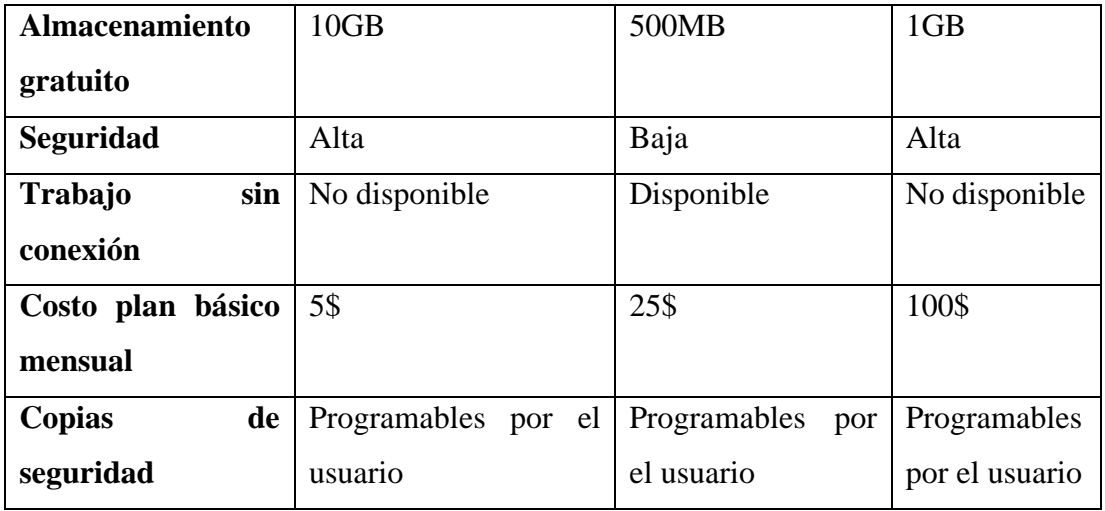

En la **Tabla 3.2**, se presenta un análisis comparativo de las opciones de almacenamiento en la nube teniendo en cuenta aspectos primordiales que necesita el desarrollo del proyecto. De acuerdo a este análisis se puede concluir que la opción más viable para el desarrollo de la propuesta es Cloud Firestore, el cual es un servicio de almacenamiento en la nube el cual una de las principales fortalezas es que está especializado para el desarrollo de aplicaciones móviles ofreciendo un almacenamiento fácil de utilizar y brindando una seguridad alta a los datos almacenados, además que ofrece una mayor capacidad de almacenamiento en su plan gratuito, además desde el punto de vista precio – almacenamiento de su plan mensual es el mejor.

## **3.1.5. Framework de desarrollo - Flutter**

Flutter posee su propio ecosistema para aplicaciones tanto móviles, web y escritorio, puesto que este framework use el lenguaje de programación Dart para crearlas, además se basa en su conjunto de estándares que permite aprovechar las funcionalidades nativas del dispositivo y que también permite mostrar una interfaz atractiva para el usuario por medio del motor de renderizado personalizado.

Características de Flutter que presentan beneficios en la creación de la aplicación móvil:

## *Tabla 3.3: Características del framework Flutter*

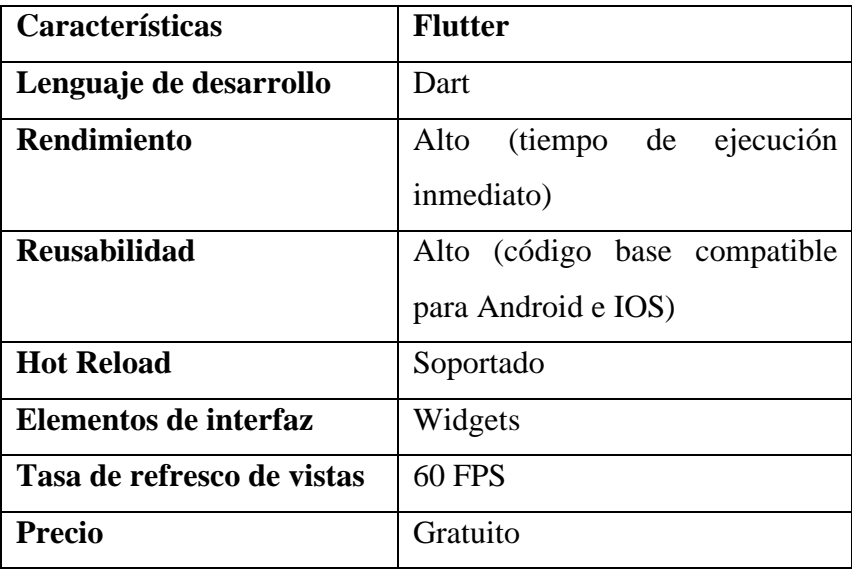

## *Elaborado por: El investigador*

## **3.1.5.1. Importancia del uso de Flutter para el desarrollo de aplicaciones móviles**

Mediante la investigación sobre el framework Flutter se obtuvo una visión amplia y clara sobre criterios que permiten que este framework sea el óptimo para el desarrollo del presente proyecto.

# *Tabla 3.4: Importancia del uso del Framework Flutter Elaborado por: El investigador*

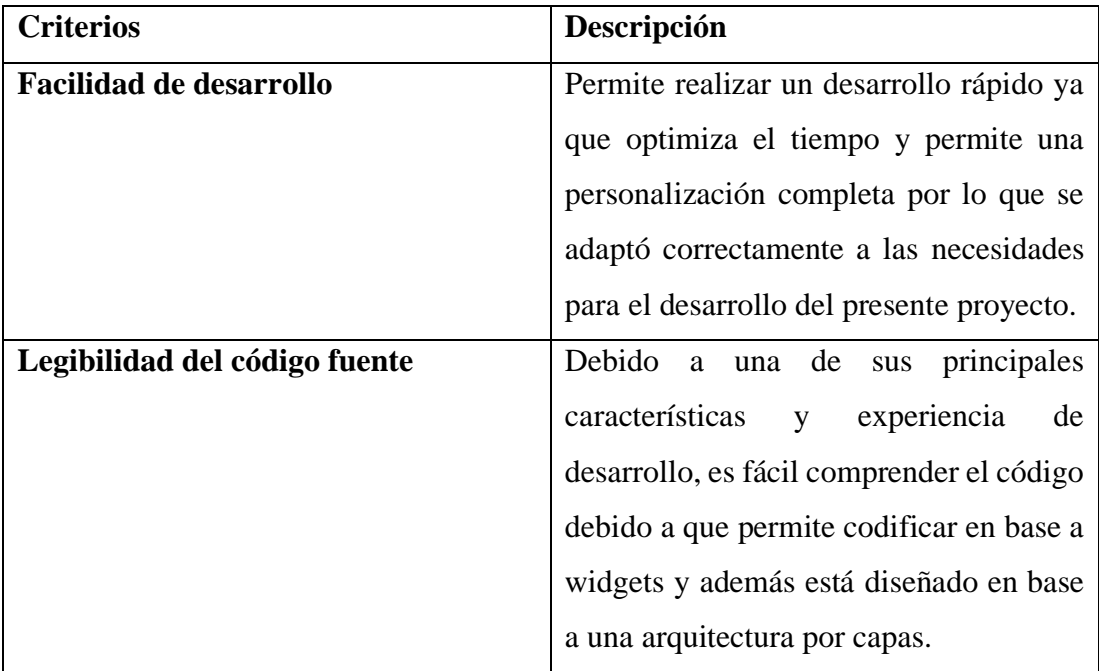

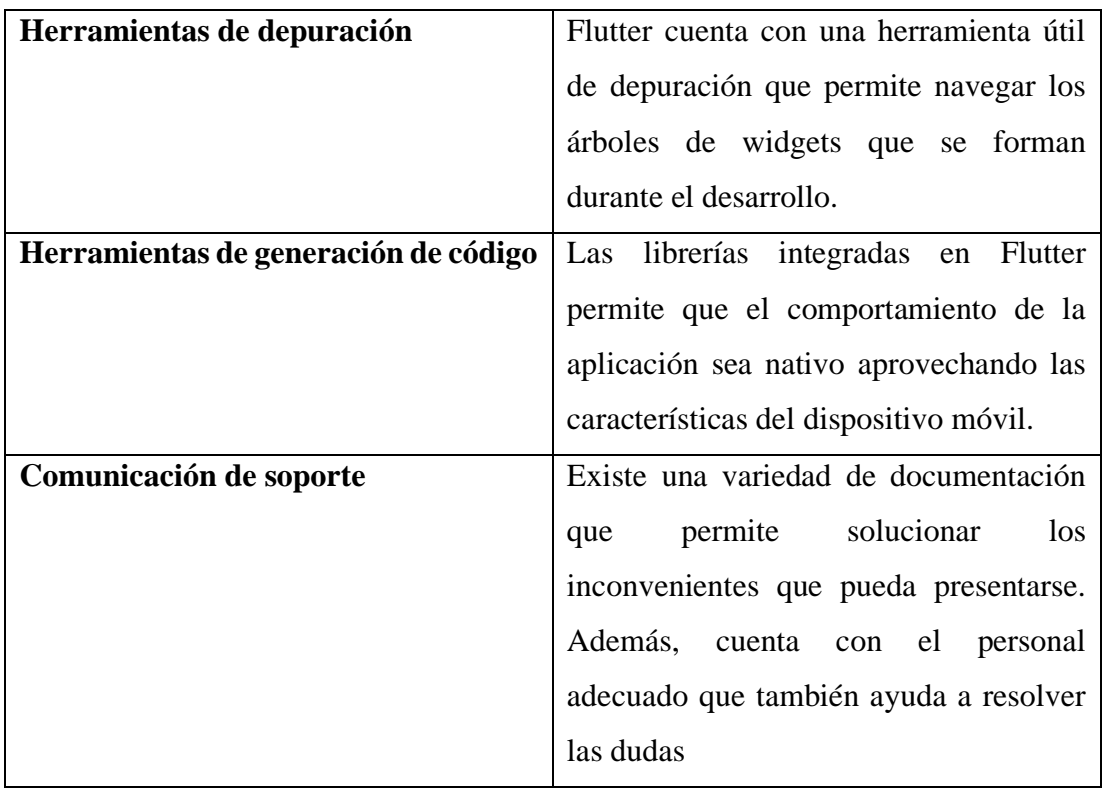

## **3.1.5.2. Ventajas y Desventajas de Flutter**

A continuación, se presenta la **Tabla 3.5,** la cual es un resumen con las principales ventajas y desventajas que presenta el framework Flutter al momento del desarrollo de proyectos de aplicaciones móviles.

## *Tabla 3.5: Ventajas y desventajas de Flutter*

*Elaborado por: El investigador*

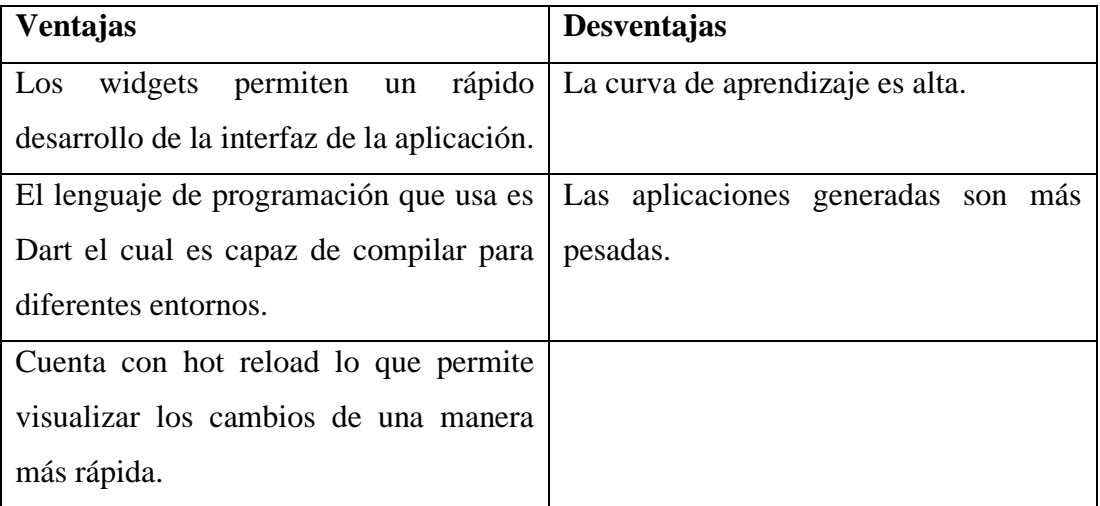

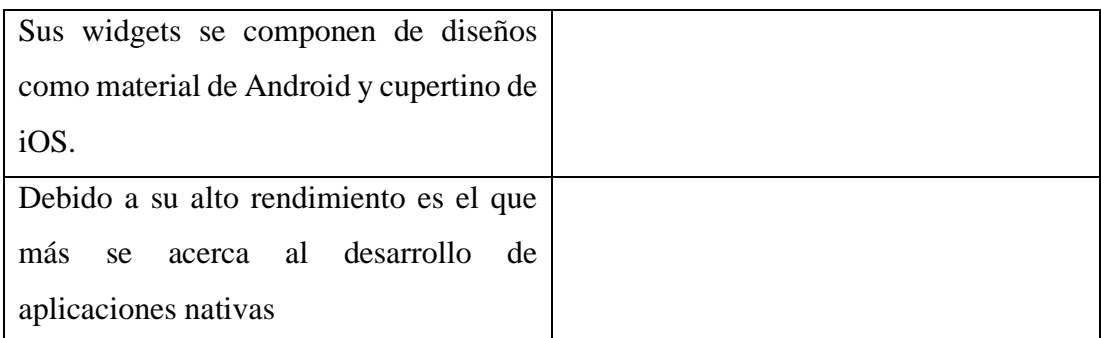

## **3.1.5.3. Flutter frente a otros frameworks**

A continuación, se presenta una tabla comparativa en la cual se detallan los aspectos importantes que presenta Flutter con respecto a otros frameworks existentes dentro del desarrollo de aplicaciones móviles.

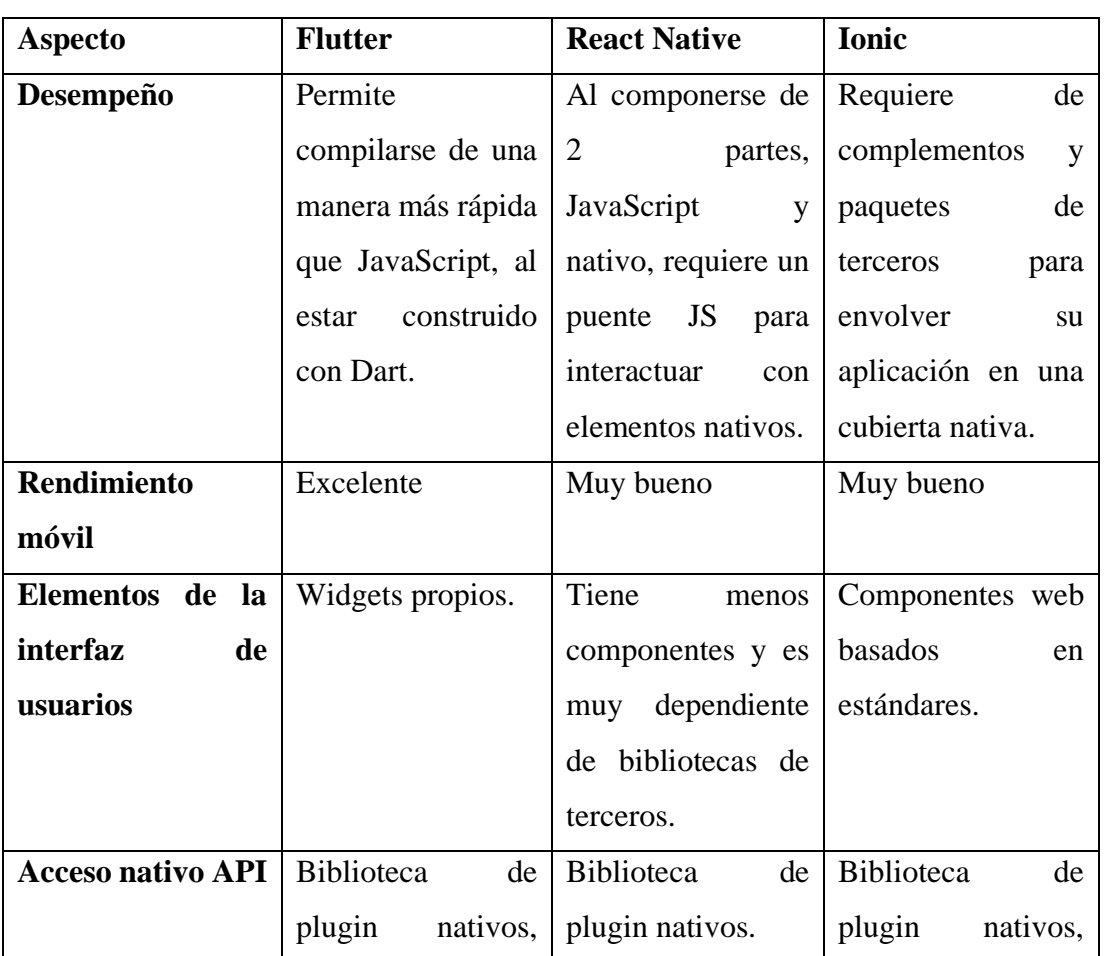

## *Elaborado por: El investigador*

*Tabla 3.6: Comparación de frameworks de desarrollo móvil*

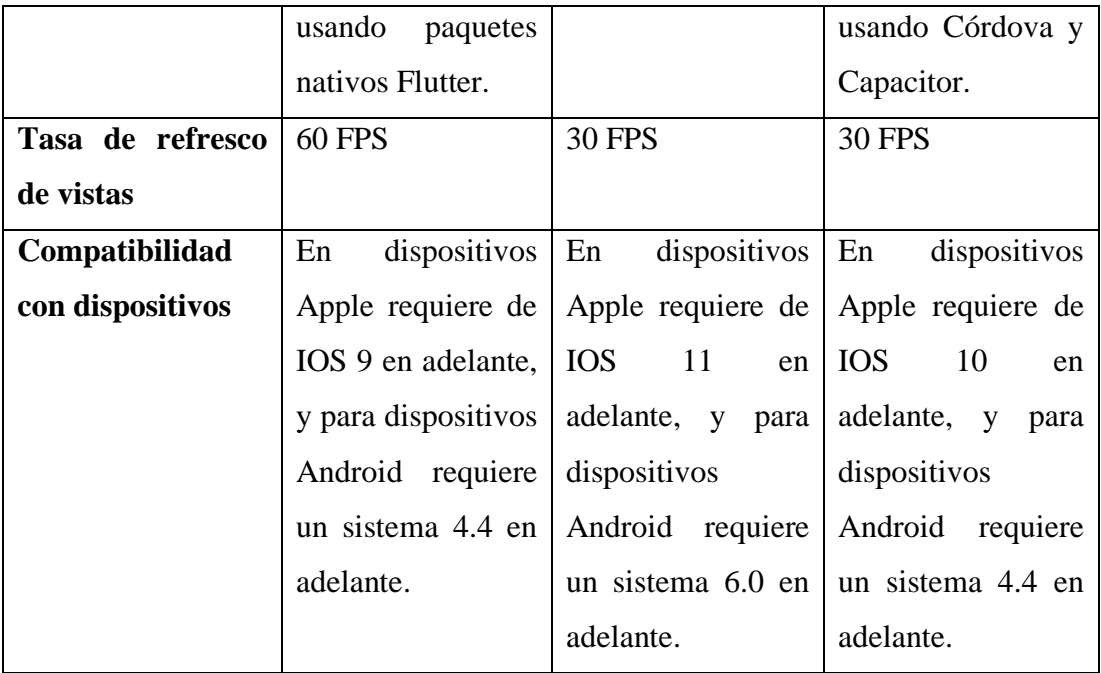

### **3.1.6. Metodología de desarrollo agiles más usadas para aplicaciones móviles**

Existe una gran cantidad de metodologías para el desarrollo de aplicaciones móviles, mismas que poseen varias características y distintas maneras de ejecución, las cuales, dependiendo de la proyección de la aplicación móvil a desarrollar, estas metodologías pueden adaptarse y ser optimas.

A continuación, se muestra la comparativa de 4 metodologías para el desarrollo móvil, Scrum, Kanban, Extreme Programing (XP) y MOBILE – D, con el objetivo de analizar las principales características y elegir cual se ajusta mejor al desarrollo del presente proyecto.

## *Tabla 3.7: Metodologías para el desarrollo de aplicaciones móviles*

# *Elaborado por: El investigador*

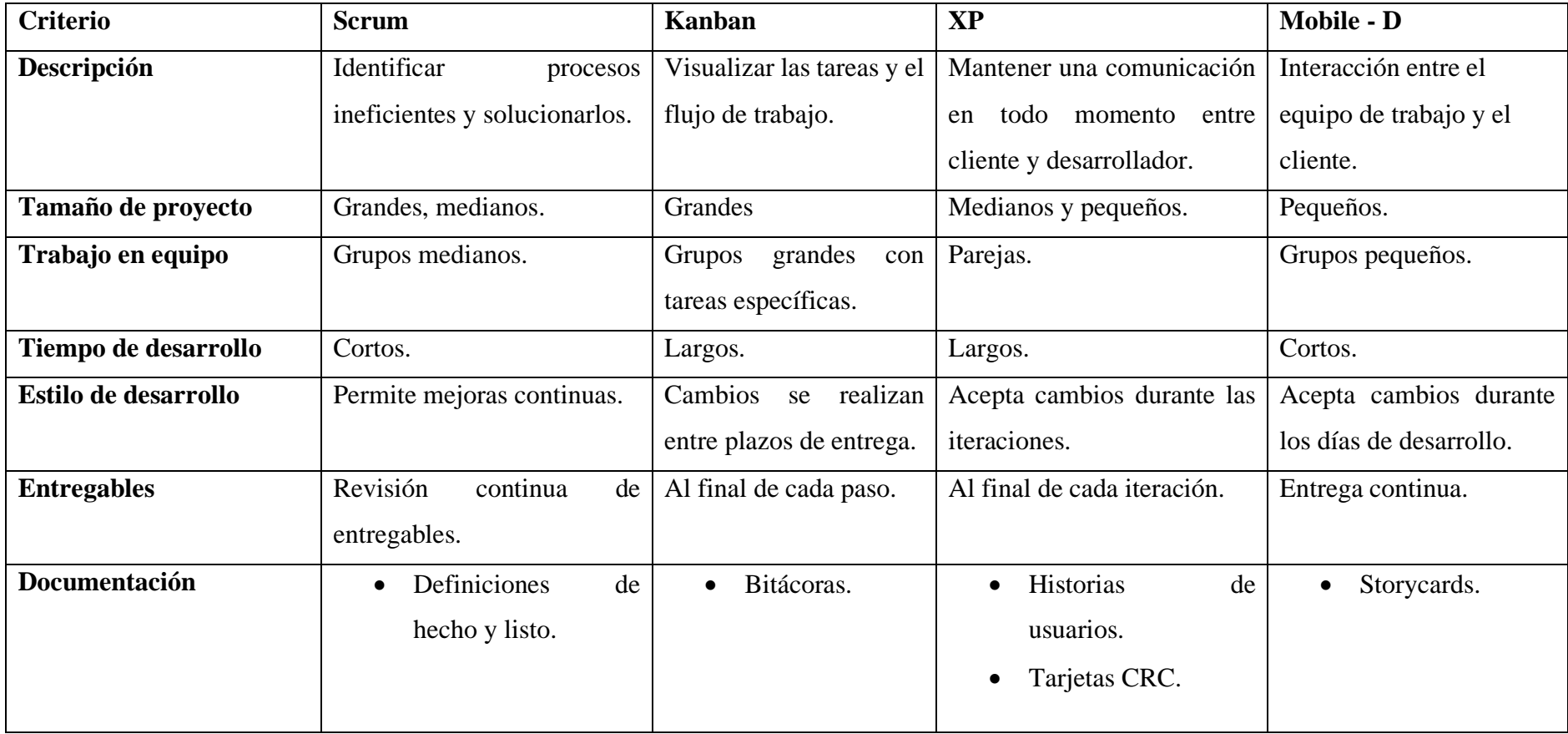
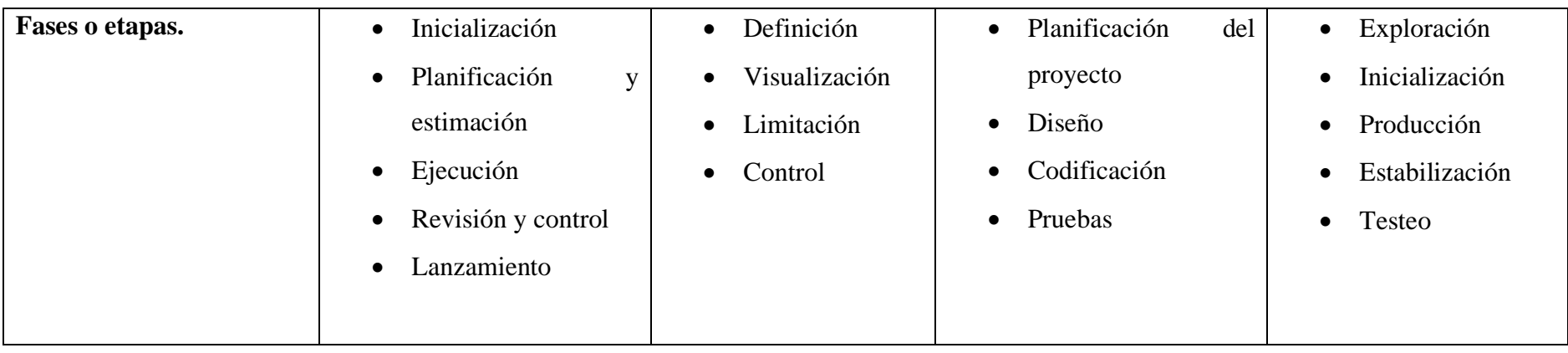

De acuerdo con el análisis realizado en la **Tabla 3.7**, se puede concluir que la metodología que mejor se adapta al desarrollo del presente proyecto es Mobile – D, dado que principalmente está enfocada a grupos de trabajo pequeños, y en un tiempo de desarrollo corto, características que posee este proyecto. Además, posee otras características esenciales dado que esta metodología se basa en otras metodologías ya existentes como lo son XP, Crystal Metodologies, entre otras, de las cuales esta metodología toma las mejores características de cada una.

### **3.1.6.1. Metodología Mobile – D**

La metodología Mobile – D está compuesta por 5 fases, las cuales son utilizadas para el desarrollo de la aplicación móvil para impulsar el transporte inteligente.

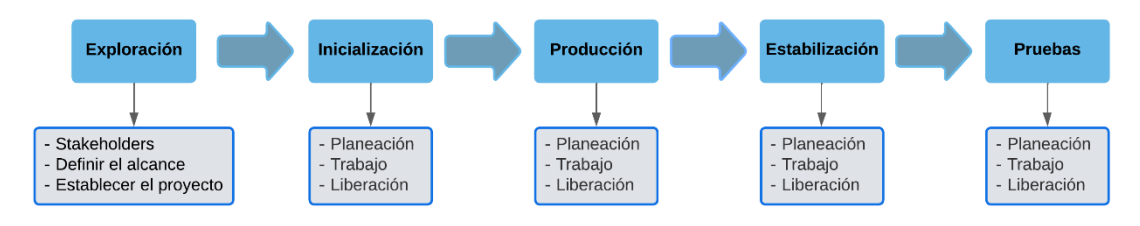

*Figura 3.3: Fases de Mobile - D Elaborado por: El Investigador*

#### **Fase 1: Exploración**

- Definir a los interesados del proyecto.
- Definir el alcance de la Aplicación Móvil para impulsar el desarrollo del transporte inteligente.

#### **Fase 2: Inicialización**

- Análisis de los requerimientos.
- Arquitectura del software.
- Determinación de las funcionalidades.
- Interfaces de usuario.
- Diagrama de casos de uso.

# **Fase 3: Producción**

- Planificación: análisis, mejoras y priorización de requisitos.
- Trabajo: implementación de funcionalidades guiado por pruebas de software.
- Liberación: Pruebas de funcionamiento con el tutor.

### **Fase 4: Estabilización**

- Se realiza tareas similares a la fase de Producción para mejorar la Aplicación Móvil en caso de ser necesario.
- Funcionamiento de toda la aplicación.
- Documentar el proyecto

# **Fase 5: Pruebas del sistema**

• Pruebas de la Aplicación Móvil con el fin de que sea estable y funcional para los involucrados y comprometidos.

### **3.2. Desarrollo de la propuesta**

# **3.2.1 Fase 1: Exploración**

En la primera fase tiene como resultado la definición de los stakeholders, el alcance y la determinación del proyecto.

# **3.2.1.1. Definición de los stakeholders**

- **Empresa:** Cooperativa de transportes de pasajeros en buses Tungurahua.
- **Usuarios de la aplicación:** Conductores y usuarios del servicio de transporte público de la línea 11 de la cooperativa Tungurahua.
- **Desarrollador:** Erick Torres, Autor del proyecto.

# **3.2.1.2. Definición del alcance**

Las funcionalidades que tiene la Aplicación Móvil son acordes a los requisitos establecidos y los resultados de la información obtenida por medio de la ficha de observación y de las encuestas realizadas a usuarios y conductores.

Los datos se almacenarán en Cloud Firestore, y se accederán a ellos a través de las funciones de Firebase, para garantizar la integridad seguridad y disponibilidad de los datos proporcionados por los usuarios.

La aplicación, establece las funcionalidades de acuerdo con los roles que desempeñan cada usuario, a fin de cumplir con el objetivo:

- **Funcionalidades para el administrador:** Iniciar sesión, Gestionar conductores, Gestionar Buses, Gestionar Recorrido, Gestionar Paradas, Cerrar sesión.
- **Funcionalidades para los conductores:** Iniciar sesión, Ver información del recorrido, Ver horarios, Cerrar sesión.
- **Funcionalidades para los usuarios transporte público:** Registro, Iniciar sesión, Ver información de la ruta, Ver las paradas de la ruta, Ver el recorrido online, Consultar información del bus, Cerrar sesión.

### **Limitaciones**

Las limitaciones que tiene la Aplicación Móvil se detallan a continuación:

- Los usuarios y conductores deben tener acceso a internet para poder usar la aplicación.
- Los usuarios que usen dispositivos móviles Android deben tener versiones mayores o igual a Android 7.0, mientras que para IOS se permite versiones mayores o igual a la versión 9.0 por motivo de compatibilidad.

### **3.2.1.3. Establecimiento del proyecto**

Las herramientas que se usaron en el presente proyecto se describen a continuación:

# • **Visual Studio Code**

Editor de código compatible con el lenguaje de programación Dart.

• **Dart**

Lenguaje de programación que permite el desarrollo orientado a widgets en base al Framework Flutter.

# • **Firebase Authentication**

Es un servicio de Firebase que ayuda a la gestión de manera flexible y rápida, la cual ofrece una alta seguridad y permite mantener la integridad de los datos brindados por el usuario.

### • **Cloud Firestore**

Servicio de base de datos en la nube ofrecido por Firebase, con una gran flexibilidad y seguridad, lo cual garantiza el acceso y la integridad de los datos.

• **Firebase**

Plataforma creada por Google que ofrece una gran cantidad de servicios para ayudar a la construcción de aplicaciones móviles ayudando a reducir código y tiempo de desarrollo.

• **Proto.io**

Es un entorno para crear prototipos de dispositivos móviles, que permite diseñar y presentar un esquema de la futura aplicación, la cual posee una multitud de herramientas y además ofreciendo la opción de agregar diversos detalles en el proceso.

### **3.2.2 Fase 2: Inicialización**

La segunda fase de la metodología permite preparar e identificar los recursos necesarios para llevar a cabo el proyecto, además de esta fase se obtiene el diseño de la Aplicación Móvil.

### **3.2.2.1. Configuración del ambiente de desarrollo**

La configuración permitió montar el ambiente de trabajo por medio de la instalación y configuración de las herramientas necesarias que ayuden para el desarrollo del proyecto.

- **Tipo de aplicación:** Nativa
- **Framework:** Flutter
- **Servicios de autenticación:** Firebase Authentication
- **Sistema gestor de Base de Datos:** Cloud Firestore

# **Preparación del ambiente**

Se realizo las instalaciones y configuraciones necesarias que van acorde a requerimientos para el desarrollo del proyecto:

- Firebase Authentication
	- Visual Studio Code
	- Configuración en Firebase
- Cloud Firestore
	- Visual Studio Code
	- Configuración en Firebase
- Framework Flutter:
	- Visual Studio Code
	- Lenguaje de programación Dart
	- Android Studio
- Proto.io

# **3.2.2.2. Planificación de fases**

Las fases utilizadas por la metodología Mobile – D se realizaron de acuerdo con las necesidades del proyecto:

# *Tabla 3.8: Planificación de las fases de la metodología Mobile - D*

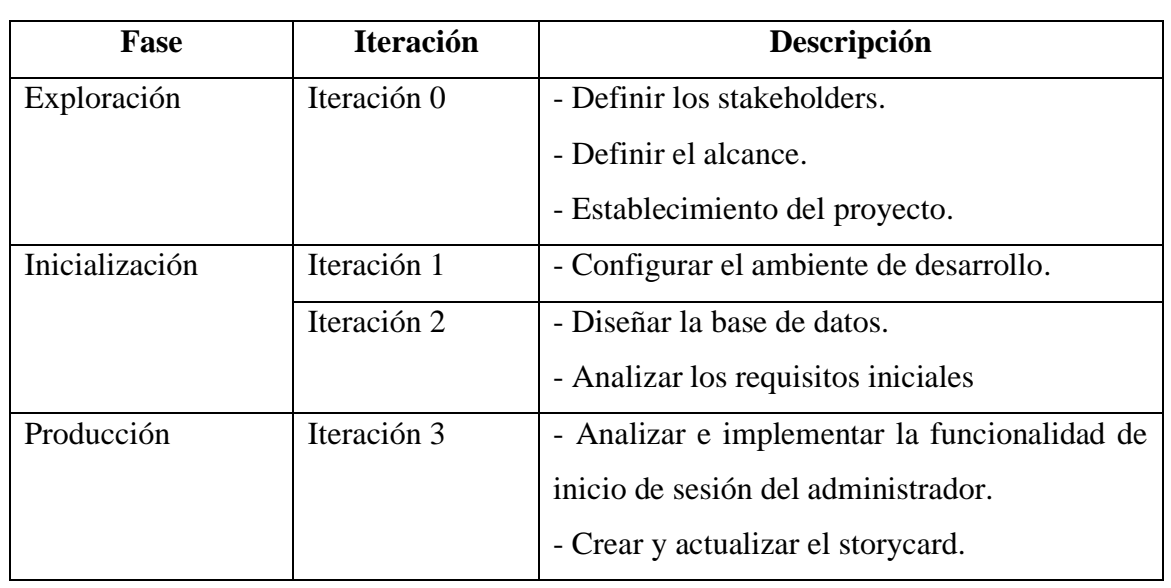

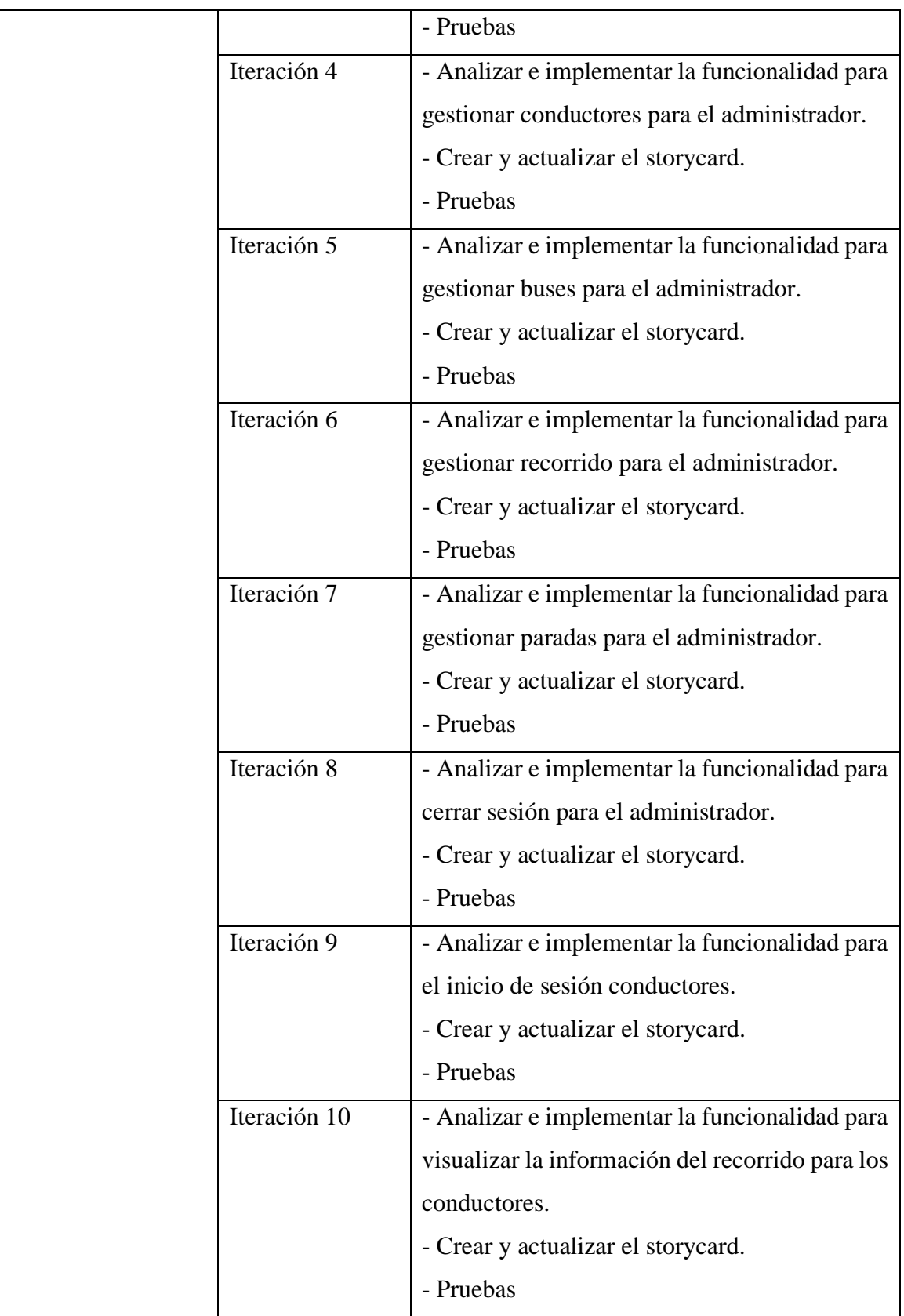

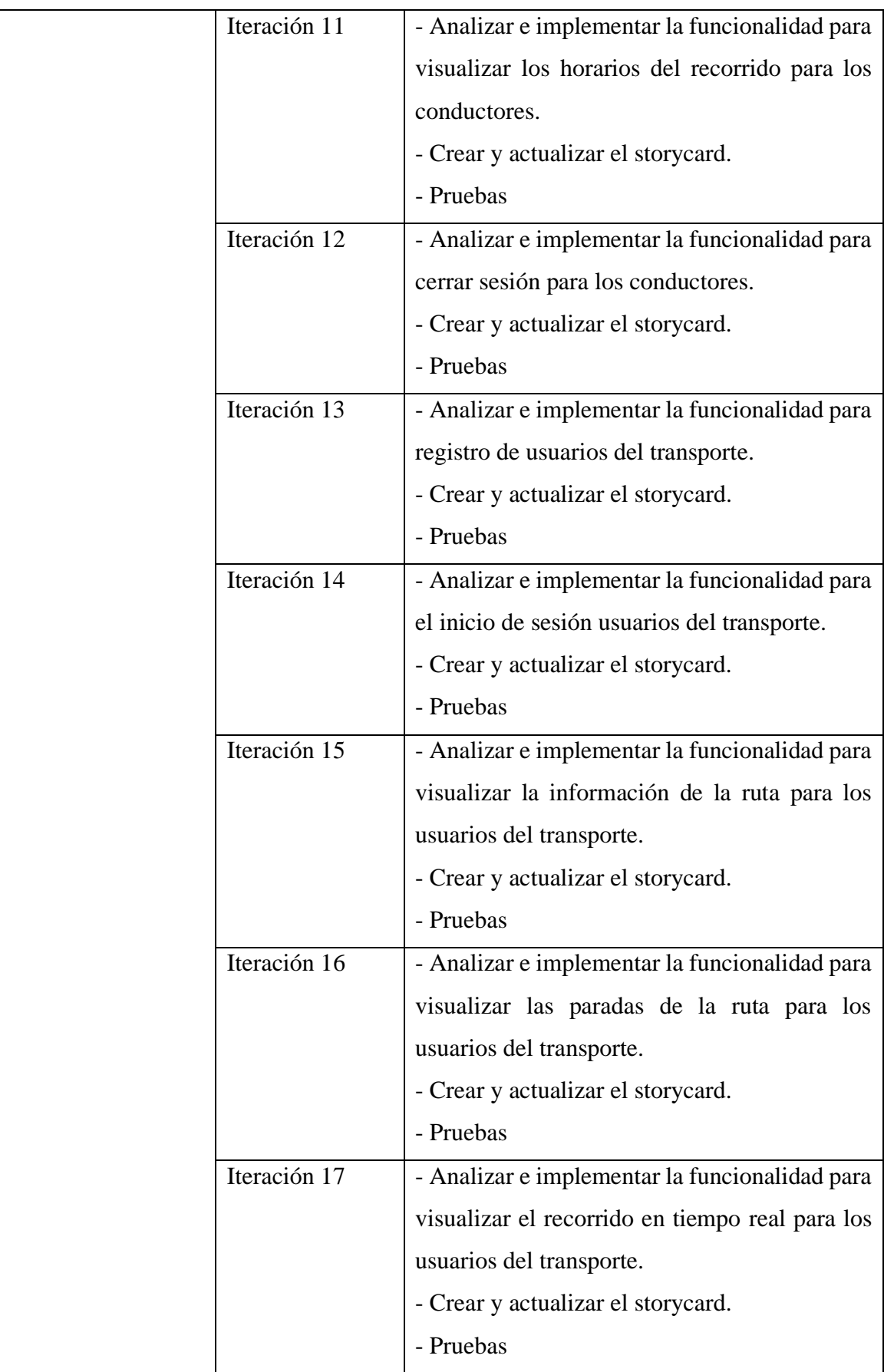

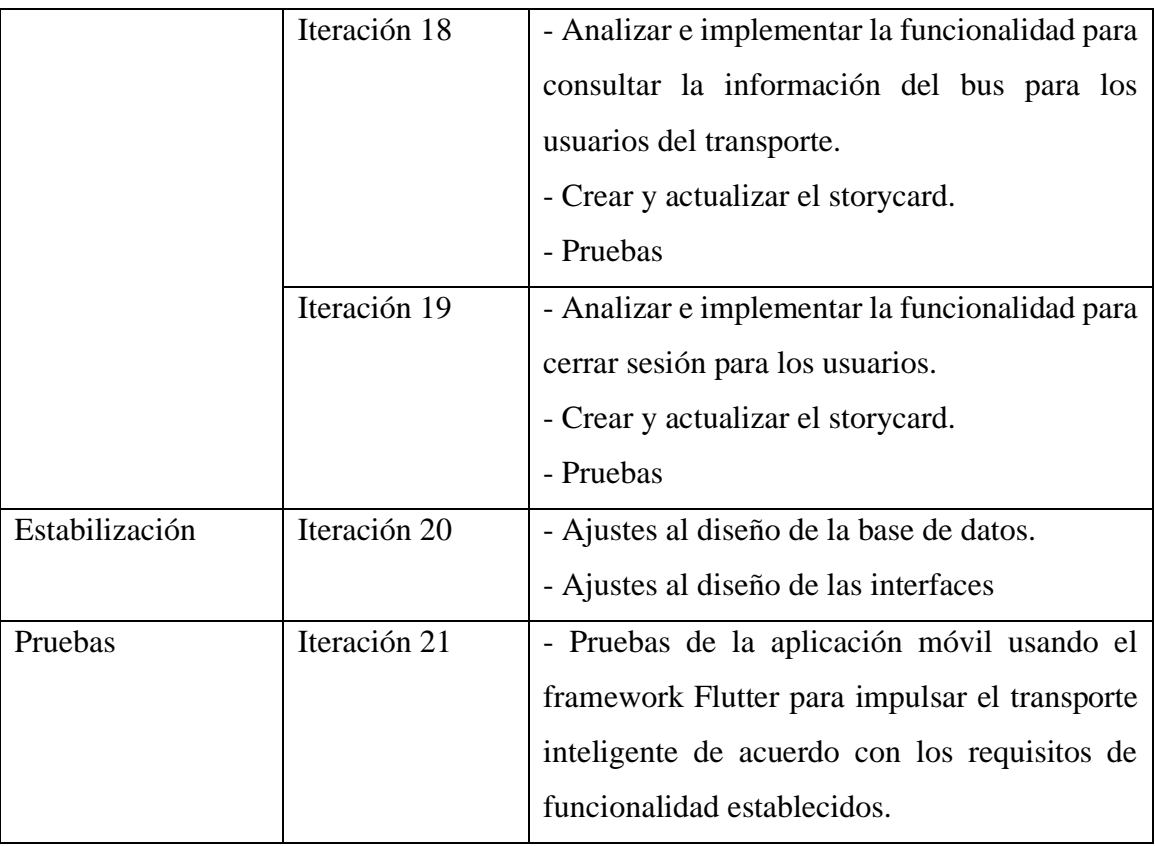

# **3.2.2.3. Diseño de la base de datos**

La base de datos es una de las partes más importantes en el desarrollo de la aplicación, por lo cual se definieron tanto el modelo conceptual como relacional, en el cual dichos modelos permiten definir de una manera clara como se encuentran establecidas sus tablas y las relaciones.

#### **Modelo conceptual**

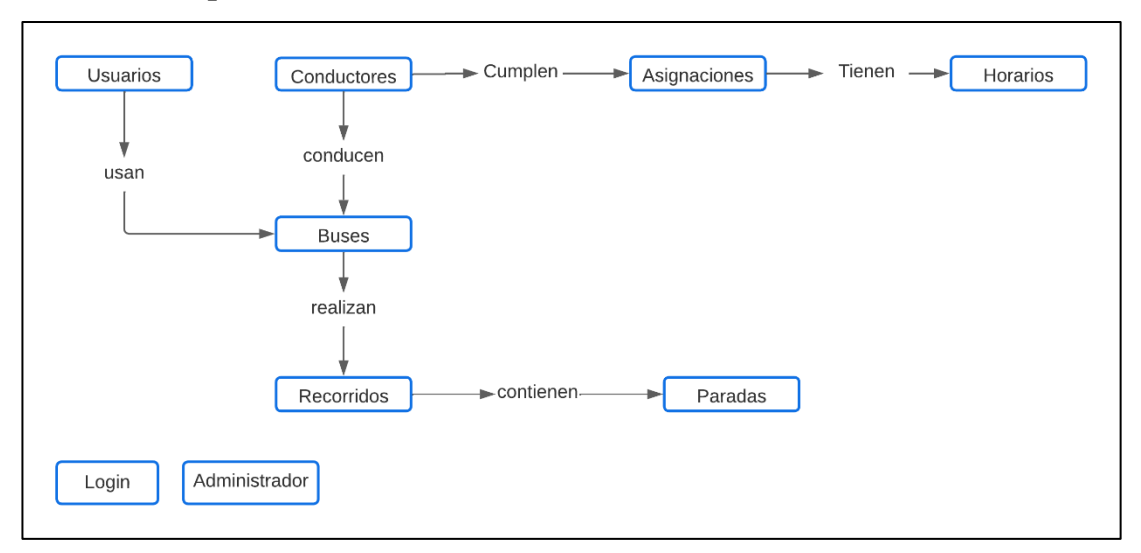

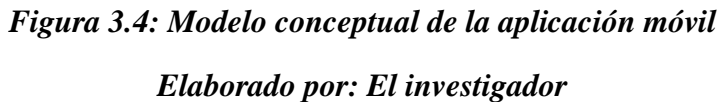

#### **Modelo relacional**

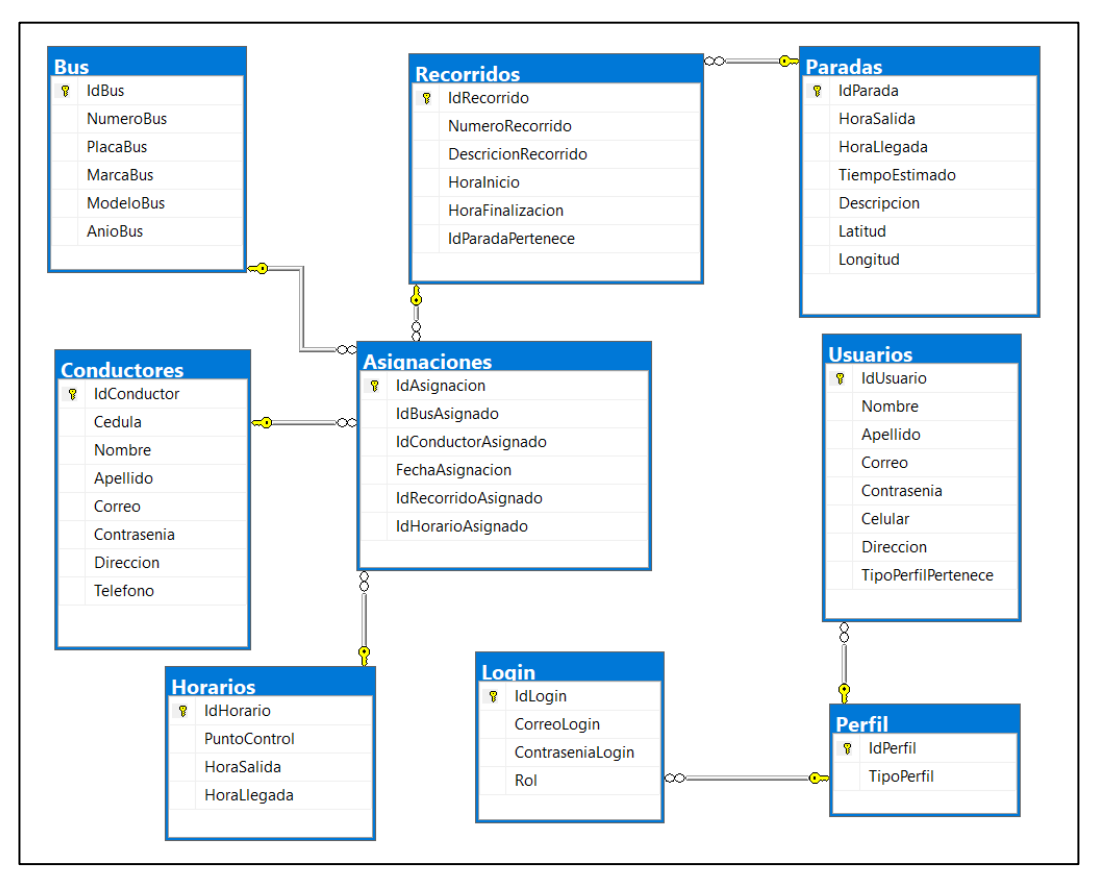

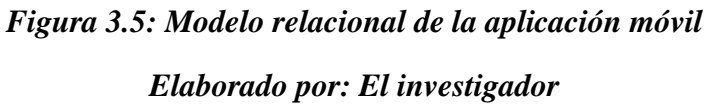

### **3.2.2.4. Arquitectura de la aplicación móvil**

La arquitectura de la aplicación móvil propuesta permite a los usuarios (administrador, conductor, usuario del servicio de transporte público) acceder a los servicios ofrecidos por la aplicación para la gestión de la ruta y paradas de la línea 11 de la cooperativa de transportes Tungurahua. Dependiendo del rol del usuario, este puede acceder a las funcionalidades habilitadas a dicho rol, la petición de las funcionalidades requiere una conexión a internet para poder acceder a los servicios de firebase y retomar el resultado de acuerdo con la petición solicitada por el usuario.

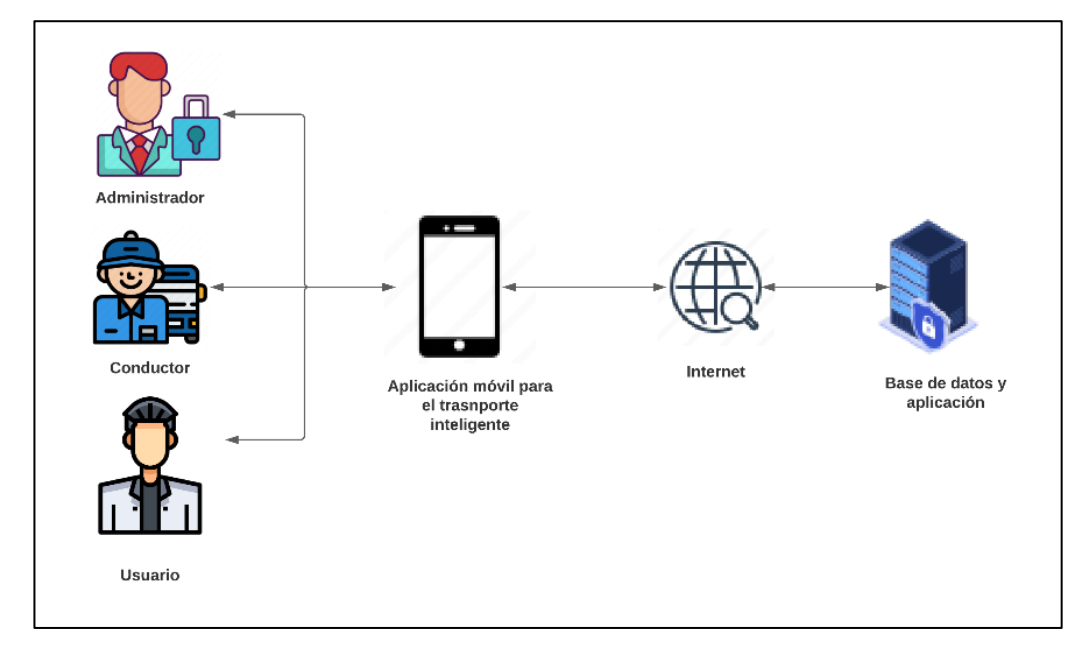

# *Figura 3.6: Arquitectura de la aplicación móvil Elaborado por: El Investigador*

### **3.2.2.5. Análisis de los requisitos iniciales**

Requerimientos de acuerdo con los roles designados para las funciones de la aplicación móvil.

# **Administrador:**

• El administrador podrá iniciar sesión con el correo y la contraseña que han sido asignados.

- El administrador podrá gestionar los usuarios que quieran registrarse como conductores.
- El administrador podrá gestionar buses.
- El administrador podrá gestionar el recorrido.
- El administrador podrá gestionar las paradas.
- El administrador podrá cerrar sesión.

#### **Conductores:**

- El conductor podrá iniciar sesión con el correo y contraseña que haya sido asignado por el administrador.
- El conductor podrá visualizar la información de la ruta a la cual ha sido asignado.
- El conductor podrá visualizar los horarios de salida en cada recorrido que realice.
- El conductor podrá cerrar sesión.

### **Usuarios del transporte:**

- El usuario podrá registrar sus datos de inicio de sesión y personales para acceder al servicio.
- El usuario podrá iniciar sesión con el correo y contraseña que haya establecido.
- El usuario podrá visualizar el recorrido que realiza el bus en tiempo real.
- El usuario podrá visualizar la información de la ruta.
- El usuario podrá visualizar las paradas que pertenecen a la ruta.
- El usuario podrá cerrar sesión.

### **3.2.2.6. Funcionalidades establecidas**

De acuerdo con los requerimientos iniciales y los resultados obtenidos por las encuestas aplicadas a los usuarios del transporte y a los conductores de la cooperativa Tungurahua, se pudo establecer las funcionalidades que tendrá la aplicación móvil.

**Funciones para que el administrador pueda realizar a través del uso de la aplicación móvil para el impulso del transporte inteligente.**

# *Tabla 3.9:Funciones del administrador*

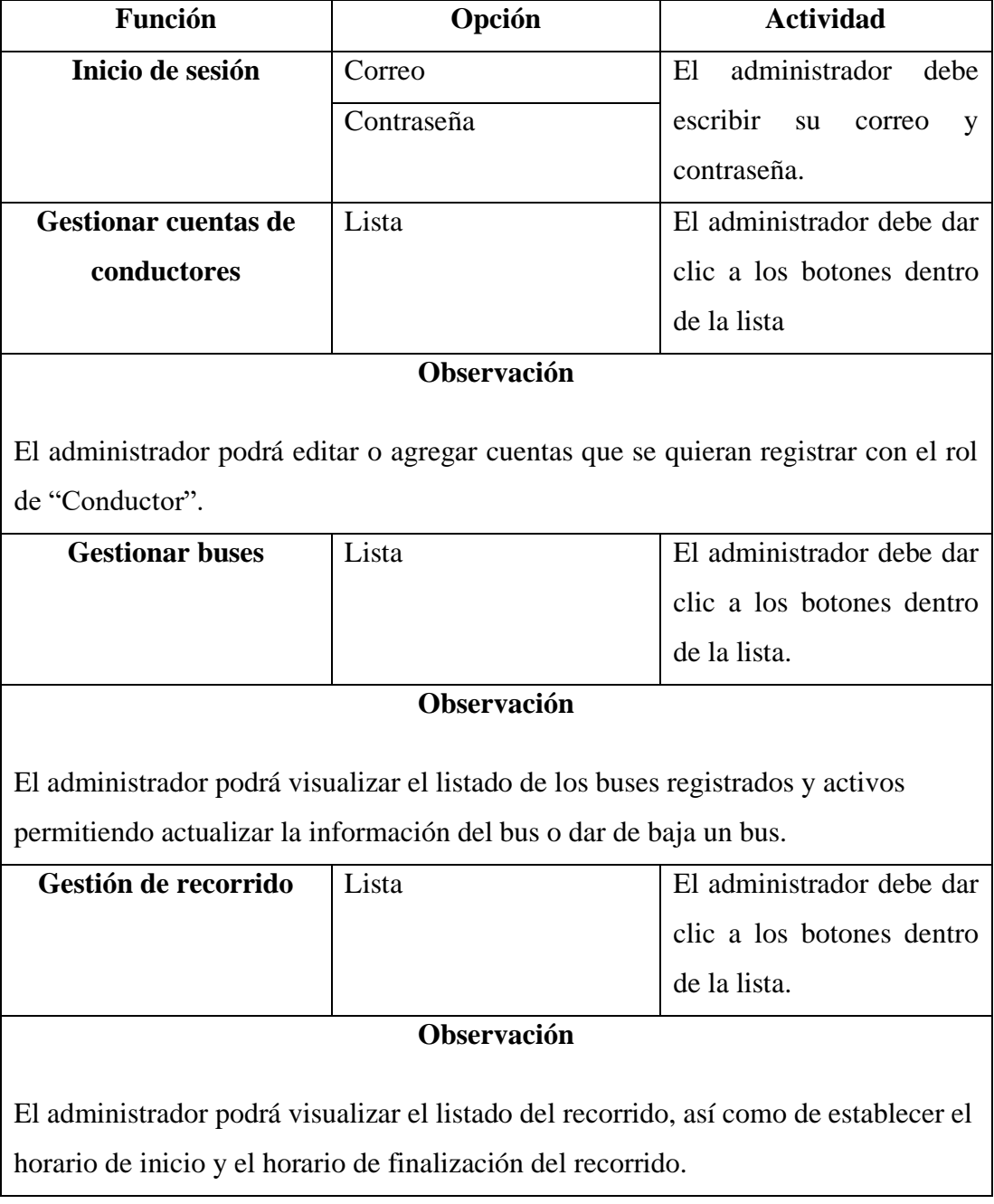

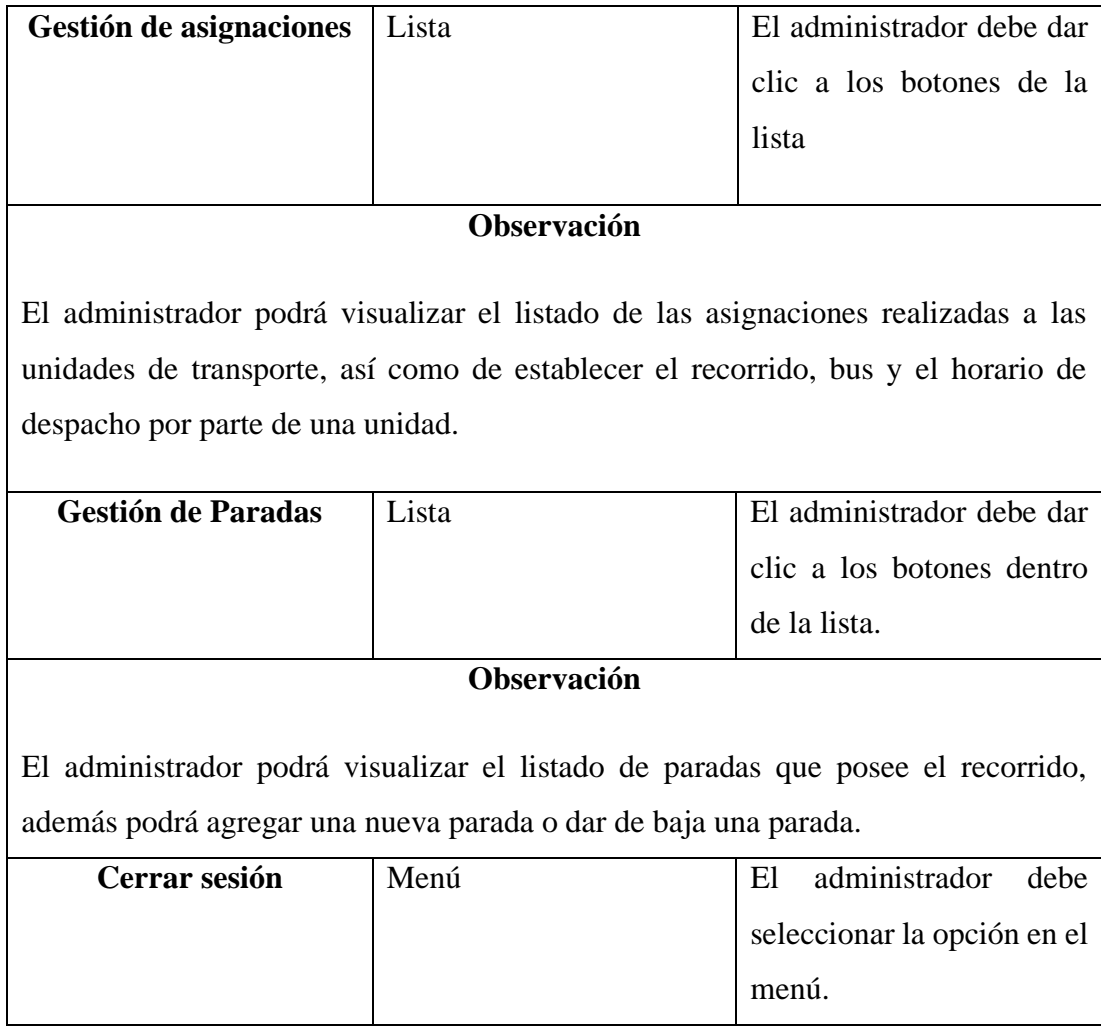

**Funciones para que el conductor pueda realizar a través del uso de la aplicación móvil para el impulso del transporte.**

# *Tabla 3.10:Funciones del conductor*

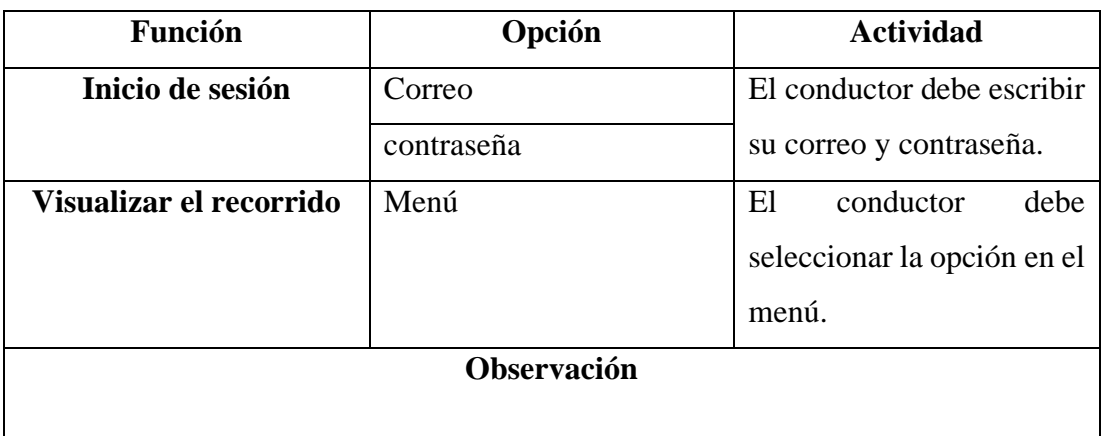

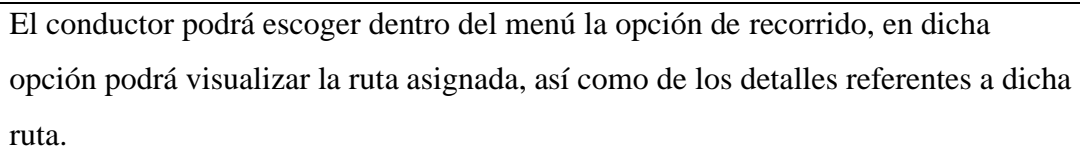

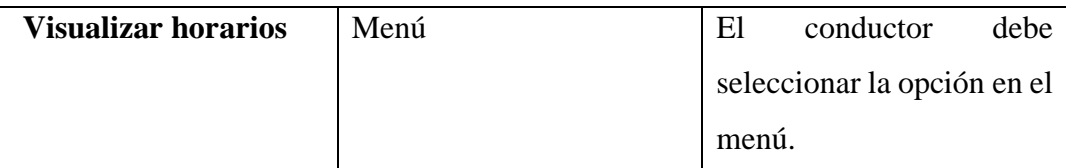

### **Observación**

El conductor podrá escoger dentro del menú la opción de horarios, en dicha opción podrá visualizar los horarios de salida en cada recorrido que debe realizar.

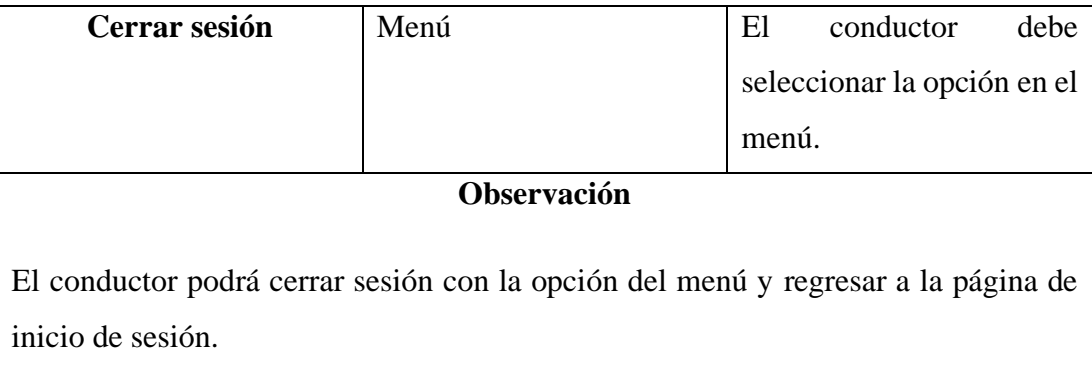

**Funciones para que el usuario del transporte pueda realizar a través del uso de la aplicación móvil para el impulso del transporte.**

# *Tabla 3.11: Funciones del usuario del transporte*

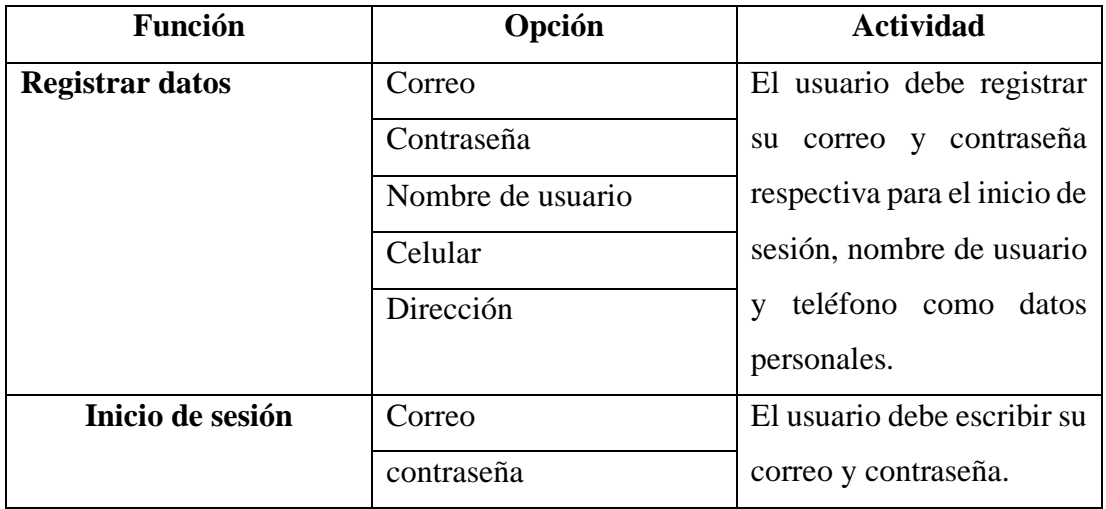

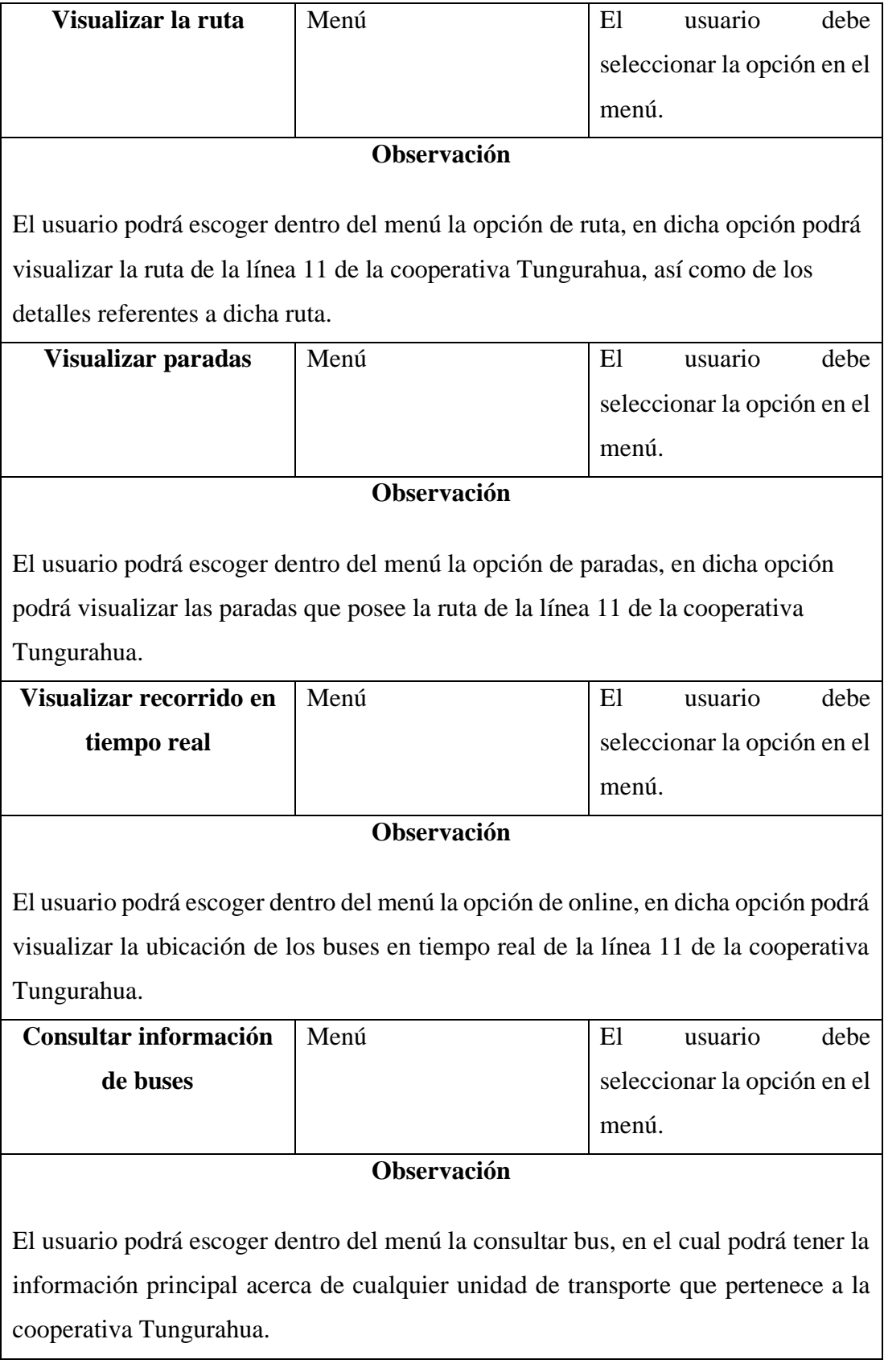

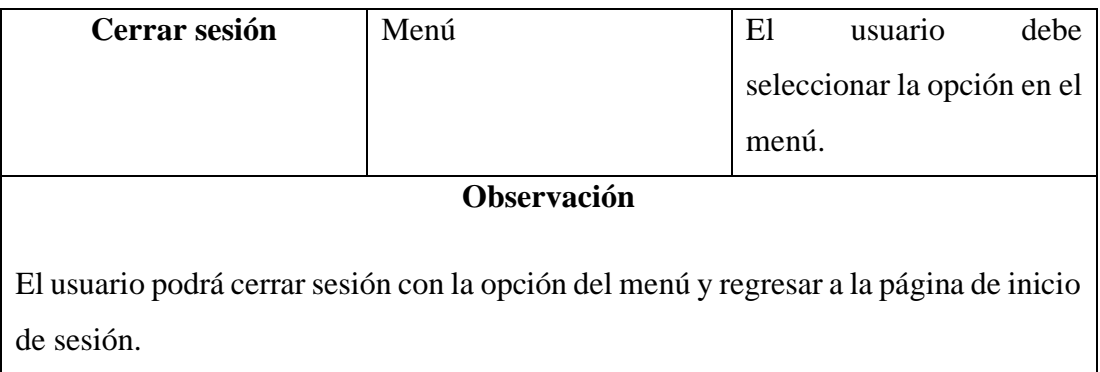

# **3.2.2.7. Diagramas de caso de uso**

Los diagramas de caso de uso tanto para el administrador, conductor y usuario del transporte, indican la relación e interacción con las funcionalidades que tiene la aplicación móvil y los roles.

# **Diagrama de caso de uso para el administrador**

La figura indica las funciones que están habilitadas para el administrador a través del uso de la aplicación móvil.

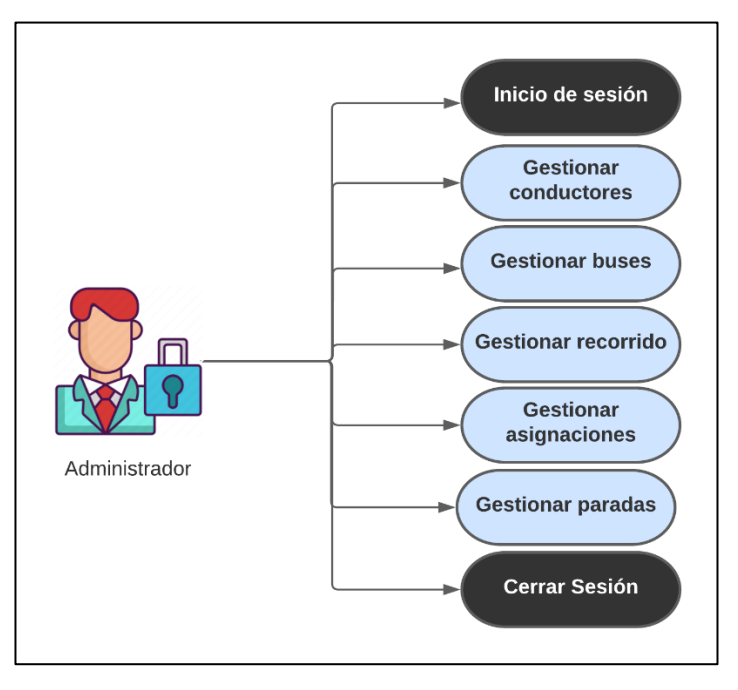

*Figura 3.7: Caso de uso del administrador Elaborado por: El Investigador*

# **Diagrama de caso de uso para el conductor**

La figura indica las funciones que están habilitadas para los conductores a través del uso de la aplicación móvil.

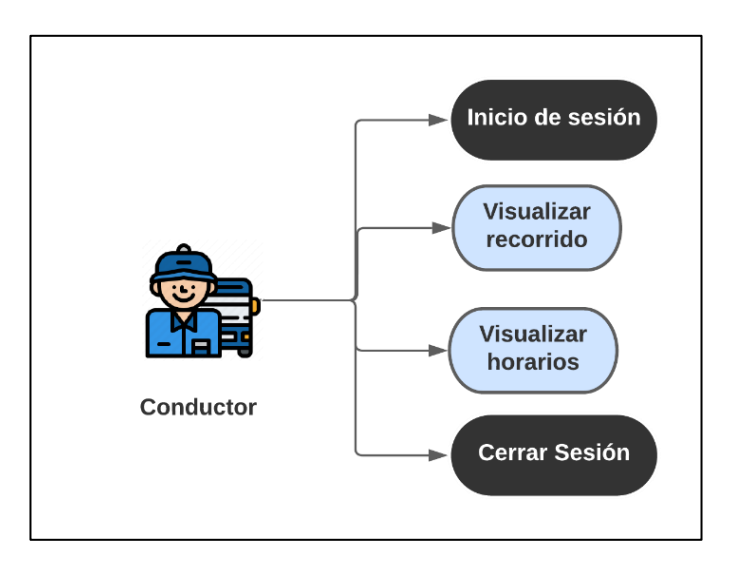

*Figura 3.8: Caso de uso del conductor Elaborado por: El Investigador*

### **Diagrama de caso de uso para el usuario del transporte**

La figura indica las funciones que están habilitadas para los usuarios del transporte a través del uso de la aplicación móvil.

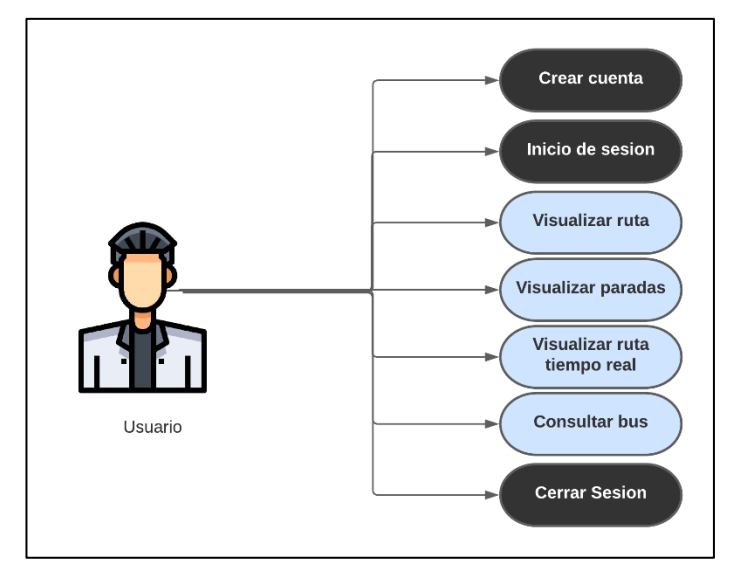

*Figura 3.9: Caso de uso del usuario del transporte Elaborado por: El Investigador*

# **3.2.2.8. Prototipo de la aplicación móvil**

Para el presente proyecto se creó un prototipo inicial usando la herramienta Proto.io para la creación de los prototipos de las interfaces gráficas tanto para las funciones del

administrador, conductores y usuarios del transporte público, con la finalidad de tener una vista previa del funcionamiento de la aplicación.

### **Prototipo para el administrador**

De acuerdo con el rol establecido, se diseñó los prototipos de las vistas para las funcionalidades que el administrador podrá ejecutar mediante la aplicación móvil.

Por cada opción existe una previsualización que indica los distintos elementos con los cuales el administrador podrá interactuar referente a la gestión del transporte inteligente.

**Inicio de sesión:** en la **Figura 3.10**, se visualiza los campos para el inicio de sesión del administrador.

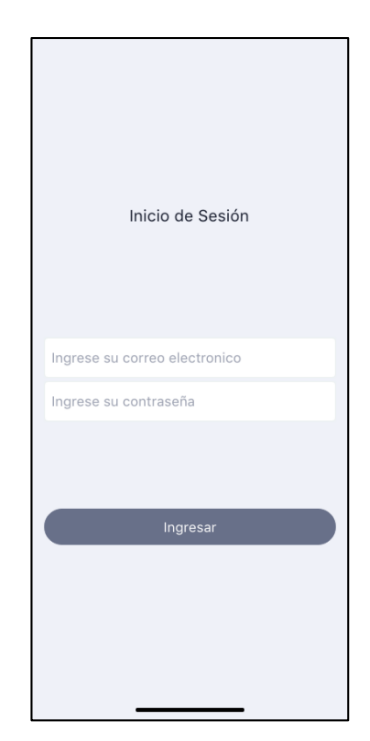

*Figura 3.10: Inicio de sesión del administrador Elaborado por: El Investigador*

**Menú:** en la **Figura 3.11**, se visualiza el menú para el administrador.

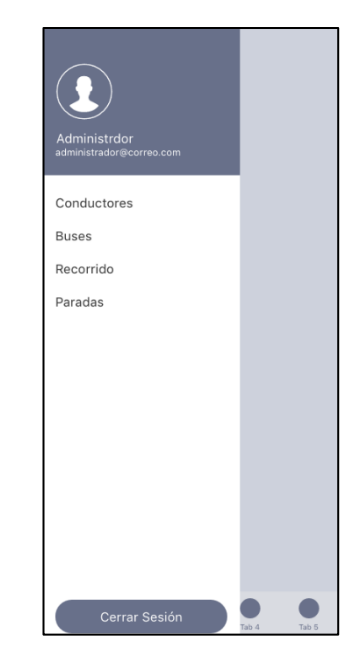

*Figura 3.11: Menú de opciones para el administrador Elaborado por: El Investigador*

**Conductores:** el administrador tendrá un diseño como indica la **Figura 3.12**, para poder gestionar el listado de los conductores, ya sea editando la información de los conductores, agregar un conductor nuevo o eliminar un conductor que ya no labore dentro de la cooperativa Tungurahua.

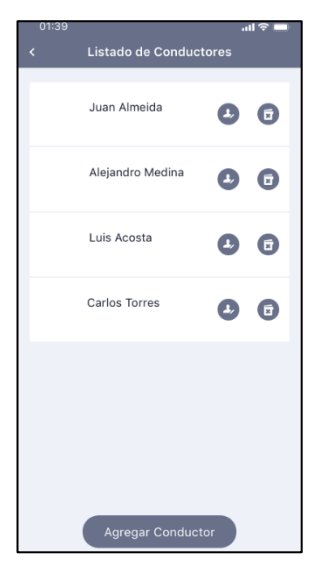

*Figura 3.12: Gestionar conductores por el administrador Elaborado por: El Investigador*

**Agregar conductor:** En la **Figura 3.13**, se visualiza el diseño de la interfaz para que el administrador pueda agregar un nuevo conductor, el cual debe llenar los campos con la información personal del conductor.

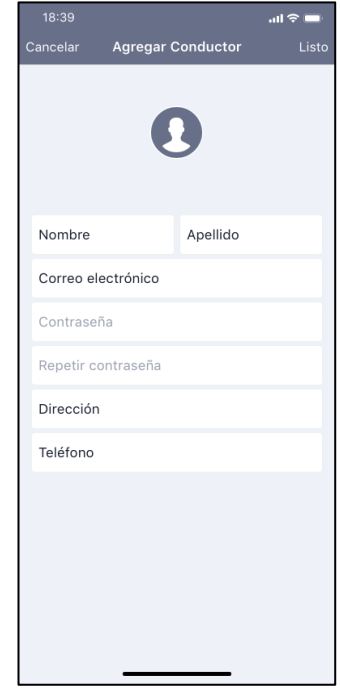

*Figura 3.13: Interfaz para agregar un conductor*

*Elaborado por: El Investigador*

**Editar conductor:** En la **Figura 3.14**, se visualiza el diseño de la interfaz para que el administrador pueda editar la informacion del conductor, en la cual en caso de ser necesario se editaria la información personal.

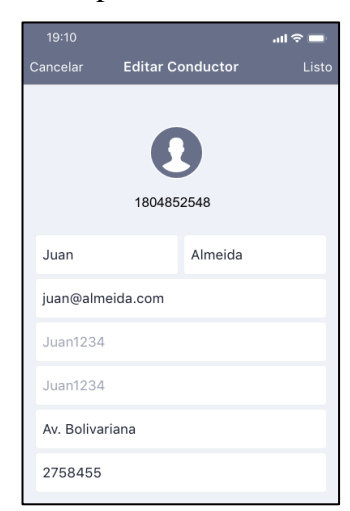

*Figura 3.14: Interfaz para editar la información del conductor Elaborado por: El Investigador*

**Buses:** el administrador tendrá un diseño como indica la **Figura 3.15**, para poder gestionar el listado de los buses, ya sea editando la información de los buses agregar un bus o eliminar un bus que ya no pertenezca a un miembro de la cooperativa Tungurahua.

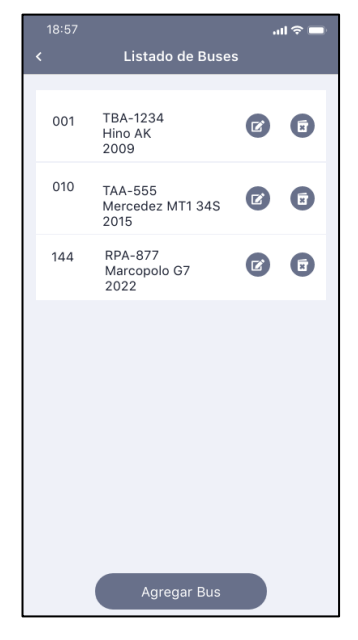

*Figura 3.15: Gestionar buses por el administrador Elaborado por: El Investigador*

**Agregar bus:** En la **Figura 3.16**, se visualiza el diseño de la interfaz para que el administrador pueda agregar nuevo bus, el cual debe llenar los campos con la información necesaria del bus.

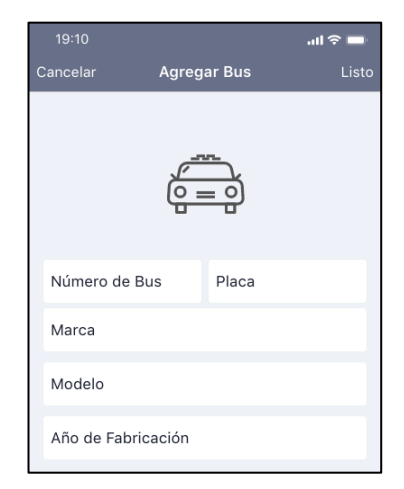

*Figura 3.16: Interfaz para agregar un nuevo bus*

*Elaborado por: El Investigador*

**Editar bus:** En la **Figura 3.17**, se visualiza el diseño de la interfaz para que el administrador pueda editar la informacion del bus pertenceciente a la cooperativa, el editara la en caso de ser necesario.

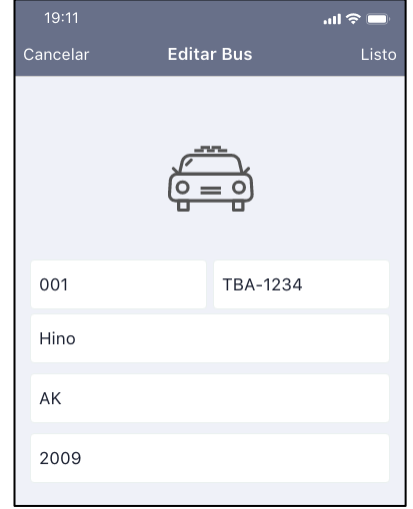

# *Figura 3.17: Interfaz para editar la información de un bus Elaborado por: El Investigador*

**Recorrido:** en la **Figura 3.18**, se visualiza el diseño de la vista del listado de los recorridos que realiza la línea 11 de la cooperativa Tungurahua, en la cual el administrador puede agregar un nuevo recorrido, o eliminarlo.

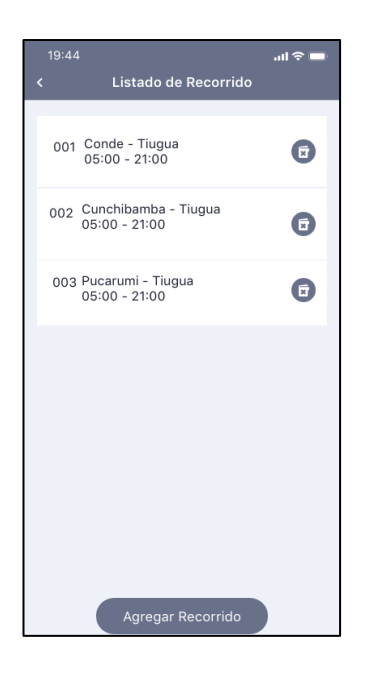

*Figura 3.18: Gestionar recorridos por el administrador Elaborado por: El Investigador*

**Agregar recorrido:** en la **Figura 3.19**, se visualiza la interfaz en la cual el administrador puede agregar un nuevo recorrido que realice los buses de la línea 11 de la cooperativa Tungurahua, para lo cual debe ingresar los datos necesarios del nuevo recorrido.

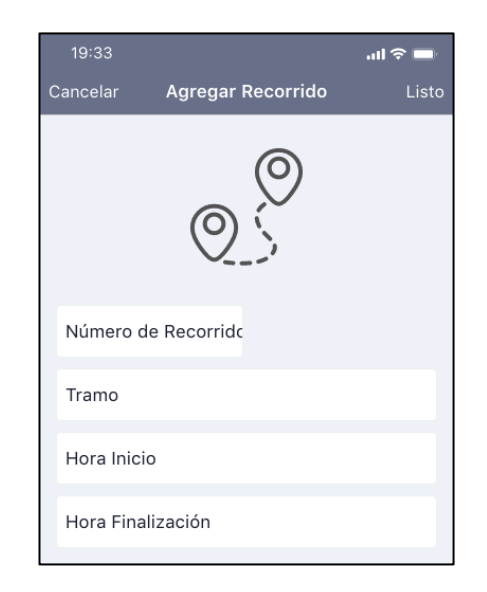

*Figura 3.19: Interfaz para agregar un nuevo recorrido Elaborado por: El Investigador*

**Lista de asignaciones:** en la **Figura 3.20**, se puede visualizar el diseño de la interfaz de las asignaciones que se realizan a los conductores y sus unidades de transporte para cubrir los recorridos que abarca la línea 11 de la cooperativa Tungurahua, de la misma forma se puede agregar una nueva asignación o eliminarla.

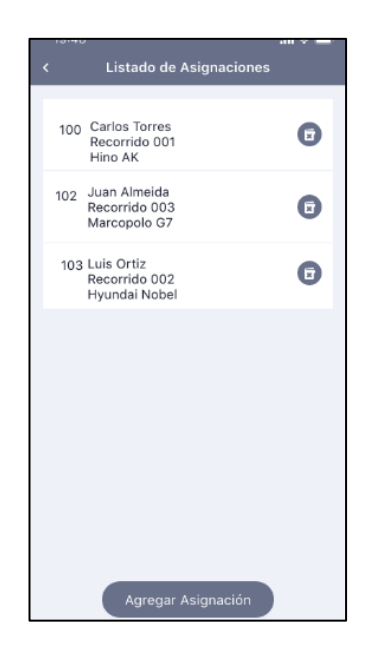

*Figura 3.20: Gestionar asignaciones por el administrador Elaborado por: El Investigador*

**Agregar asignación:** en la **Figura 3.21**, se visualiza la interfaz en la cual el administrador puede agregar una nueva asignación a un conductor y bus que pertenezca a la cooperativa, para la cual se debe ingresar la información necesaria para completar la asignación.

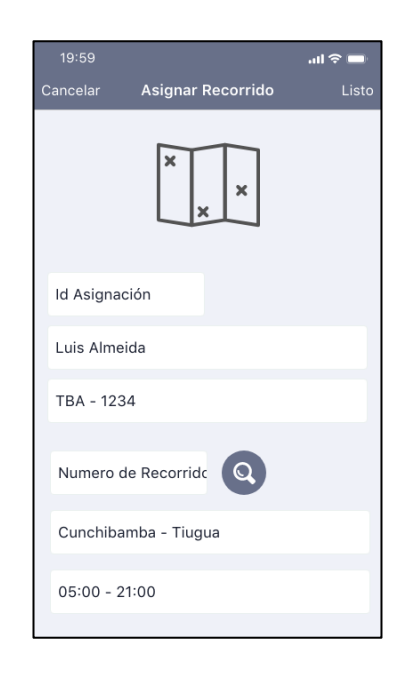

*Figura 3.21: Interfaz para agregar una nueva asignación Elaborado por: El Investigador*

**Paradas:** en la **Figura 3.22**, se presenta la interfaz en la cual el administrador puede visualizar el listado de las paradas que componen la línea 11, por las cuales los buses de la cooperativa Tungurahua transitan en diariamente, de igual manera el administrador puede agregar una nueva parada o puede eliminarla.

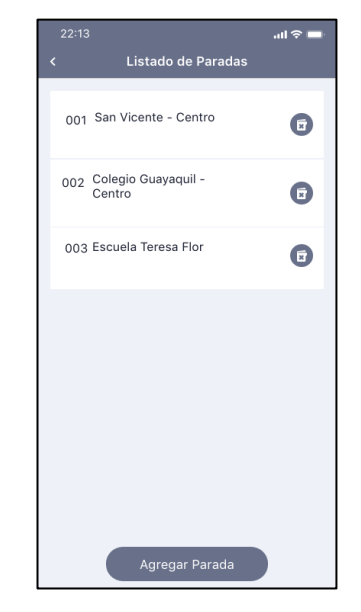

*Figura 3.22: Gestionar las paradas por el administrador*

# *Elaborado por: El Investigador*

**Agregar parada:** en la **Figura 3.23,** se visualiza el diseño de la interfaz para que el administrador agregue una nueva parada, para lo cual debe ingresar la información correcta y pertinente conforme a lo solicitado.

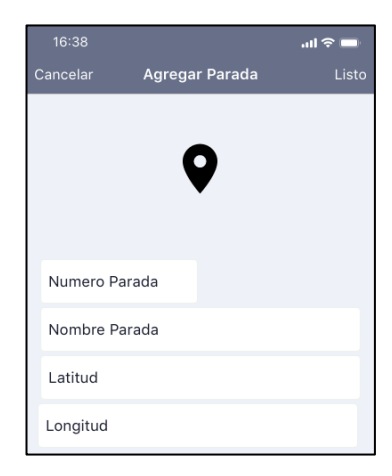

*Figura 3.23: Interfaz para agregar una nueva parada Elaborado por: El Investigador*

### **Prototipo de Inicio de sesión para usuarios del transporte móvil**

En el diseño de Inicio de sesión, es necesario ingresar en los campos el correo electrónico y la contraseña tal como se presenta en la **Figura 3.24.**

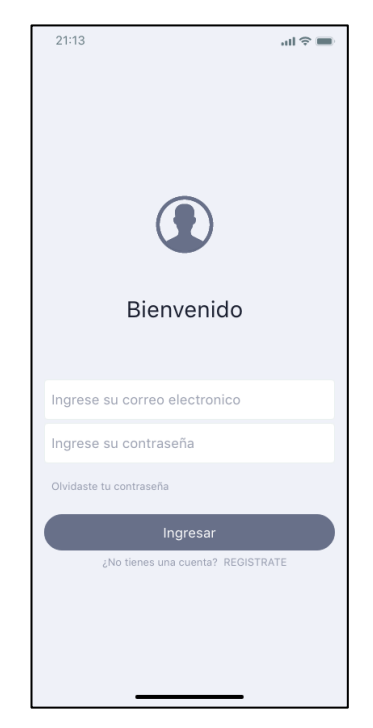

*Figura 3.24: Inicio de sesión para usuarios y conductores Elaborado por: El Investigador*

### **Prototipo de registro de cuenta de usuarios**

En el diseño de registro de cuenta, se requieren los campos de texto para nombre, apellido, correo electrónico, contraseña, dirección y teléfono como se puede ver en la **Figura 3.25.**

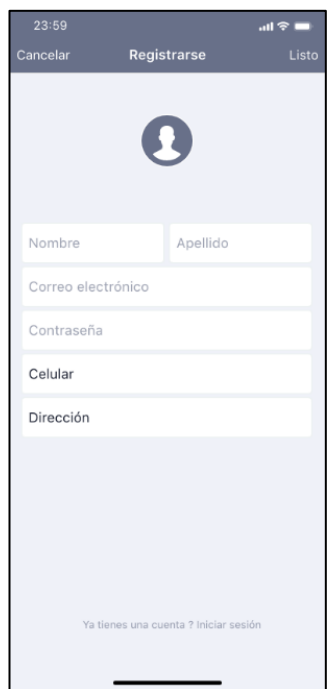

*Figura 3.25: Interfaz para registro de un nuevo usuario Elaborado por: El Investigador*

#### **Prototipo para usuarios del transporte**

De acuerdo con el rol establecido, se diseñó los prototipos de las vistas para las funcionalidades que el usuario del transporte ejecutara mediante la aplicación móvil.

De acuerdo con cada función que el usuario va a realizar, se creó una vista previa con los elementos necesarios para que se lleve a cabo correctamente la función establecida referente a la gestión de la aplicación móvil.

**Menú:** En la **Figura 3.26**, se visualiza el menú para los usuarios del transporte.

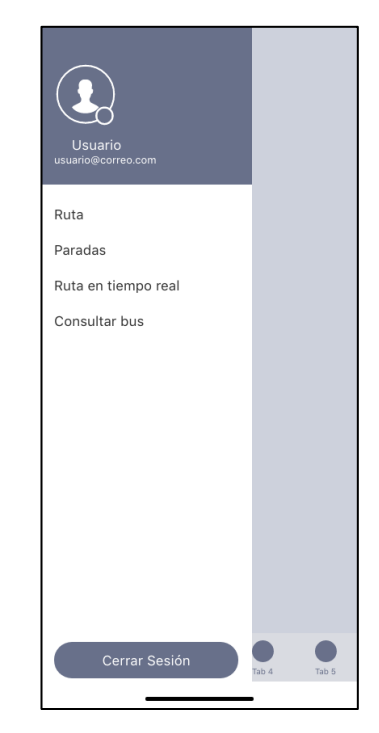

*Figura 3.26: Menú de opciones para usuarios Elaborado por: El Investigador*

**Ruta:** en la **Figura 3.27**, se puede visualizar el diseño de la interfaz para que el usuario pueda ver la ruta que tiene establecido la cooperativa Tungurahua para la línea 11, así como la información general de los horarios que posee la línea 11, sus puntos de partida y llegada de la ruta.

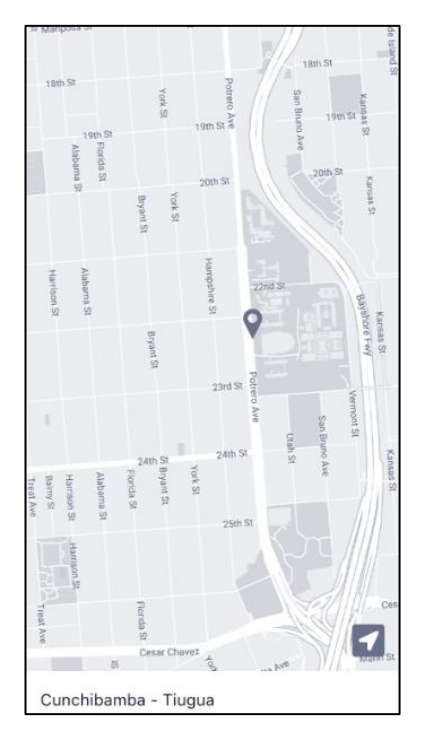

*Figura 3.27: Interfaz para visualizar la ruta Elaborado por: El Investigador*

**Paradas:** en la **Figura 3.28**, se visualiza el diseño de la interfaz para que observen como se encuentran distribuidas las paradas que componen la ruta 11 de la cooperativa Tungurahua.

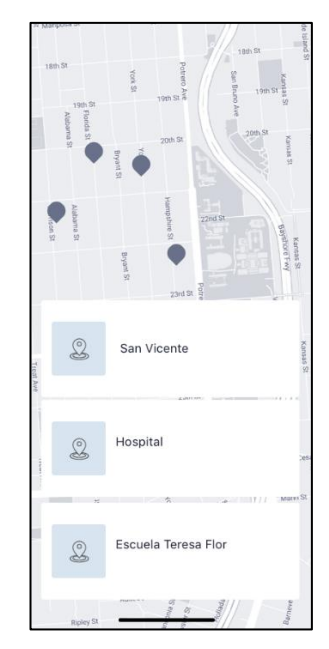

*Figura 3.28: Interfaz para visualizar las paradas Elaborado por: El Investigador*

**Ruta en tiempo real:** en la **Figura 3.29**, se puede visualizar la interfaz en la cual el usuario puede conocer la ubicación real que tienen los buses que cubren la ruta 11 de la cooperativa Tungurahua, así como los tiempos aproximados de llegada hacia la posición de la parada más cercana para el usuario.

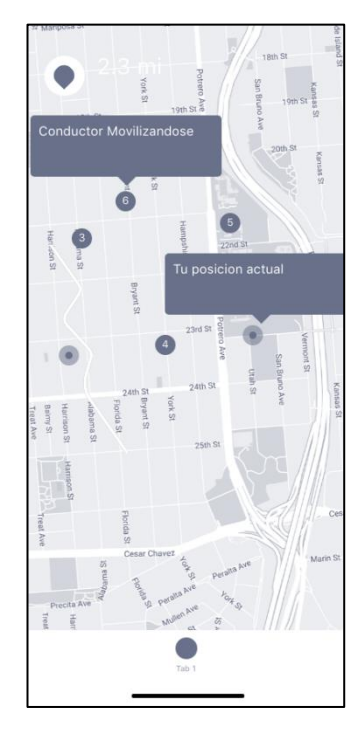

*Figura 3.29: Interfaz para visualizar la ruta en tiempo real Elaborado por: El Investigador*

**Consultar bus:** en la **Figura 3.30**, se visualiza la interfaz en la cual el usuario podrá consultar la información detallada del bus, que brinda el servicio por parte de la cooperativa Tungurahua.

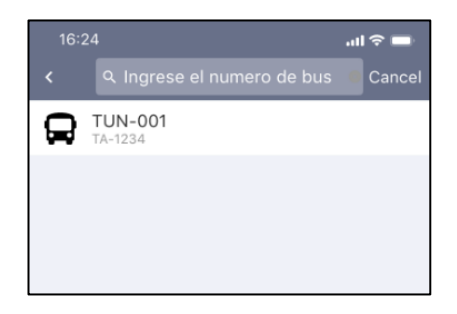

*Figura 3.30: Interfaz para consultar la información de un bus*

*Elaborado por: El Investigador*

**Cerrar sesión:** en la **Figura 3.31**, se visualiza el diseño de la interfaz para que el usuario del transporte pueda cerrar sesión y regresar al inicio de la aplicación.

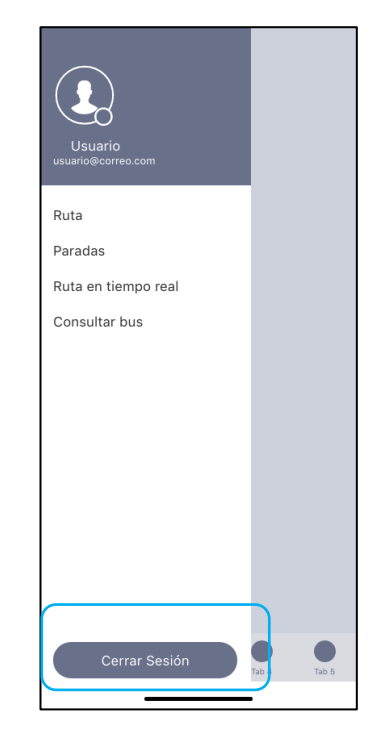

*Figura 3.31: Interfaz para cerrar sesión del usuario Elaborado por: El Investigador*

# **Prototipo para conductores**

De acuerdo con el rol establecido, se diseñó los prototipos de las vistas para las funcionalidades que el conductor pueda ejecutar mediante la aplicación móvil.

De acuerdo con cada función que el conductor va a accionar, se creó una vista previa con los elementos necesarios para que se lleve a cabo correctamente la función establecida referente a la gestión de la aplicación móvil.

**Inicio Sesión:** En el diseño de Inicio de sesión, es necesario ingresar en los campos el correo electrónico y la contraseña tal como se presenta en la **Figura 3.32.**

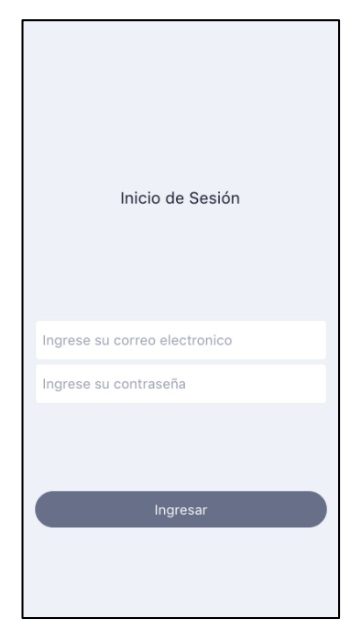

*Figura 3.32: Inicio de sesión para conductores*

*Elaborado por: El Investigador*

**Menú:** En la **Figura 3.33**, se visualiza el menú para los conductores.

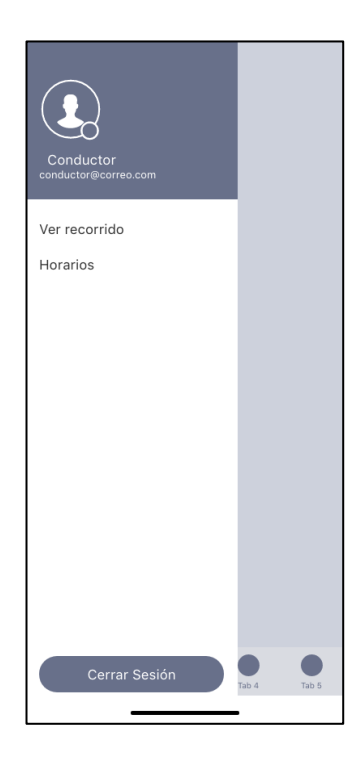

*Figura 3.33: Menú de opciones para conductores Elaborado por: El Investigador*

**Ver recorrido:** en la **Figura 3.34**, se observa la interfaz en la cual el conductor puede visualizar el recorrido de la línea 11, al cual ha sido asignado por parte de la cooperativa de transportes Tungurahua.

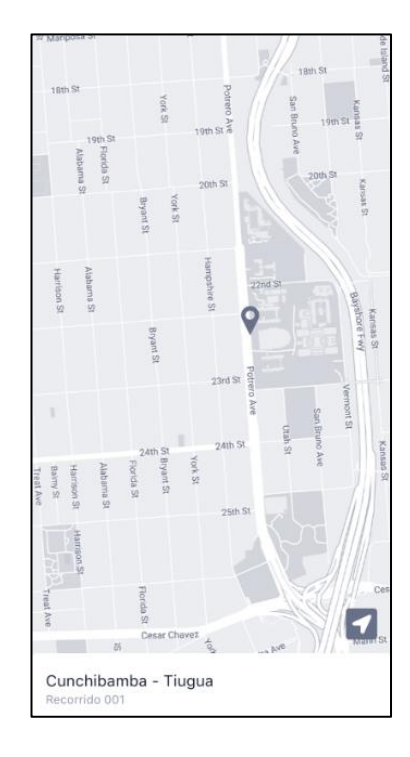

*Figura 3.34: Interfaz para ver recorrido asignado Elaborado por: El Investigador*

**Horarios:** en la **Figura 3.35**, se puede observar el diseño de la interfaz en la cual el conductor puede observar la hora en la cual deben llegar a los puntos de control que encuentran dentro de la ruta de la línea 11 de la cooperativa Tungurahua.

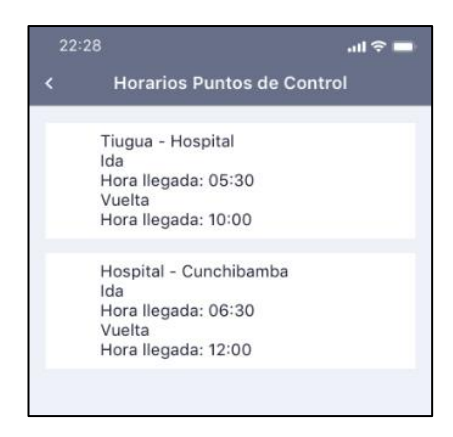

*Figura 3.35: Interfaz para ver horarios del conductor Elaborado por: El Investigador*

**Cerrar sesión:** en la **Figura 3.36**, se visualiza el diseño de la interfaz para que el conductor pueda cerrar sesión y regresar al inicio de la aplicación.

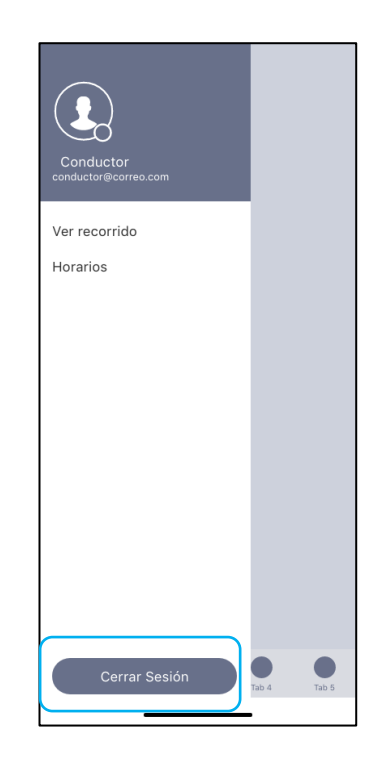

*Figura 3.36: Interfaz para cerrar sesión del conductor Elaborado por: El Investigador*

### **3.2.3. Fase 3: Producción**

En la fase de producción de la metodología se desarrolló la aplicación móvil acorde a las funcionalidades establecidas.

# **3.2.3.1. Backend**

De acuerdo con los servicios que ofrece Firebase se realiza la comunicación entre el servidor y las peticiones ejecutadas por los usuarios desde el frontend desarrollado con los widgets propios de Flutter.

La aplicación está conformada por clases, entidades, interfaces y servicios, Firebase permite comunicarse directamente con el servidor sin la necesidad de código específico para los servicios, ya que solo es necesario importar las librerías

directamente desde Flutter y así acceder a todos los servicios, lo cual permite ahorrar código y reducir tiempos de desarrollo.

### **Clases**

Las clases permiten tener una referencia a la interfaz gráfica, ejecutar los métodos que el usuario requiera y ejecutar las peticiones hacia los servicios de firebase.

Listado de clases:

- administrador\_provider.dart
- asignación\_provider.dart
- auth\_provider.dart
- bus\_provider.dart
- conductor\_provider.dart
- geofire\_provider.dart
- google\_provider.dart
- paradas\_provider.dart
- recorrido\_provider.dart
- usuario\_provider.dart

### **Entidades**

Las entidades son clases con los campos de cada una de las tablas creadas en la base de datos.

Listado de entidades:

- administrador.dart
- asignación.dart
- bus.dart
- conductor.dart
- paradas.dart
- recorrido.dart
- ruta.dart
- usuario.dart
#### **Interfaces**

Las interfaces son la representación gráfica que el usuario podrá visualizar e interactuar para ejecutar las diferentes funciones que le corresponden.

Listado de interfaces:

- pantalla\_home.dart
- editar bus admin.dart
- editar\_conductor\_admin.dart
- agregar\_asignacion\_admin.dart
- agregar\_bus\_admin.dart
- agregar\_conductor\_admin.dart
- agregar\_parada\_admin.dart
- agregar\_recorrido\_admin.dart
- listar\_asignaciones\_pantalla.dart
- listar\_buses\_pantalla.dart
- listar\_conductores\_pantalla.dart
- listar\_paradas\_pantalla.dart
- listar\_recorrido\_pantalla.dart
- administrador\_login.dart
- menú\_principal\_admin.dart
- conductor\_horario\_pantalla.dart
- conductor\_login.dart
- conductor\_map\_pantalla.dart
- consultar\_bus\_pantalla.dart
- usuario\_login\_pantalla.dart
- usuario\_parada\_pantalla.dart
- usuario\_pantalla\_registro.dart
- usuario\_ruta\_pantalla.dart
- usuario\_map\_pantalla.dart

#### **Servicios**

Los servicios son los que nos permiten comunicarse con el servidor y ejecutar las peticiones del usuario.

Listado de servicios

- 'package:cloud firestore/cloud firestore.dart'
- 'package:firebase\_auth/firebase\_auth.dart'
- 'package:flutter/material.dart'
- 'package:flutter/scheduler.dart'
- 'package:google\_maps\_flutter/google\_maps\_flutter.dart'
- 'package:location/location.dart'
- 'package:geoflutterfire/geoflutterfire.dart'

#### **Ejemplo de código de las dependencias usadas por la aplicación**

La **Figura 3.37** indica las dependencias que deben ser importadas para poder usar los servicios de autenticación de usuarios de Firebase.

```
dependencies:
 flutter:
   sdk: flutter
 firebase core: ^1.24.0
 firebase_auth: ^3.11.2
 cloud firestore: ^2.5.4
 google_maps_flutter: ^2.2.1
 geolocator: ^9.0.2
 location: ^4.4.0
 progress_dialog: ^1.2.0
 shared preferences: ^2.0.15
 geoflutterfire: ^3.0.1
 cupertino icons: ^1.0.2
 flutter_custom_clippers: ^2.0.0
 flutter_polyline_points: ^0.2.4
 geocoder: ^{10} .2.1
 geocoding: ^2.0.5
 http: ^0.13.5
 flutter meedu: ^8.1.1
 firebase core platform interface: 4.5.1
```
*Figura 3.37: Dependencias usadas para la aplicación Elaborado por: El Investigador*

#### **3.2.3.2. Storycards**

El objetivo de las storycards es llevar un registro de las actividades realizadas para poder desarrollar las funcionalidades que la aplicación móvil debe ejecutar, teniendo en cuenta los requerimientos ya establecidos de acuerdo con los roles que los usuarios desempeñan, en las cuales se describen aspectos importantes como: dificultad, tipo y esfuerzo, además de las fechas en las que se implementó, se ejecutó y se verifico.

## **Storycard del Administrador**

Las storycards del administrador detallan todas las actividades realizadas para lograr cumplir las funciones requeridas por el usuario, de acuerdo con los requerimientos ya establecidos.

#### **Storycard – Inicio de sesión para el administrador**

#### *Tabla 3.12: Storycard Inicio de sesión para el administrador*

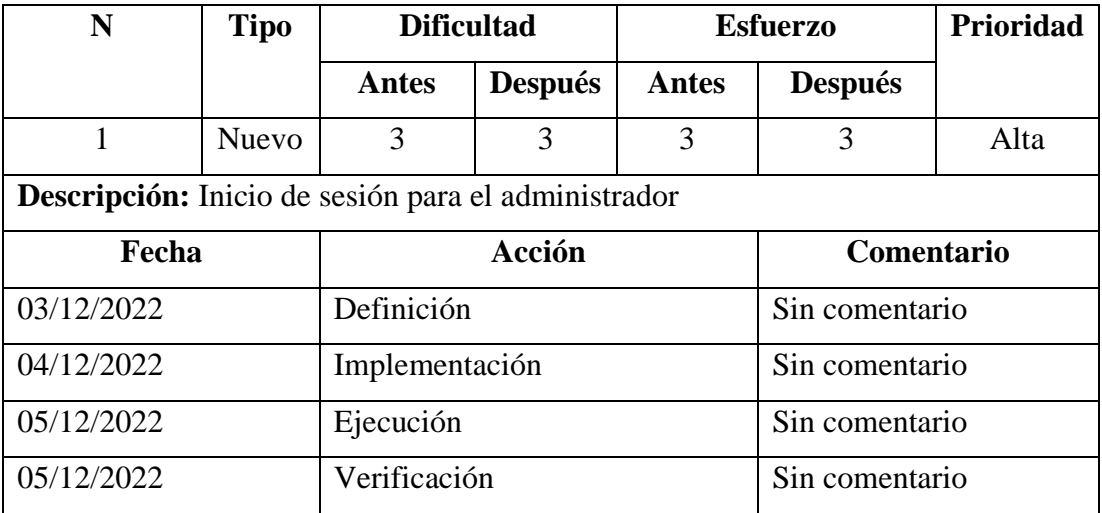

*Elaborado por: El investigador*

Para la función del inicio de sesión del administrador se creó un método mediante el cual se accede al servicio de Firebase para la autenticación y además se validó que los campos de texto sean correctos, como se observa en la *Figura 3.38*.

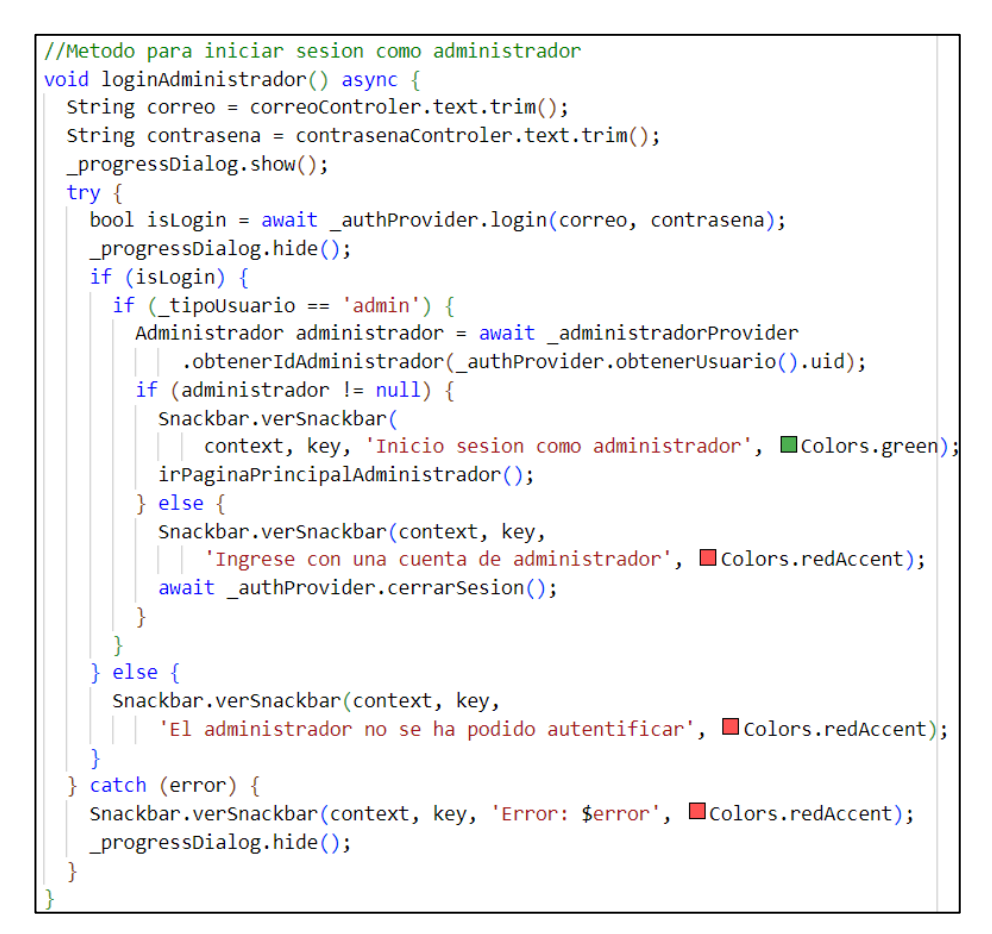

*Figura 3.38: Código de inicio de sesión del administrador*

*Elaborado por: El Investigador*

## **Storycard – Gestión cuentas de conductores por el administrador**

## *Tabla 3.13: Storycard gestión de conductores para administrador*

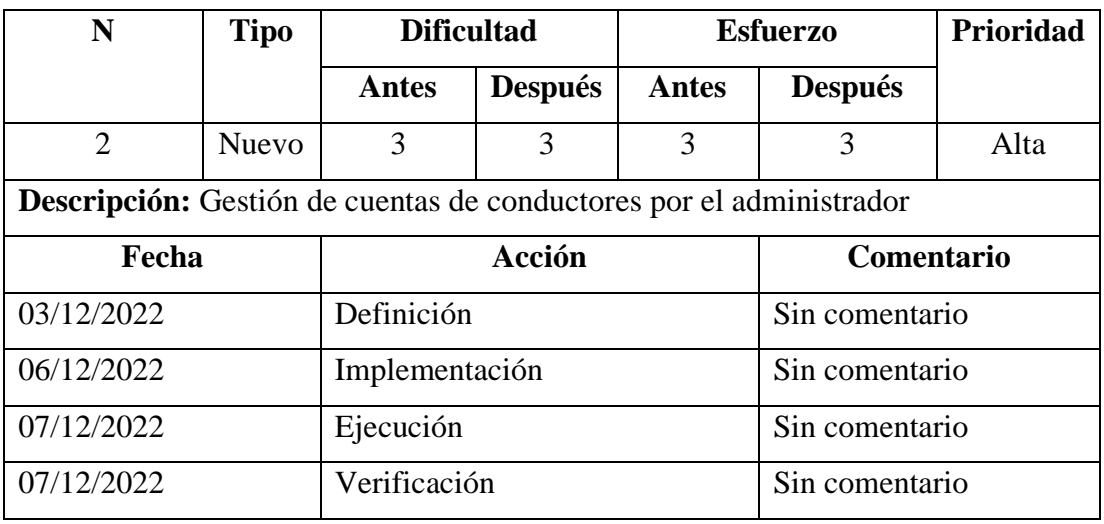

Para la función de gestión de cuentas de conductores por parte del administrador se creó un método en el cual el administrador podrá hacer uso de los servicios de firebase para agregar un conductor perteneciente a la cooperativa, los cuales serán almacenados en la base de datos, como se observa en la *Figura 3.39*.

```
Future<void> crearConductor(Conductor conductor) {
  String errorMessage;
 try freturn referencia.doc(conductor.id).set(conductor.toJson());
  } on FirebaseException catch (error) {
   errorMessage = error.close;return Future.error(errorMessage);
```
*Figura 3.39: Código para crear una cuenta de conductor por el administrador*

## *Elaborado por: El Investigador*

Para la opción de listar los conductores se creó un método el cual regresa la lista de todos los conductores que estén alojados en la base de datos de firebase, como se observa en la **Figura 3.40**

```
// Obtener lista de conductores
Future<List<Conductor>> getConductores() async {
  QuerySnapshot snap = await referencia.get();
  List<Conductor> listaConductores =
      snap.docs.map((e) \Rightarrow Conductor.fromJson(e.data))) . tolist();return listaConductores;
```
## *Figura 3.40: Código para listar conductores*

## *Elaborado por: El Investigador*

Para la opción de editar la información de los conductores se creó un método en la cual se hace uso de los servicios de Firebase el cual por medio del id del documento se actualizará los campos que sean necesarios actualizar, como se observa en la **Figura** 

**3.41**

```
Future<void> editarConductor(Conductor conductor) async {
  try \{return await referencia.doc(conductor.id).update(conductor.toJson());
  \} catch (error) {
    return error;
  ٦
```
## *Figura 3.41: Código para editar la información de un conductor existente Elaborado por: El Investigador*

Para la función de eliminar un conductor se creó un método que hace uso de los servicios de Firebase el cual permite eliminar el conductor seleccionado, como se observa en la **Figura 3.42**

```
Future<void> deleteConductor(String id) async
 try \{await referencia.doc(id).delete();
  \} catch (error) {
   return error;
```
*Figura 3.42: Código para eliminar un conductor existente en la base de datos*

*Elaborado por: El Investigador*

## **Storycard – Gestión de buses por el administrador**

*Tabla 3.14: Storycard gestión de buses para administrador*

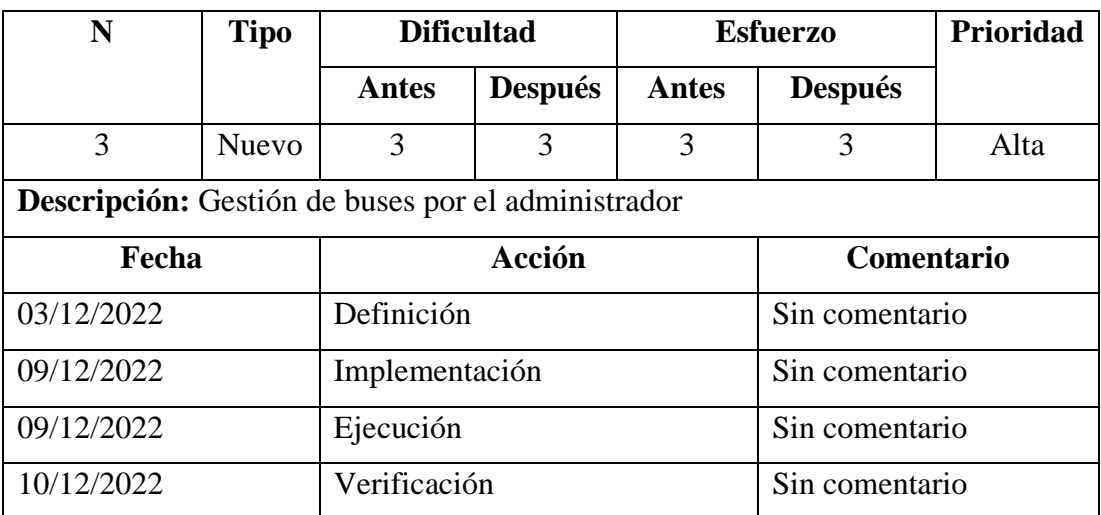

Para la función de gestión de buses por parte del administrador se creó un método en el cual el administrador podrá ingresar los datos necesarios para el registro de un bus perteneciente a la cooperativa, los cuales posteriormente serán almacenados en la base de datos como se observa en la *Figura 3.43*.

```
//Metodo para agregar buses a la coleccion en cloud firestore
Future<void> agregarBus(Buses bus) {
  String errorMessage;
 try \{return referencia.doc(bus.numeroBus).set(bus.toJson());
  } on FirebaseException catch (error) {
   errorMessage = error.code;
  return Future.error(errorMessage);
```
## *Figura 3.43: Código para agregar un bus*

#### *Elaborado por: El Investigador*

Para la opción de listar los buses creó una pantalla en la cual se visualizarán todos los buses que estén alojados en la base de datos de Firebase, como se observa en la **Figura 3.44**

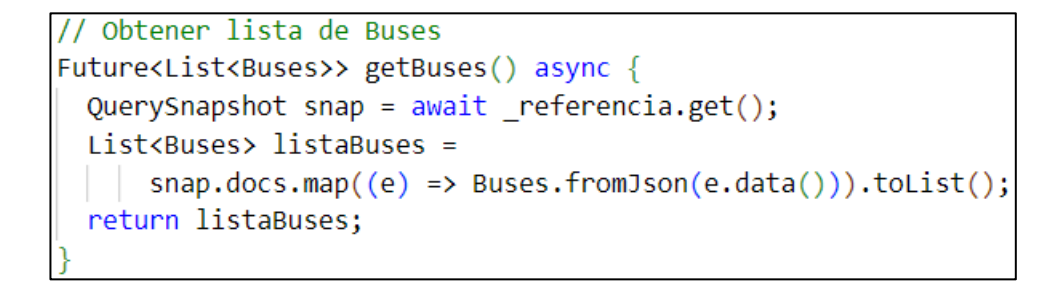

# *Figura 3.44: Código para listar buses*

*Elaborado por: El Investigador*

Para la opción de editar la información de los buses se creó un método en la cual se hace uso de los servicios de Firebase el cual por medio del id del documento se actualizará los campos que sean necesarios actualizar, como se observa en la **Figura 3.45**

```
//Metodo para editar usuarios a la coleccion en cloud firestore
Future<void> editarBus(Buses bus) async {
  try \{return await referencia.doc(bus.numeroBus).update(bus.toJson());
   catch (error) {
    return error;
```
*Figura 3.45: Código para editar la información de un bus existente Elaborado por: El Investigador*

Para la función de eliminar un bus se creó un método que hace uso de los servicios de Firebase el cual permite eliminar el bus seleccionado, como se observa en la **Figura 3.46**

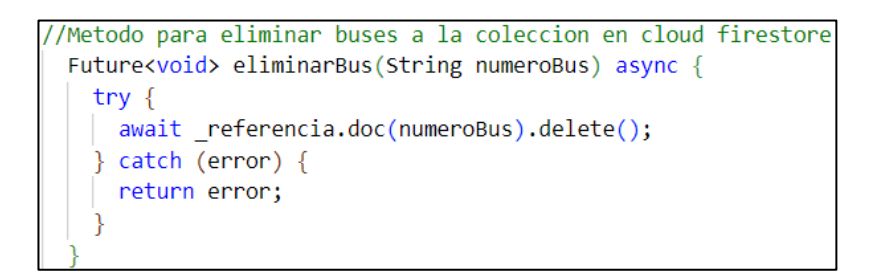

*Figura 3.46: Código para eliminar un bus existente en la base de datos*

*Elaborado por: El Investigador*

## **Storycard – Gestión de recorrido por el administrador**

*Tabla 3.15: Storycard gestión de recorrido por el administrador*

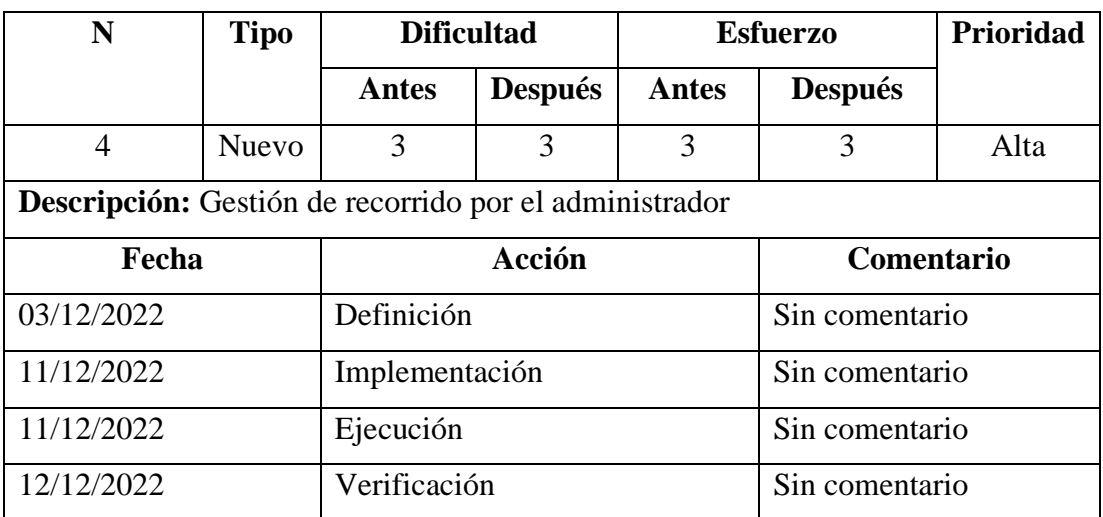

Para la función de gestión de recorrido por parte del administrador se creó un método en el cual el administrador podrá ingresar los datos necesarios para el registro del recorrido que realiza la línea 11, perteneciente a la cooperativa, los cuales posteriormente serán almacenados en la base de datos como se observa en la *Figura 3.47*.

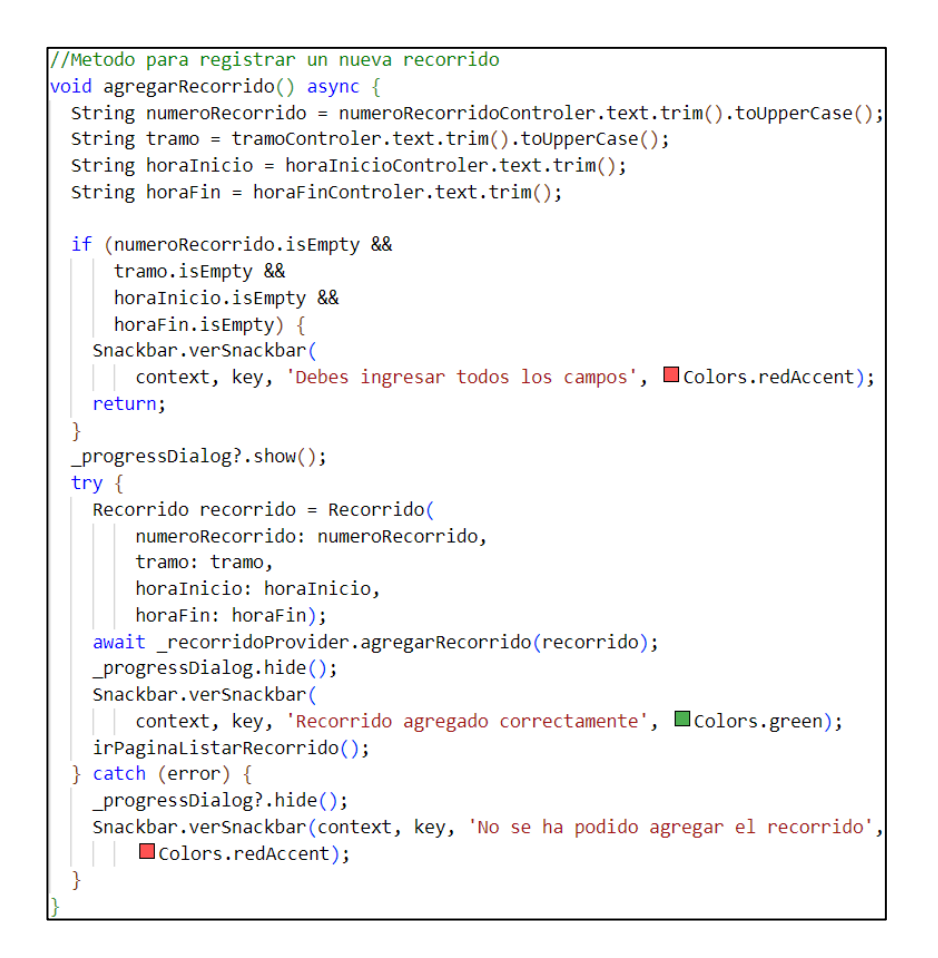

#### *Figura 3.47: Código para agregar recorrido*

#### *Elaborado por: El Investigador*

Para la opción de listar los recorridos se creó una pantalla en la cual se visualizarán todos los recorridos que estén alojados en la base de datos de Firebase, como se observa en la **Figura 3.48**

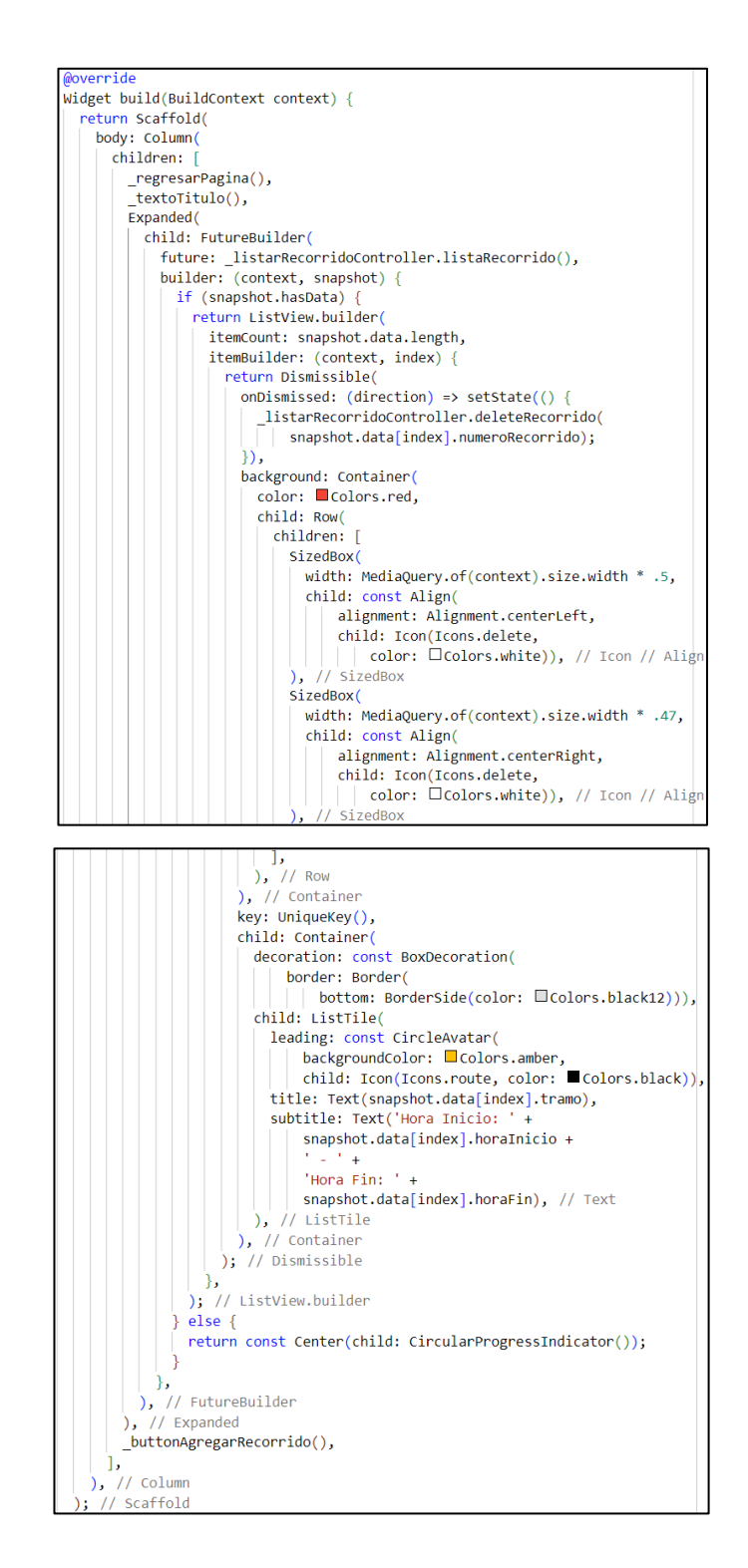

*Figura 3.48: Código para listar recorridos Elaborado por: El Investigador*

Para la función de eliminar un recorrido se creó un método que hace uso de los servicios de Firebase el cual permite eliminar el recorrido seleccionado, como se observa en la **Figura 3.49**

```
//Metodo para eliminar recorridos a la coleccion en cloud firestore
Future<void> eliminarRecorrido(String numeroRecorrido) async {
  try \{await _referencia.doc(numeroRecorrido).delete();
  \} catch (error) {
    return error;
```
*Figura 3.49: Código para eliminar un recorrido existente en la base de datos Elaborado por: El Investigador*

## **Storycard – Gestión de asignaciones por el administrador**

## *Tabla 3.16: Storycard gestión de asignaciones por el administrador*

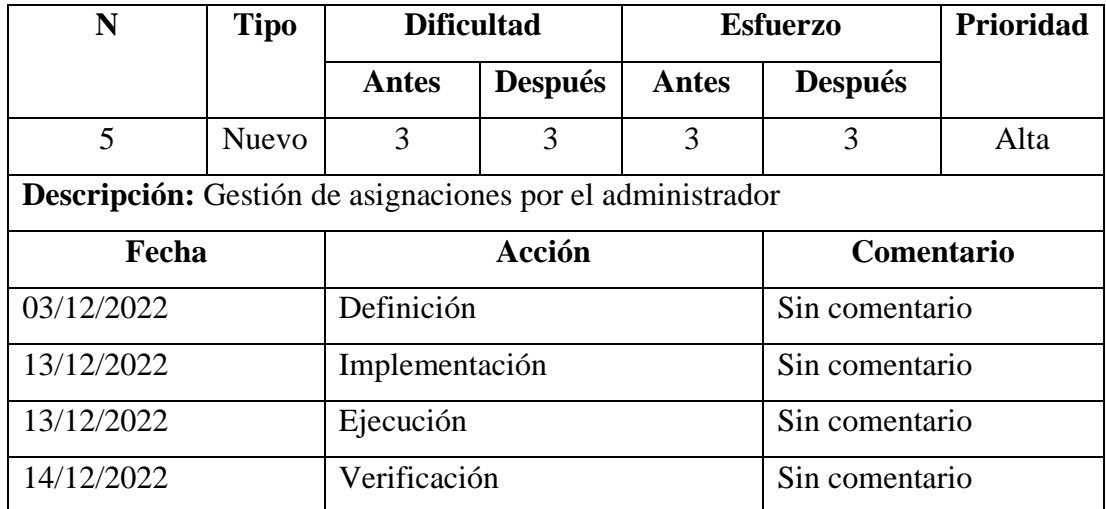

## *Elaborado por: El investigador*

Para la función de gestión de asignaciones por parte del administrador se creó un método en el cual el administrador podrá ingresar los datos necesarios para asignar una unidad que cubra un recorrido que realiza la línea 11, perteneciente a la cooperativa, los cuales posteriormente serán almacenados en la base de datos como se observa en la *Figura 3.50*.

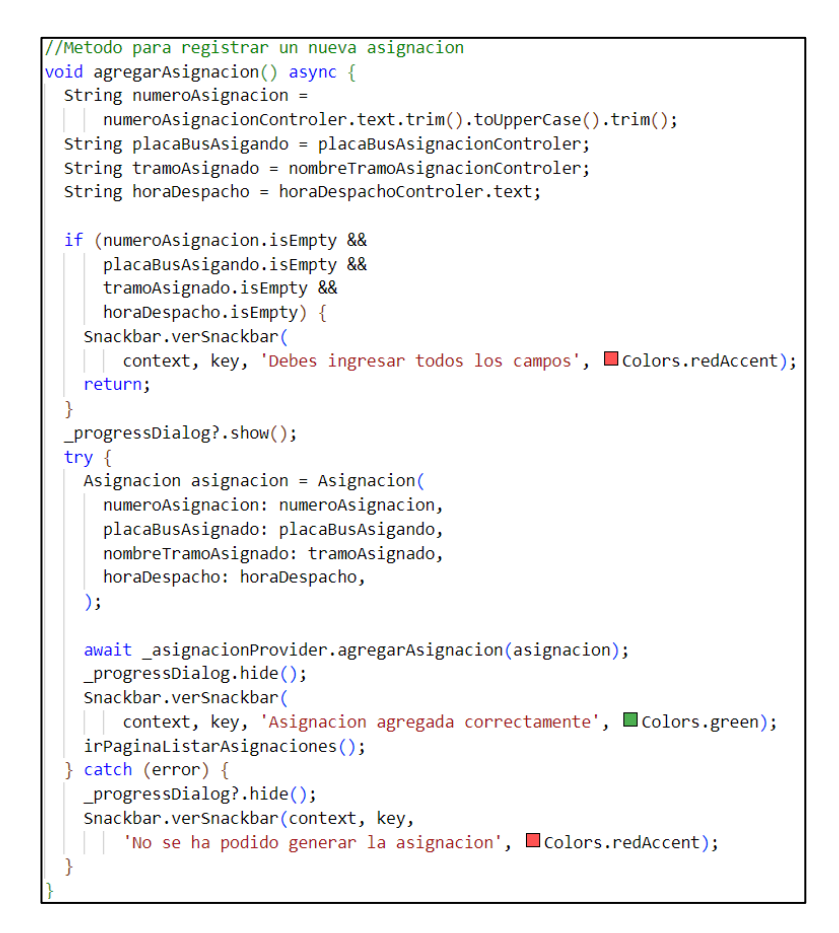

*Figura 3.50: Código para agregar asignación*

## *Elaborado por: El Investigador*

Para la opción de listar los recorridos se creó un método en la cual se visualizarán todas las asignaciones que estén alojados en la base de datos de Firebase, como se observa en la **Figura 3.51**

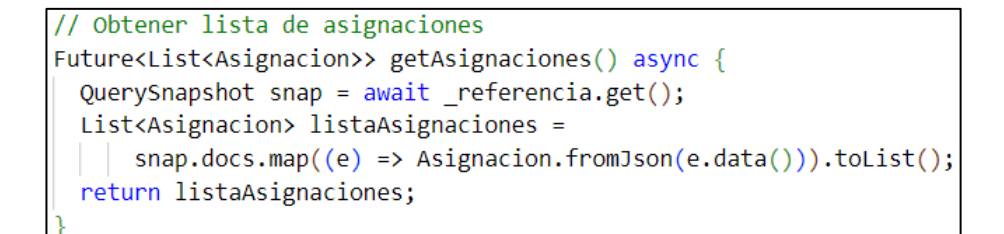

*Figura 3.51: Código para listar las asignaciones*

Para la función de eliminar una asignación se creó un método que hace uso de los servicios de Firebase el cual permite eliminar el recorrido seleccionado, como se observa en la **Figura 3.52**

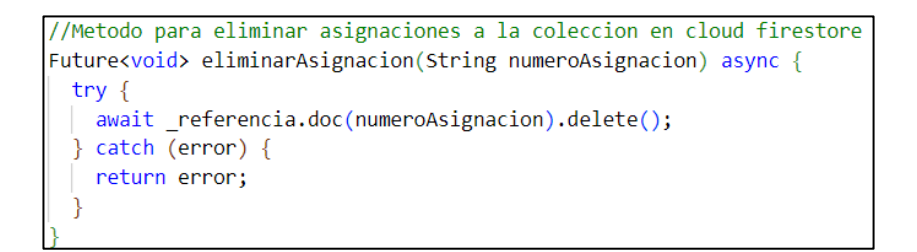

*Figura 3.52: Código para eliminar una asignación existente en la base de datos*

*Elaborado por: El Investigador*

**Storycard – Gestión de paradas por el administrador**

*Tabla 3.17: Storycard gestión de paradas por el administrador*

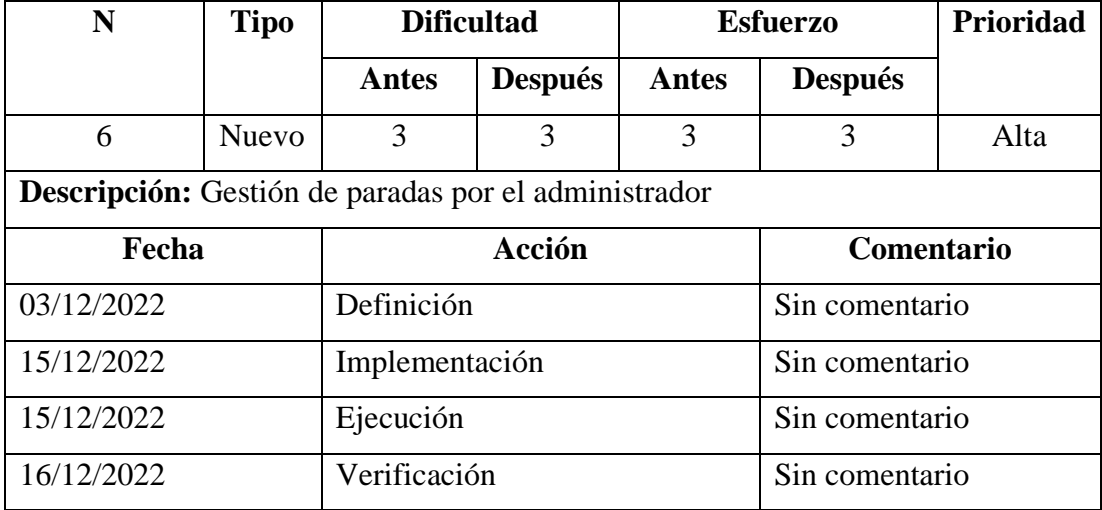

*Elaborado por: El investigador*

Para la función de gestión de paradas por parte del administrador se creó un método en el cual el administrador podrá ingresar los datos necesarios para el registro de las paradas por las cuales transitan las unidades pertenecientes a la línea 11, de la cooperativa, los cuales posteriormente serán almacenados en la base de datos como se observa en la *Figura 3.53*.

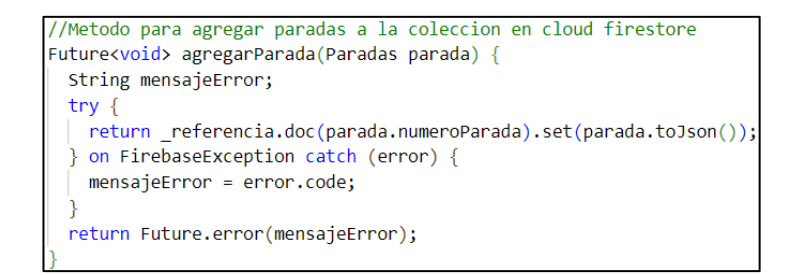

*Figura 3.53: Código para agregar paradas*

## *Elaborado por: El Investigador*

Para la opción de listar las paradas se creó un método en la cual se visualizarán todas las paradas que estén alojados en la base de datos de Firebase, como se observa en la **Figura 3.54**

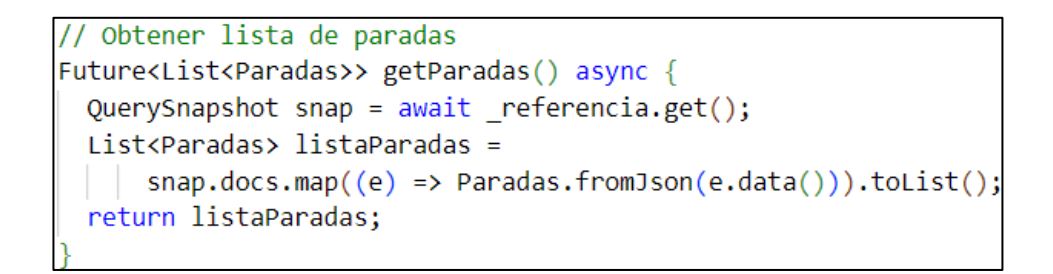

*Figura 3.54: Código para listar paradas Elaborado por: El Investigador*

Para la función de eliminar una parada se creó un método que hace uso de los servicios de Firebase el cual permite eliminar la parada seleccionada por el administrador, como se observa en la **Figura 3.55**

```
//Metodo para eliminar paradas a la coleccion en cloud firestore
Future<void> eliminarParada(String numeroParada) async {
 try \{await referencia.doc(numeroParada).delete();
  \} catch (error) {
   return error;
```
*Figura 3.55: Código para eliminar una parada existente en la base de datos*

## **Storycard – Cerrar sesión para el administrador**

#### *Tabla 3.18: Storycard cerrar sesión para administrador*

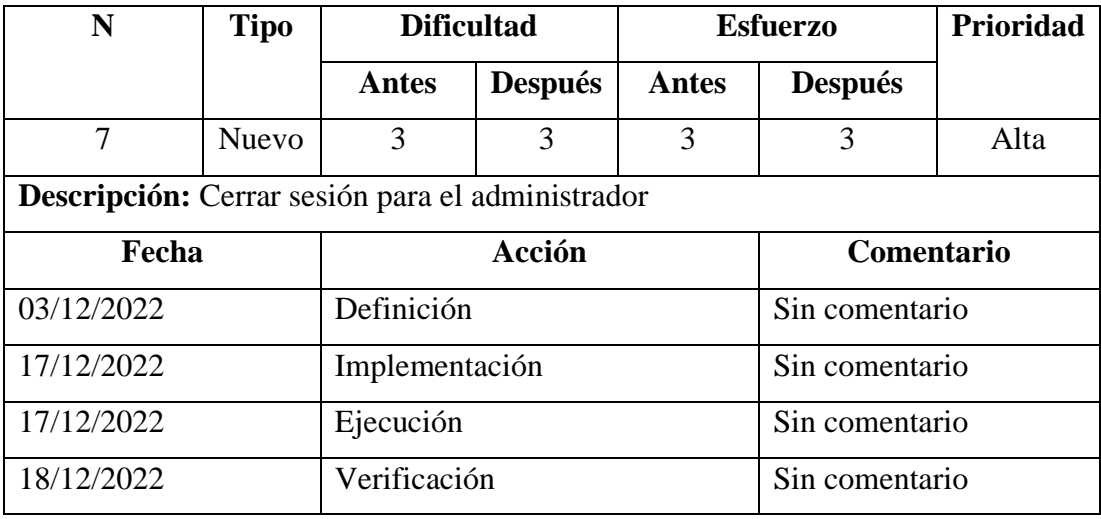

#### *Elaborado por: El investigador*

Para la función de cerrar sesión del administrador se creó un método con el cual se accede al servicio de autenticación de Firebase y se cierra la sesión del administrador, como se observa en la *Figura 3.56*.

```
//Metodo para cerrar sesion
Future<void> cerrarSesion() async {
  return Future.wait([_firebaseAuth.signOut()]);
```
## *Figura 3.56: Código para cerrar sesión del administrador*

*Elaborado por: El Investigador*

#### **Storycards de Usuarios del transporte**

Los storycards de usuarios del transporte detallan todas las actividades realizadas para lograr desarrollar las funciones requeridas por este usuario, de acuerdo con los requerimientos ya establecidos.

## **Storycard – Inicio de sesión para el usuario del transporte**

#### *Tabla 3.19: Storycard inicio de sesión del usuario del transporte*

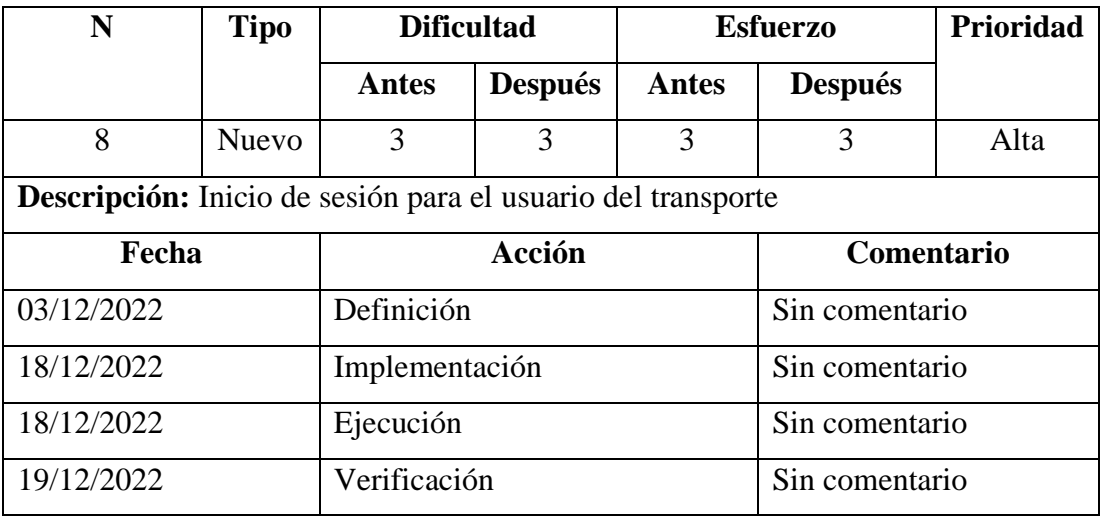

#### *Elaborado por: El investigador*

Para la función del inicio de sesión de usuarios se creó un método mediante el cual se accede al servicio de Firebase para autenticación y con el uso de validadores para comprobar que los campos de texto sean correctos, como se observa en la *Figura 3.57*.

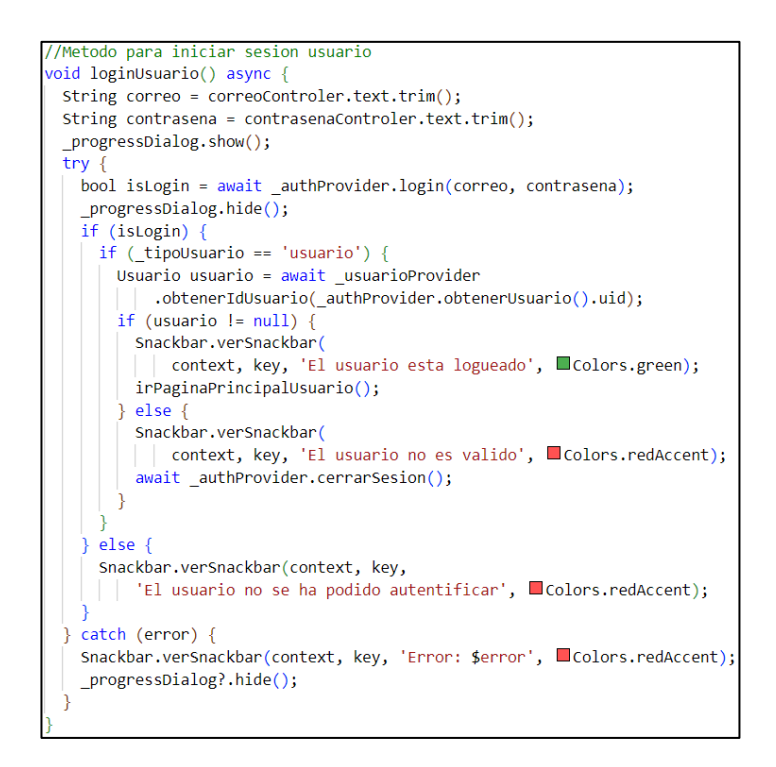

*Figura 3.57: Código de inicio de sesión del usuario de transporte*

## **Storycard – Registro de usuarios del transporte**

## *Tabla 3.20: Storycard registro de usuarios del transporte*

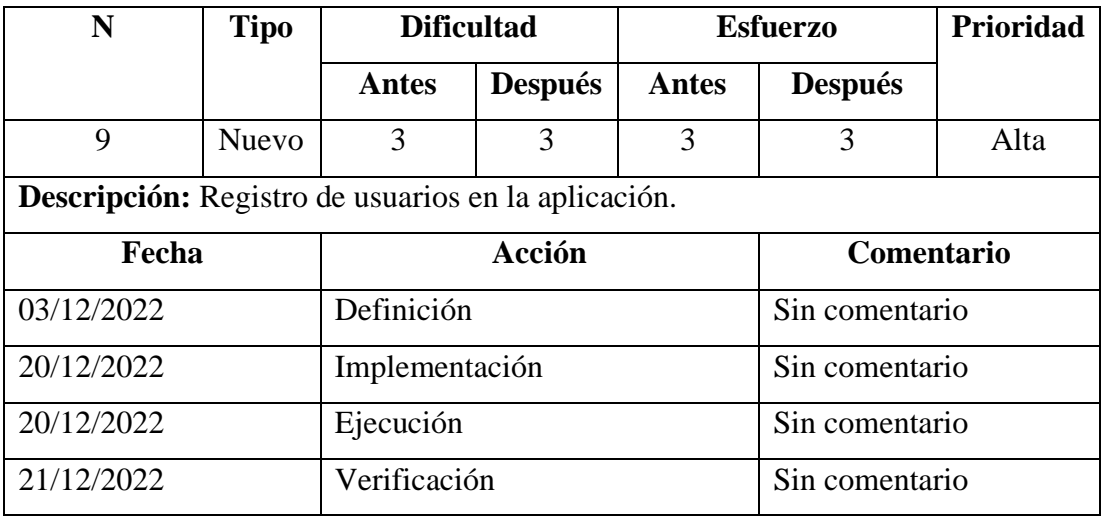

#### *Elaborado por: El investigador*

Para el registro de cuenta para los usuarios del transporte, se creó un método el cual mapea la información del usuario, el cual será enviado a la base de datos Firebase para su inserción como se muestra en la *Figura 3.58*.

```
//Metodo para agregar usuarios a la coleccion en cloud firestore
Future<void> crearUsuario(Usuario usuario) {
 String errorMessage;
  try \{return referencia.doc(usuario.id).set(usuario.toJson());
  } on FirebaseException catch (error) {
   errorMessage = error.code;
  Y
 return Future.error(errorMessage);
```
## *Figura 3.58: Código para registrar usuarios del transporte*

## **Storycard – Visualizar ruta**

## *Tabla 3.21: Storycard visualizar ruta*

## *Elaborado por: El investigador*

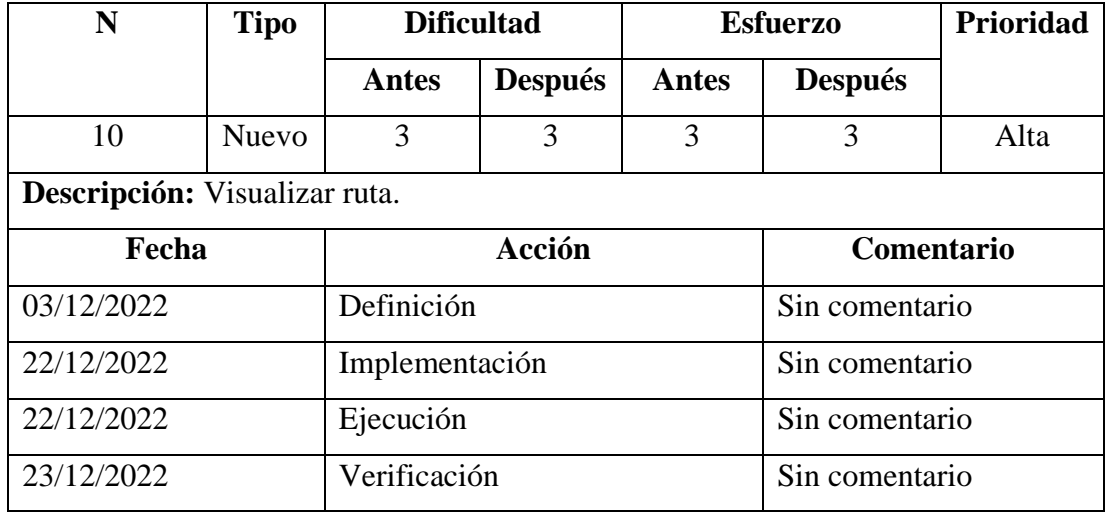

Para la función de visualizar la ruta se creó un widget el cual creará el mapa en el cual se podrá mostrar la ruta N 11, que recorren los buses de la cooperativa, como se observa en la *Figura 3.59*.

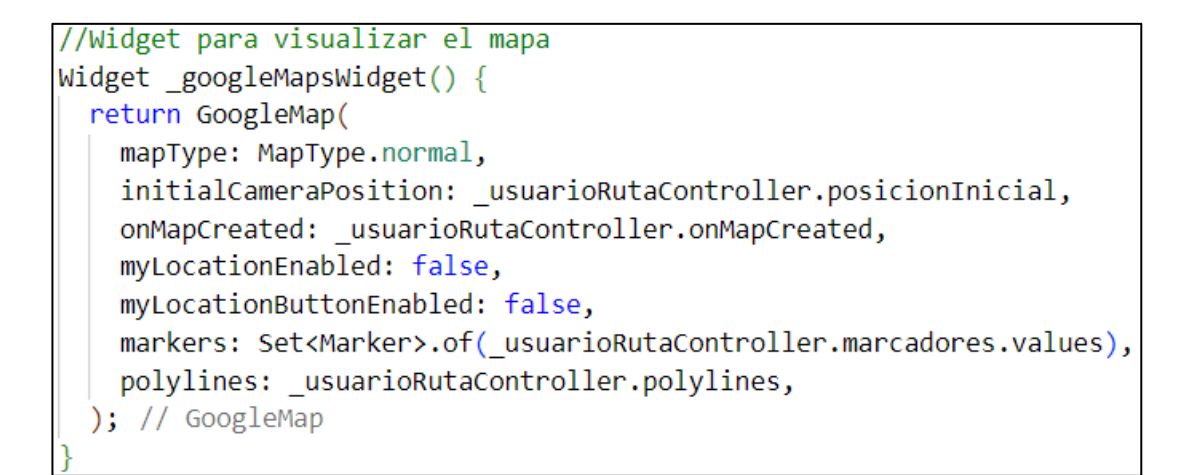

## *Figura 3.59: Código para visualizar ruta*

### **Storycard – Visualizar paradas**

## *Tabla 3.22: Storycard visualizar paradas*

## *Elaborado por: El investigador*

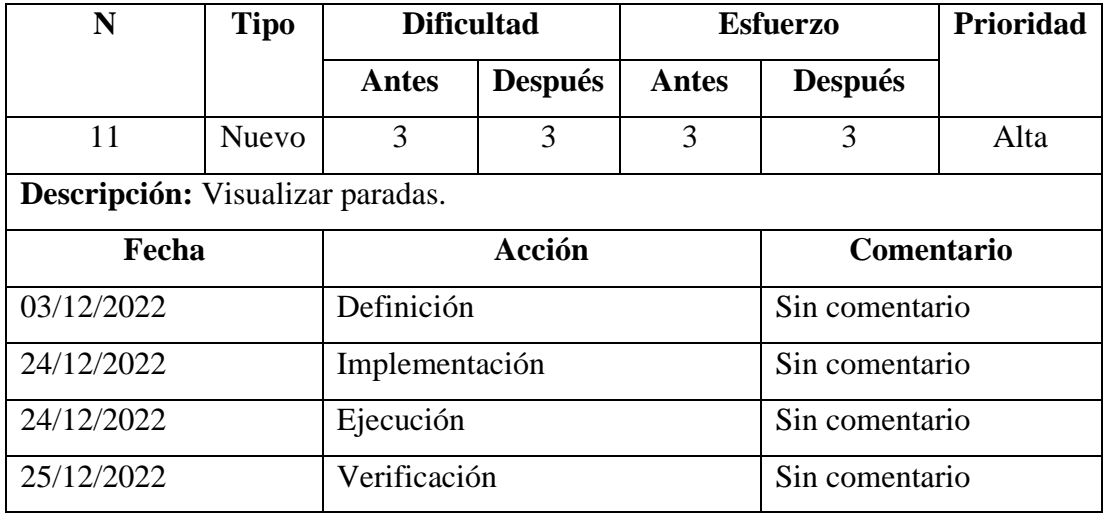

Para la visualización de paradas se creó un método en el cual de acuerdo a los datos se podrá ubicar marcadores en las ubicaciones de cada parada de acuerdo a su latitud y longitud respectivamente, como se observa en la *Figura 3.60*.

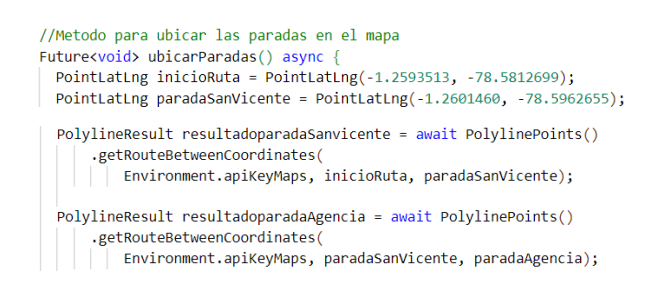

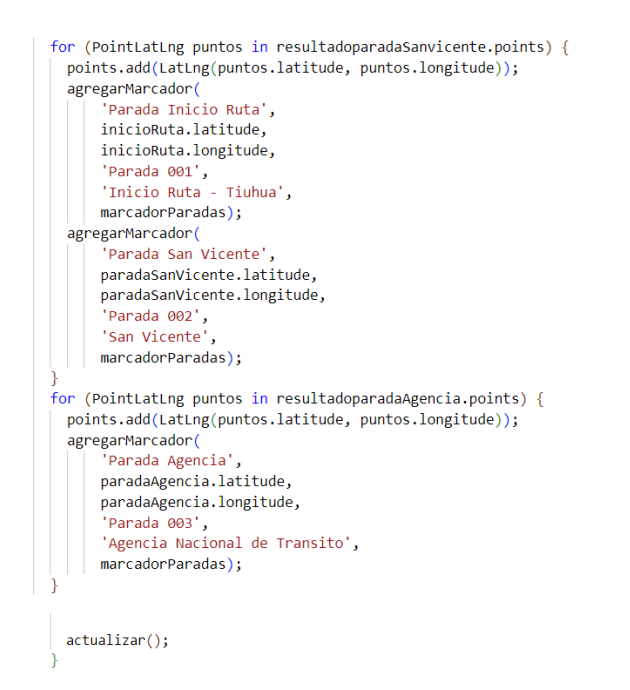

## *Figura 3.60: Código para visualizar parada Elaborado por: El Investigador*

## **Storycard – Visualizar recorrido en tiempo real**

## *Tabla 3.23: Storycard para visualizar recorrido en tiempo real*

## *Elaborado por: El investigador*

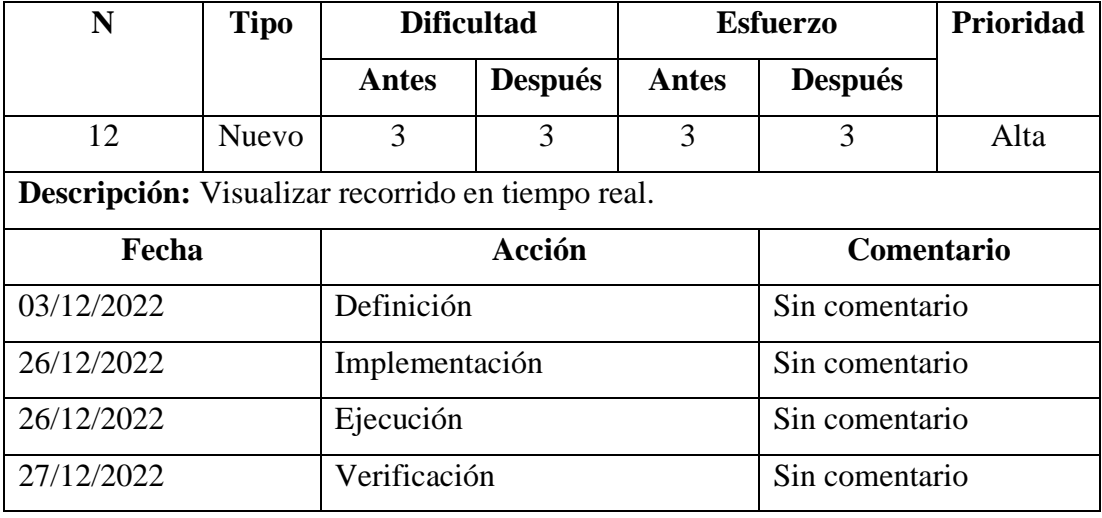

Para la visualización del recorrido en tiempo real se creó un método el cual obtiene las ubicaciones de los conductores más cercarnos a nuestra ubicación inicial en un rango establecido, como se muestra en la *Figura 3.61*.

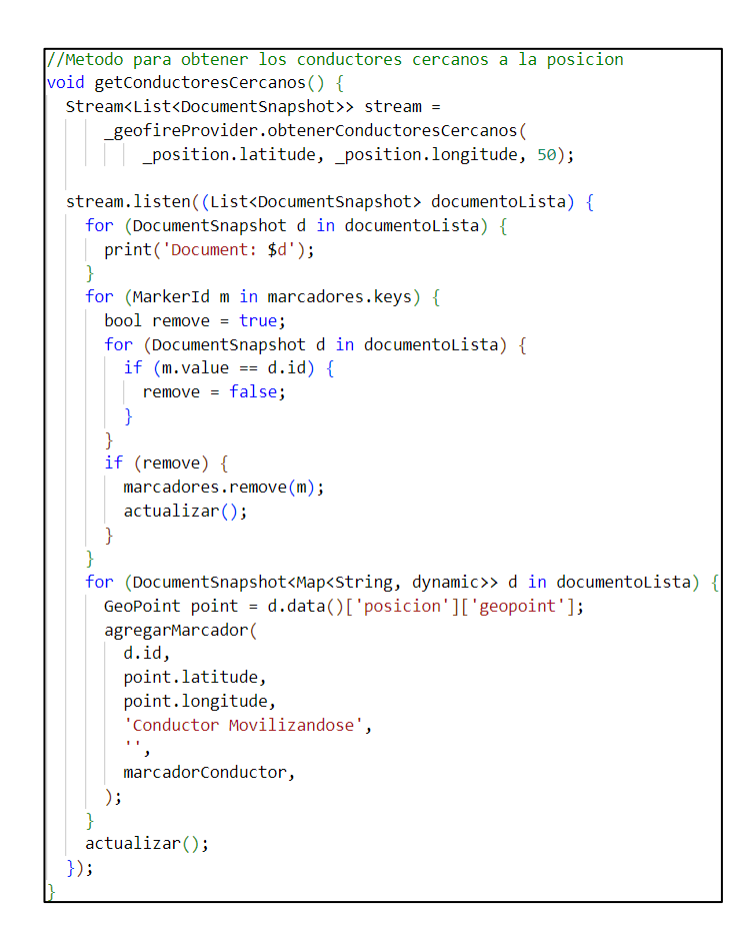

*Figura 3.61: Código para visualizar recorrido en tiempo real Elaborado por: El Investigador*

## **Storycard – Consultar información de bus**

## *Tabla 3.24: Storycard para consultar información de bus*

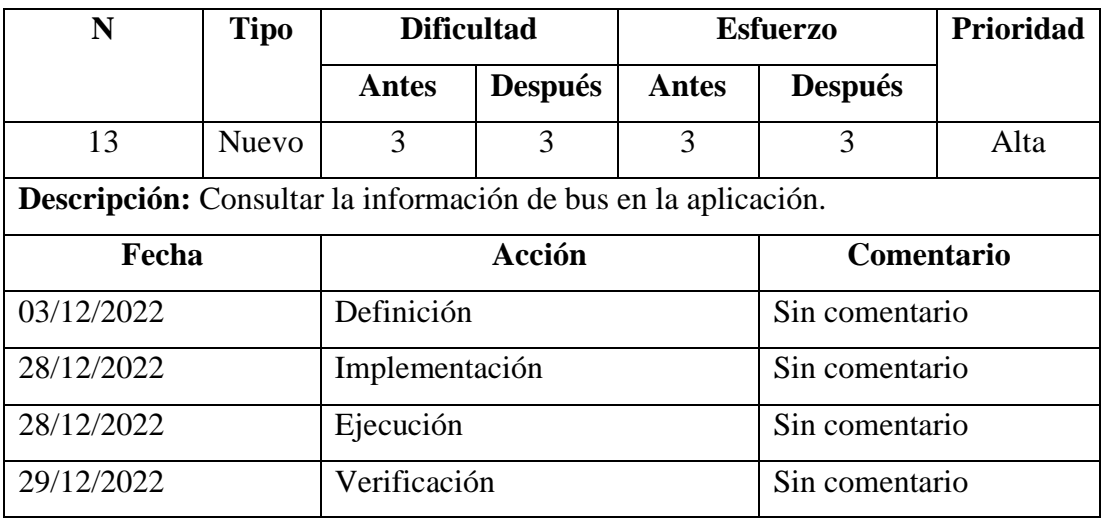

Para consular la información de un bus se creó un widget que hace uso de los servicios de Firebase el cual comprueba si la colección de buses tiene algún bus registrado, de acuerdo al número de la unidad que ingresemos, como se muestra en la *Figura 3.62*.

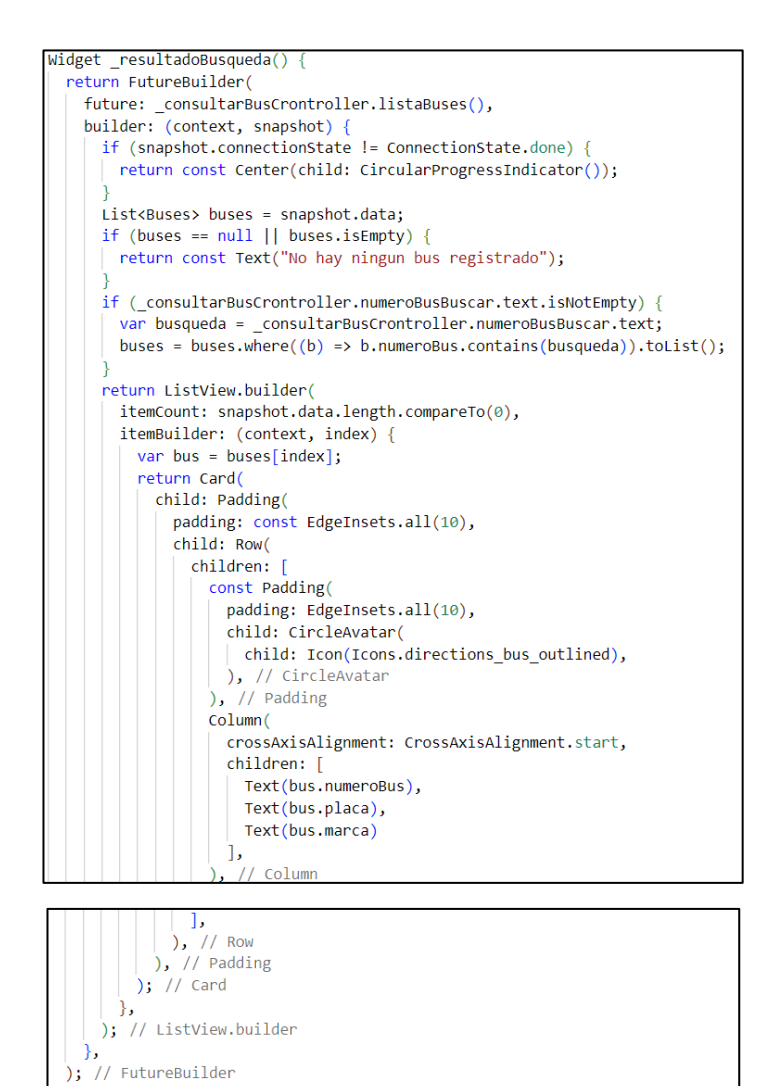

*Figura 3.62: Código para consultar información de bus*

*Elaborado por: El Investigador*

#### **Storycard – Cerrar sesión de usuario de transporte**

#### *Tabla 3.25: Storycard cerrar sesión de usuarios del transporte*

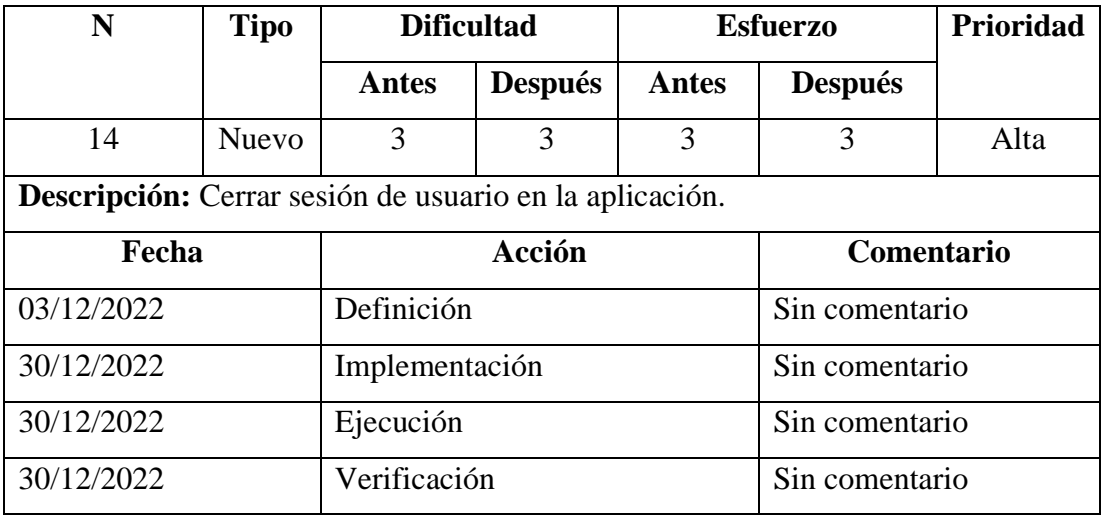

## *Elaborado por: El investigador*

Para la función de cerrar sesión del usuario se creó un método con el cual se accede al servicio de autenticación de Firebase y se cierra la sesión del usuario, como se observa en la *Figura3.63*.

```
//Metodo para cerrar sesion
Future<void> cerrarSesion() async {
  return Future.wait([ firebaseAuth.signOut()]);
```
## *Figura 3.63: Código para cerrar sesión usuarios del transporte*

### *Elaborado por: El Investigador*

#### **Storycards de los Conductores de la cooperativa**

Los storycards de los conductores de la cooperativa detallan todas las actividades realizadas para lograr desarrollar las funciones requeridas por los conductores, de acuerdo con los requerimientos ya establecidos.

## **Storycard – Inicio de sesión para el conductor**

#### *Tabla 3.26: Storycard inicio de sesión del conductor*

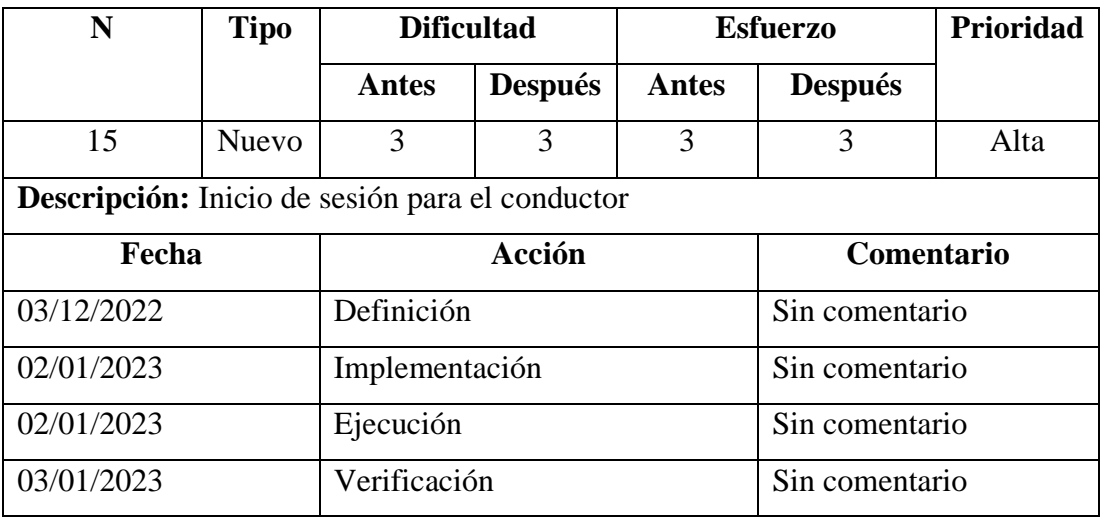

#### *Elaborado por: El investigador*

Para la función del inicio de sesión de los conductores e creó un método mediante el cual se accede al servicio de Firebase para autenticación y con el uso de validadores para comprobar que los campos de texto sean correctos, como se observa en la *Figura 3.64*.

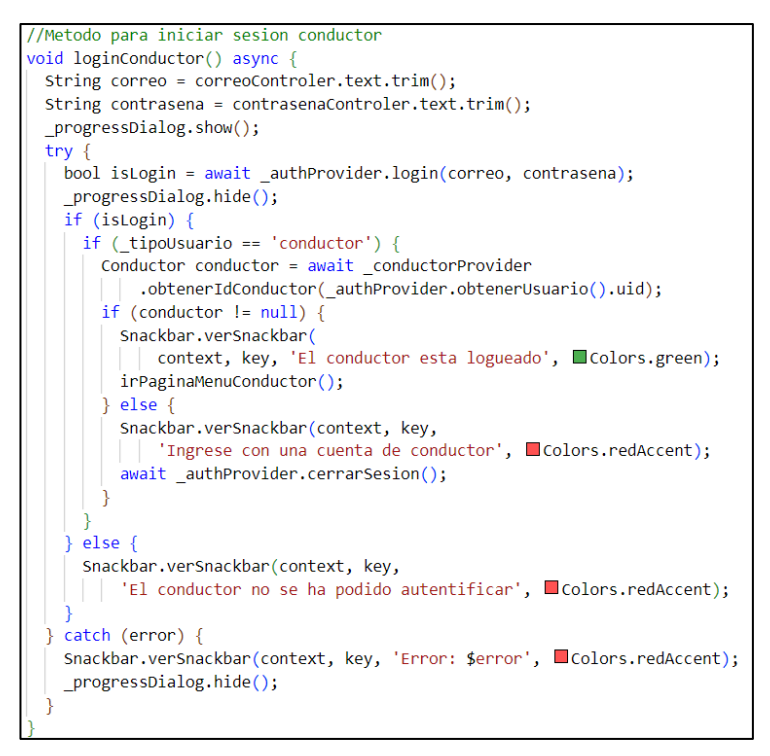

*Figura 3.64: Código de inicio de sesión del conductor*

## **Storycard – Visualizar horario**

## *Tabla 3.27: Storycard visualizar horario*

## *Elaborado por: El investigador*

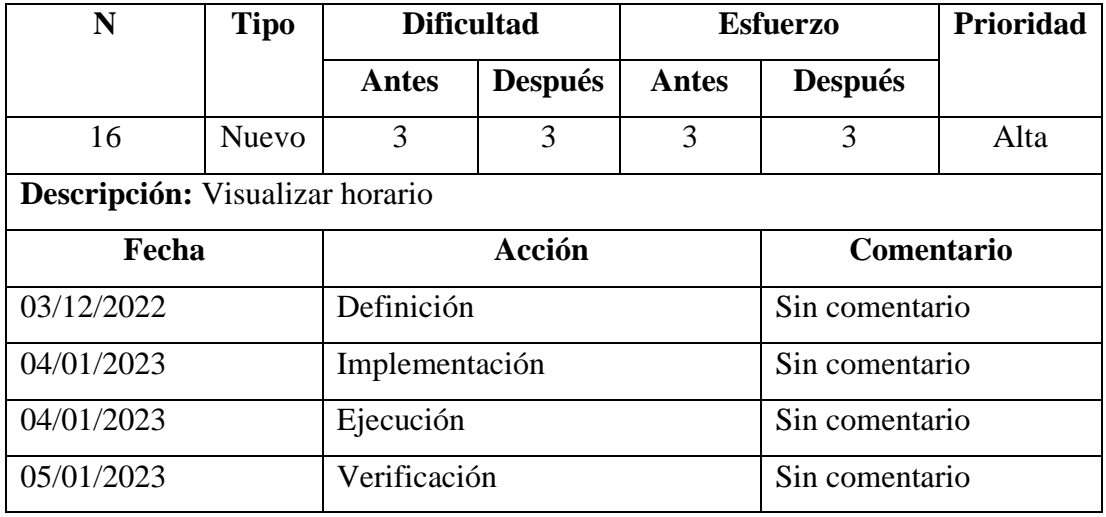

Para la función visualizar horario se creó una pantalla que muestra la información de los horarios en los cuales deben cumplir con su recorrido, como se observa en la *Figura 3.65*.

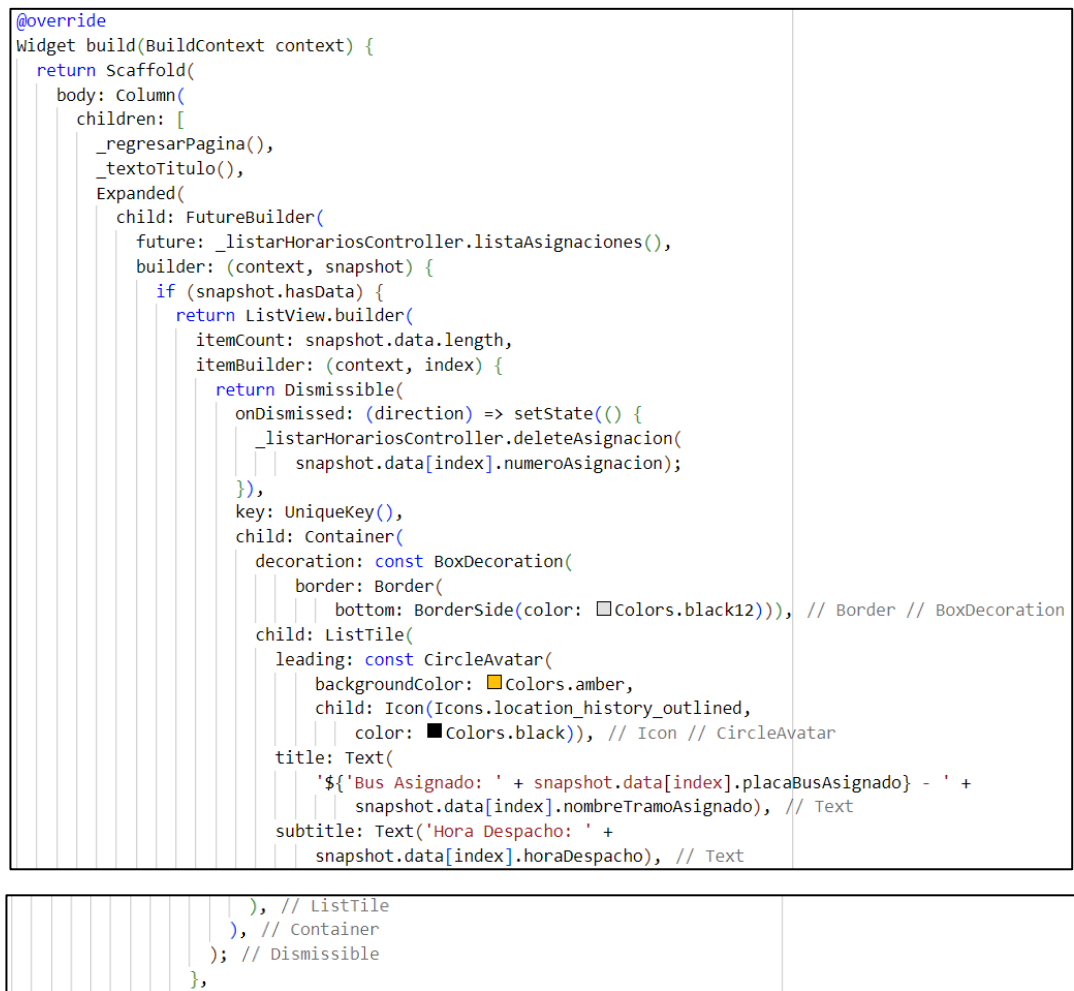

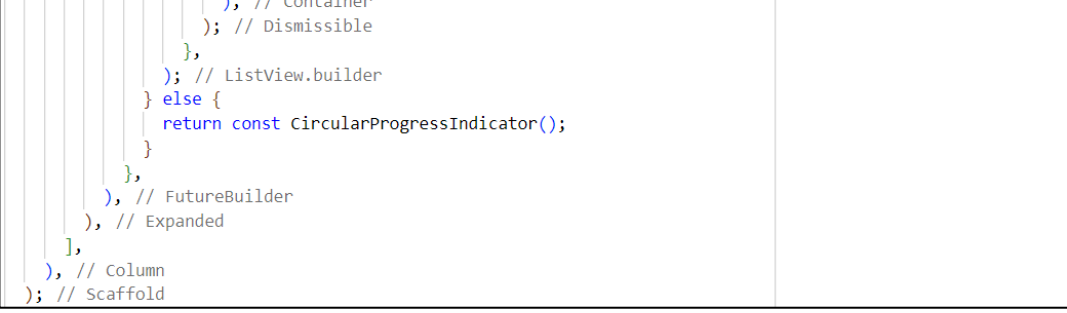

## *Figura 3.65: Código para visualizar el horario*

## *Elaborado por: El Investigador*

## **Storycard – Visualizar recorrido**

## *Tabla 3.28: Storycard visualizar recorrido*

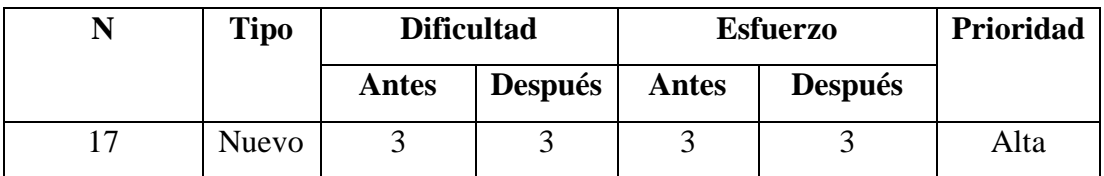

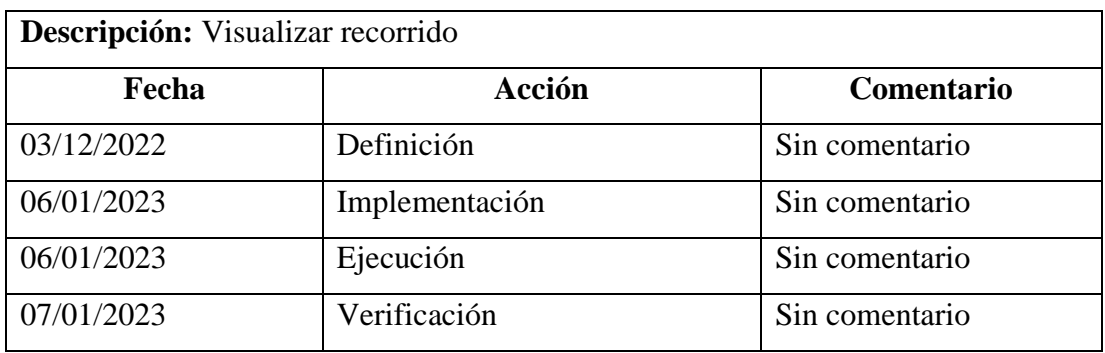

Para la función visualizar recorrido se creó un método en el cual el conductor al accionar un botón enviara su ubicación la cual se almacenará en la base de datos y este se actualizará constantemente mientras cumpla con su ruta habitual, como lo muestra la *Figura 3.66*.

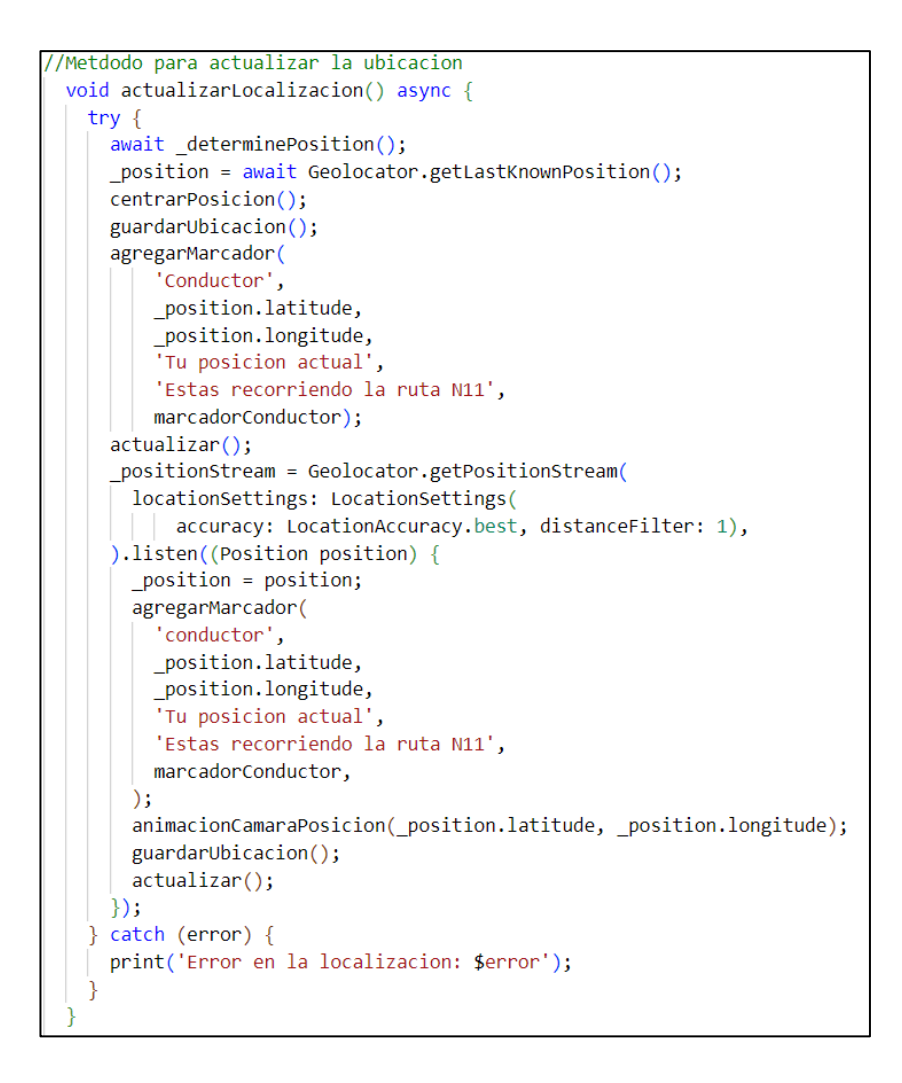

*Figura 3.66: Código para visualizar recorrido*

#### **Storycard – Cerrar sesión del conductor**

#### *Tabla 3.29: Storycard cerrar sesión del conductor*

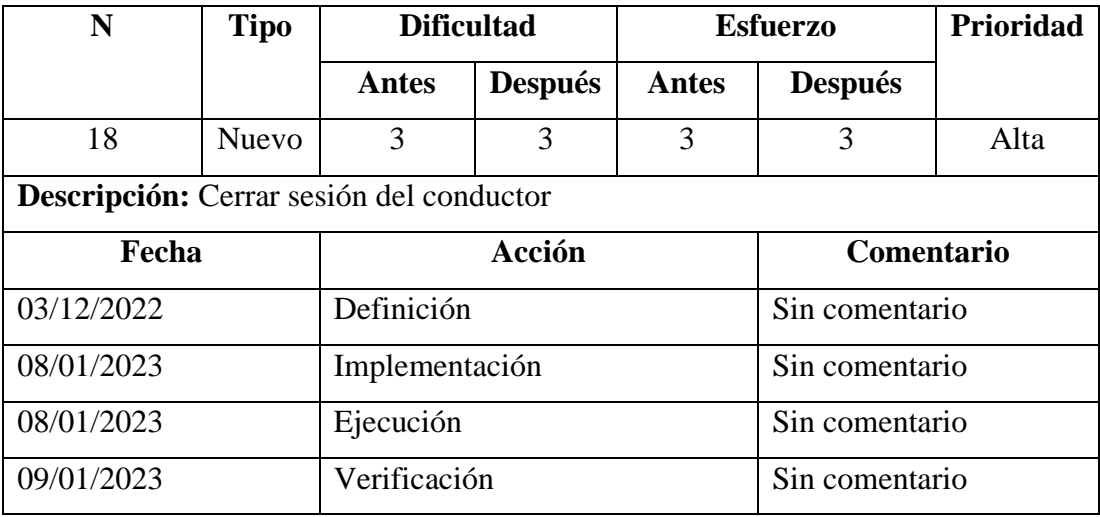

#### *Elaborado por: El investigador*

Para la función de cerrar sesión del conductor se creó un método con el cual se accede al servicio de autenticación de Firebase y se cierra la sesión del conductor, como se observa en la *Figura 3.67*.

```
//Metodo para cerrar sesion
Future<void> cerrarSesion() async {
  return Future.wait([ firebaseAuth.signOut()]);
```
## *Figura 3.67: Código para cerrar sesión usuarios del transporte*

#### *Elaborado por: El Investigador*

## **3.2.4. Fase 4: Estabilización**

Dentro de la fase de estabilización de la metodología se registran los cambios realizados para el desarrollo de la aplicación móvil para impulsar el transporte inteligente.

El diseño y modelamiento de datos tuvo cambios debido a que se agregaron o modificaron tablas.

Los cambios registrados dentro del modelo de base de datos fueron los siguientes:

- **Tabla Paradas:** se eliminaron los campos de HoraSalida, HoraLlegada y TiempoEstimado.
- **Tabla Asignaciones:** se eliminaron los campos de fecha de asignación.
- Se elimino las tablas de **Login, Perfil** y **Horarios**
- Se creo una tabla auxiliar **Ubicaciones Conductor**, la cual guarda las ubicaciones para mostrar en tiempo real en los campos geohash, geopoint.

## **3.2.5. Fase 5: Pruebas**

La fase de pruebas permite verificar y evaluar la correcta ejecución de las funciones implementadas para que el usuario interactúe con la aplicación, esto con el objetivo de corregir errores y mejorar cada una de las funciones implementadas.

## **3.2.5.1. Pruebas de las funciones implementadas**

## **Pantalla de inicio**

En la pantalla principal los usuarios deberán seleccionar el tipo de cuenta que les pertenece de acuerdo con su rol, ya sea usuario de transporte, conductor o administrador, como se muestra en la *Figura 3.68*

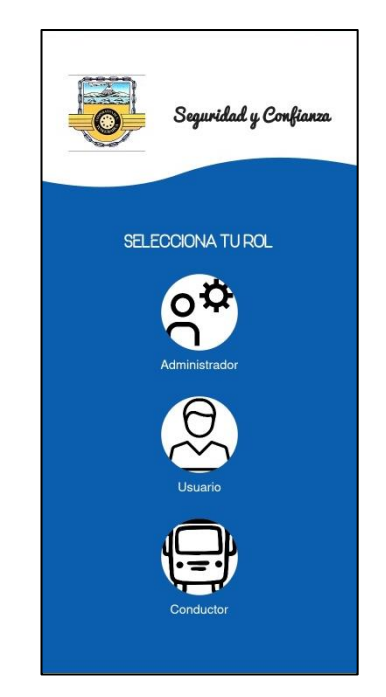

*Figura 3.68: Pantalla inicio de la aplicación Elaborado por: El Investigador*

## **Funcionalidades para el administrador**

De acuerdo con las funciones establecidas del administrador, se observan los resultados obtenidos de las pruebas realizadas en la aplicación para impulsar el transporte inteligente.

## **Inicio de sesión**

Para el inicio de sesión se debe digitar el correo electrónico y la contraseña, como se indica en la *Figura 3.69*

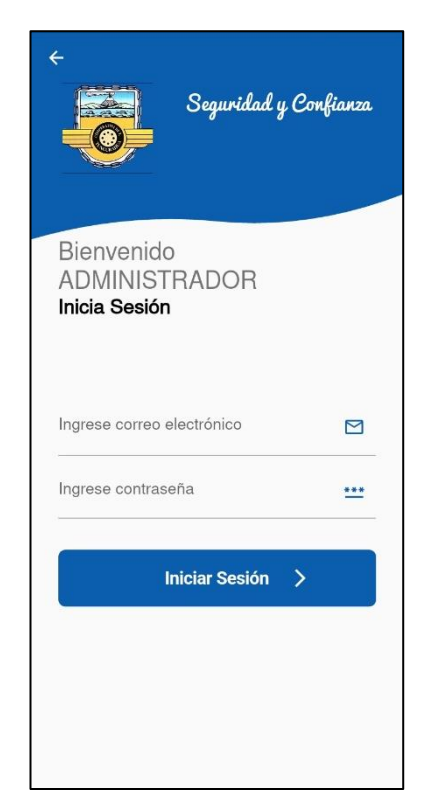

*Figura 3.69: Inicio sesión administrador Elaborado por: El Investigador*

## **Menú**

En el menú para el administrador se muestran las funciones que puede ejecutar como se indica en la *Figura 3.70*

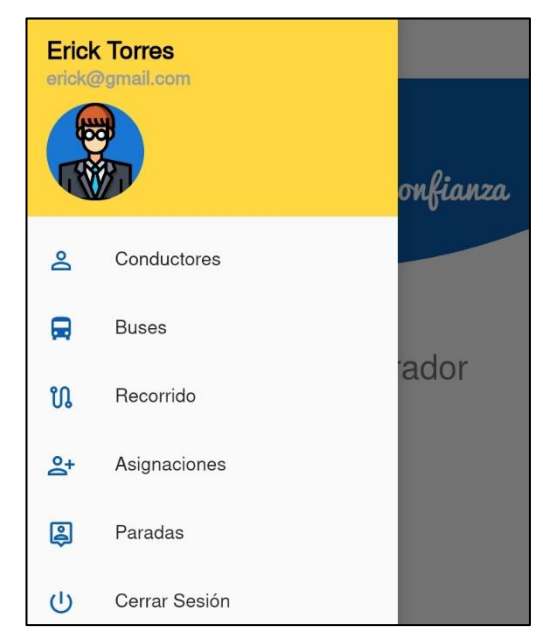

*Figura 3.70: Menú administrador Elaborado por: El Investigador*

## **Gestión de conductores**

Para gestionar a los conductores por parte del administrador, se visualiza una lista con los nombres de los conductores que ya han sido agregados, el resultado de la prueba se puede observar en la *Figura 3.71*

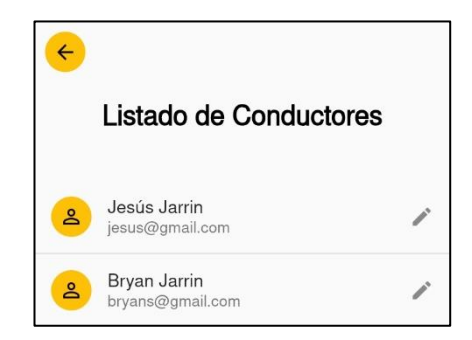

*Figura 3.71: Listar conductores administrador*

*Elaborado por: El Investigador*

#### **Agregar conductor**

Para agregar nuevos conductores por parte del administrador, se muestra el botón para poder agregar un nuevo conductor en caso de que sea necesario por parte del administrador, el resultado de la prueba se puede observar en la *Figura 3.72*

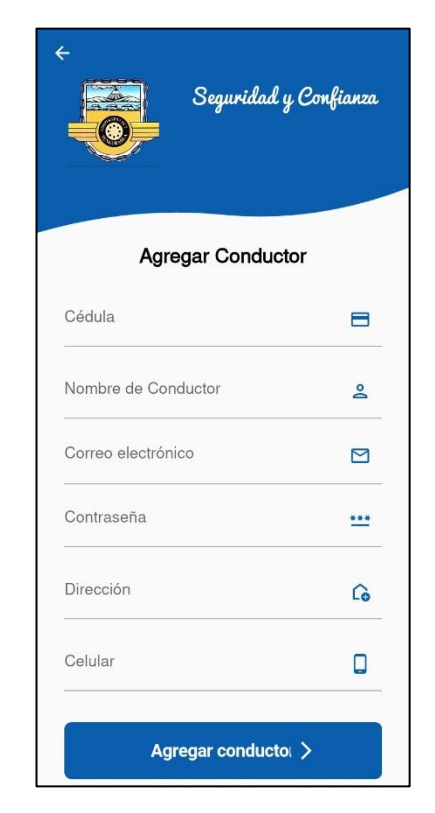

*Figura 3.72: Agregar conductor administrador Elaborado por: El Investigador*

## **Editar información de conductores**

Para editar la información de conductores por parte del administrador, deberá pulsar sobre el nombre del conductor que se desee editar la información y que este se encuentre en la lista, y se cargará los datos antes registrados y el administrador realizará los cambios necesarios, el resultado de la prueba se puede observar en la *Figura 3.73*

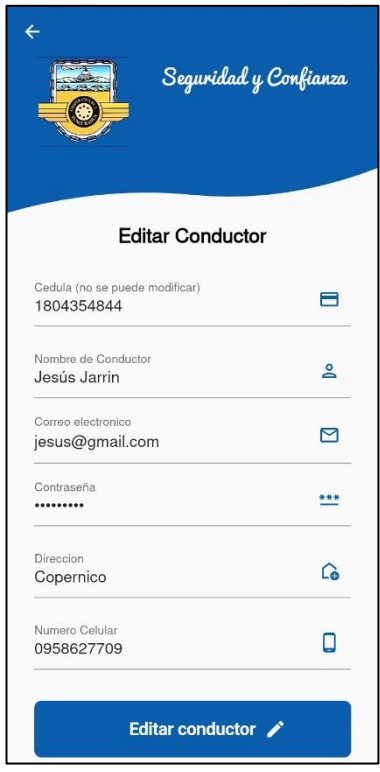

*Figura 3.73: Editar información de conductores administrador Elaborado por: El Investigador*

## **Eliminar conductor**

Para eliminar un conductor por parte del administrador, se visualiza una lista con los nombres de los conductores que ya han sido agregados y se podrá eliminar deslizando el nombre del conductor hacia la derecha, como se observa en la *Figura 3.74*

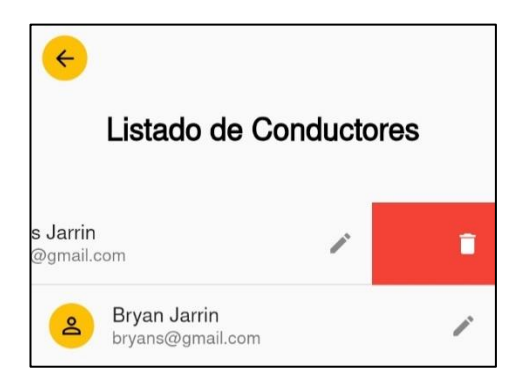

*Figura 3.74: Eliminar conductores administrador*

## **Gestión de buses**

Para gestionar a los buses por parte del administrador, se visualiza una lista con los nombres de los buses que ya han sido agregados, el resultado de la prueba se puede observar en la *Figura 3.75*

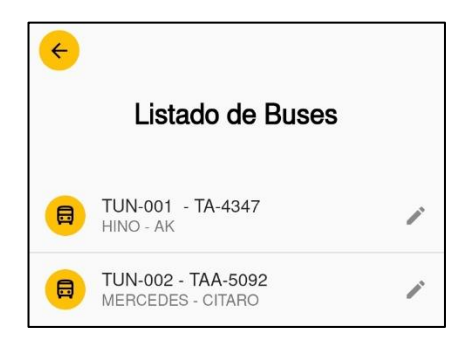

*Figura 3.75: Listar buses administrador*

*Elaborado por: El Investigador*

## **Agregar bus**

Para agregar nuevos buses por parte del administrador, se muestra el botón para poder agregar un nuevo bus en caso de que sea necesario por parte del administrador, el resultado de la prueba se puede observar en la *Figura 3.76*

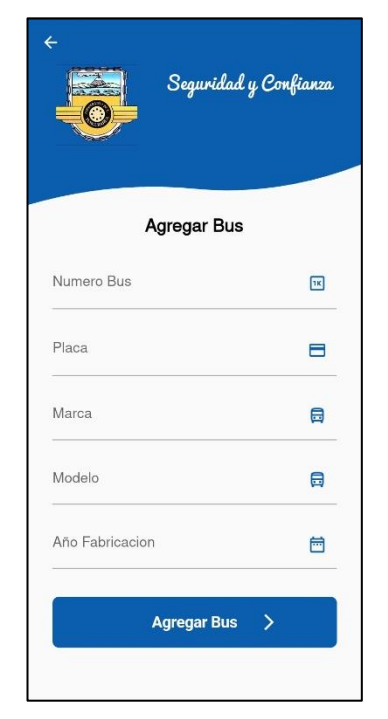

*Figura 3.76: Agregar bus administrador*

## **Editar información de buses**

Para editar la información de buses por parte del administrador, deberá pulsar sobre el nombre del bus que se desee editar la información y que este se encuentre en la lista, luego se cargará los datos antes registrados y el administrador realizará los cambios necesarios, el resultado de la prueba se puede observar en la *Figura 3.77*

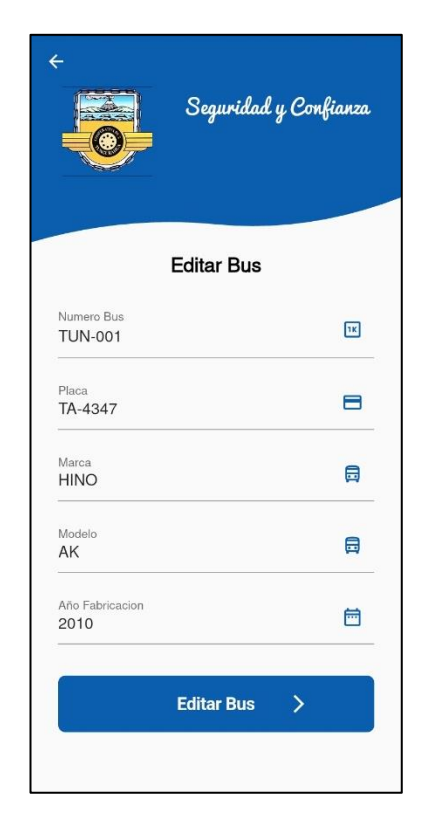

*Figura 3.77: Editar información de buses administrador Elaborado por: El Investigador*

## **Eliminar bus**

Para eliminar un bus por parte del administrador, se visualiza una lista con los nombres de los conductores que ya han sido agregados y se podrá eliminar deslizando el nombre del bus hacia la derecha, como se observa en la *Figura 3.78*

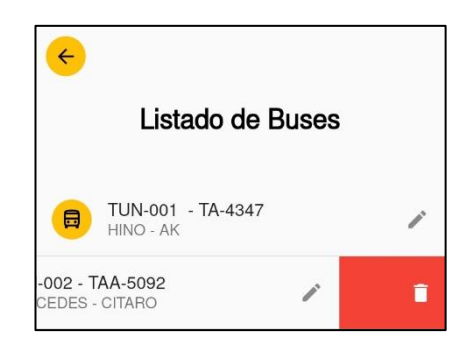

*Figura 3.78: Eliminar buses administrador Elaborado por: El Investigador*

## **Gestión de Paradas**

Para gestionar a las paradas por parte del administrador, se visualiza una lista con los nombres de las paradas que ya han sido agregados, el resultado de la prueba se puede observar en la *Figura 3.79*

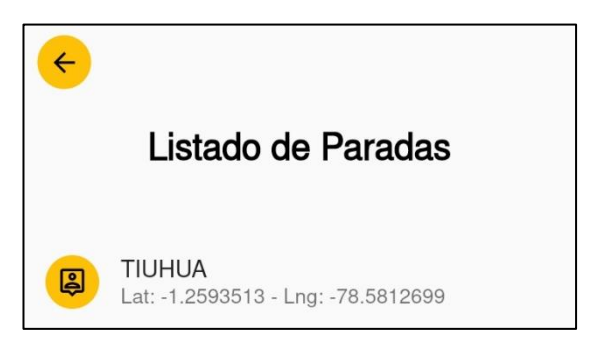

*Figura 3.79: Listar paradas administrador*

*Elaborado por: El Investigador*

## **Agregar parada**

Para agregar nuevas paradas por parte del administrador, se muestra el botón para poder agregar una nueva parada en caso de que sea necesario por parte del administrador, el resultado de la prueba se puede observar en la *Figura 3.80*
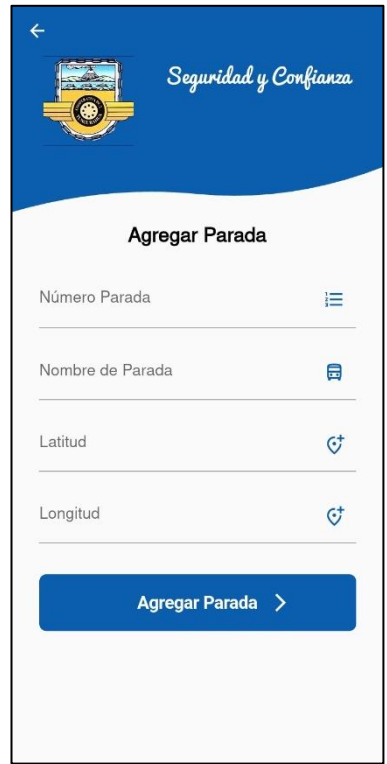

*Figura 3.80: Agregar parada administrador Elaborado por: El Investigador*

# **Eliminar parada**

Para eliminar una parada por parte del administrador, se visualiza una lista con los nombres de los conductores que ya han sido agregados y se podrá eliminar deslizando el nombre de la parada hacia la derecha, como se observa en la *Figura 3.81*

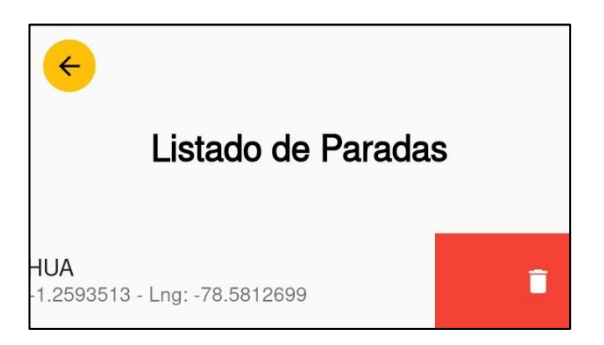

*Figura 3.81: Eliminar parada administrador*

### **Gestión de recorridos**

Para gestionar los recorridos por parte del administrador, se visualiza una lista con los recorridos que ya han sido agregados, el resultado de la prueba se puede observar en la *Figura 3.82*

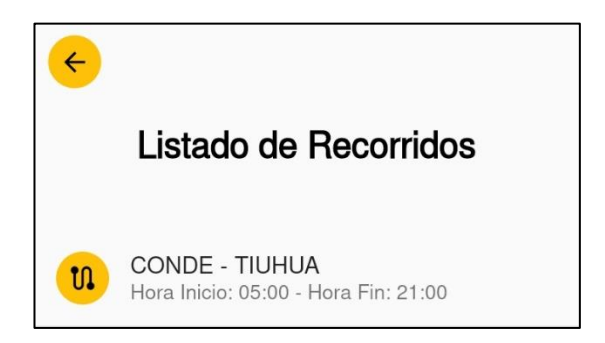

*Figura 3.82: Listar recorridos administrador*

*Elaborado por: El Investigador*

### **Agregar recorrido**

Para agregar nuevos recorridos por parte del administrador, se muestra el botón para poder agregar un nuevo recorrido en caso de que sea necesario por parte del administrador, el resultado de la prueba se puede observar en la *Figura 3.83*

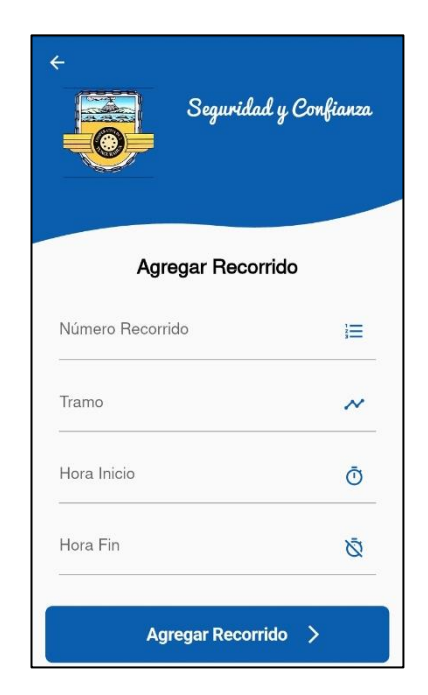

*Figura 3.83: Agregar recorrido administrador*

#### **Eliminar recorrido**

Para eliminar un recorrido por parte del administrador, se visualiza una lista con los nombres de los recorridos que ya han sido agregados y se podrá eliminar deslizando el nombre del recorrido hacia la derecha, como se observa en la *Figura 3.84*

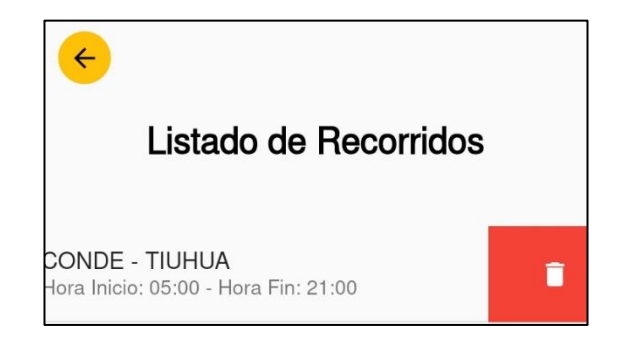

*Figura 3.84: Eliminar recorrido administrador*

*Elaborado por: El Investigador*

### **Gestión de asignaciones**

Para gestionar las asignaciones por parte del administrador, se visualiza una lista con los datos de las asignaciones que ya han sido agregadas, el resultado de la prueba se puede observar en la *Figura 3.85*

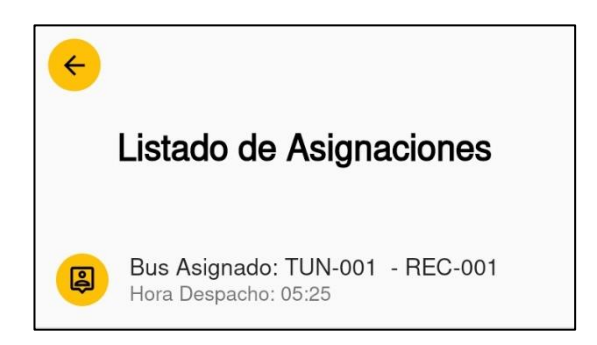

*Figura 3.85: Listar asignaciones administrador*

### *Elaborado por: El Investigador*

## **Agregar asignación**

Para agregar nuevas asignaciones por parte del administrador, se muestra el botón para poder agregar una nueva asignación en caso de que sea necesario por parte del administrador, el resultado de la prueba se puede observar en la *Figura 3.86*

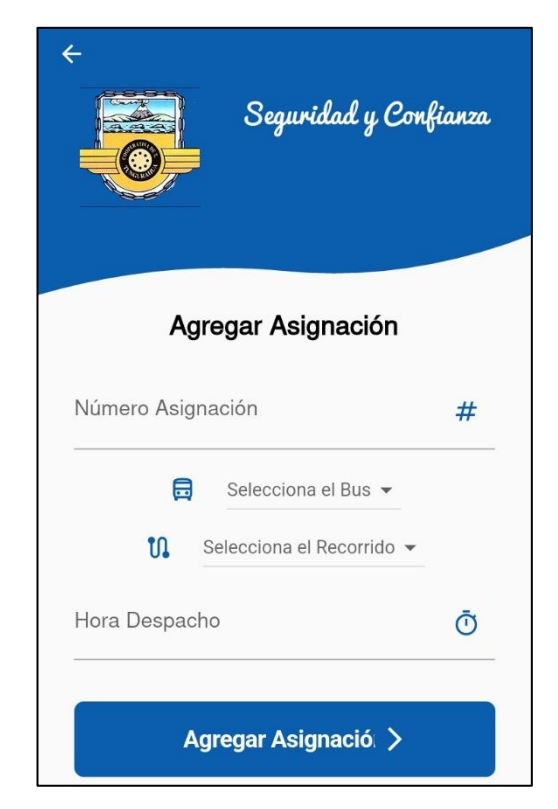

*Figura 3.86: Agregar asignación administrador Elaborado por: El Investigador*

# **Eliminar asignación**

Para eliminar una asignación por parte del administrador, se visualiza una lista con las asignaciones que ya han sido agregados y se podrá eliminar deslizando el nombre de la asignación hacia la derecha, como se observa en la *Figura 3.87*

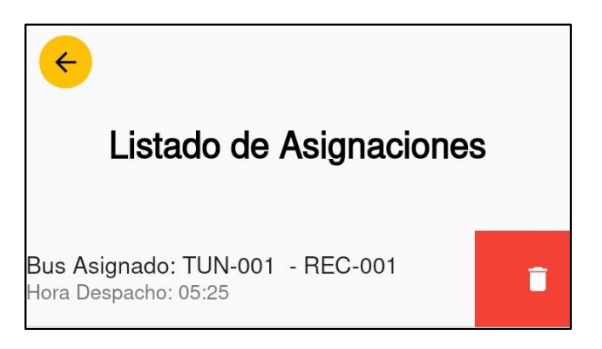

*Figura 3.87: Eliminar asignación administrador*

### **Cerrar Sesión**

El administrador puede cerrar sesión al seleccionar en la opción del menú y volver a la página de inicio, como se observa en la *Figura 3.88*

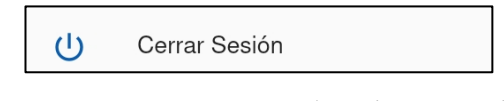

## *Figura 3.88: Cerrar sesión administrador*

*Elaborado por: El Investigador*

### **Funcionalidades para el usuario del transporte**

De acuerdo con las funcionalidades establecidas de los usuarios del transporte, se muestran los resultados obtenidos de las pruebas realizadas en la aplicación para impulsar el transporte inteligente.

### **Inicio de sesión**

Para el inicio de sesión de usuarios se debe digitar el correo electrónico y la contraseña, como se observa en *la Figura 3.89*

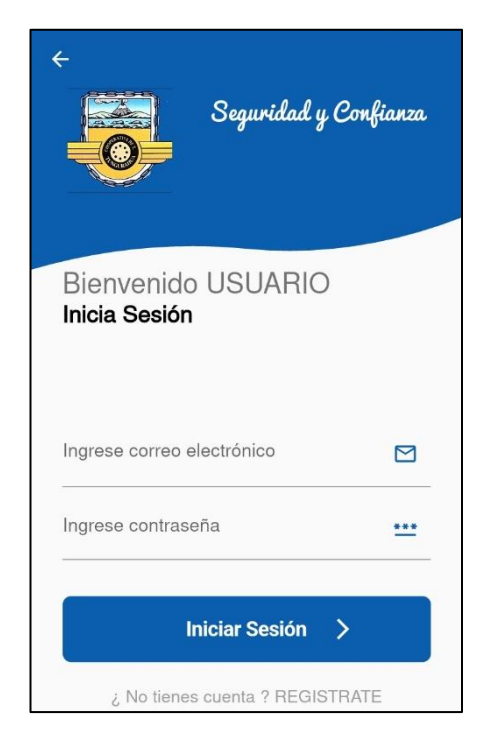

*Figura 3.89: Inicio sesión usuario del transporte*

*Elaborado por: El Investigador*

#### **Registro de usuarios del Transporte**

Para el registro de cuenta de usuarios del transporte se debe digitar la información necesaria para el inicio de sesión como son el correo electrónico y la contraseña, así como la información personal del usuario, como se muestra en la *Figura 3.90*

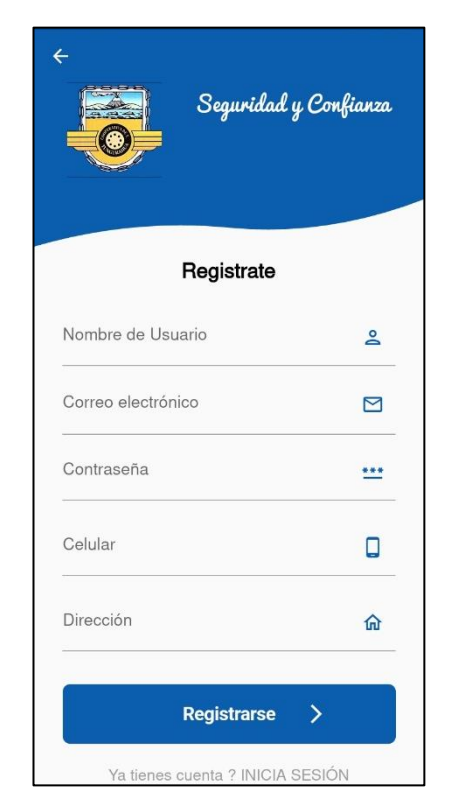

*Figura 3.90: Registro usuarios del transporte*

## *Elaborado por: El Investigador*

### **Menú**

En el menú para los usuarios del transporte se muestran las funciones que pueden ejecutar, como se muestra en la *Figura 3.91*

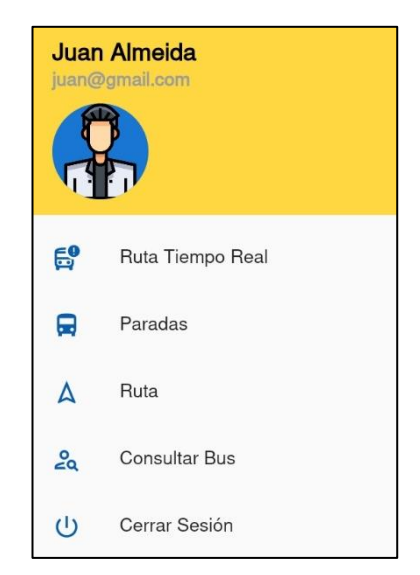

*Figura 3.91: Menú usuarios del transporte Elaborado por: El Investigador*

# **Ruta tiempo real**

El usuario seleccionará la opción en el menú, y posteriormente se le mostrará un indicador de su posición actual, así como de los conductores que se encuentren cerca de esa posición, como se muestra en la *Figura 3.92*

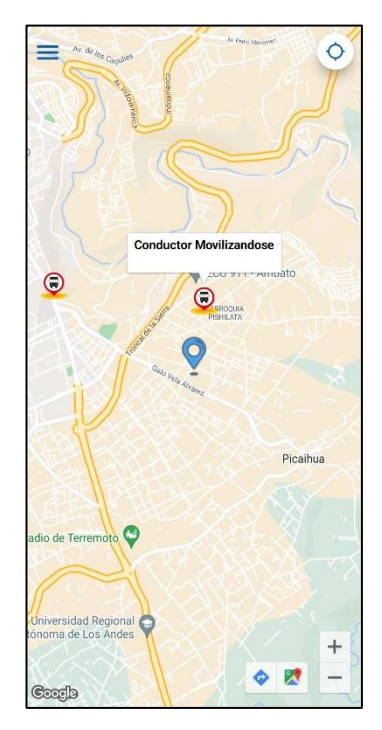

*Figura 3.92: Ruta en tiempo real usuarios del transporte*

### **Paradas**

El usuario al seleccionar la opción, se le cargara una vista de las paradas que forman parte del recorrido que realizan los buses de la línea 11 de la cooperativa de transportes Tungurahua, el resultado de la prueba se observa en la *Figura 3.93*

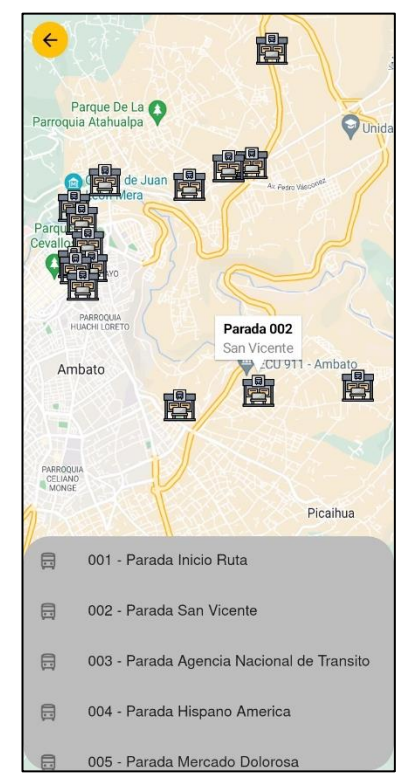

*Figura 3.93: Visualización de paradas usuarios del transporte*

### *Elaborado por: El Investigador*

### **Ruta**

El usuario puede ver la ruta por la cual cumple su trayecto las unidades de transporte pertenecientes a la línea 11, indicando los datos referentes a la ruta como son su origen y destino, como se observa en la *Figura 3.94*

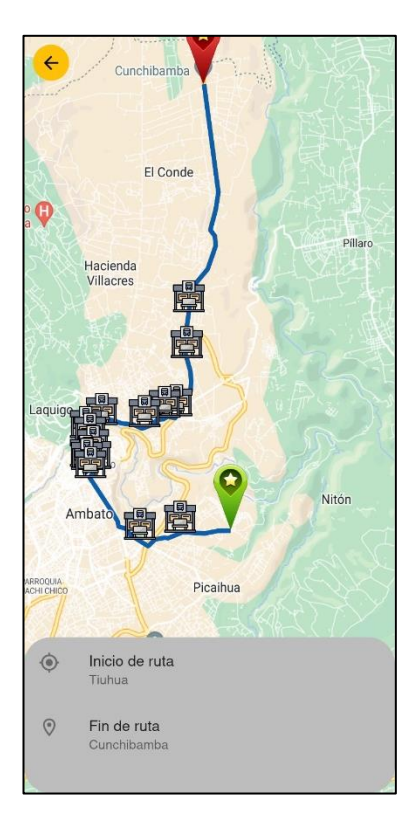

*Figura 3.94: Ver ruta usuarios del transporte Elaborado por: El Investigador*

## **Consular bus**

El usuario al seleccionar esta función deberá digitar el número de bus del cual se desea obtener su información, el cual mostrará los datos referentes a la búsqueda, el resultado de la prueba se puede observar en la *Figura 3.95*

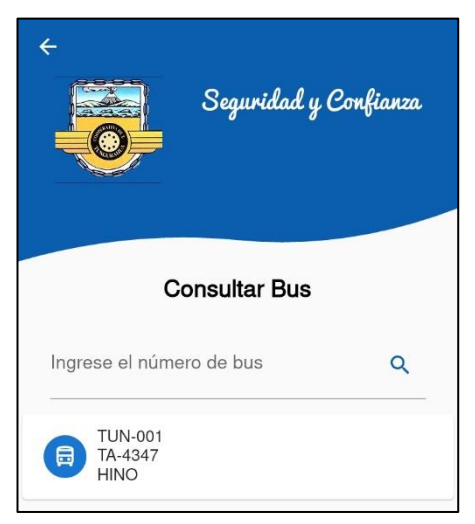

*Figura 3.95: Consultar información del bus usuarios del transporte*

### **Cerrar sesión**

El usuario del transporte puede cerrar sesión al seleccionar en la opción del menú y volver a la página de inicio, como se observa en la *Figura 3.96*

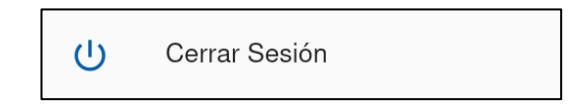

*Figura 3.96: Cerrar sesión usuario del transporte*

## *Elaborado por: El Investigador*

### **Funcionalidades para conductores**

De acuerdo con las funcionalidades establecidas de los conductores, se muestran los resultados obtenidos de las pruebas realizadas en la aplicación para impulsar el transporte inteligente.

### **Inicio de sesión**

Para el inicio de sesión de conductores se debe digitar el correo electrónico y la contraseña, como se observa en la *Figura 3.97*

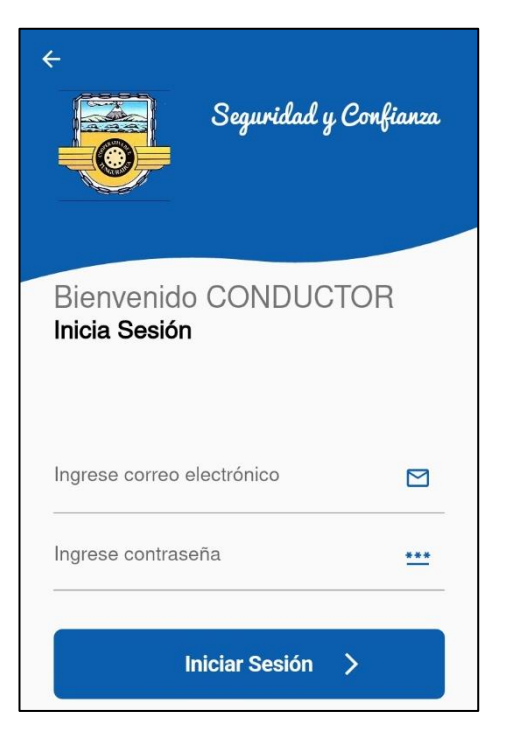

*Figura 3.97: Inicio sesión conductores*

### **Menú**

En el menú para los conductores se muestran las funciones que pueden ejecutar, como se muestra en la *Figura 3.98*

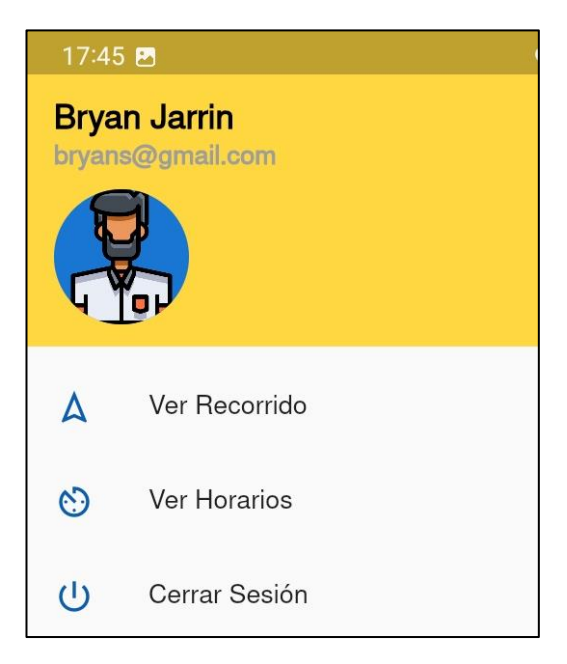

*Figura 3.98: Menú conductores Elaborado por: El Investigador*

## **Ver recorrido**

El conductor puede enviar su ubicación al dar clic sobre el botón cuando empiece a cumplir con trayecto asignado, de igual manera al momento de haber concluido con su trayecto podrá desactivar su ubicación, el resultado de la prueba se muestra en la *Figura 3.99*

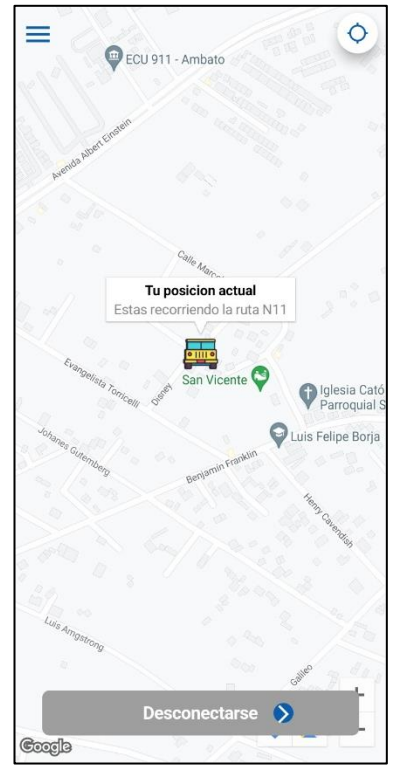

*Figura 3.99: Ver recorridos conductores*

*Elaborado por: El Investigador*

# **Ver horarios**

El conductor al seleccionar esta función podrá visualizar el listado de asignaciones de los cuales deberá cumplir con su respectivo trayecto a la hora designada, el resultado de la prueba se observa en la *Figura 3.100*

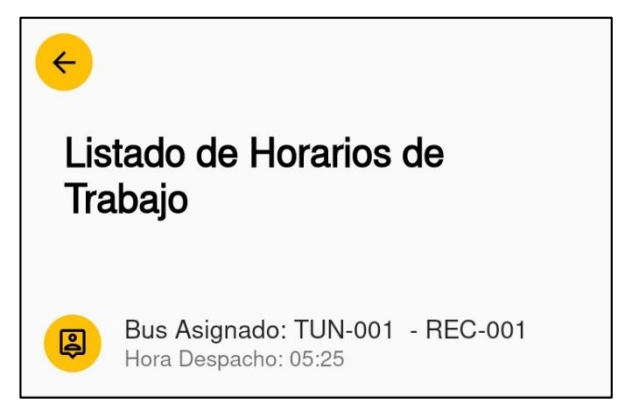

*Figura 3.100: Ver horarios conductores*

*Elaborado por: El Investigador*

### **Cerrar sesión**

El conductor puede cerrar sesión al seleccionar en la opción del menú y volver a la página de inicio, como se observa en la *Figura 3.101*

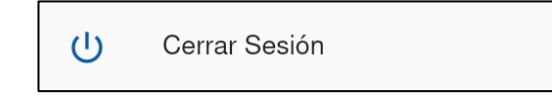

*Figura 3.101: Cerrar sesión conductor*

*Elaborado por: El Investigador*

### **3.2.5.2 Pruebas de aceptación**

De acuerdo con las pruebas realizadas sobre las funciones de la aplicación para impulsar el transporte, las cuales se las realizaron tanto al encargado del departamento de software de la cooperativa (rol administrador), a 3 conductores de la cooperativa y a un grupo de 5 usuarios, se obtuvo las siguientes pruebas de aceptación.

### *Tabla 3.30: Prueba de aceptación 1*

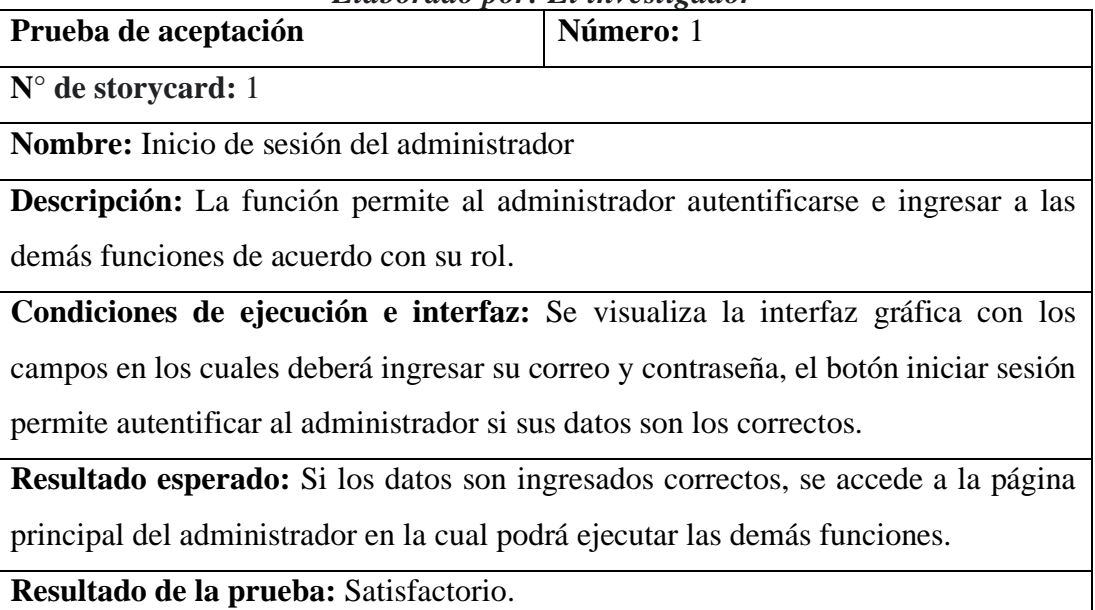

# *Tabla 3.31: Prueba de aceptación 2*

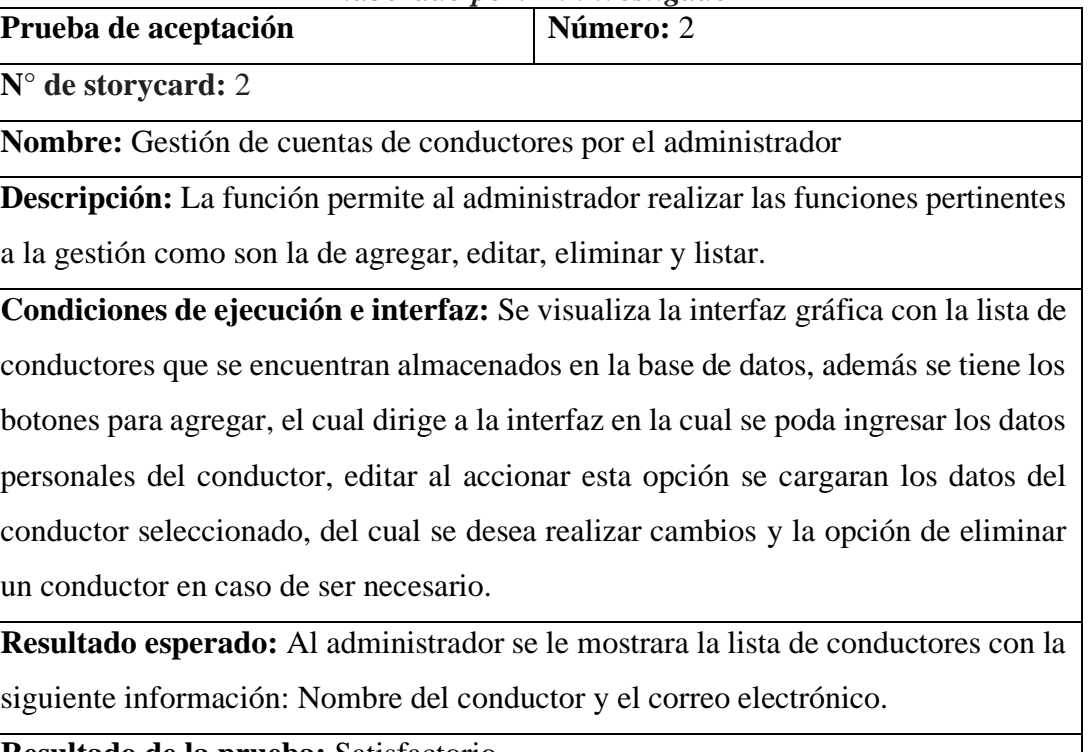

## *Elaborado por: El investigador*

**Resultado de la prueba:** Satisfactorio.

# *Tabla 3.32: Prueba de aceptación 3*

# *Elaborado por: El investigador*

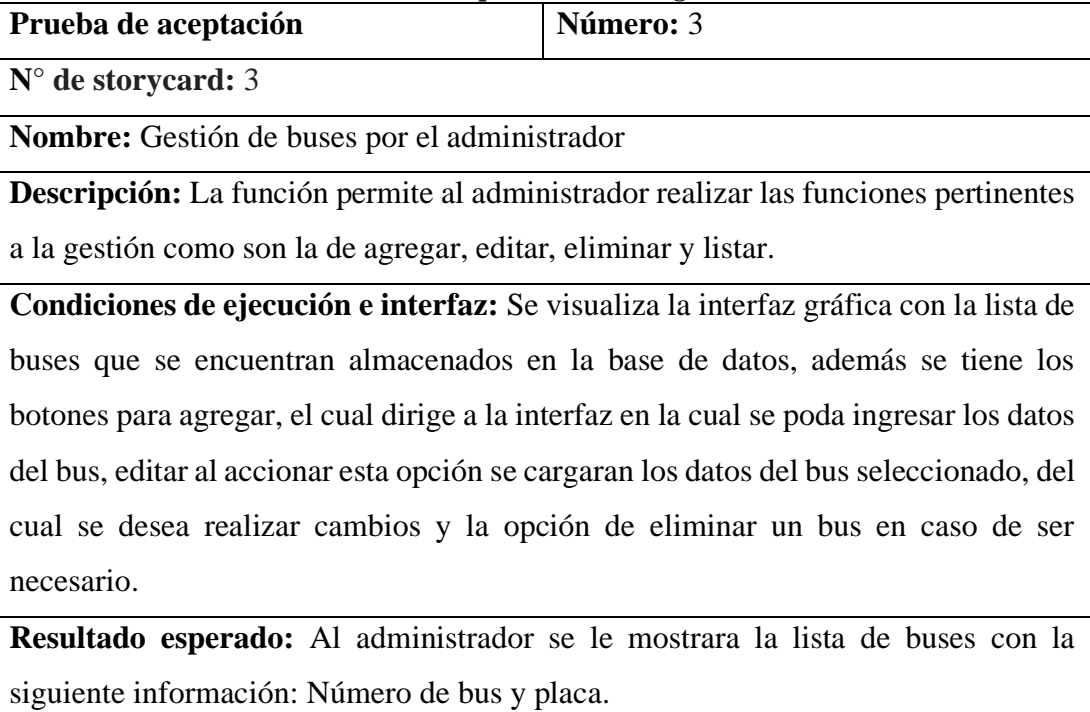

**Resultado de la prueba:** Satisfactorio.

# *Tabla 3.33: Prueba de aceptación 4*

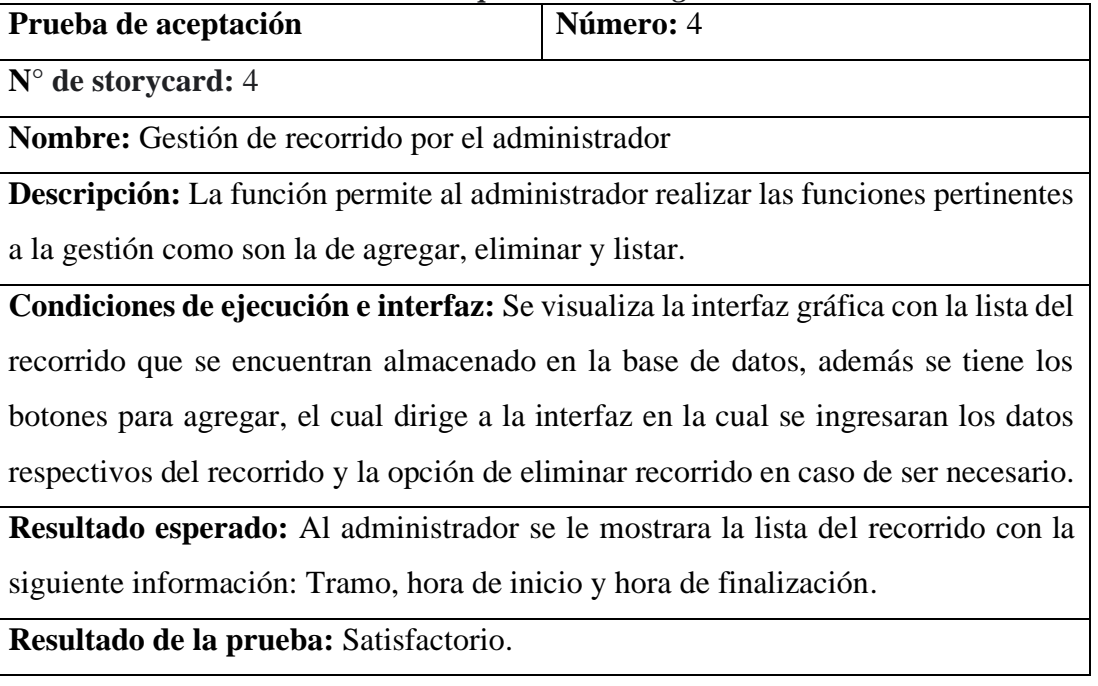

### *Elaborado por: El investigador*

# *Tabla 3.34: Prueba de aceptación 5*

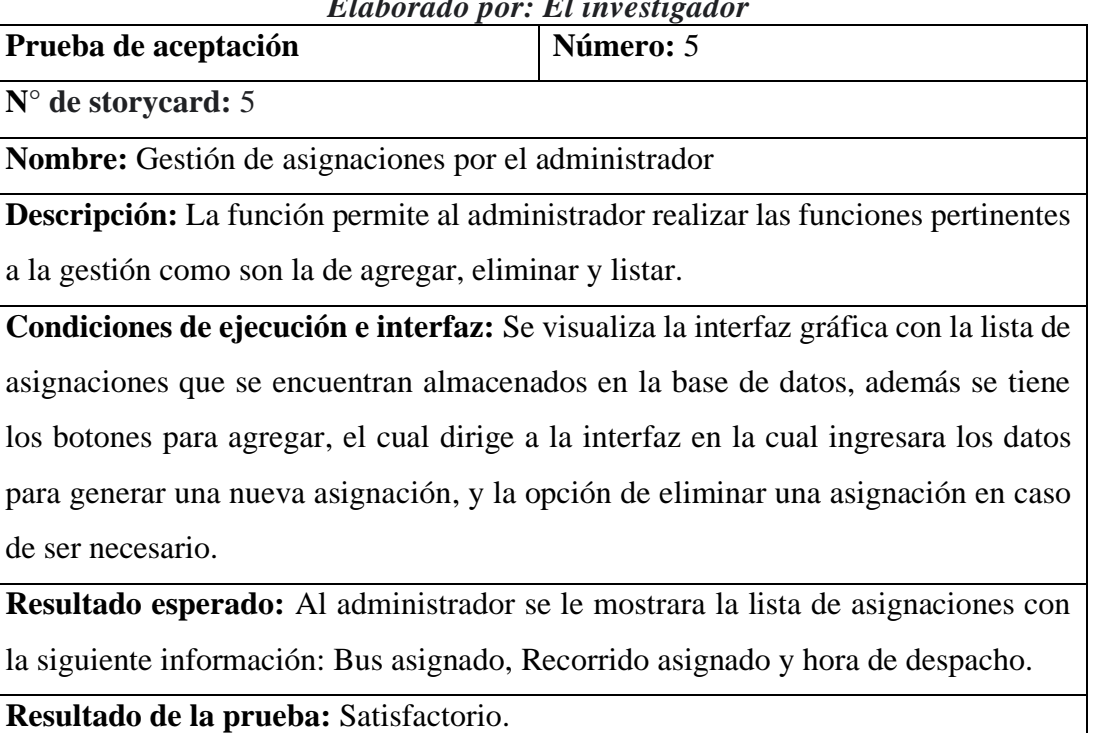

# *Tabla 3.35: Prueba de aceptación 6*

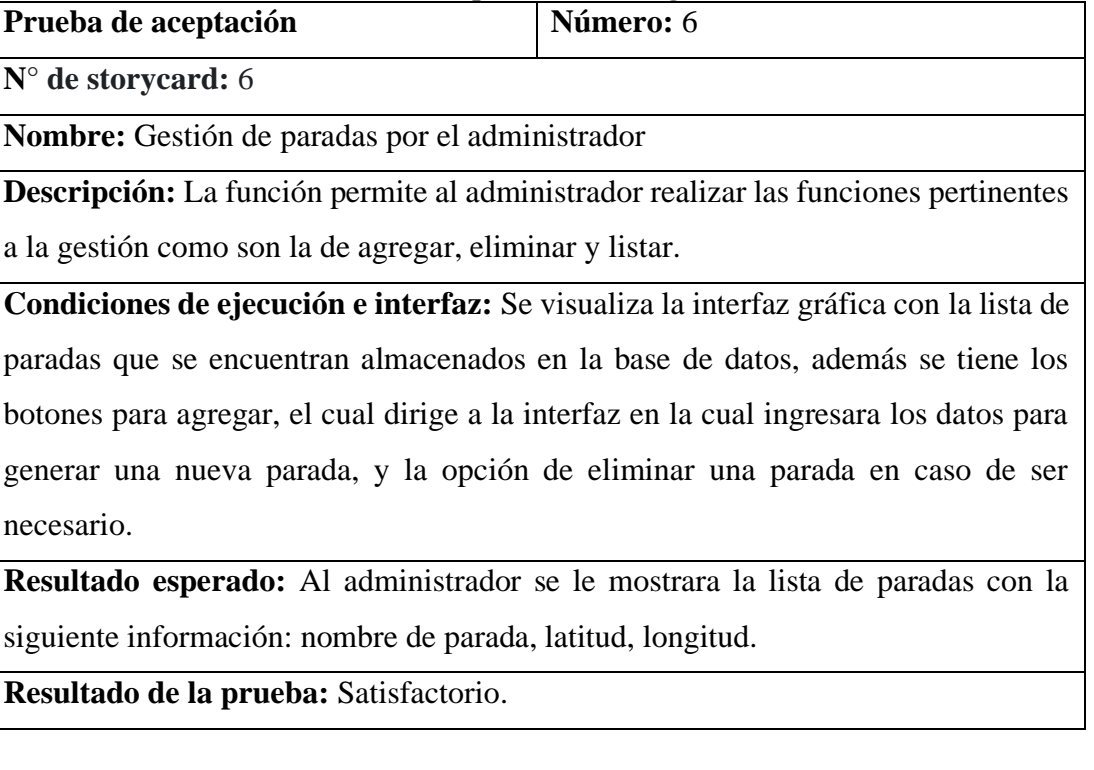

## *Elaborado por: El investigador*

# *Tabla 3.36: Prueba de aceptación 7*

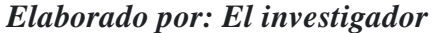

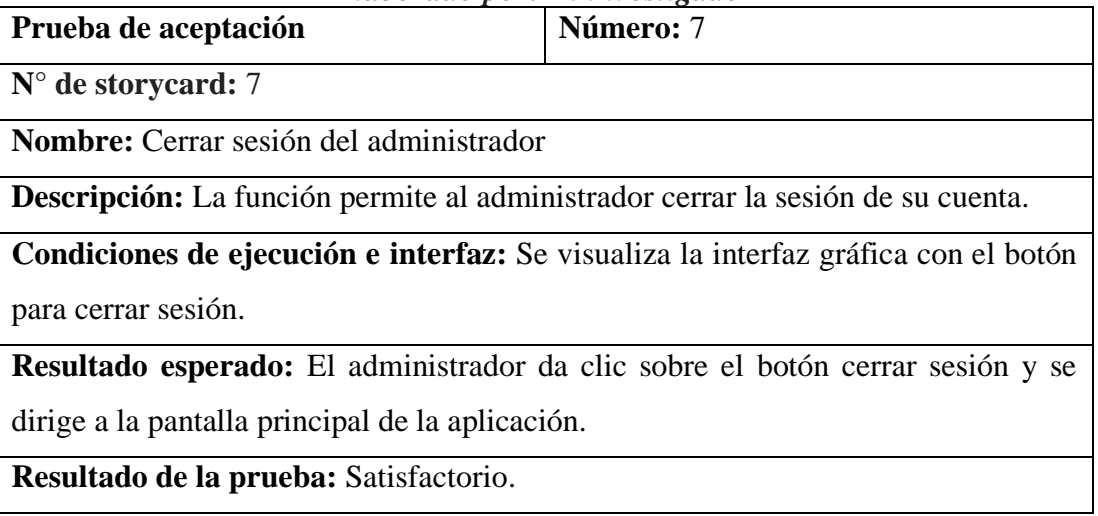

# *Tabla 3.37: Prueba de aceptación 8*

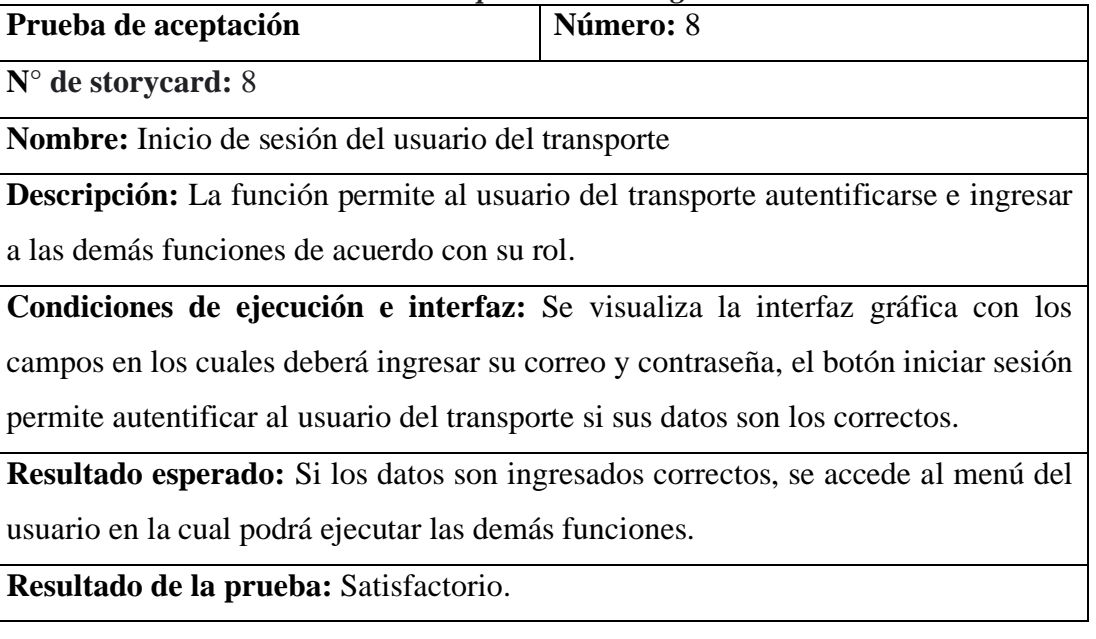

## *Elaborado por: El investigador*

# *Tabla 3.38: Prueba de aceptación 9*

*Elaborado por: El investigador*

| Prueba de aceptación                                                                         | Número: 9 |
|----------------------------------------------------------------------------------------------|-----------|
| $N^{\circ}$ de storycard: 9                                                                  |           |
| Nombre: Registro de usuario de transporte                                                    |           |
| <b>Descripción:</b> La función permite al usuario ingresar los datos para crear una cuenta   |           |
| en la aplicación.                                                                            |           |
| Condiciones de ejecución e interfaz: Se visualiza la interfaz gráfica con los                |           |
| campos en los cuales deberá ingresar sus datos personales para completar su                  |           |
| registro.                                                                                    |           |
| <b>Resultado esperado:</b> Si el registro el satisfactorio, se le redirige al menú principal |           |
| del usuario y de esa manera usar las demás funciones habilitadas.                            |           |
| Resultado de la prueba: Satisfactorio.                                                       |           |

# *Tabla 3.39: Prueba de aceptación 10*

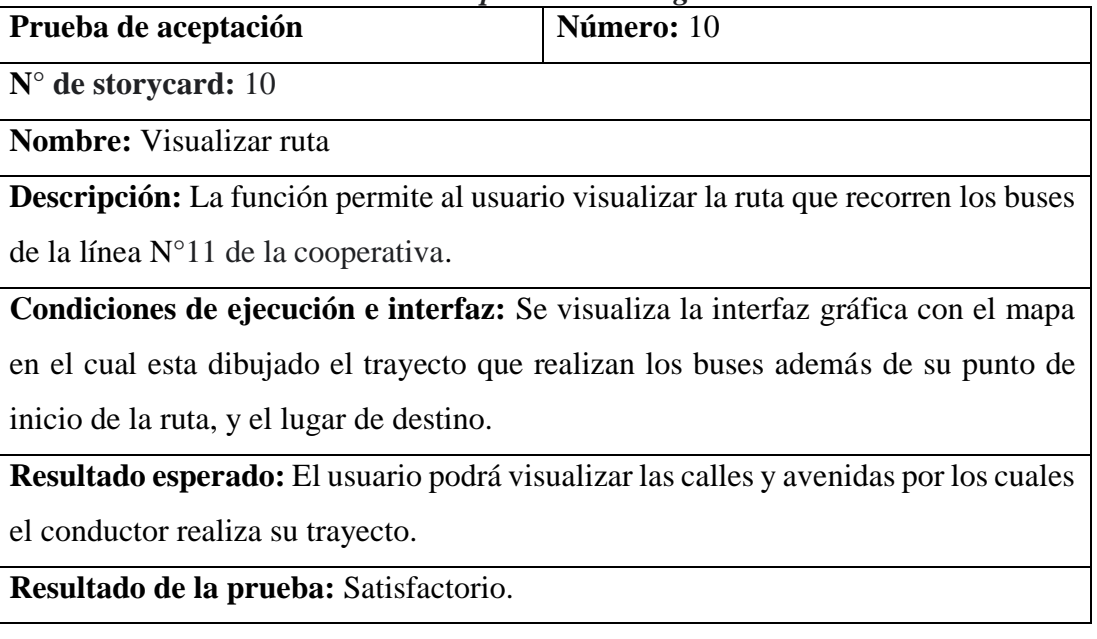

## *Elaborado por: El investigador*

# *Tabla 3.40: Prueba de aceptación 11*

*Elaborado por: El investigador*

| Prueba de aceptación                                                                      | Número: 11 |  |
|-------------------------------------------------------------------------------------------|------------|--|
| $N^{\circ}$ de storycard: 11                                                              |            |  |
| <b>Nombre:</b> Visualizar paradas                                                         |            |  |
| <b>Descripción:</b> La función permite al usuario visualizar las paradas que forman parte |            |  |
| de la ruta que recorren los buses de la línea $N^{\circ}11$ de la cooperativa.            |            |  |
| Condiciones de ejecución e interfaz: Se visualiza la interfaz gráfica con el mapa         |            |  |
| en el cual están los marcadores que distinguen la ubicación de las paradas.               |            |  |
| <b>Resultado esperado:</b> El usuario podrá visualizar un listado completo de las paradas |            |  |
| que forman parte del trayecto.                                                            |            |  |
| Resultado de la prueba: Satisfactorio.                                                    |            |  |

# *Tabla 3.41: Prueba de aceptación 12*

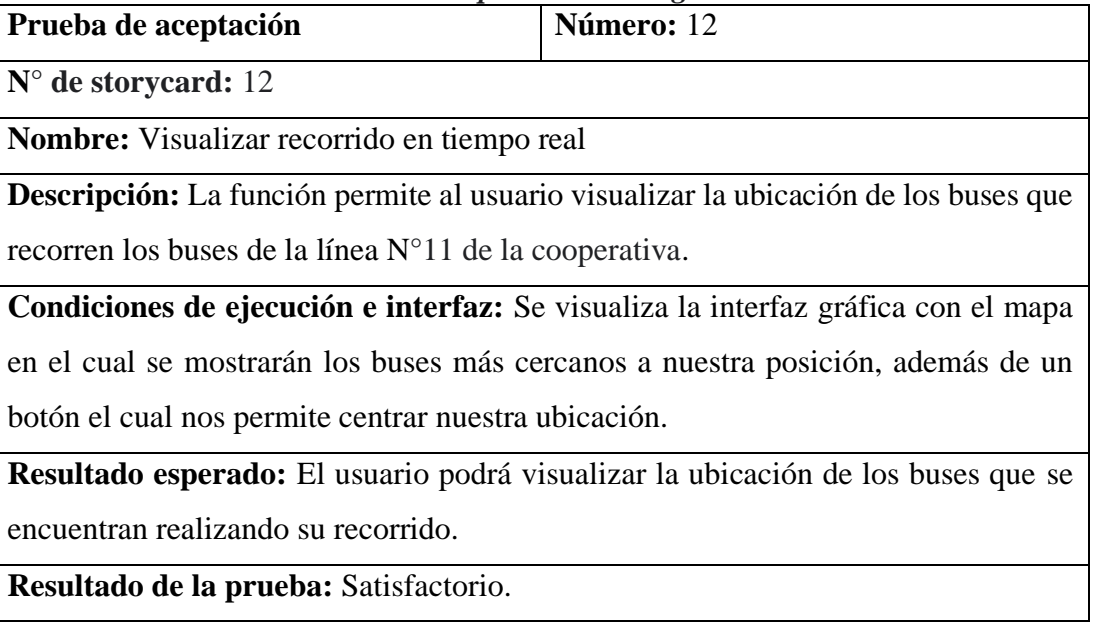

## *Elaborado por: El investigador*

# *Tabla 3.42: Prueba de aceptación 13*

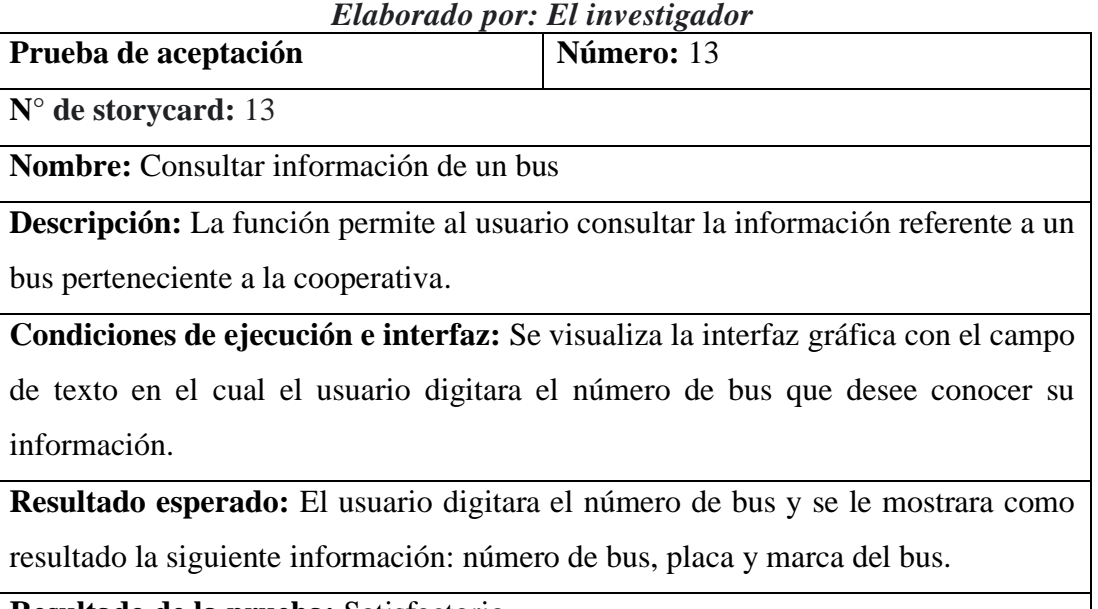

**Resultado de la prueba:** Satisfactorio.

## *Tabla 3.43: Prueba de aceptación 14*

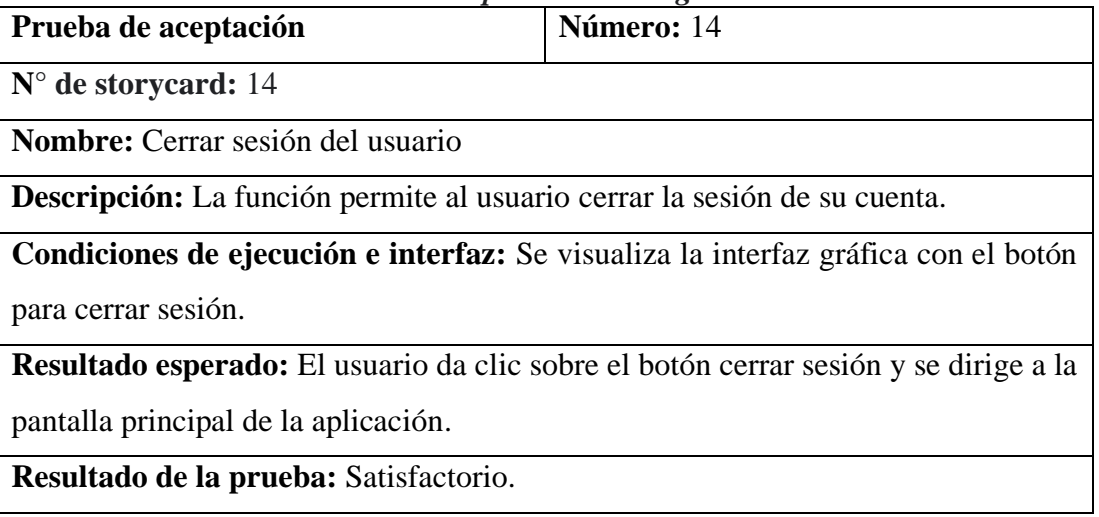

### *Elaborado por: El investigador*

## *Tabla 3.44: Prueba de aceptación 15*

# *Elaborado por: El investigador*

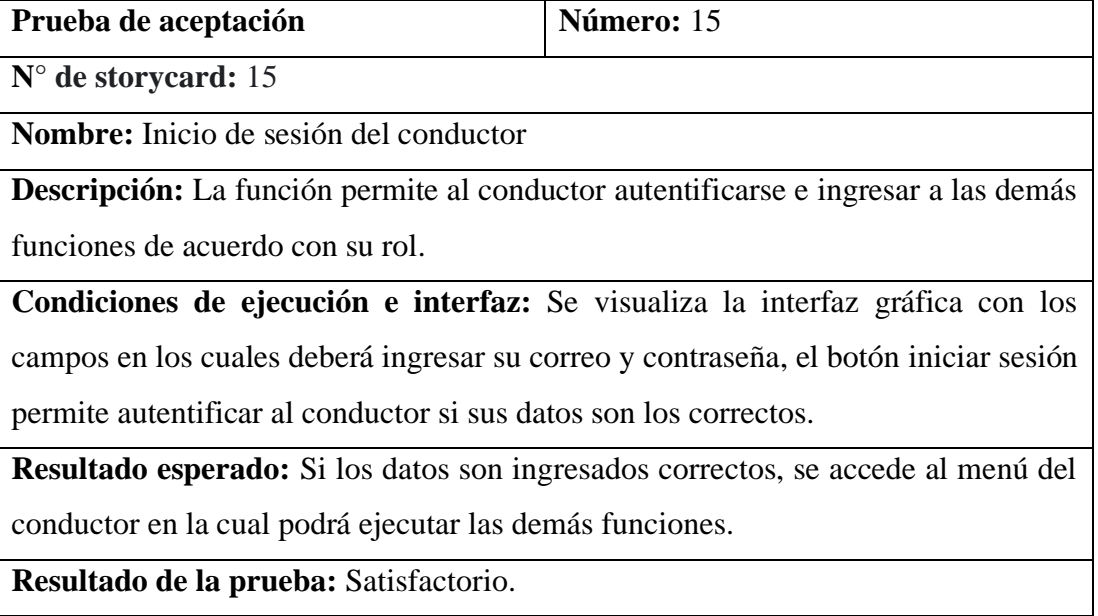

## *Tabla 3.45: Prueba de aceptación 16*

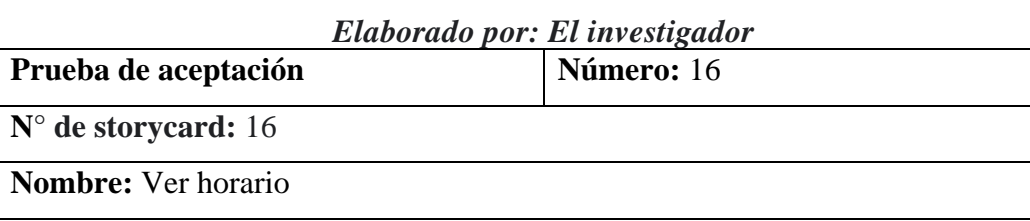

**Descripción:** La función permite al conductor ver los horarios de las asignaciones.

**Condiciones de ejecución e interfaz:** Se visualiza la interfaz gráfica la lista de los horarios y su respectiva asignación.

**Resultado esperado:** El conductor podrá visualizar la lista de las asignaciones y la hora de despacho de cada uno de ellos.

**Resultado de la prueba:** Satisfactorio.

# *Tabla 3.46: Prueba de aceptación 17*

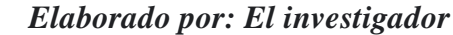

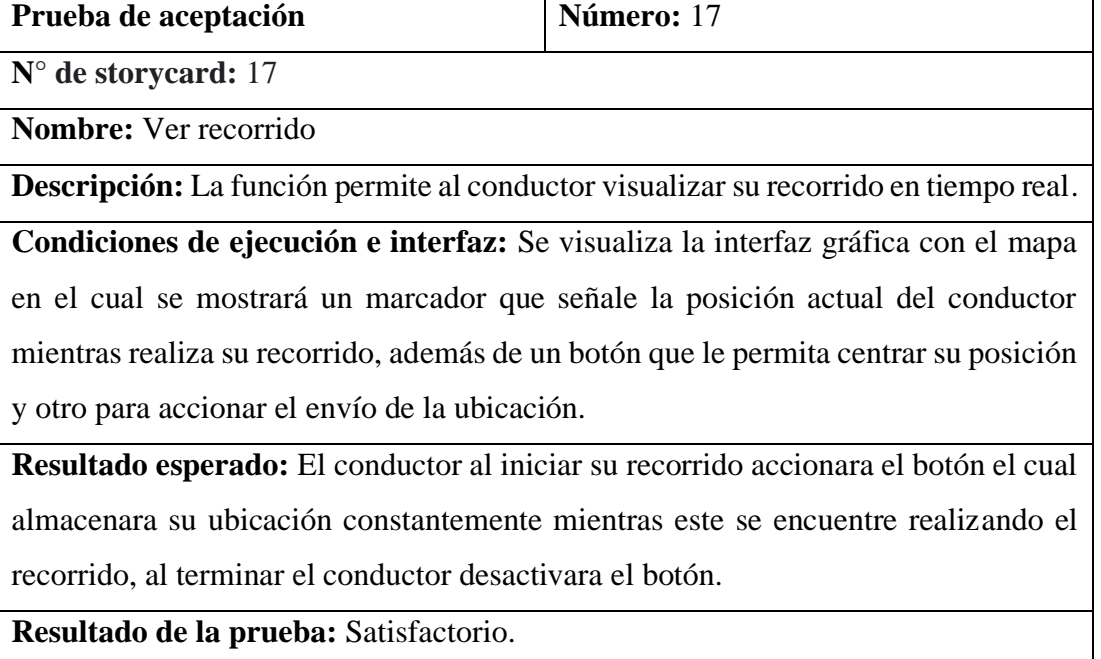

# *Tabla 3.47: Prueba de aceptación 18*

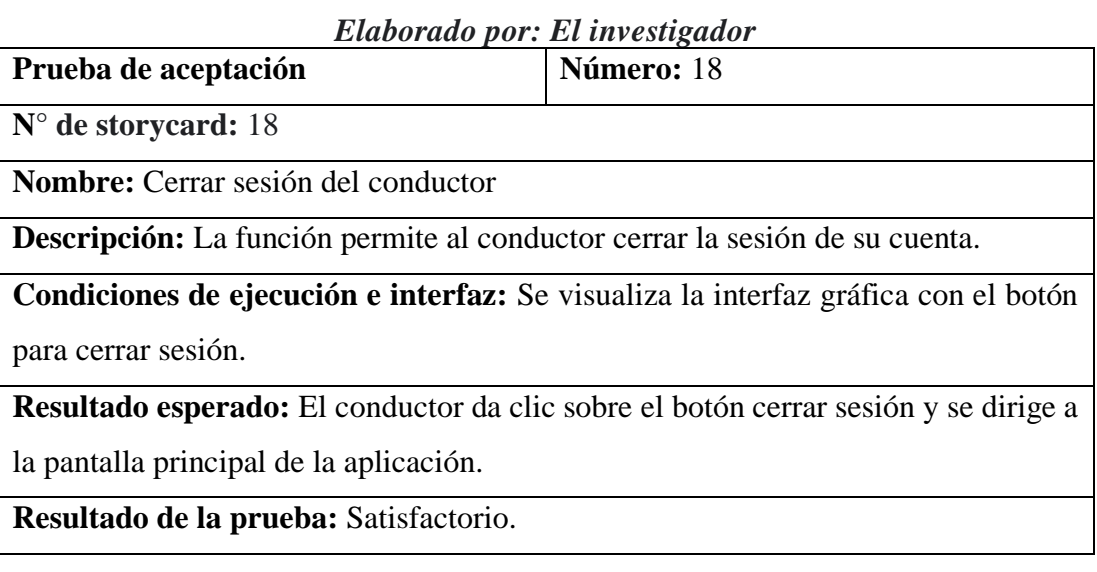

### **3.2.6. Implantación de la aplicación para impulsar el transporte inteligente**

Una vez terminadas las cinco fases de la metodología Mobile – D, se procedió a implantar la solución dentro de la cooperativa de transporte en buses Tungurahua.

### **Instalación**

Para la instalación de la aplicación se procedió a subir el archivo .apk a Google drive, para que los usuarios de la aplicación (Administrador, Usuario del Transporte y Conductores) puedan descargarlo e instalarlo en sus dispositivos móviles, mediante el siguiente link de descarga: [https://drive.google.com/file/d/1HAzvg5UACINURFXrXlVd7xJyQL6Feck5/view?u](https://drive.google.com/file/d/1HAzvg5UACINURFXrXlVd7xJyQL6Feck5/view?usp=share_link) [sp=share\\_link,](https://drive.google.com/file/d/1HAzvg5UACINURFXrXlVd7xJyQL6Feck5/view?usp=share_link) como se muestra en la *Figura 3.102*

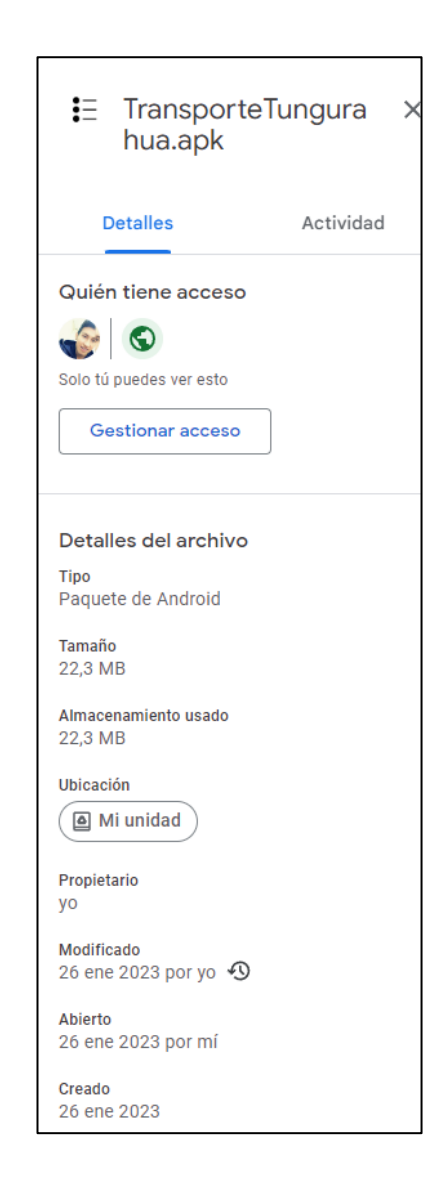

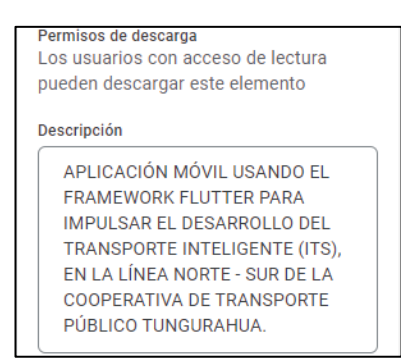

*Figura 3.102: APK de instalación*

*Elaborado por: El Investigador*

## **Proceso de descarga e instalación**

El usuario descarga la aplicación mediante el enlace compartido, como se observa en la *Figura 3.103*

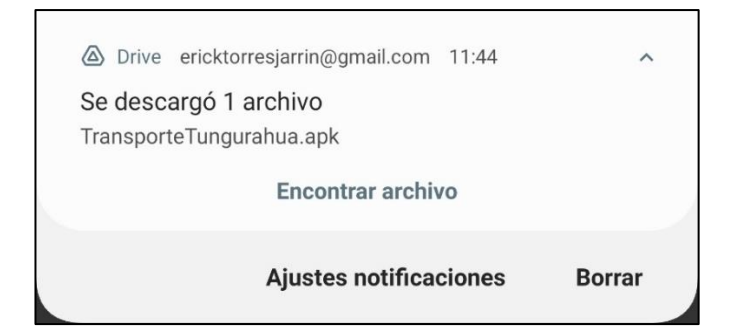

*Figura 3.103: Descarga de la aplicación*

# *Elaborado por: El Investigador*

Luego el usuario procederá a instalar la aplicación en su dispositivo móvil, como se observa en la *Figura 3.104*

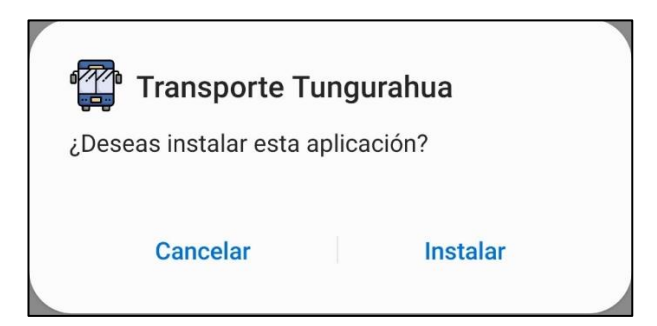

*Figura 3. 104: Instalación de la aplicación móvil*

La aplicación ha sido instalada y se puede usar, como se muestra en la *Figura 3.105*

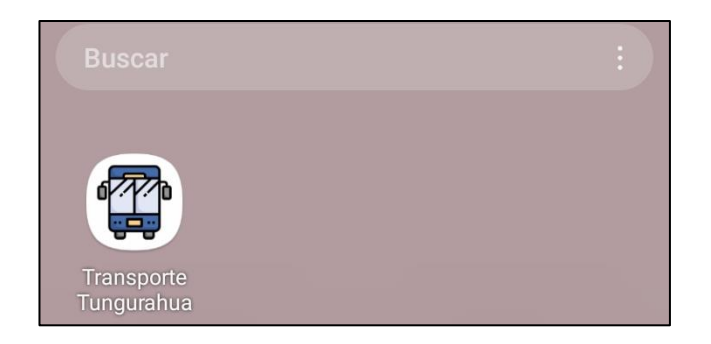

*Figura 3.105: Aplicación instalada*

## *Elaborado por: El Investigador*

## **Capacitación**

Se desarrollaron las jornadas de capacitación a los usuarios de la aplicación, donde se les explico las funcionalidades que pueden realizar en la aplicación de acuerdo con el rol que estos presenten, el cronograma de capacitación se muestra en la *Tabla 3.48*

## *Tabla 3.48: Cronograma de capacitación*

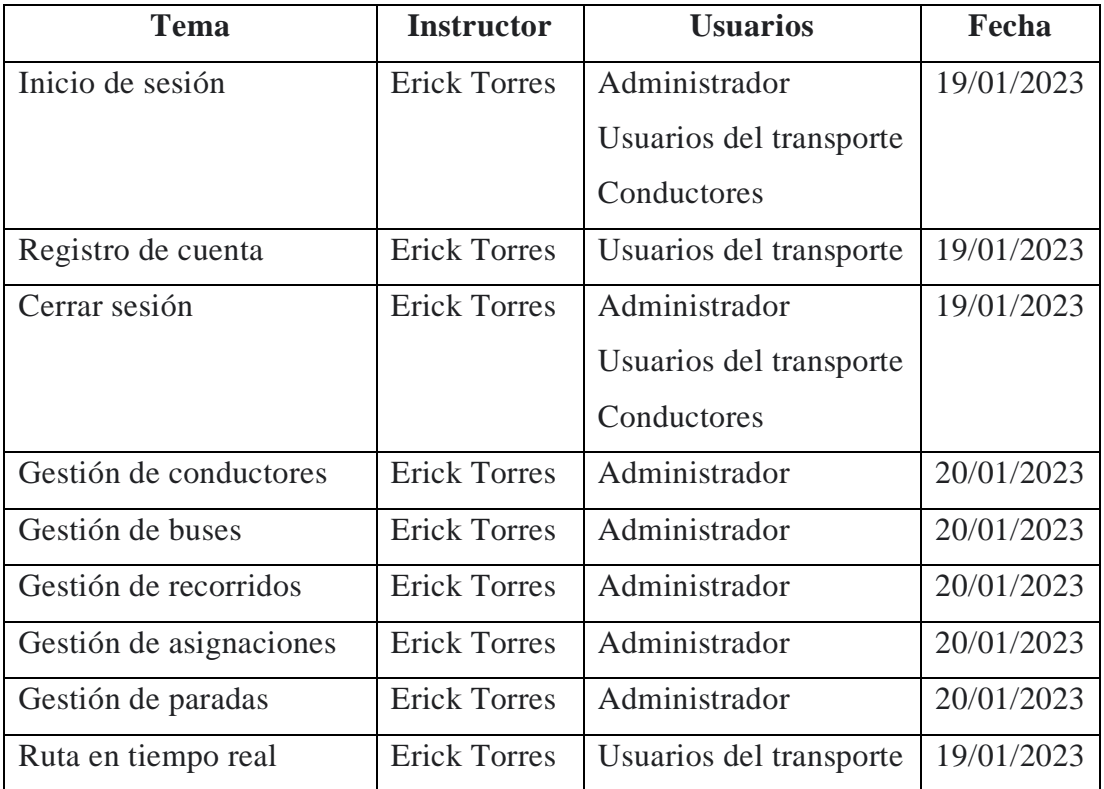

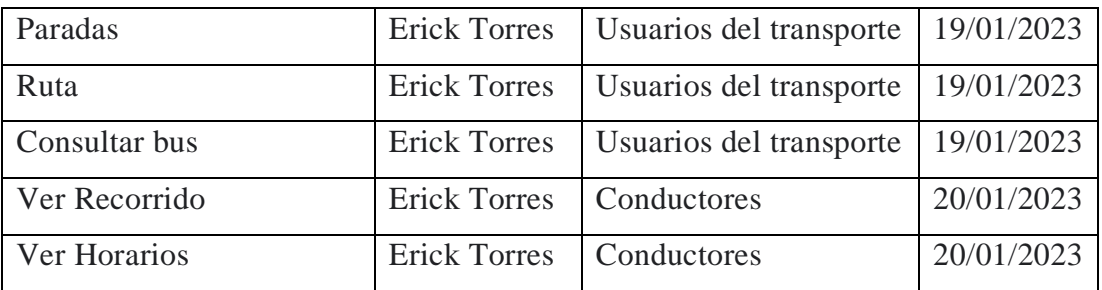

Además de la capacitación a los usuarios se entregó un manual con la explicación de las funciones (Anexo B).

## **Pruebas de rendimiento**

Después de la implantación de la aplicación, haciendo uso del servicio de análisis de Firebase, se realizaron las pruebas de rendimiento de la aplicación.

En la *Figura 3.106*, se puede observar la estabilidad de la aplicación y la ejecución sin fallos por parte de los usuarios, además se puede observar que la aplicación tiene una estabilidad con un porcentaje muy bueno.

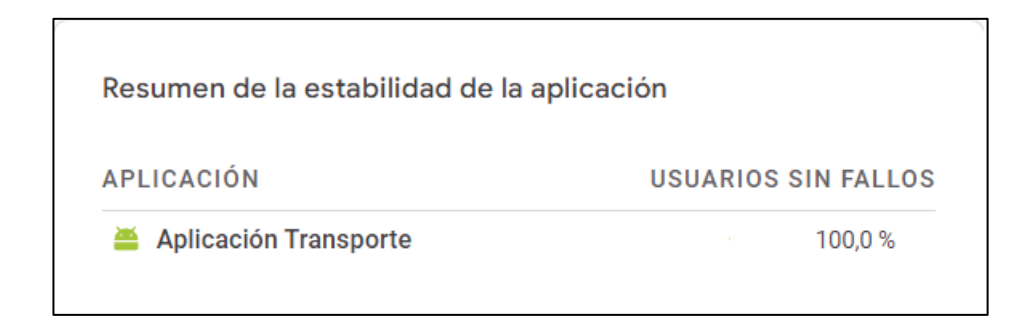

*Figura 3.106: Estabilidad de la aplicación*

## **CAPÍTULO IV.- CONCLUSIONES Y RECOMENDACIONES**

#### **4.1. Conclusiones**

A continuación, se establecen las conclusiones realizadas del proyecto de investigación:

- Se obtuvieron inconvenientes al implementar la dependencia geoflutterfire en su versión 3.0.1 en el desarrollo del proyecto, debido a la incompatibilidad que presenta con la dependencia cloudfirestore versión 4.4.3, ya que esta es una versión reciente de la dependencia, y para que geoflutterfire utilice la base de datos Firestore, almacene los datos y las reglas de seguridad permanezcan inalterados, se utilizó la versión 2.5.4 de cloudfirestore.
- La investigación sobre el framework Flutter, permitió tener conocimiento del repositorio oficial de paquetes para aplicaciones Dart y Flutter llamado pub.dev en el cual se encontraron todas las dependencias usadas en el desarrollo del proyecto.
- El desarrollo de la aplicación móvil para impulsar el transporte ayuda a mejorar la planificación de las actividades diarias de los usuarios del servicio de buses, dado que permite organizar los tiempos en cuanto a la movilización de los usuarios a los diferentes sectores de la ciudad, promoviendo una mejora en la organización individual de la población respecto al uso del servicio de transporte público.

### **4.2. Recomendaciones**

A continuación, se establecen las recomendaciones realizadas del proyecto de investigación

- Fomentar el aprendizaje del framework Flutter y profundizar en la investigación de las dependencias de geofire y geocode, ya que presentan grandes beneficios al trabajar con mapas, así como de sus demás componentes con el fin de mantener a la aplicación constantemente actualizada.
- Se recomienda que a futuro se implemente nuevas funcionalidades en la aplicación móvil, todo en favor de brindar una mejor calidad de servicio a la

población, donde se podría incluir las demás rutas que brinda la cooperativa a la comunidad, además del envió de notificaciones al momento de existir percances como la existencia de algún fallo mecánico en la unidad o excesivo tráfico en las calles por la cual se cumple los recorridos.

#### **BIBLIOGRAFÍA**

- [1] "Los buses sobre vías segregadas | Nueva Sociedad." https://nuso.org/articulo/losbuses-sobre-vias-segregadas/ (accessed May 16, 2022).
- [2] R. Iván and S. Moreira, "Universidad Internacional del Ecuador Escuela de Ingeniería Automotriz Tema: Diagnóstico de Transporte Inteligente para la Ciudad de Guayaquil Proyecto Previo a la Obtención del Título de Ingeniero Automotriz."
- [3] P. Yañez-Pagans, D. Martinez, O. A. Mitnik, L. Scholl, and A. Vazquez, "Sistemas de transporte urbano en América Latina y el Caribe: Lecciones y retos," 2019.
- [4] "Vista de Evaluación de la calidad del servicio de transporte urbano en bus de la ciudad de Ambato." https://www.cienciadigital.org/revistacienciadigital2/index.php/VisionarioDigital/arti cle/view/392/876 (accessed May 16, 2022).
- [5] "Repositorio Universidad Técnica de Ambato: Sistema web para la gestión georreferenciada de los recorridos y horarios del servicio de buses de la Universidad Técnica de Ambato." https://repositorio.uta.edu.ec/handle/123456789/34142 (accessed May 22, 2022).
- [6] "Repositorio Universidad Técnica de Ambato: Aplicación móvil para localización ágil de transporte terrestre de carga liviana en la ciudad de Latacunga." https://repositorio.uta.edu.ec/handle/123456789/30100 (accessed May 22, 2022).
- [7] "Repositorio Universidad Técnica de Ambato: Aplicación móvil multiplataforma para la gestión de información georreferencial y servicio técnico comunitario de plomería, aplicando geolocalización Offline, en la Junta Administradora de Agua Potable de los Barrios Occidentales de Aloasí." https://repositorio.uta.edu.ec/handle/123456789/32046 (accessed May 22, 2022).
- [8] "Repositorio Universidad Técnica de Ambato: Aplicación móvil con geolocalización para la gestión y monitorización de los comerciantes catastrados y autónomos regularizados del Gobierno Autónomo Descentralizado Municipal de Ambato (GADMA)." https://repositorio.uta.edu.ec/handle/123456789/33460 (accessed May 22, 2022).
- [9] A. de Uso and Y. Publicación, "UNIVERSIDAD TÉCNICA DEL NORTE BIBLIOTECA UNIVERSITARIA IDENTIFICACIÓN DE LA OBRA".
- [10] "REGLAMENTO A LEY DE TRANSPORTE TERRESTRE TRÁNSITO Y SEGURIDAD VIAL", Accessed: May 22, 2022. [Online]. Available: www.lexis.com.ec
- [11] I. Sommerville and M. I. Alfonso Galipienso, *Ingeniería del software*. Pearson Addison-Wesley, 2005.
- [12] "INGENIERÍA DEL SOFTWARE: METODOLOGÍAS Y CICLOS DE VIDA Laboratorio Nacional de Calidad del Software," 2009.
- [13] R. Ramírez Vique, "Métodos para el desarrollo de aplicaciones móviles".
- [14] L. Enriquez, J. Gabriel, D. Casas, and S. Isabel, "Usabilidad en aplicaciones móviles," Informes Científicos Técnicos - UNPA, vol. 5, no. 2, pp. 25–47, Jun. 2013, doi: 10.22305/ICT-UNPA.V5I2.71.
- [15] "Diseño de interfaces en aplicaciones móviles Sebastián Serna Google Libros." https://books.google.es/books?hl=es&lr=&id=SIfDwAAQBAJ&oi=fnd&pg=PP1&dq=aplicaciones+moviles&ots=bKe-RUo6tw&sig=vR3gX0rFM7oq9X1B0ON19MbMMNg#v=onepage&q&f=false (accessed May 29, 2022).
- [16] S. de Max, "Gestión de la movilidad: Definición Definición de Gestión de la Movilidad y categorización de las medidas de Gestión de Movilidad aprobadas por el consorcio MAX y EPOMM Casos prácticos Agencia Municipal de Energia da Almada, AGENEAL-Portugal City Council of Almada-Portugal Compagnia Transporti Laziali Societa' Regionale spa, COTRAL-Italia Kortrijk Municipality-Bélgica Tallinn Municipality-Estonia Munich Municipality-Alemania."
- [17] M. Emilia García-Schilardi, "Transporte publico coletivo Seu papel no processo de inclusão social," 2014.
- [18] S. Fernando and C. Ortega, "Análisis del comportamiento del transporte público a nivel mundial Behavioral analysis of public transportation worldwide."

[19] ALCALDÍA MAYOR, de BOGOTÁ D.C., Secretaría, and TRÁNSITO Y TRANSPORTE, "FORMULACIÓN DEL PLAN MAESTRO DE MOVILIDAD PARA BOGOTÁ D.C., QUE INCLUYE ORDENAMIENTO DE ESTACIONAMIENTOS," Apr. 28, 2020. https://www.movilidadbogota.gov.co/web/sites/default/files/Paginas/28-04-2020/19 documento\_ejecutivo\_v8.pdf (accessed May 29, 2022).

### **ANEXOS**

### **A.1 Encuesta aplicada a los usuarios del servicio de transporte de la ruta N°11**

**Encuesta sobre el servicio de buses de la COOPERATIVA DE TRANSPORTES DE PASAJEROS EN BUSES TUNGURAHUA**

La presente encuesta es realizada con el fin de determinar la situación actual del servicio de buses puestos a disposición por la cooperativa Tungurahua a su comunidad, posterior a ello, ayudará a identificar la utilidad que tendrá la implementación una aplicación móvil en la gestión de recorridos y horarios.

**1. ¿Con que regularidad frecuenta el uso del servicio de buses de la cooperativa de transportes Tungurahua en la ruta N°11?**

*Marcar solo una opción*.

- Siempre
- Casi siempre
- A veces
- Casi nunca
- Nunca
- **2. ¿Como considera la información expuesta a los usuarios sobre recorridos y horarios del servicio de buses de la cooperativa Tungurahua en la ruta N°11?**

- **Eficiente**
- Bueno
- Regular
- Deficiente

**3. ¿Como considera usted la calidad del servicio de buses ofrecido por la cooperativa de transporte Tungurahua?**

*Marcar solo una opción*.

- Muy Bueno
- Bueno
- Regular
- Malo
- Muy Malo
- **4. ¿Conoce de alguna aplicación móvil que maneje la cooperativa Tungurahua en la gestión de recorridos y horarios del servicio de buses en la ruta N°11?**

*Marcar solo una opción*.

 $\supset$  Si  $\bigcirc$  No

**5. ¿Considera usted que una aplicación móvil con geolocalización ayudaría a mejorar la calidad del servicio brindado por la cooperativa Tungurahua en la ruta N°11?**

*Marcar solo una opción*.

- Totalmente de acuerdo
- $\supset$  De acuerdo
- Ni de acuerdo ni en desacuerdo
- $\Box$  En desacuerdo
- Totalmente en desacuerdo
- **6. ¿Considera que el servicio de buses afecta de manera positiva o negativa la imagen de la cooperativa de transportes Tungurahua?**

- Totalmente de acuerdo
- De acuerdo
- Ni de acuerdo ni en desacuerdo
- En desacuerdo
- Totalmente en desacuerdo

**7. ¿Considera que la implementación de una aplicación móvil con geolocalización ayudara a organizar el tiempo de los usuarios en las movilizaciones a los diferentes sectores de la ciudad?**

### *Marcar solo una opción*.

- Totalmente de acuerdo
- De acuerdo
- Ni de acuerdo ni en desacuerdo
- $\Box$  En desacuerdo
- Totalmente en desacuerdo
- **8. ¿Se siente usted satisfecho con el recorrido dentro de la ruta N°11 establecida que realiza la unidad de transporte Tungurahua?**

*Marcar solo una opción*.

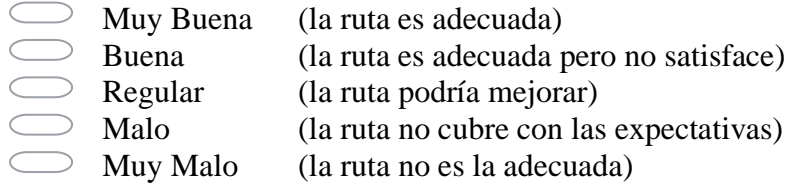

**9. ¿Cuál es el tiempo estimado con la que la unidad de transporte de la cooperativa Tungurahua pasa por la parada previamente indicadas en la ruta N°11?**

- $\sim$  Menos o igual a 5 minutos
- $\Box$  Entre 5:01 a 10 minutos
- $\triangleright$  Entre 10:01 a 15 minutos
- $\triangleright$  Entre 15:01 a 20 minutos
- Mayor a 20:01 minutos

# **10. Usted como usuario de la cooperativa de transporte Tungurahua cómo calificaría a las unidades que brindan el servicio en la ruta N°11.**

*Marcar solo una opción*.

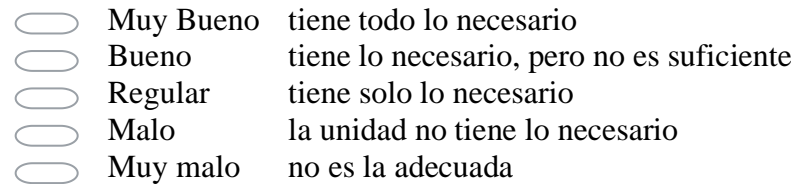

# **11. ¿Considera que las unidades de transporte de la cooperativa Tungurahua cumplen con las paradas autorizadas?**

*Marcar solo una opción*.

- Siempre para en las paradas asignadas
- Casi siempre para de vez en cuando
- En ocasiones no para muy seguido en las paradas
- Casi nunca no para en las paradas establecidas
- Nunca nunca se detiene en las paradas establecidas
- **12. ¿Le gustaría que una aplicación móvil de geolocalización le oriente la ubicación de los buses de la cooperativa Tungurahua en la ruta N°11, en tiempo real?**

*Marcar solo una opción*.

- $\supset$  Totalmente de acuerdo
- De acuerdo
- $\sum$  Ni de acuerdo ni en desacuerdo
- $\supset$  En desacuerdo
- Totalmente en desacuerdo
- **13. Que características considera que debería tener la aplicación móvil para mejorar la experiencia del usuario al utilizar una unidad de transporte de la cooperativa Tungurahua en la ruta N°11.**

*Marcar una o varias opciones*.

- Recorrido de la ruta.
- Visualización de horarios.
- Tiempo de llegada aproximada de la unidad.
- $\supset$  Visualización de paradas.

### **A.2 Encuesta aplicada a los conductores de la cooperativa de transporte Tungurahua**

# **Encuesta sobre dirigida a conductores de la COOPERATIVA DE TRANSPORTES DEPASAJEROS EN BUSES TUNGURAHUA**

La presente encuesta es realizada con la finalidad de identificar la utilidad que tendrá la implementación de una aplicación móvil.

**1. ¿Conoce usted de alguna aplicación de monitorización vehicular para el transporte de buses urbanos?**

*Marcar solo una opción*.

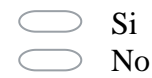

**2. ¿Conoce usted de alguna aplicación que le permita saber la ubicación exacta de las paradas?**

*Marcar solo una opción*.

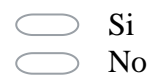

**3. ¿Cree usted útil tener la información de los recorridos realizados en el día por parte de su unidad?**

*Marcar solo una opción*.

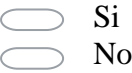

**4. ¿Usted se sentiría más seguro al saber que conocen su ubicación en tiempo real?**

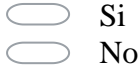

**5. ¿Cree usted útil el conocer las paradas con mayor flujo de pasajeros que hacen uso del servicio de transporte?**

*Marcar solo una opción*.

Si No

**6. ¿Le gustaría tener una aplicación que le informara a los usuarios su próxima parada?**

*Marcar solo una opción*.

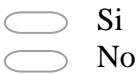

**7. ¿Le gustaría tener una aplicación que le permita enviar notificaciones a los usuarios en caso de un siniestro o contratiempo?**

*Marcar solo una opción*.

 $\sum$  Si No
#### **ANEXO B**

**APLICACIÓN MÓVIL USANDO EL FRAMEWORK FLUTTER PARA IMPULSAR EL DESARROLLO DEL TRANSPORTE INTELIGENTE (ITS), EN LA LÍNEA NORTE - SUR DE LA COOPERATIVA DE TRANSPORTE PÚBLICO TUNGURAHUA.** 

#### **Manual de usuario**

El presente manual de usuario tiene como objetivo dar a conocer a los usuarios (Administrador, Usuarios del Transporte y Conductores) las funciones que tiene la aplicación para impulsar el transporte inteligente y guiarlos en las mismas.

# **Pantalla Principal de la Aplicación**

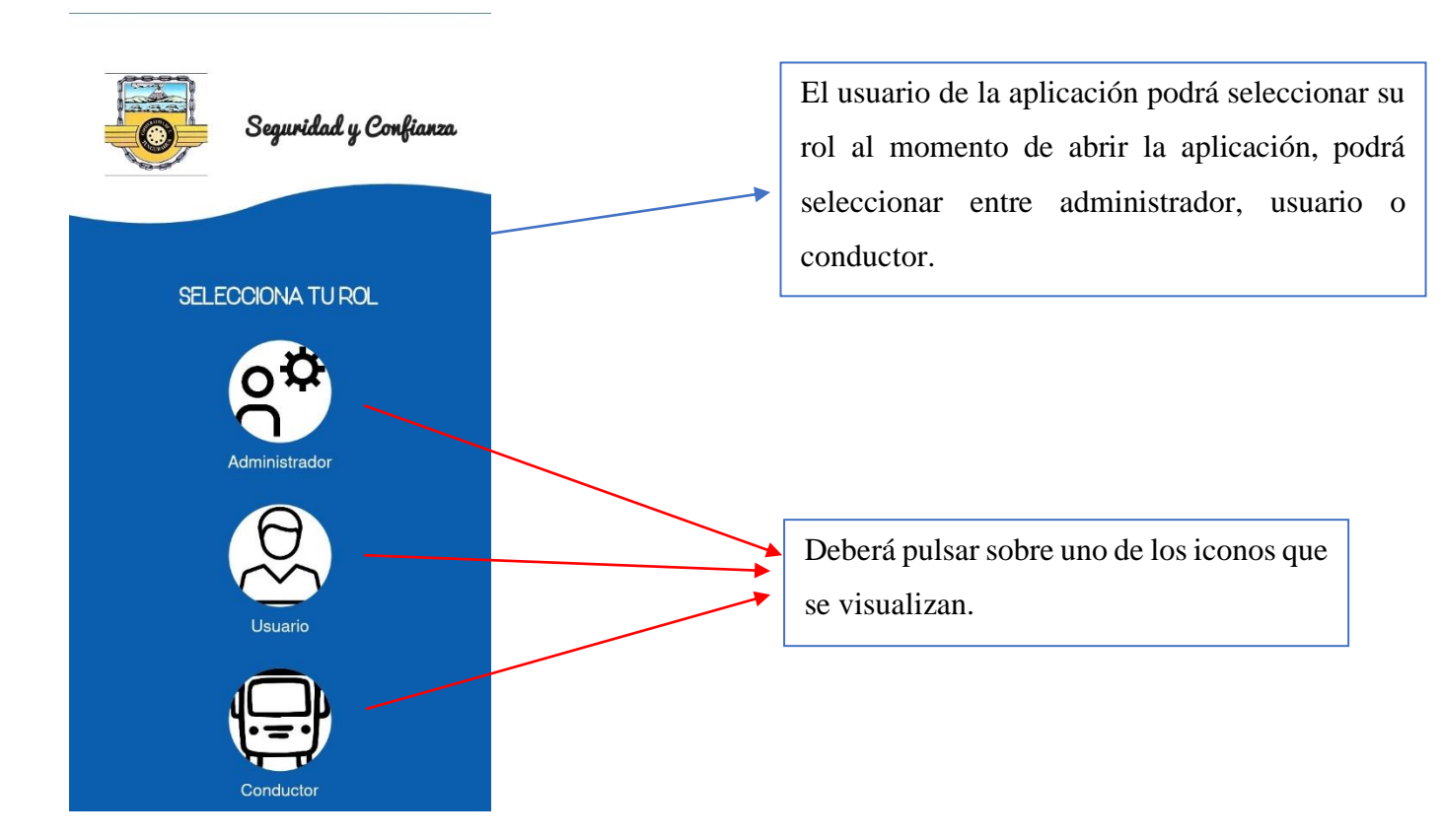

### **ADMINISTRADOR**

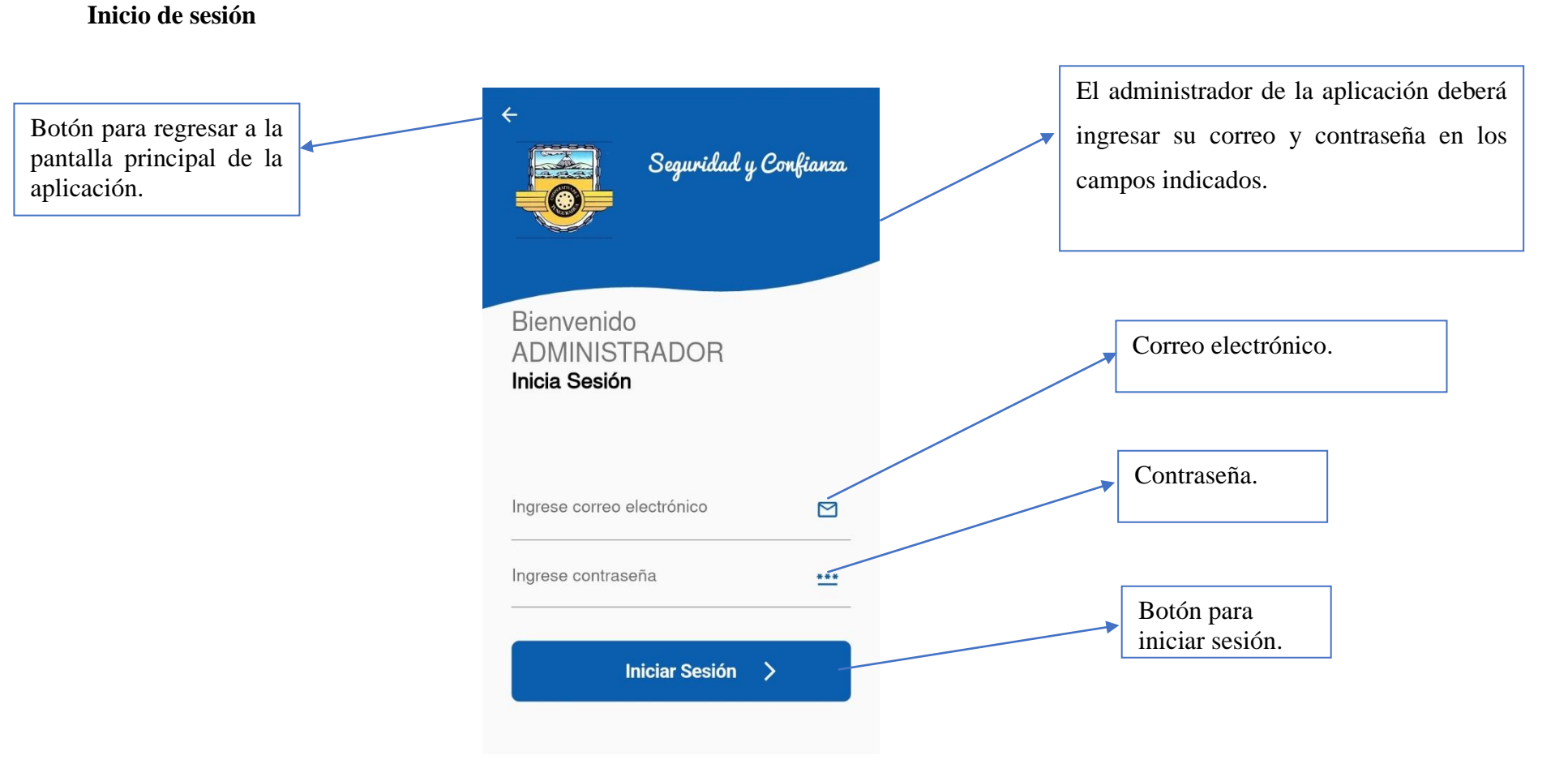

#### **Menú principal del administrador**

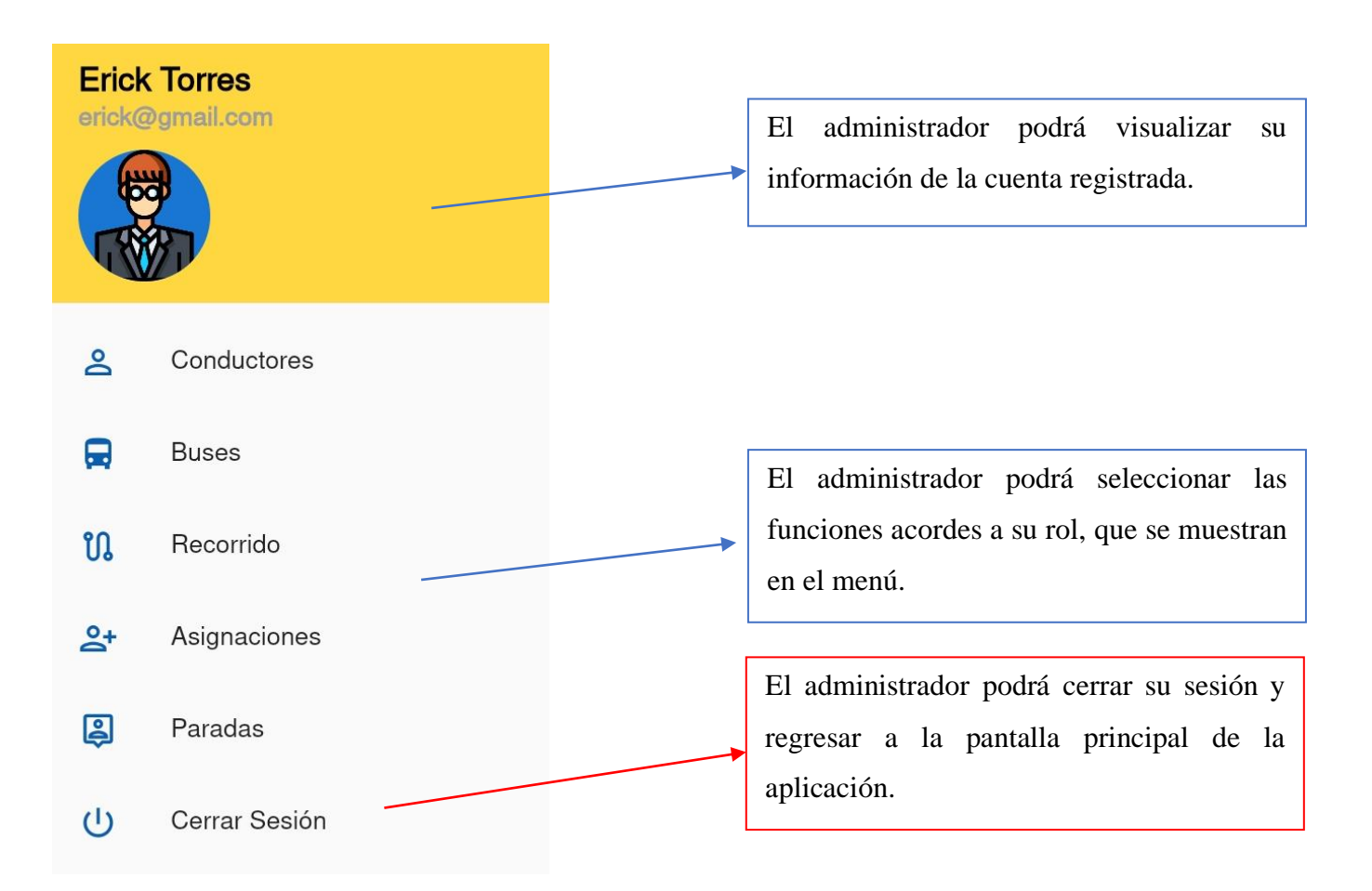

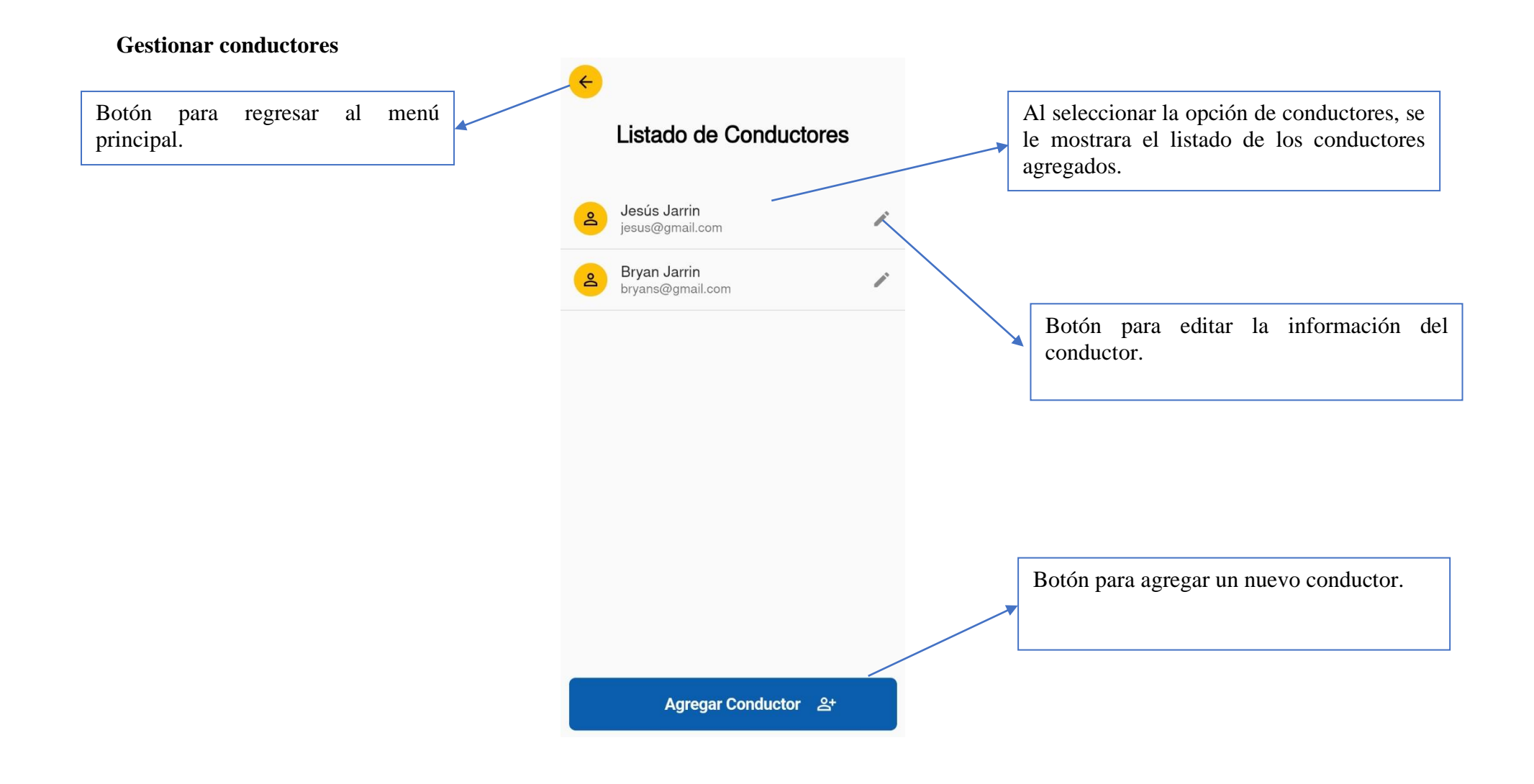

#### **Agregar conductor**

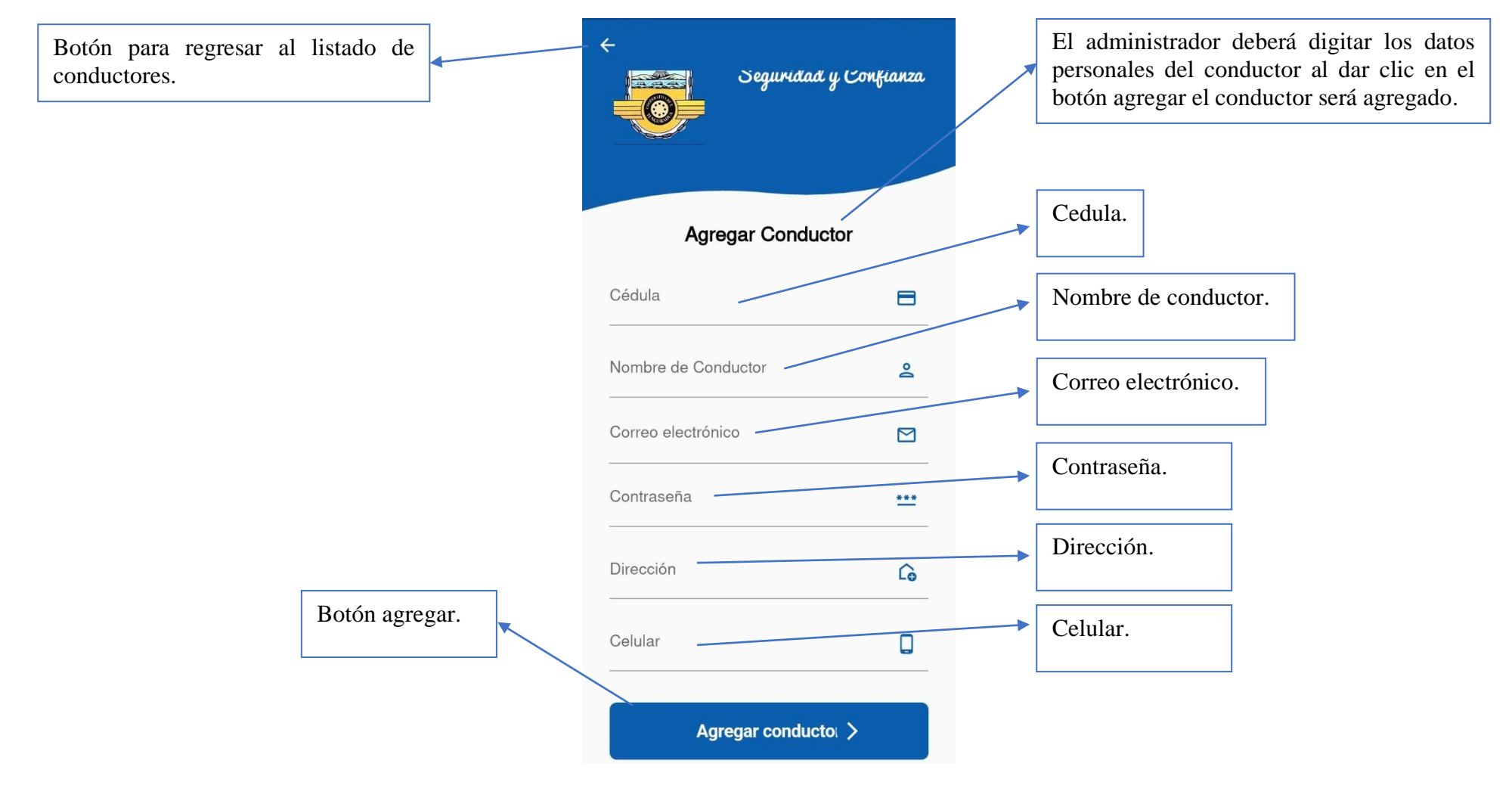

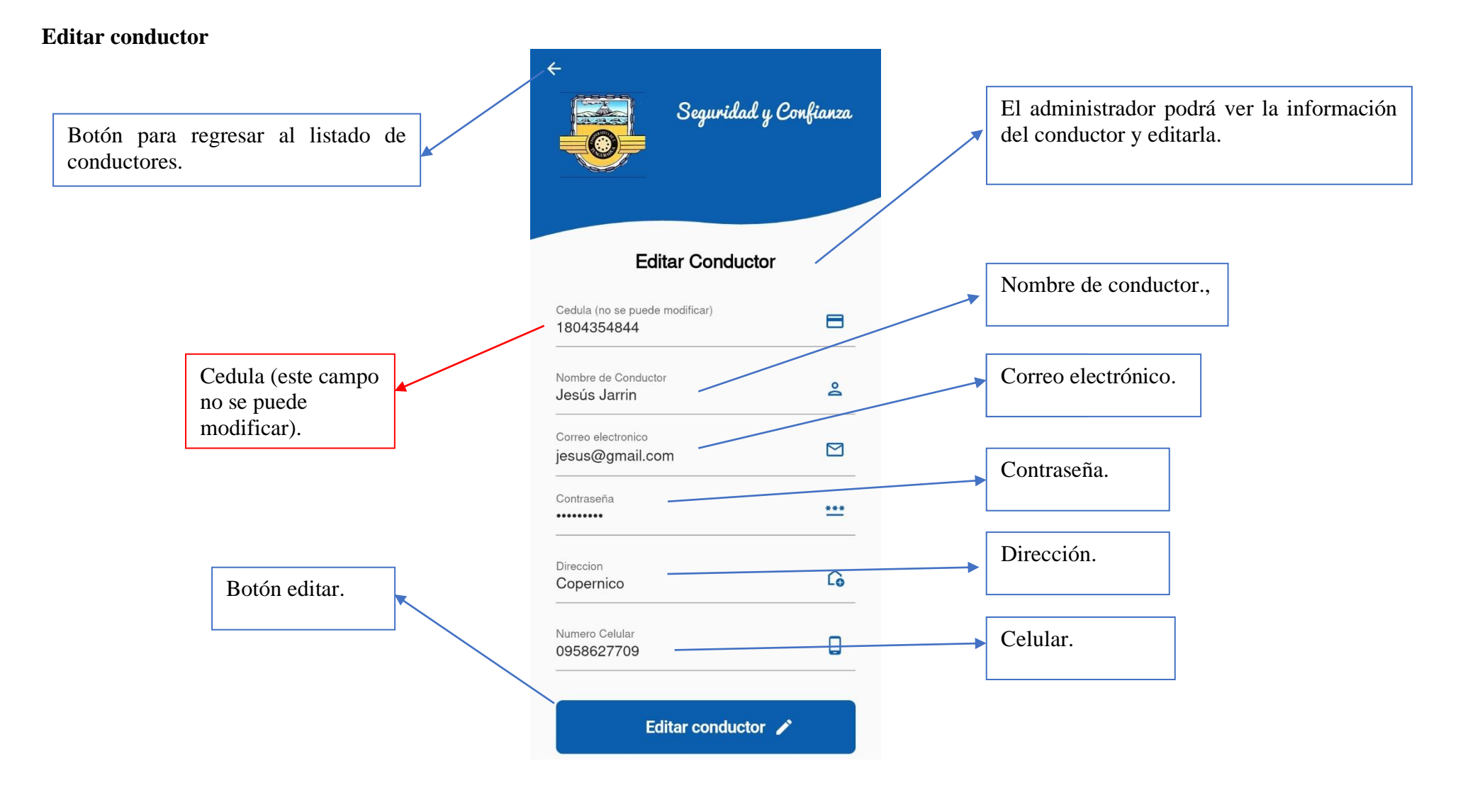

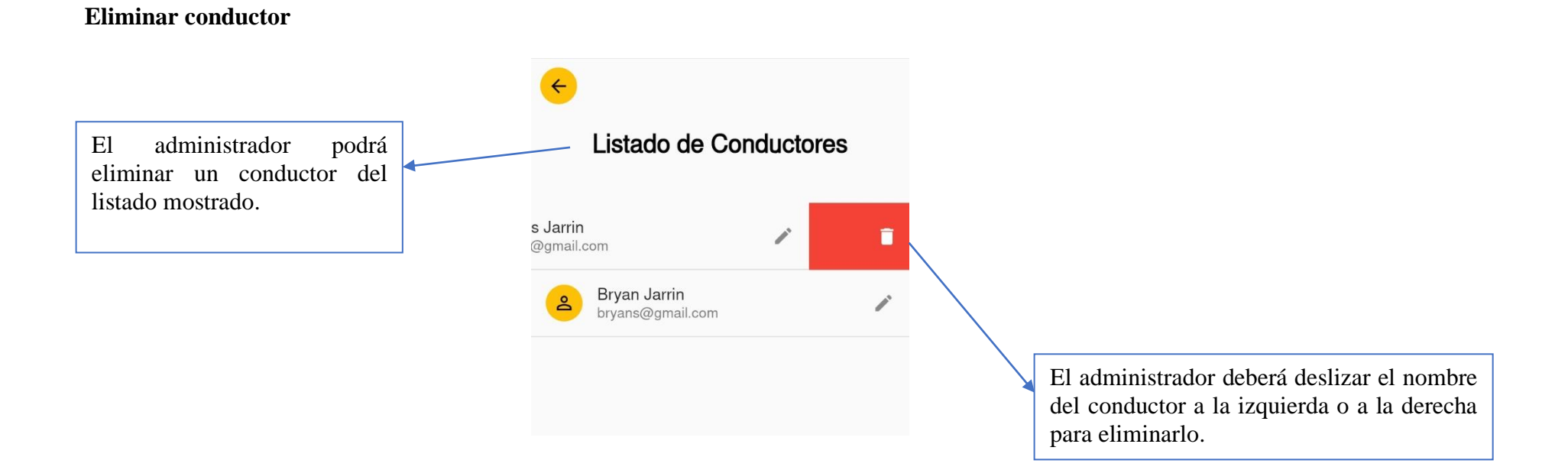

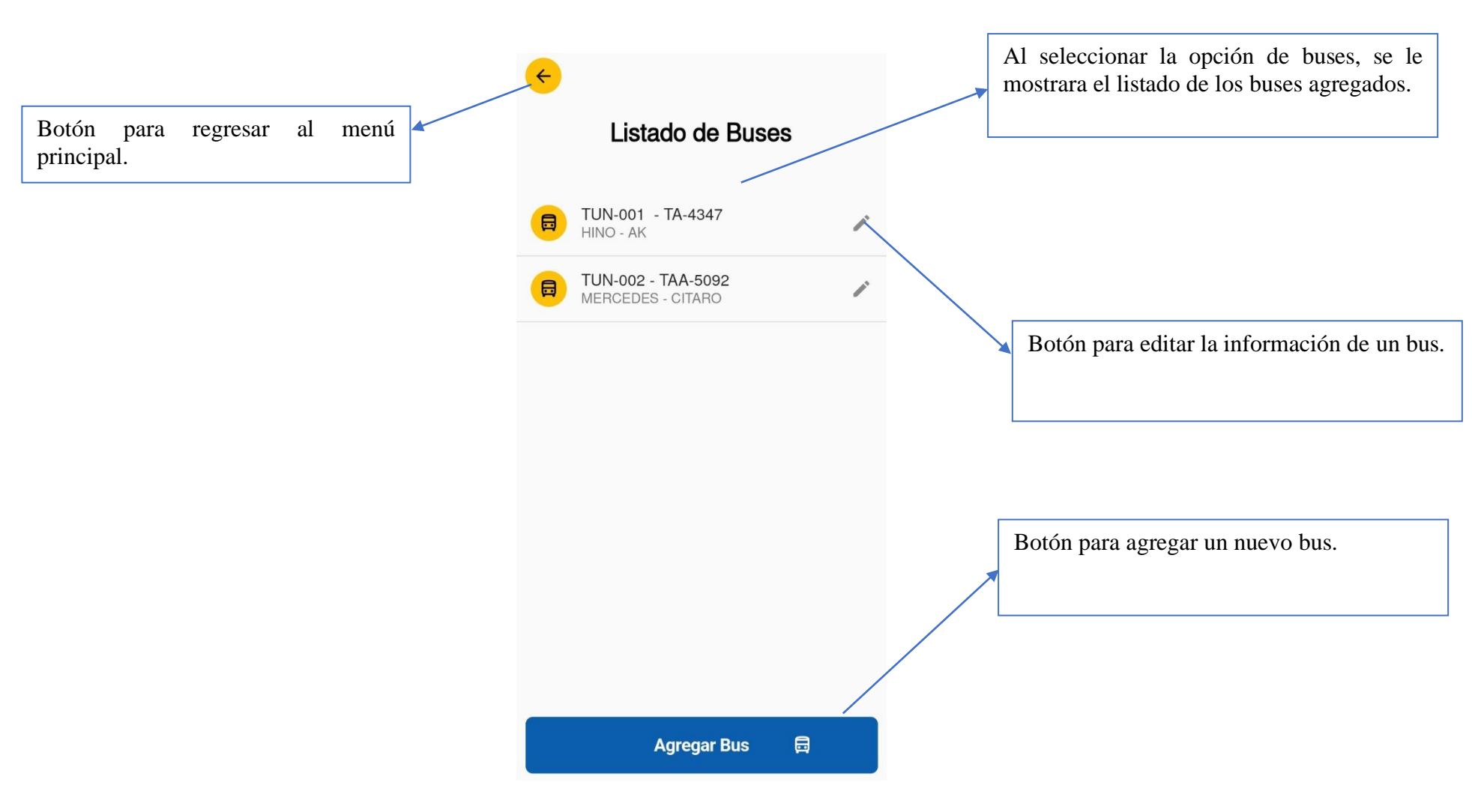

**Gestionar buses**

#### **Agregar bus**

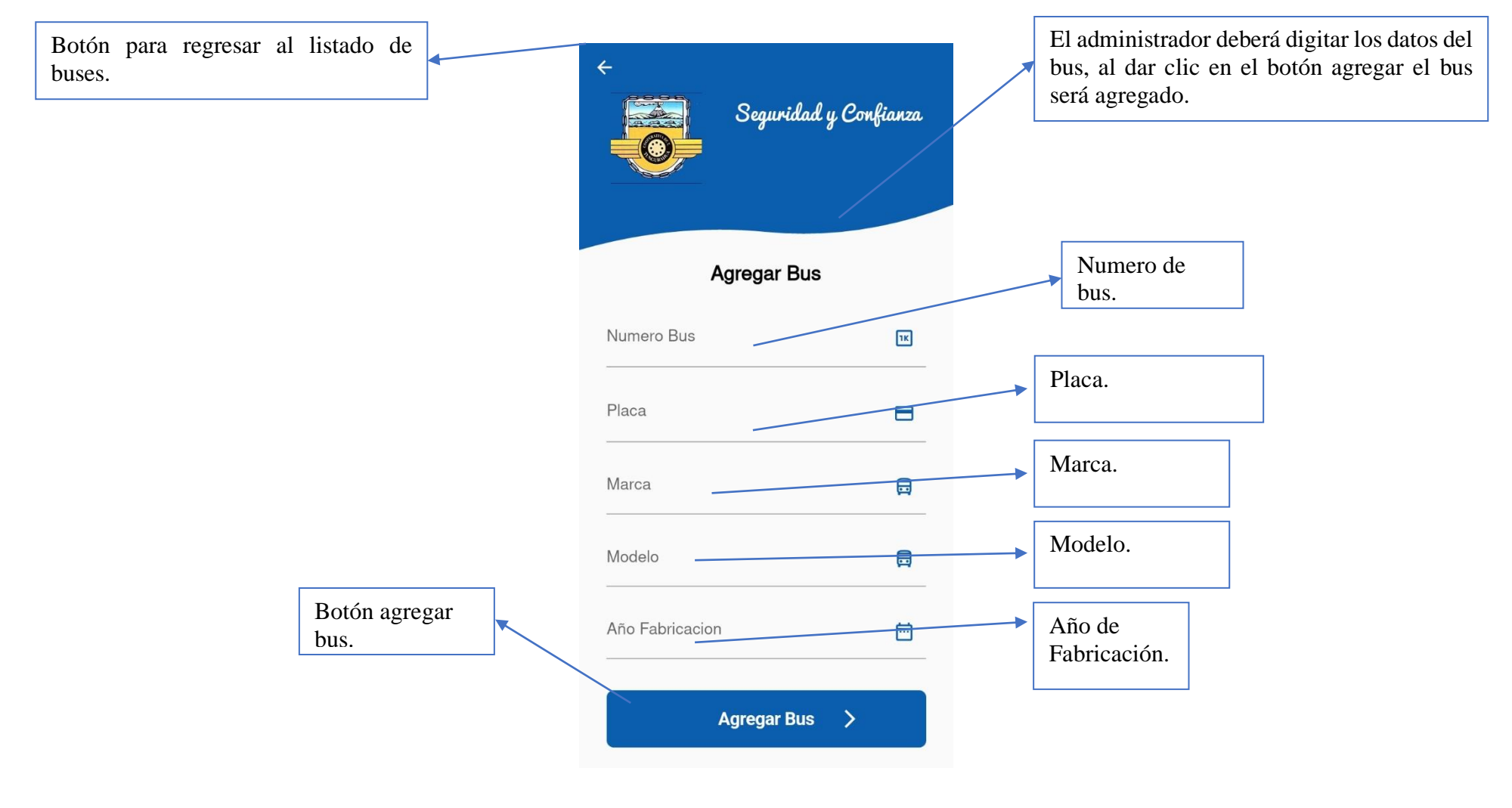

### **Editar bus**

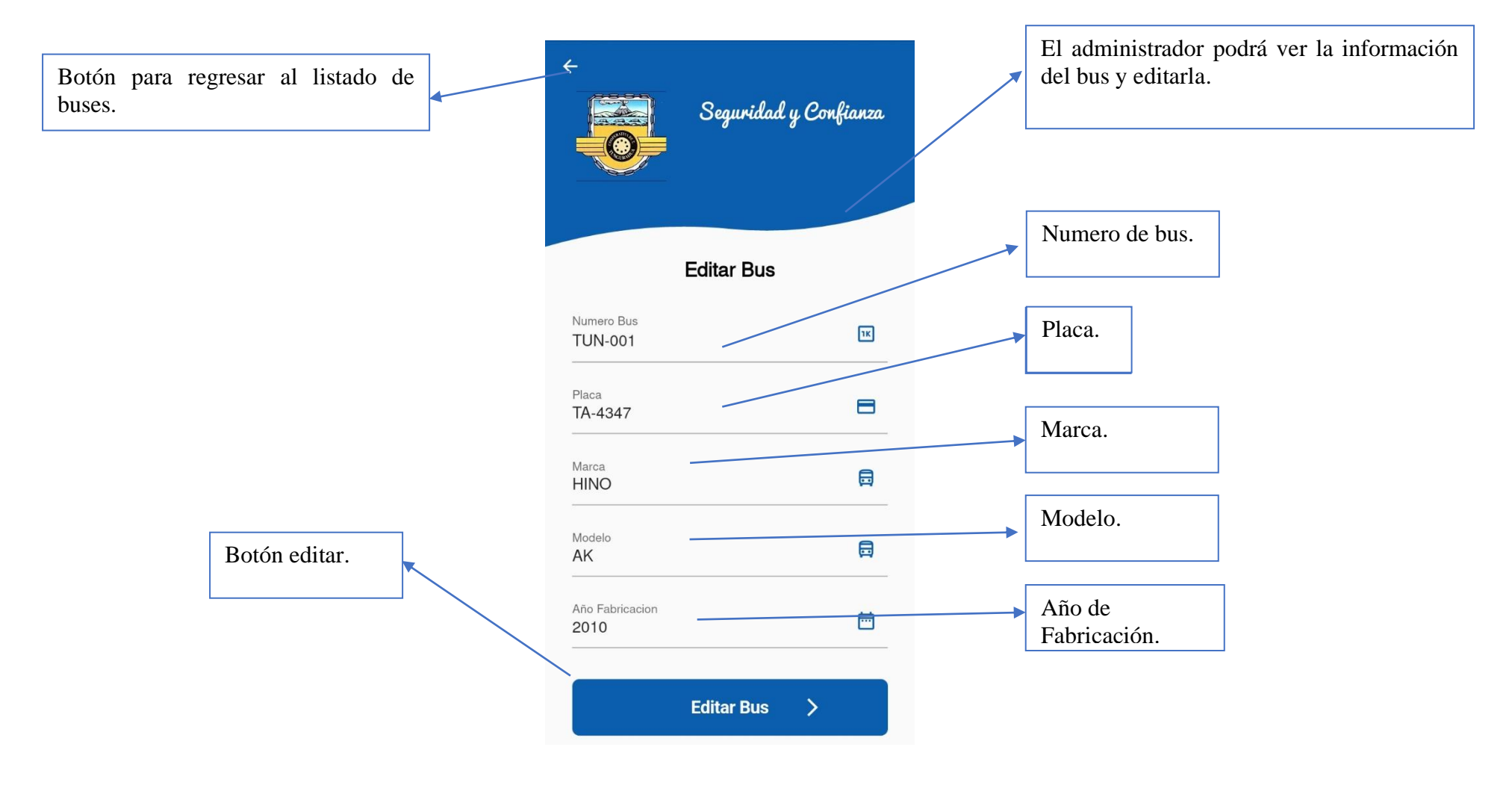

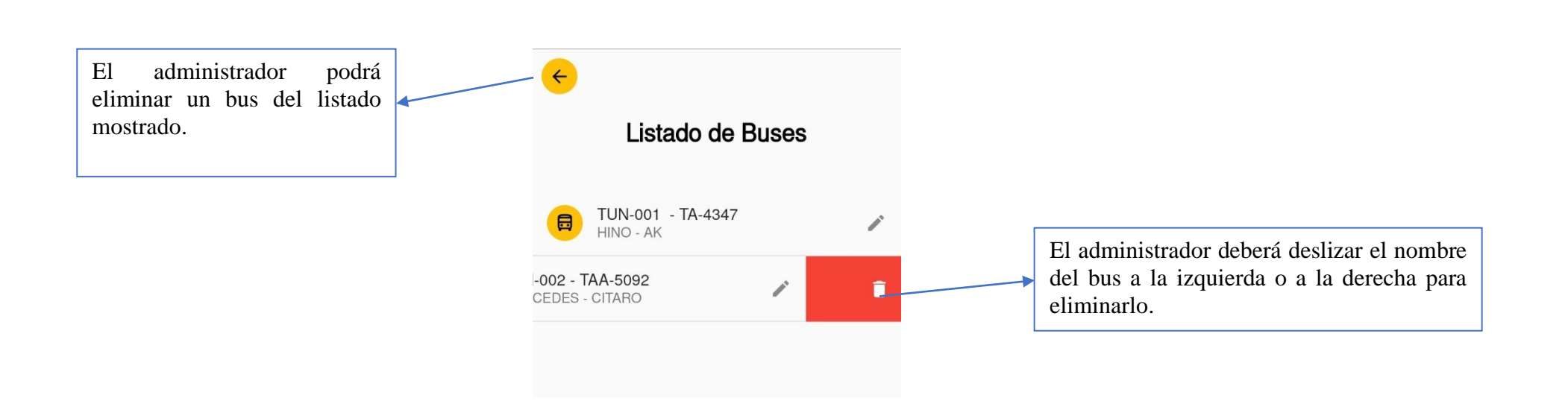

**Eliminar bus**

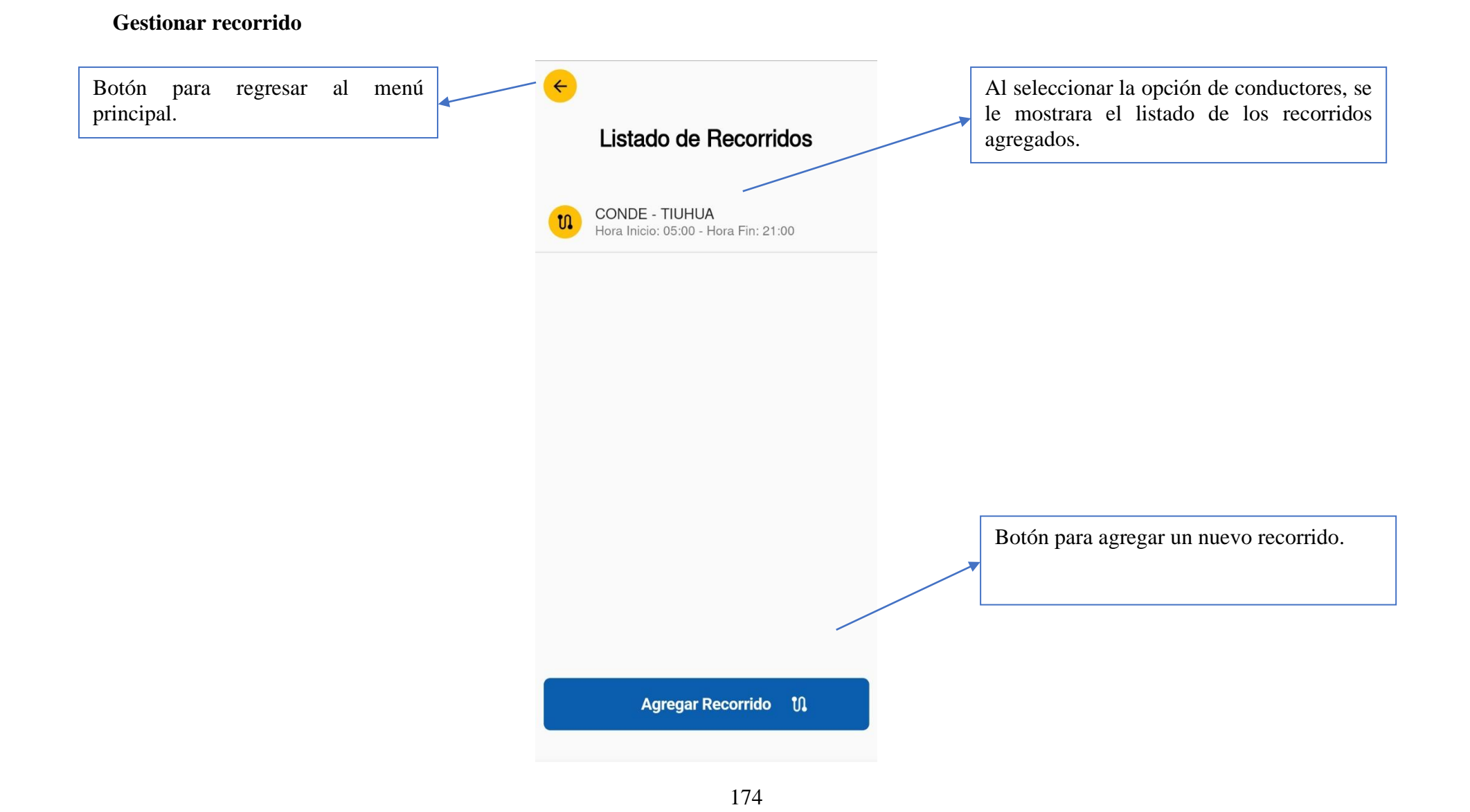

#### **Agregar recorrido**

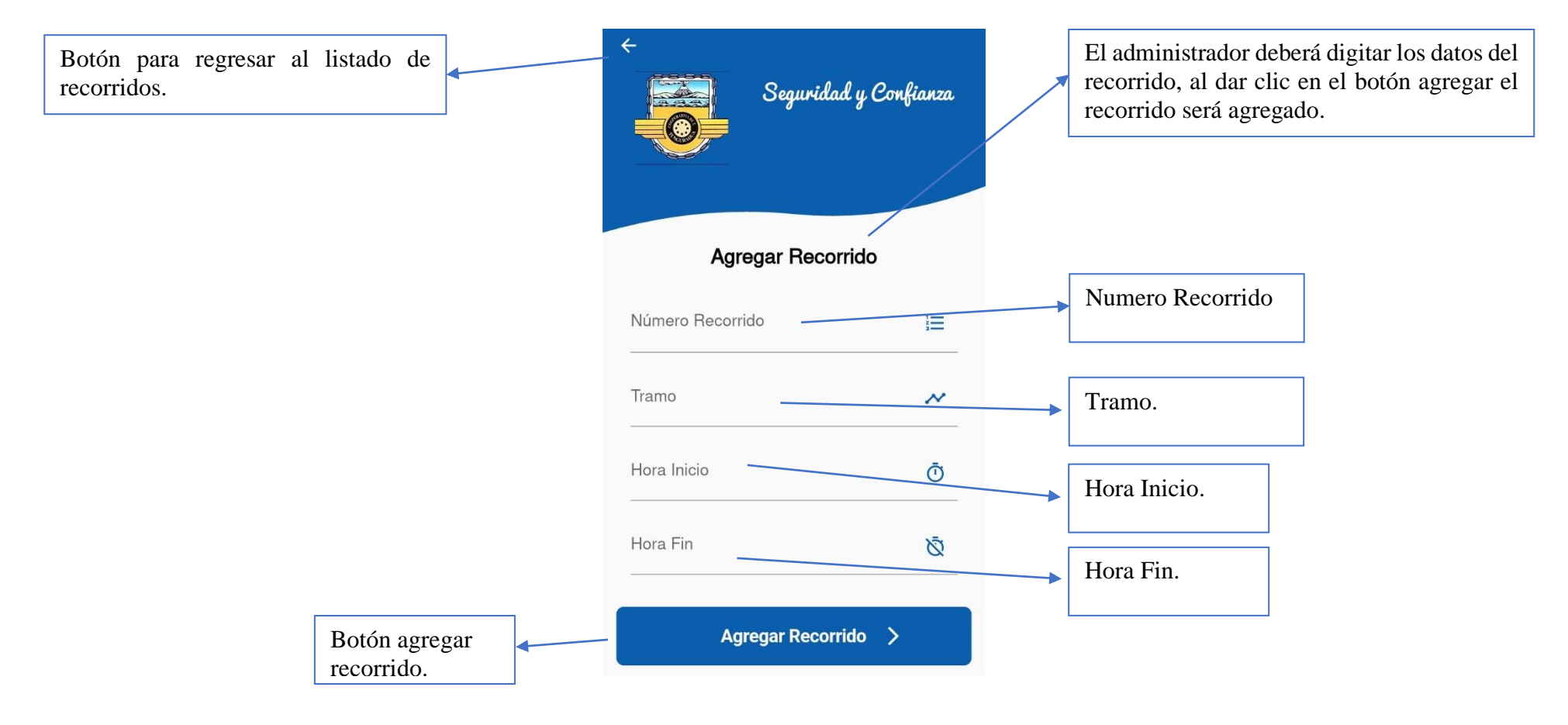

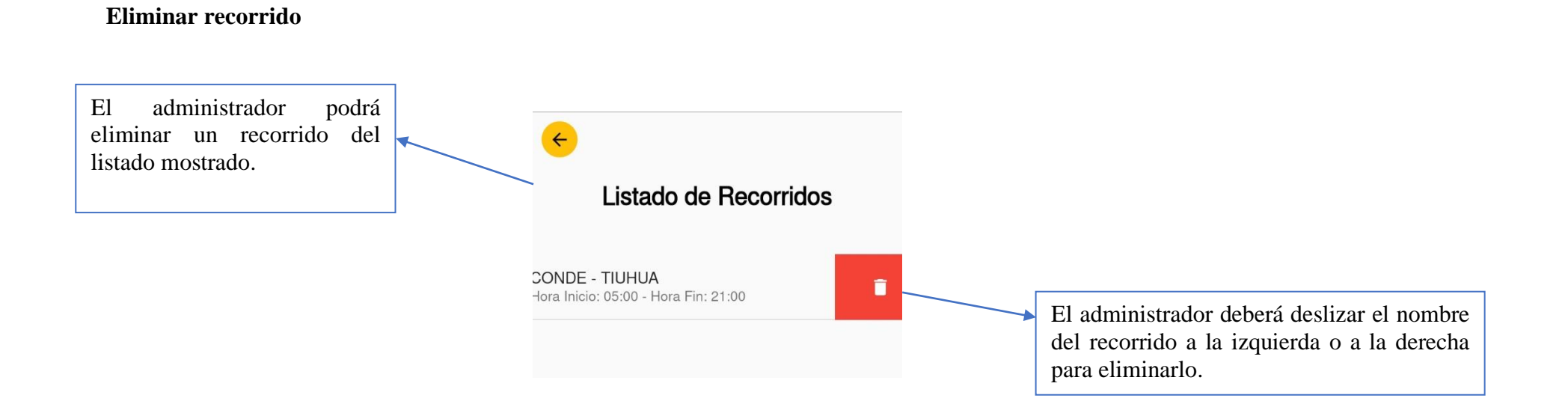

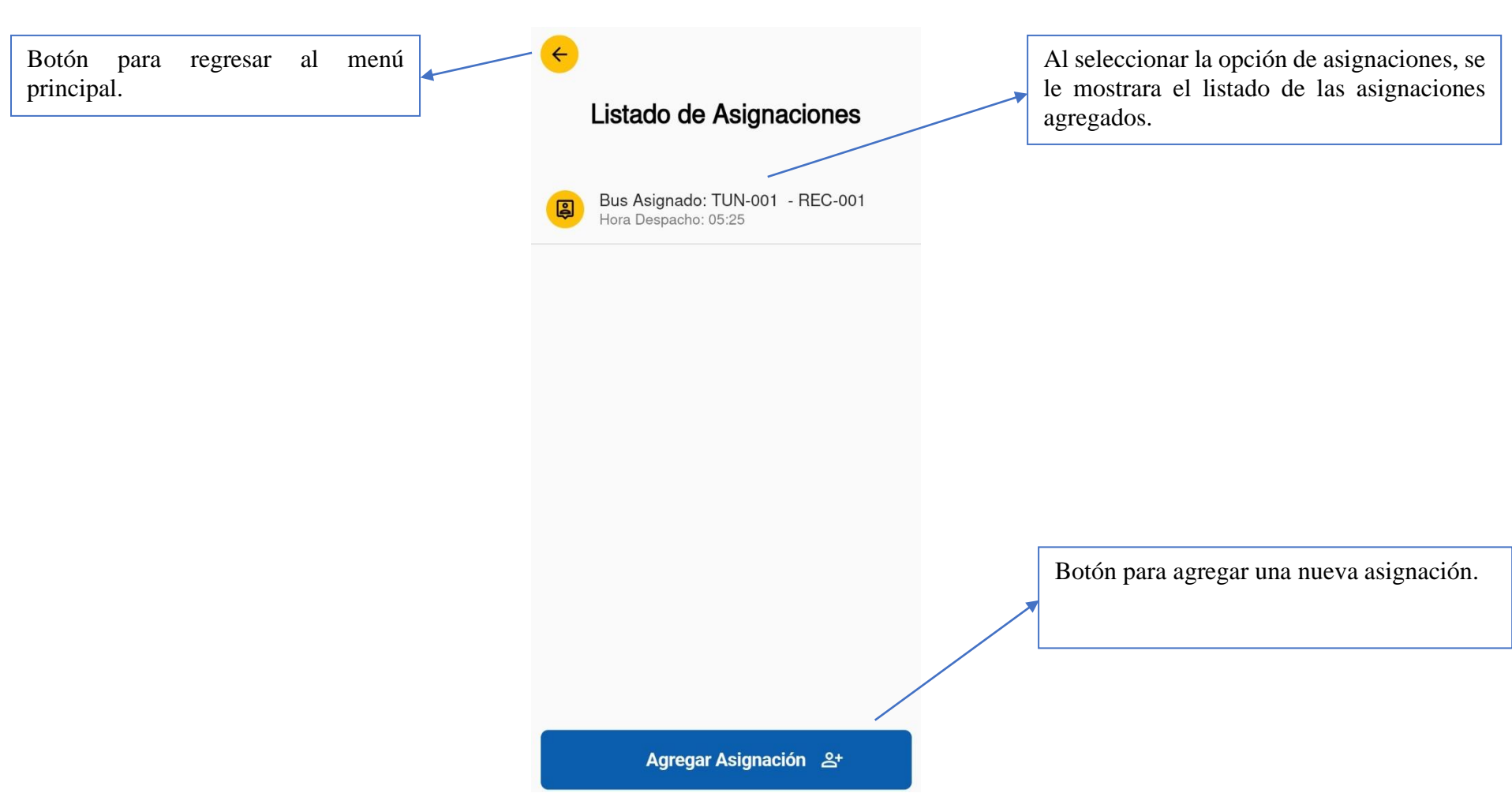

# **Gestionar Asignaciones**

#### **Agregar asignación**

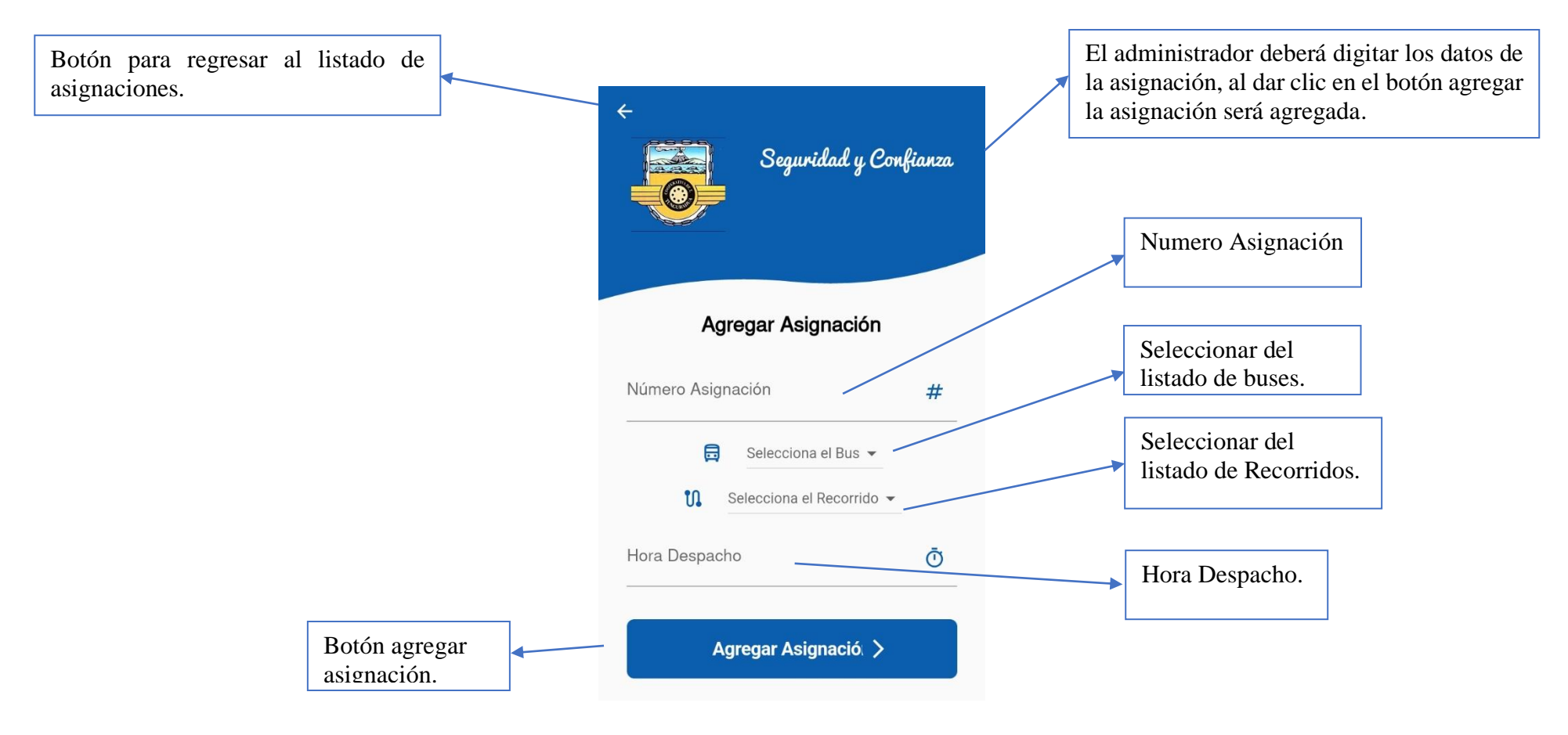

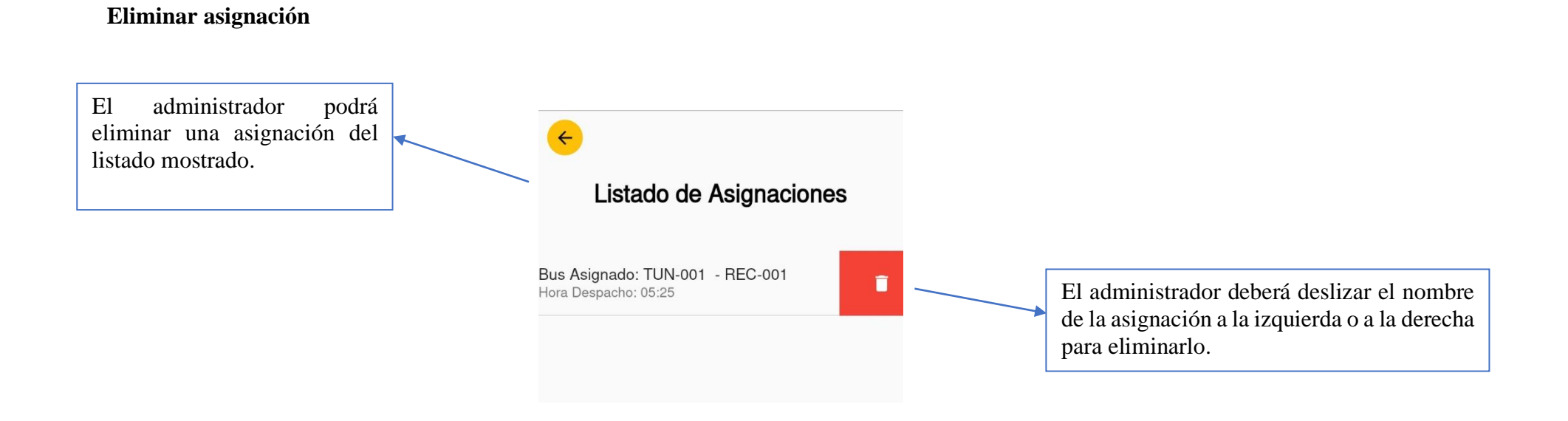

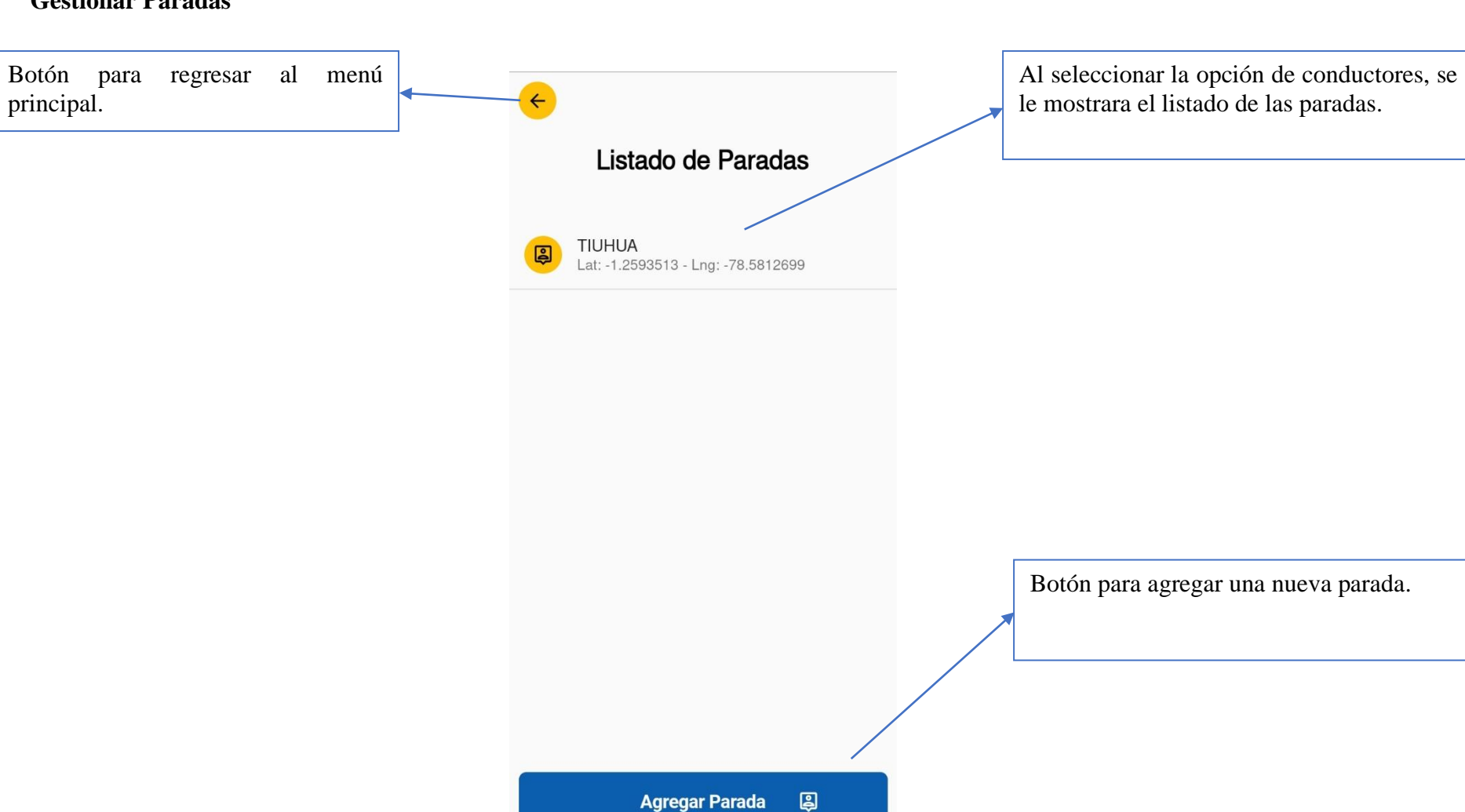

## **Gestionar Paradas**

#### **Agregar parada**

Botón para regresar al listado de paradas.

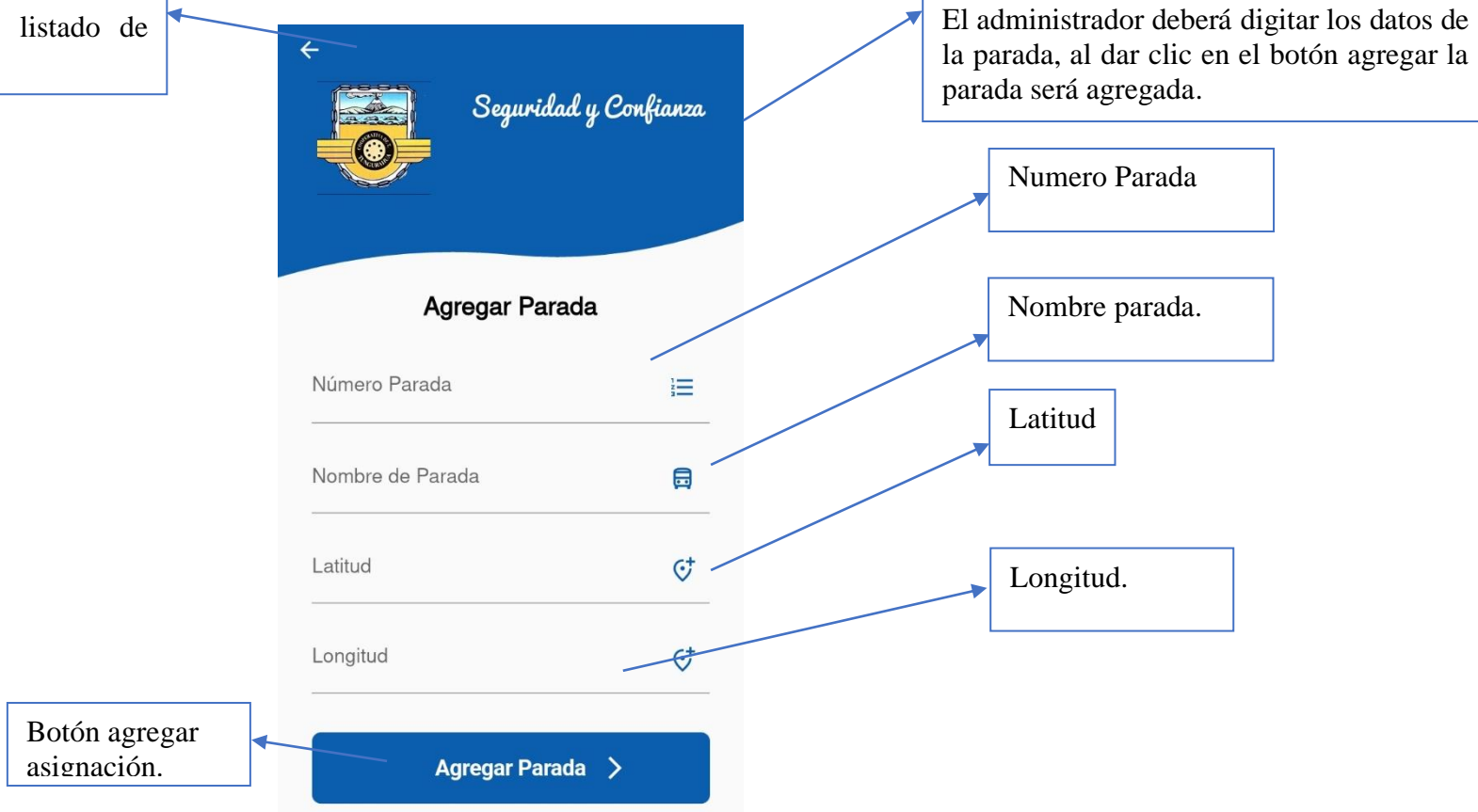

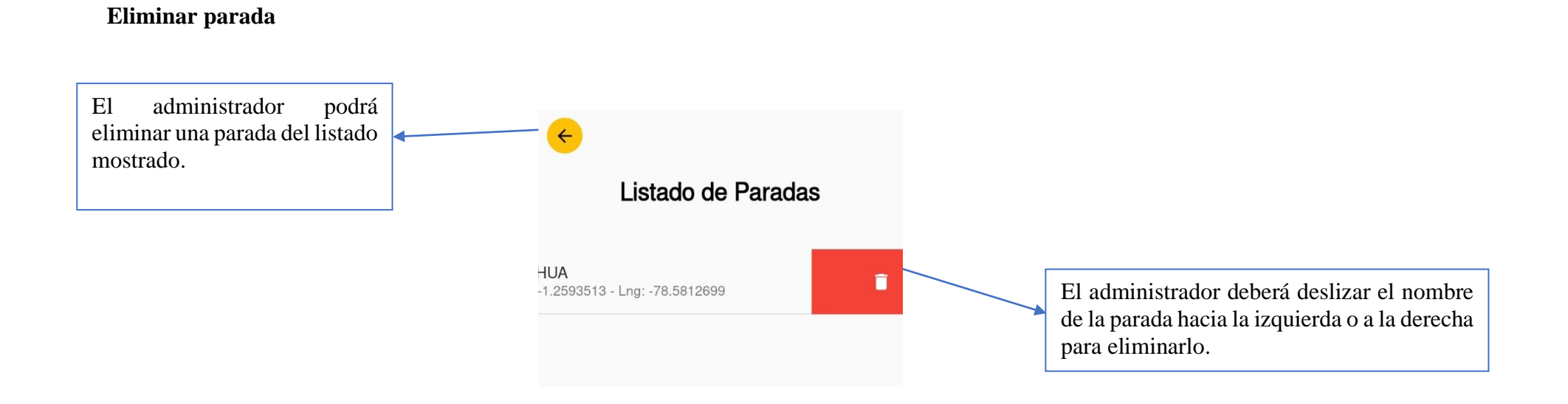

### **USUARIOS DEL TRANSPORTE**

#### **Inicio de sesión**

Botón para regresar a la pantalla principal de la aplicación.

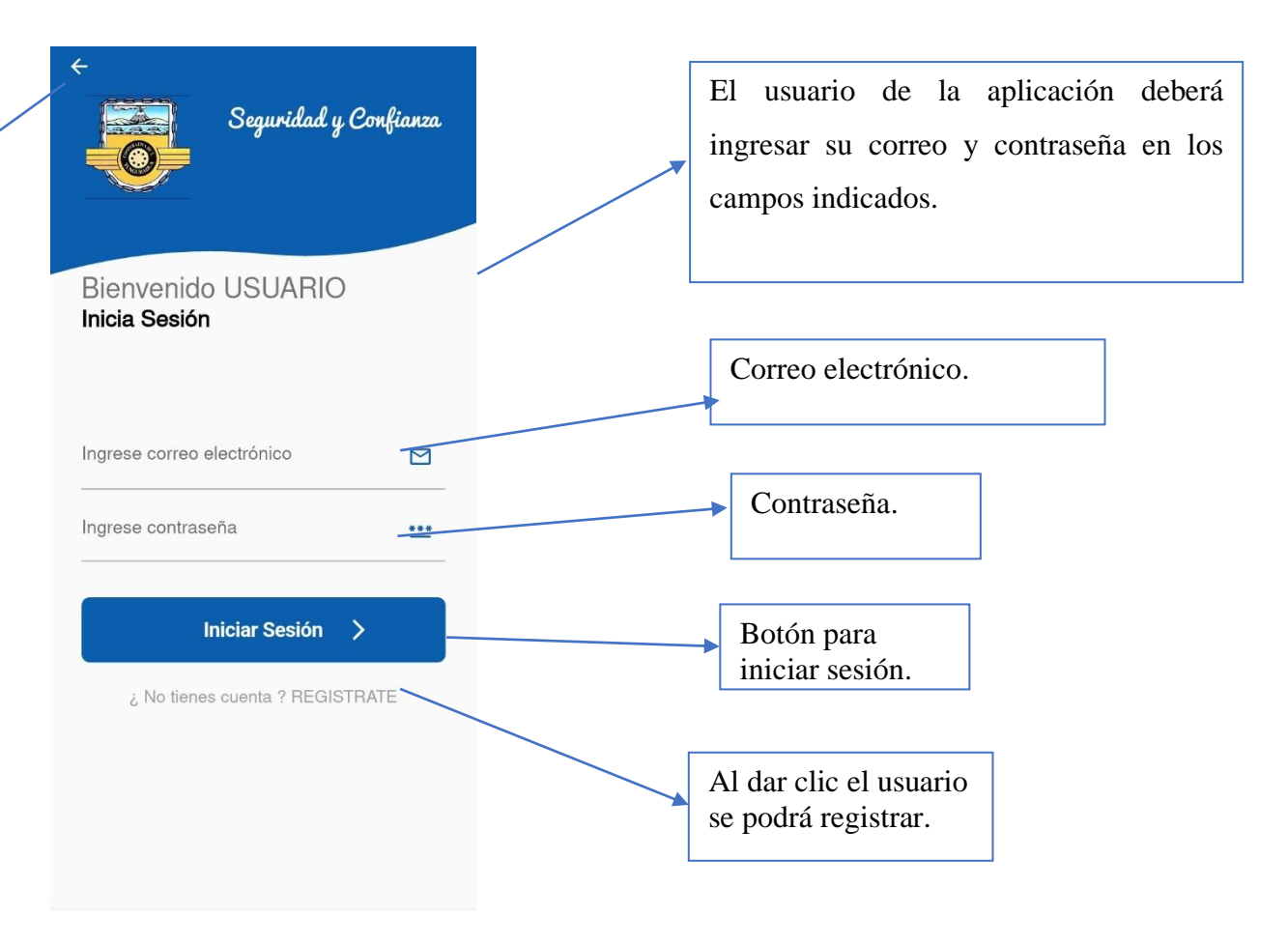

#### **Registro de usuario**

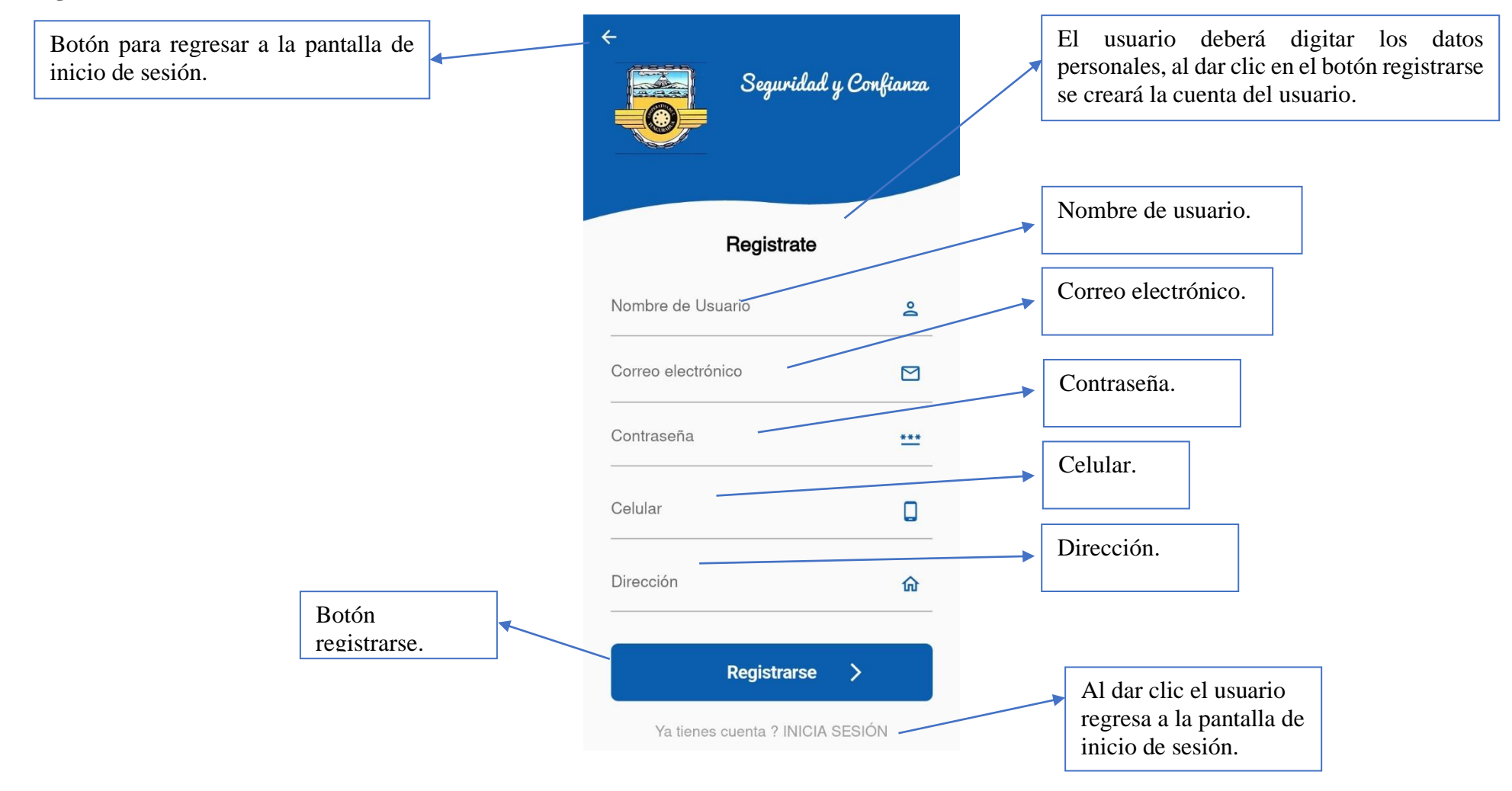

# **Menú principal del usuario**

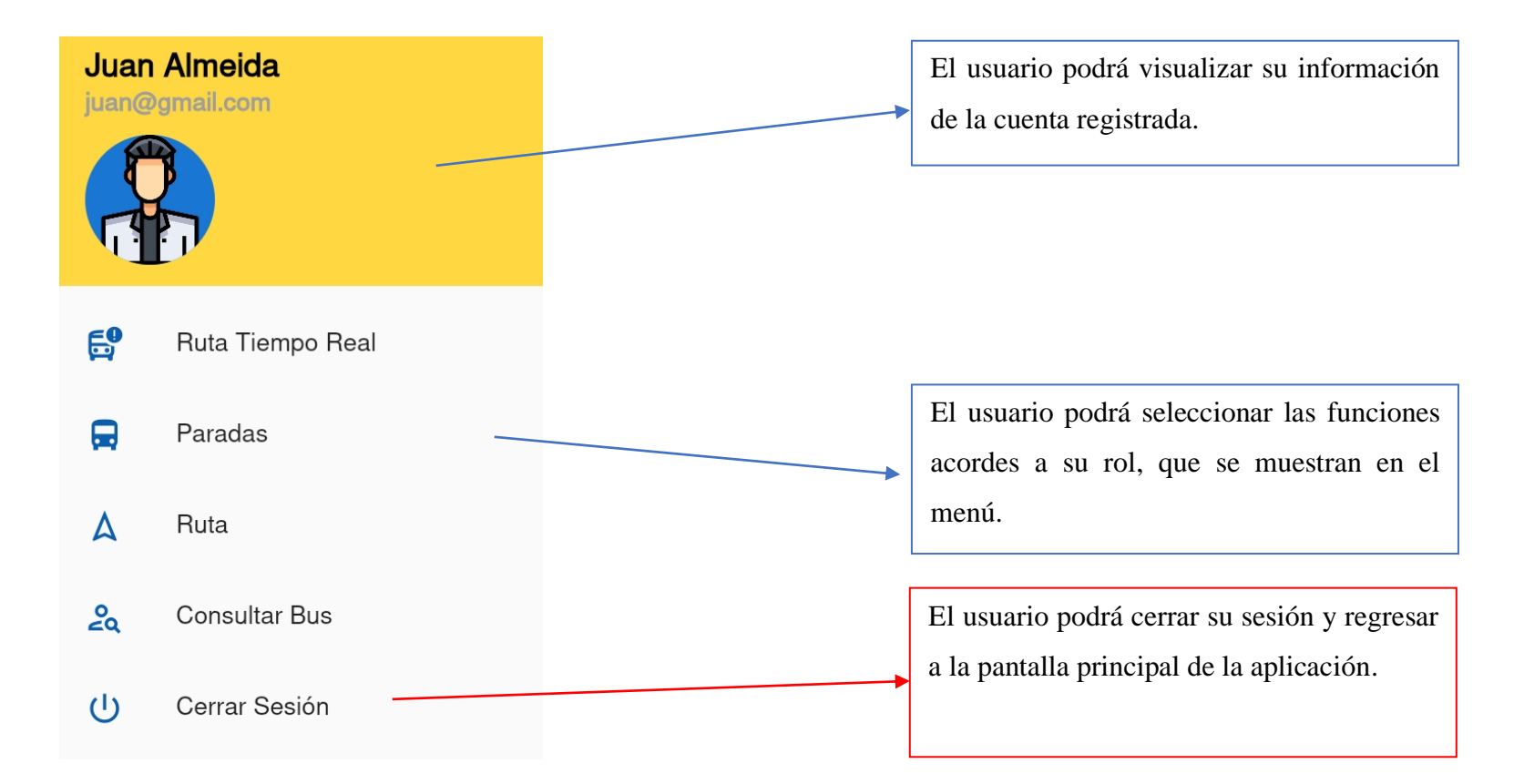

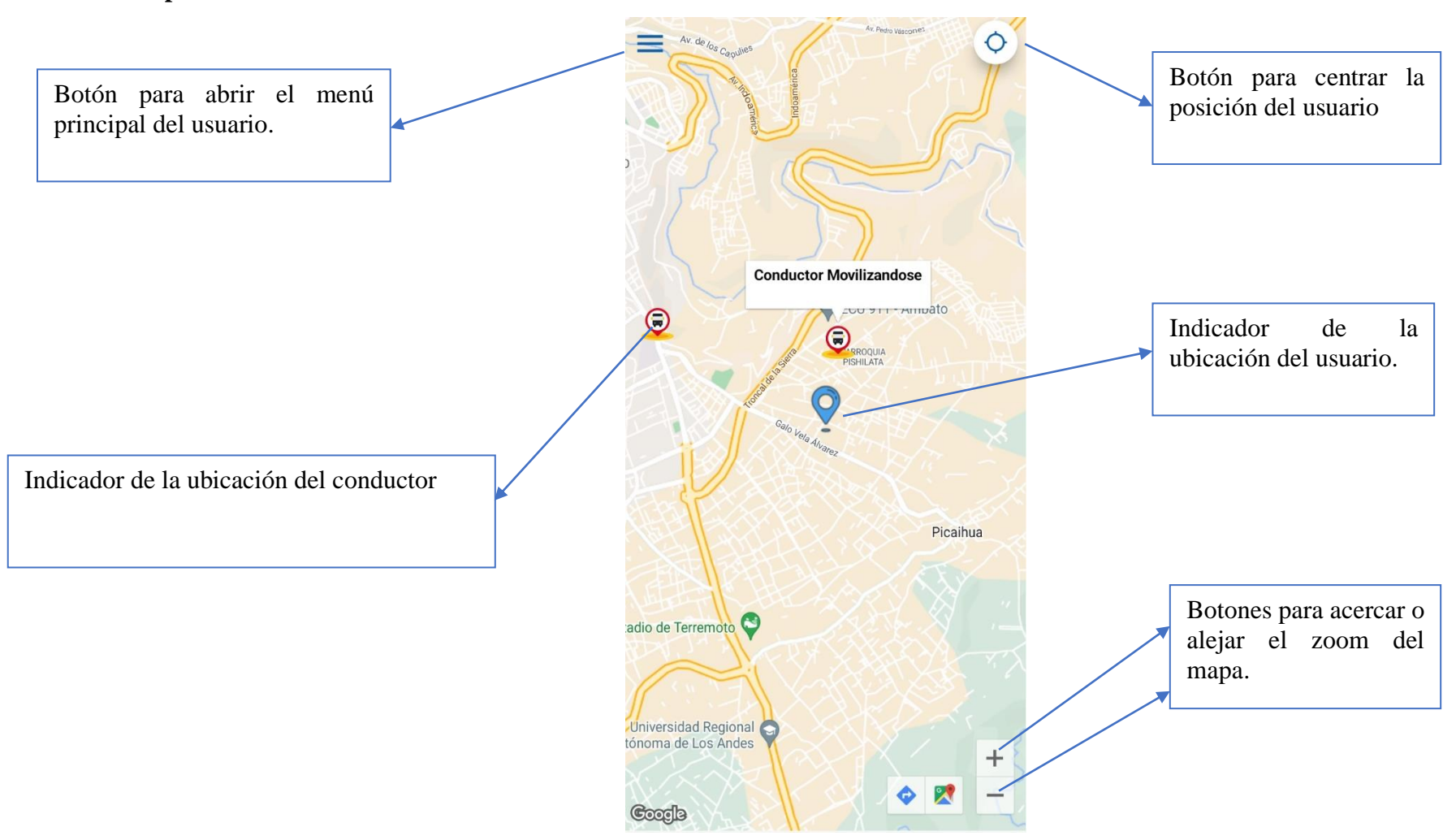

# **Ruta en tiempo real**

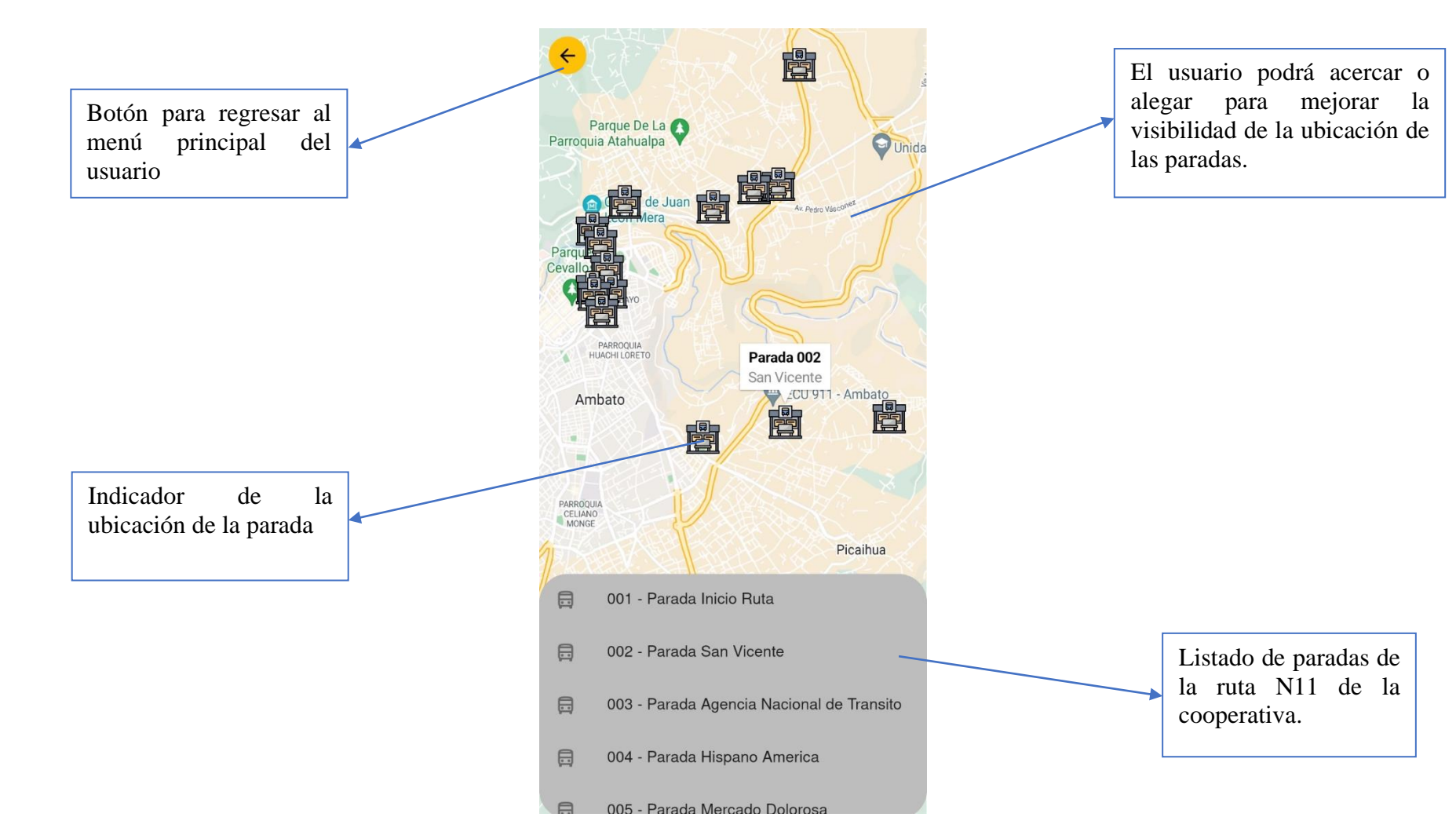

# **Paradas**

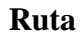

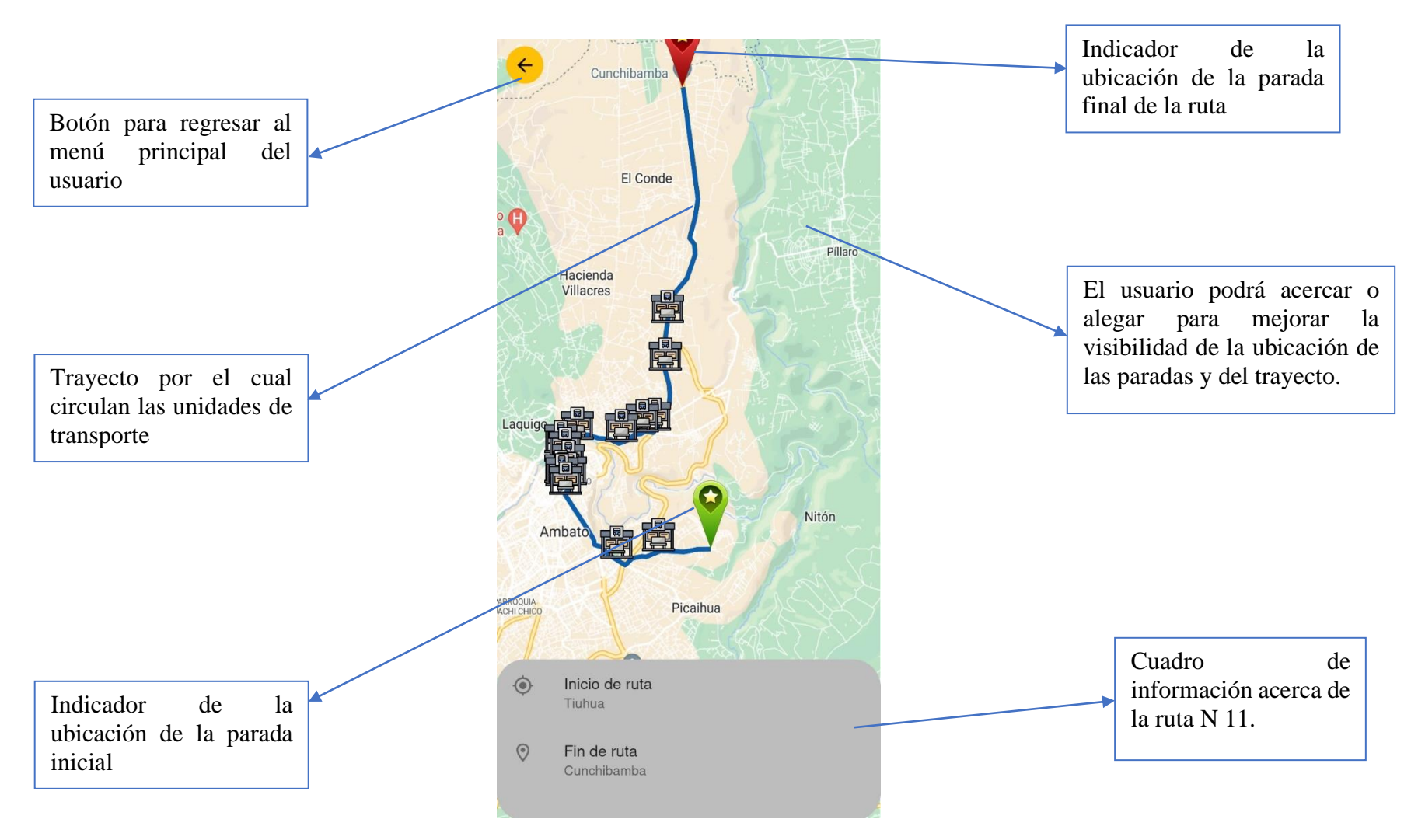

#### **Consultar bus**

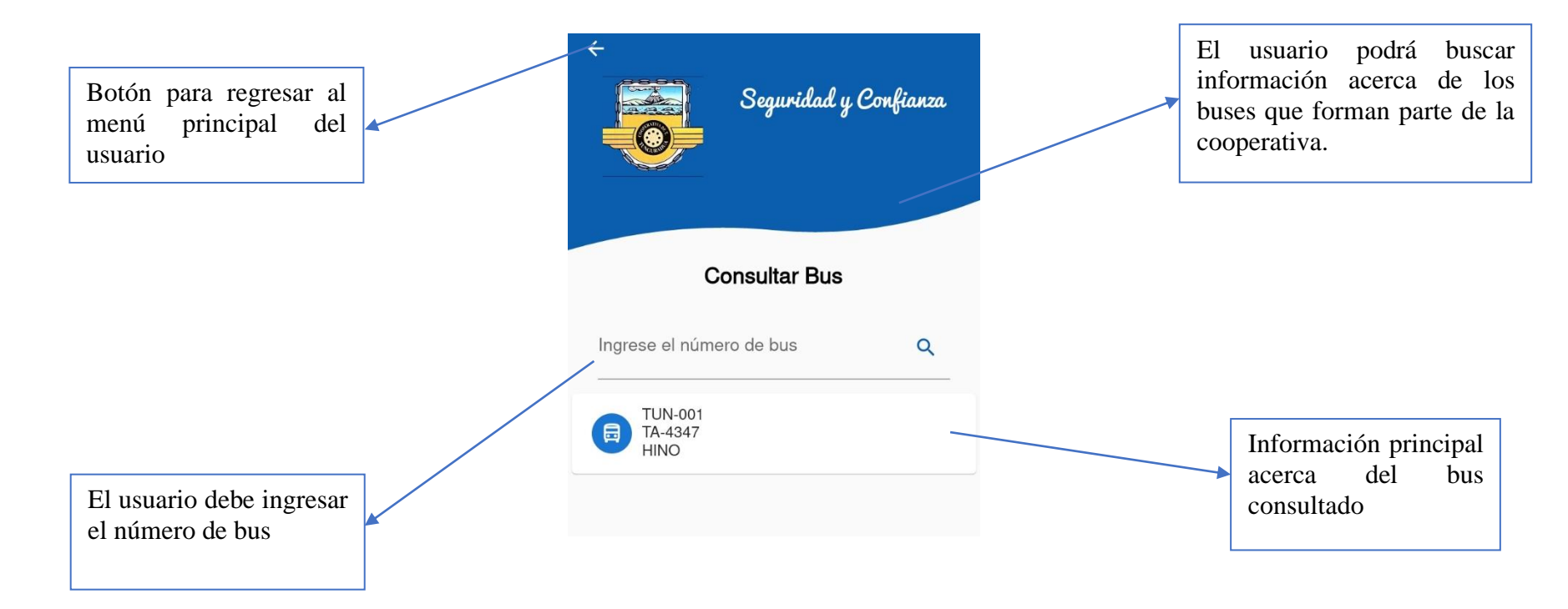

### **CONDUCTORES**

**Inicio de sesión** 

Botón para regresar a la pantalla principal de la aplicación.

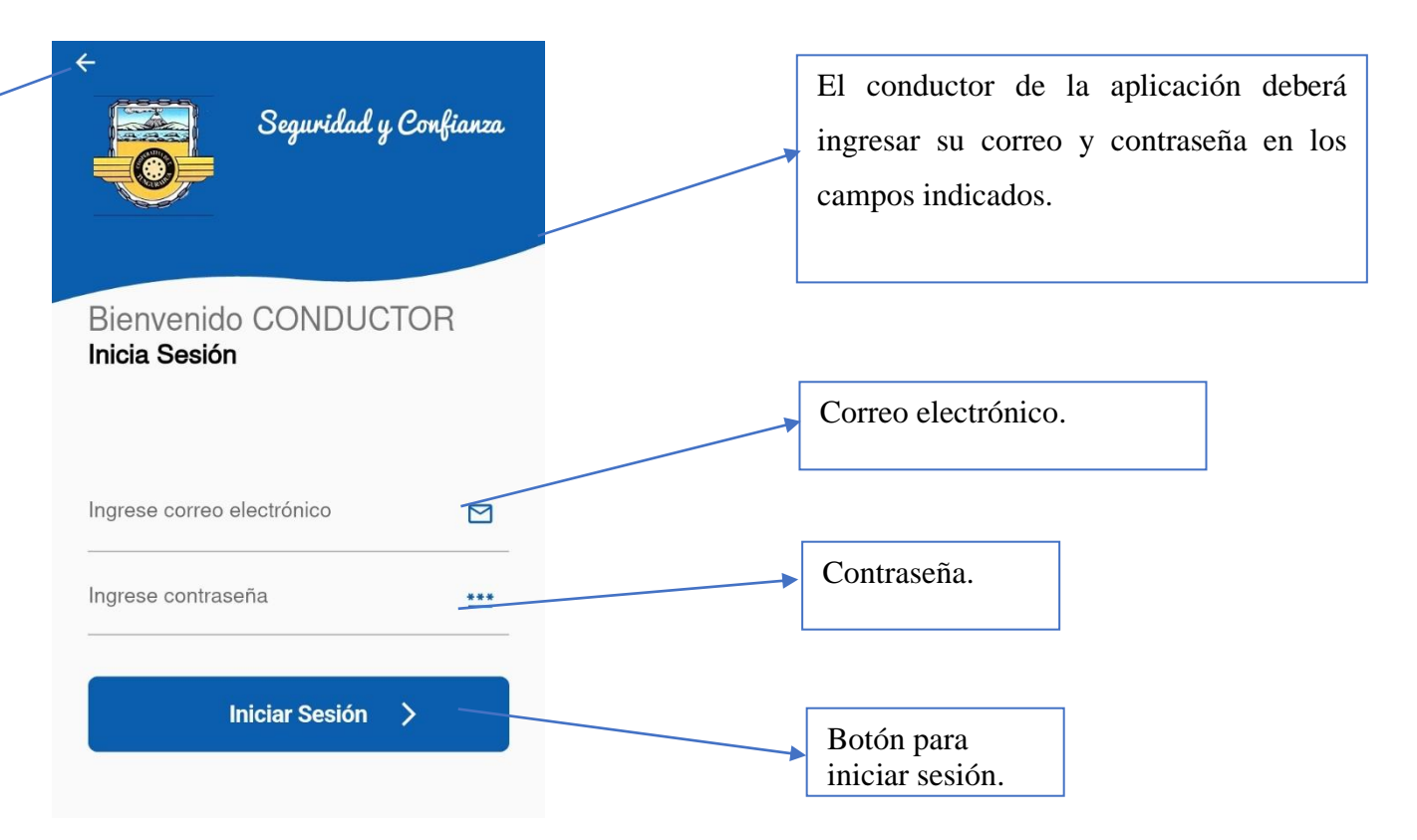

#### **Menú principal del conductor**

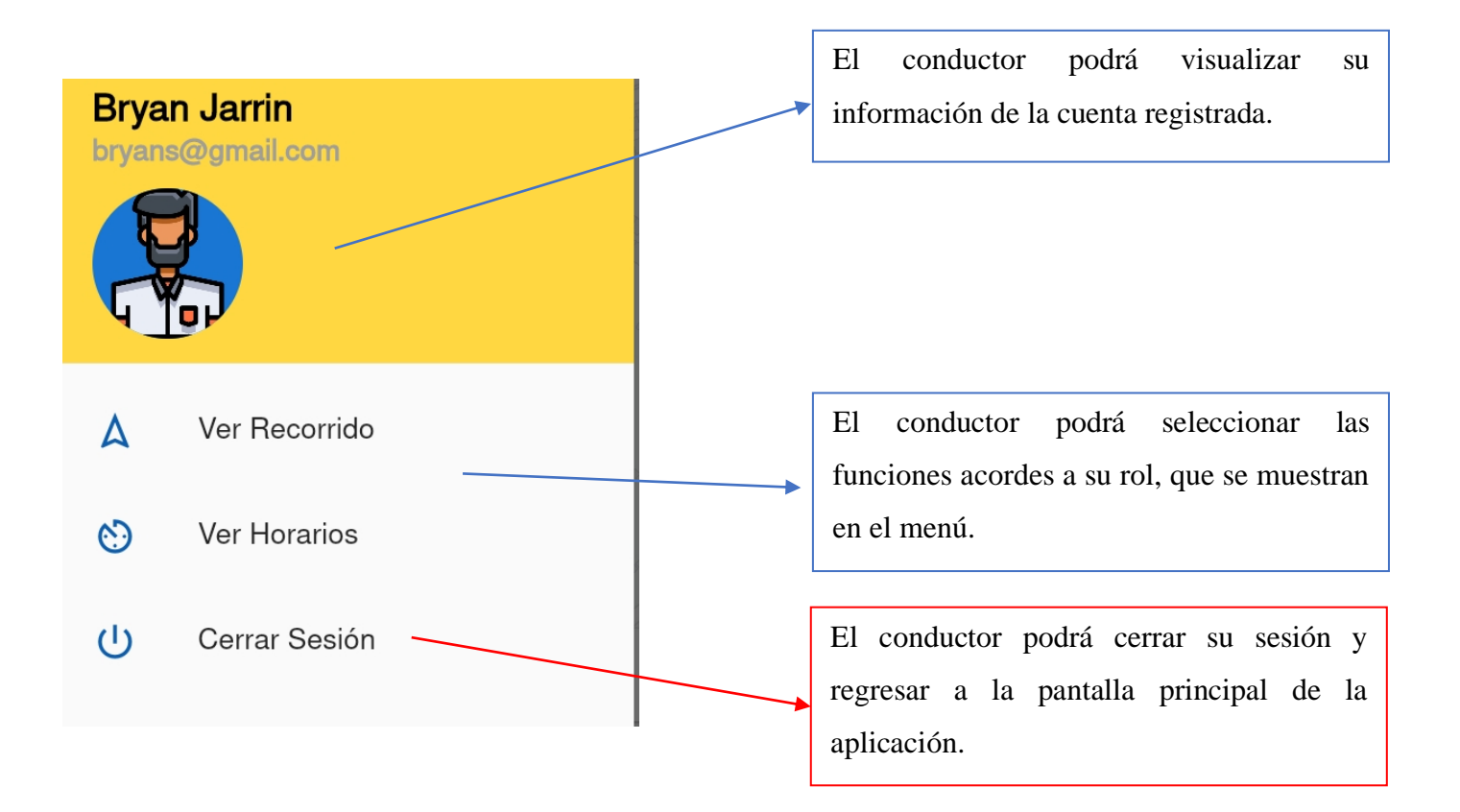

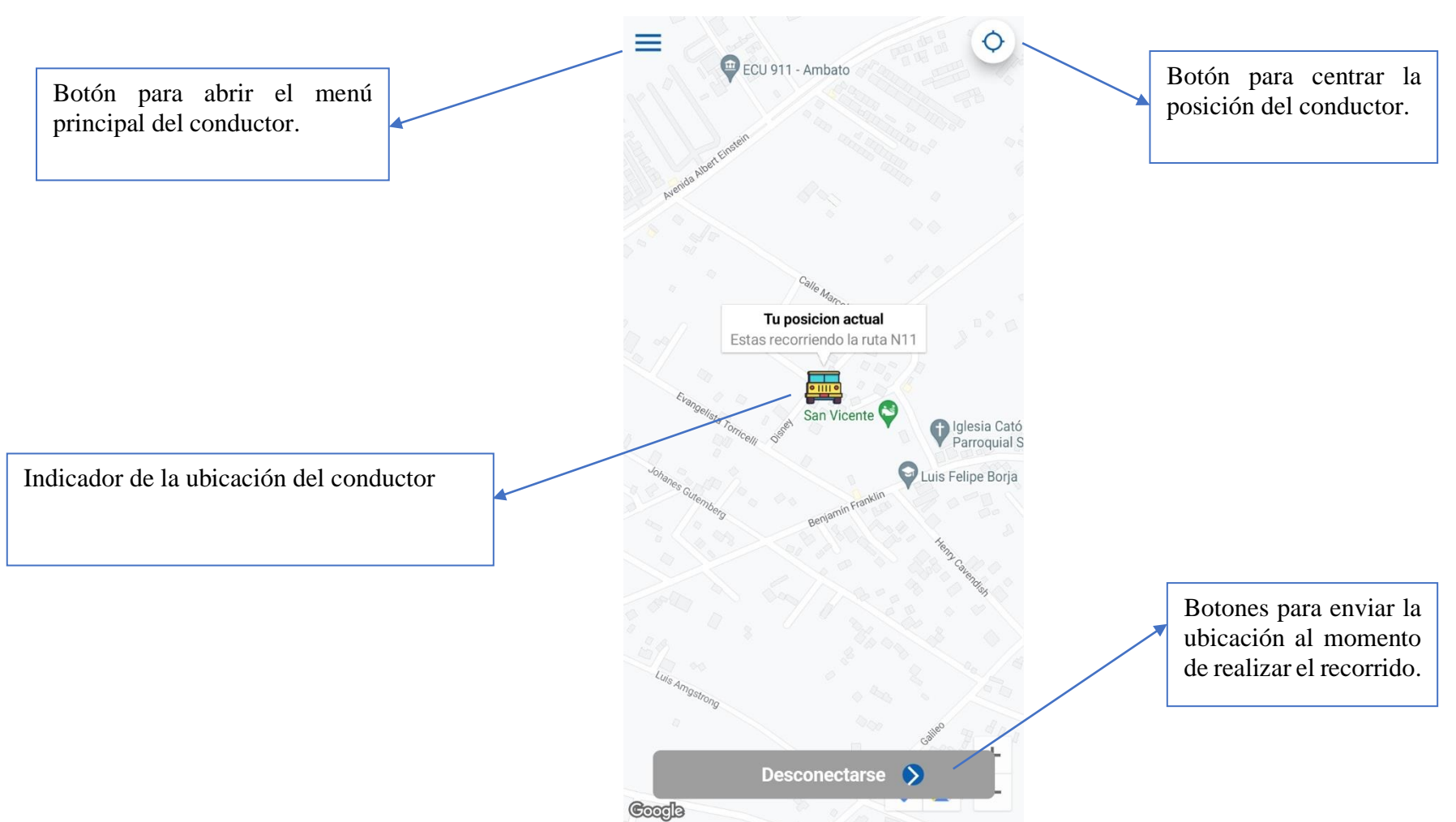

#### **Ver recorrido**

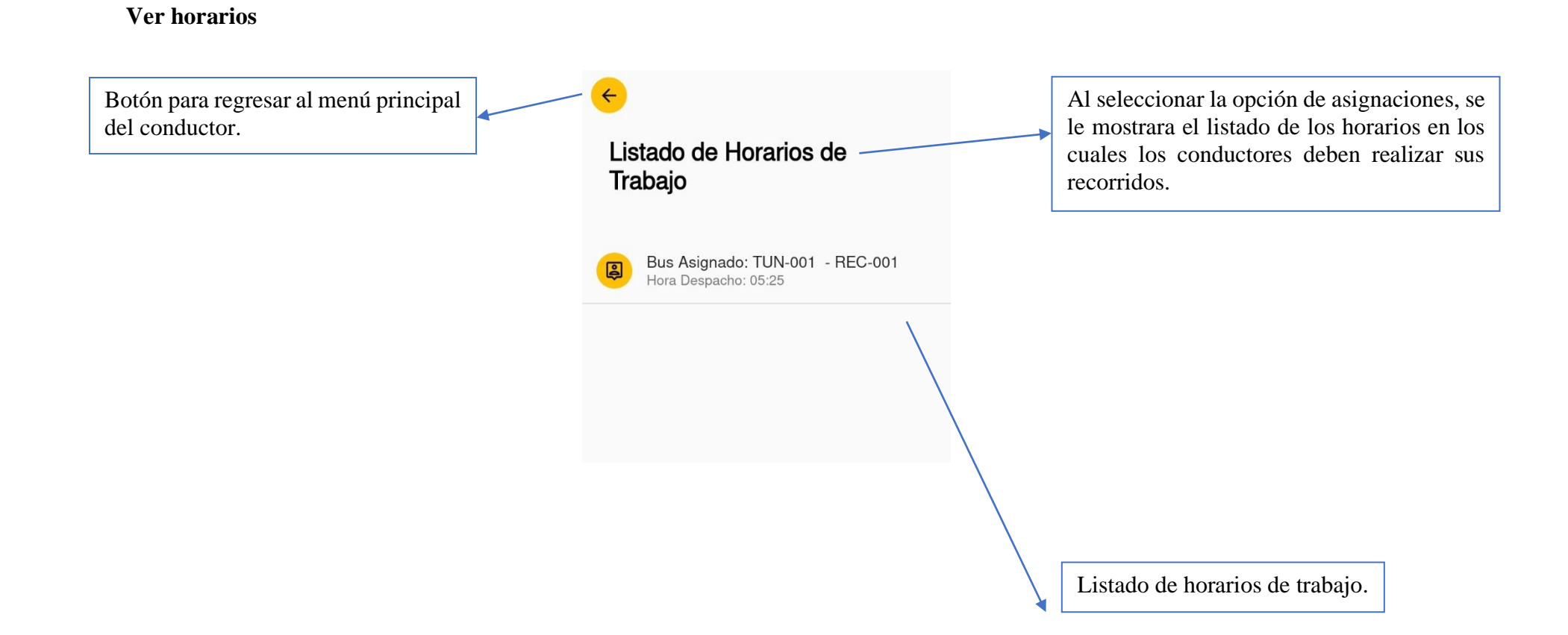